# **SQL Workbench/J User's Manual**

# **Table of Contents**

| 1. |        | l Information                                      |     |
|----|--------|----------------------------------------------------|-----|
|    | 1.1.   | Program version                                    | 7   |
|    | 1.2.   | Feedback and support                               | . 7 |
|    |        | Credits and thanks                                 |     |
|    | 1.4.   | Third party components                             | 7   |
| 2. | Softwa | re license                                         | . 9 |
|    | 2.1.   | Definitions                                        | . 9 |
|    | 2.2.   | Grant of Copyright License                         | 9   |
|    |        | Restrictions (deviation of the Apache License)     |     |
|    |        | Grant of Patent License                            |     |
|    |        | Redistribution                                     |     |
|    |        | Submission of Contributions                        |     |
|    |        | Trademarks                                         |     |
|    |        | Disclaimer of Warranty.                            |     |
|    |        | Limitation of Liability                            |     |
|    |        | ). Accepting Warranty or Additional Liability      |     |
| 3. |        | e log                                              |     |
|    |        | ng and starting SQL Workbench/J                    |     |
| •• |        | Pre-requisites                                     |     |
|    |        | First time installation                            |     |
|    |        | Upgrade installation                               |     |
|    |        | Starting the program from the commandline          |     |
|    |        | Starting the program using the shell script        |     |
|    |        | Starting the program using the Windows® launcher   |     |
|    |        | Configuration directory                            |     |
|    |        | Copying an installation                            |     |
|    |        | Increasing the memory available to the application |     |
| 5. |        | and line parameters                                |     |
| ٠. |        | Specify the directory for configuration settings   |     |
|    |        | Specify a base directory for JDBC driver libraries |     |
|    |        | Specify the file containing connection profiles    |     |
|    |        | Defining variables                                 |     |
|    |        | Prevent updating the .settings file                |     |
|    |        | Connect using a pre-defined connection profile     |     |
|    |        | Connect without a profile                          |     |
| 6. |        | Drivers                                            |     |
| ٠. |        | Configuring JDBC drivers                           |     |
|    |        |                                                    | 23  |
|    |        | Popular JDBC drivers                               |     |
| 7  |        | cting to the database                              |     |
| ′. |        | Connection profiles                                |     |
|    |        | Managing profile groups                            |     |
|    |        | JDBC related profile settings                      |     |
|    |        | PostgreSQL connections                             |     |
|    |        | Extended properties for the JDBC driver            |     |
|    |        | SQL Workbench/J specific settings                  |     |
|    |        | Connect to Oracle with SYSDBA privilege            |     |
|    |        | Using the quick filter                             |     |
| 8  |        | worksnaces                                         | 34  |

| 8.1. Overview                                                  |    |
|----------------------------------------------------------------|----|
| 8.2. Creating a copy of the current workspace                  | 34 |
| 8.3. Load a different workspace                                | 34 |
| 8.4. Workspace and external files                              | 35 |
| 8.5. Workspace variables                                       | 35 |
| 9. Editing SQL Statements                                      | 36 |
| 9.1. Editing files                                             | 36 |
| 9.2. Code completion                                           | 36 |
| 9.3. Show hints for INSERT statements                          | 37 |
| 9.4. Customizing keyword highlighting                          | 37 |
| 9.5. Reformat SQL                                              |    |
| 9.6. Create SQL value lists                                    |    |
| 9.7. Programming related editor functions                      |    |
| 10. Working with bookmarks                                     |    |
| 10.1. Defining bookmarks                                       |    |
| 10.2. Jumping to a bookmark                                    |    |
| 10.3. Configuring the display of the bookmark list             |    |
| 11. Creating stored procedures and triggers                    |    |
| 11.1. PostgreSQL                                               |    |
| 11.2. Oracle PL/SQL                                            |    |
| 11.3. Other DBMS                                               |    |
| 12. Using SQL Workbench/J                                      |    |
| 12.1. Displaying help                                          |    |
| 12.2. Resizing windows                                         |    |
| 12.3. Executing SQL statements                                 |    |
| 12.4. Displaying results                                       | 48 |
| 12.5. Dealing with BLOB and CLOB columns                       |    |
| 12.6. Performance tuning when executing SQL                    |    |
| 12.7. Using workspaces                                         |    |
| 12.8. Saving and loading SQL scripts                           |    |
| 12.9. Displaying the structure of tables                       |    |
| 12.10. Viewing server messages                                 |    |
| 12.11. Editing data                                            |    |
| 12.12. Deleting rows from the result                           |    |
| 12.13. Sorting the result                                      |    |
| 12.14. Filtering the result                                    |    |
| 12.15. Running stored procedures                               |    |
| 12.16. Export result data                                      |    |
| 12.17. Copy data to the clipboard                              |    |
| 12.17. Copy data to the emploard                               |    |
|                                                                |    |
| 13. Using SQL Workbench/J specific annotations in SQL comments |    |
| 13.1. Naming result tabs                                       |    |
| 13.2. Adding macros to the result's context menu               |    |
| 13.3. Re-using an existing named result tab                    |    |
| 13.4. Scrolling the result                                     |    |
| 13.5. Appending a results                                      |    |
| 13.6. Suppressing empty results                                |    |
| 13.7. Automatic refresh of the result                          |    |
| 14. Using macros and text clips                                |    |
| 14.1. Loading and saving macro sets                            |    |
| 14.2. Defining Macros                                          |    |
| 14.3. Executable macros                                        |    |
| 14.4. Expandable macros                                        |    |
| 15. Working with foreign keys                                  |    |
| 15.1. Navigating referenced rows                               | 65 |

|     | 15.2. Generating JOIN conditions                                  | 65  |
|-----|-------------------------------------------------------------------|-----|
|     | 15.3. Selecting foreign key values in referencing tables          | 66  |
|     | 15.4. Deleting rows with foreign keys                             | 67  |
| 16. | 5. DBMS specific features                                         | 68  |
|     | 16.1. PostgreSQL specific features                                | 68  |
|     | 16.2. Oracle specific features                                    | 69  |
| 17. | 7. Variable substitution in SQL statements                        | 73  |
|     | 17.1. Defining variables                                          | 73  |
|     | 17.2. Populate a variable from a SELECT statement                 |     |
|     | 17.3. Populate a variable from a file                             |     |
|     | 17.4. Editing variables                                           | 74  |
|     | 17.5. Using variables in SQL statements                           |     |
|     | 17.6. Prompting for values during execution                       |     |
|     | 17.7. Controlling the order of variables during prompting         |     |
| 18. | 3. Using SQL Workbench/J in batch files                           |     |
|     | 18.1. Specifying the connection                                   |     |
|     | 18.2. Specifying the script file(s)                               |     |
|     | 18.3. Specifying a SQL command directly                           |     |
|     | 18.4. Specifying a delimiter                                      |     |
|     | 18.5. Specifying an encoding for the file(s)                      |     |
|     | 18.6. Specifying a logfile                                        |     |
|     | 18.7. Handling errors                                             |     |
|     | 18.8. Specify a script to be executed on successful completion    |     |
|     | 18.9. Specify a script to be executed off successful completion   |     |
|     | 18.10. Ignoring errors from DROP statements                       |     |
|     | 18.11. Changing the connection                                    |     |
|     | 18.12. Controlling console output during batch execution          |     |
|     | 18.13. Running batch scripts interactively                        |     |
|     | 18.14. Defining variables                                         |     |
|     | 18.15. Setting configuration properties                           |     |
|     | 18.16. Examples                                                   |     |
| 10  |                                                                   |     |
| 19. | O. Using SQL Workbench/J in console mode                          |     |
|     | 19.1. Entering statements                                         |     |
|     | 19.2. Exiting console mode                                        |     |
|     | 19.3. Setting or changing the connection                          |     |
|     | 19.4. Displaying result sets                                      |     |
|     | 19.5. Running SQL scripts that produce a result                   | 83  |
|     | 19.6. Controlling the number of rows displayed                    |     |
|     | 19.7. Controlling the query timeout                               |     |
|     | 19.8. Managing connection profiles                                |     |
|     | 19.9. PostgreSQL psql commands                                    |     |
| 20. | ). Export data using WbExport                                     |     |
|     | 20.1. Memory usage and WbExport                                   |     |
|     | 20.2. Exporting Excel files                                       |     |
|     | 20.3. General WbExport parameters                                 |     |
|     | 20.4. Parameters for text export                                  |     |
|     | 20.5. Parameters for XML export                                   |     |
|     | 20.6. Parameters for type SQLUPDATE, SQLINSERT or SQLDELETEINSERT |     |
|     | 20.7. Parameters for Spreadsheet types (ods, xslm, xls, xlsx)     |     |
|     | 20.8. Parameters for HTML export                                  |     |
|     | 20.9. Parameters for JSON export                                  |     |
|     | 20.10. Compressing export files                                   |     |
|     | 20.11. Examples                                                   |     |
| 21. | . Import data using WbImport                                      |     |
|     | 21.1. Importing spreadsheet files                                 | 103 |

|       | 21.2. General parameters                                                   | 103 |
|-------|----------------------------------------------------------------------------|-----|
|       | 21.3. Parameters for the type TEXT                                         |     |
|       | 21.4. Text Import Examples                                                 |     |
|       | 21.5. Parameters for the type XML                                          |     |
|       | 21.6. Parameters for spreadsheet import                                    |     |
|       | 21.7. Update mode                                                          |     |
|       | 21.7. Optate mode                                                          |     |
|       |                                                                            |     |
| 22 (  | 21.9. Native insertIgnore mode                                             |     |
| 22. ( | Copy data across databases                                                 |     |
|       | 22.1. General parameters for the WbCopy command.                           |     |
|       | 22.2. Copying data from one or more tables                                 |     |
|       | 22.3. Copying data based on a SQL query                                    |     |
|       | 22.4. Update mode                                                          | 127 |
|       | 22.5. Synchronizing tables                                                 | 127 |
|       | 22.6. Examples                                                             | 127 |
| 23. ( | Comparing databases                                                        | 129 |
|       | 23.1. Compare two database schemas - WbSchemaDiff                          | 129 |
|       | 23.2. Compare data across databases - WbDataDiff                           |     |
| 24. 5 | Search data and code in the database                                       |     |
|       | 24.1. Search source of database objects - WbGrepSource                     |     |
|       | 24.2. Search data in multiple tables - WbGrepData                          |     |
| 25 5  | SQL Workbench/J to generate DDL commands                                   |     |
| 2J. L | 25.1. Generate DROP statement with dependencies - WbGenerateDrop           |     |
|       | 25.1. Generate SQL script for database objects - WbGenerateScript          |     |
|       | 25.3. Generate SQL script for foreign key constraints - WbGenerateFKScript |     |
|       |                                                                            |     |
|       | 25.4. Generate a table definition from an import file - WbGenerateImpTable |     |
|       | 25.5. Show the source of a table - WbTableSource                           |     |
|       | 25.6. Show the source of a view - WbViewSource                             |     |
|       | 25.7. Show the source of a stored procedures - WbProcSource                |     |
|       | 25.8. Show the source of a trigger - WbTriggerSource                       |     |
|       | 25.9. Generate DELETE statements with dependencies - WbGenerateDelete      |     |
| 26. 8 | Show information about database objects                                    |     |
|       | 26.1. Create a report of the database objects - WbSchemaReport             |     |
|       | 26.2. Show table structure - DESCRIBE                                      | 148 |
|       | 26.3. List tables - WbList                                                 | 148 |
|       | 26.4. List indexes - WbListIndexes                                         | 148 |
|       | 26.5. List stored procedures - WbListProcs                                 | 149 |
|       | 26.6. List triggers - WbListTriggers                                       | 149 |
|       | 26.7. List catalogs - WbListCat                                            |     |
|       | 26.8. List schemas - WbListSchemas                                         |     |
| 27. N | Manage macros with SQL Workbench/J command                                 |     |
|       | 27.1. Define a new macro - WbDefineMacro                                   |     |
|       | 27.2. Delete a macro - WbDeleteMacro                                       |     |
|       | 27.3. List available macros - WbListMacros                                 |     |
| 28 N  | Manage variables with SQL Workbench/J                                      |     |
| 20. 1 | 28.1. Define a script variable - WbVarDef                                  |     |
|       | •                                                                          |     |
|       | 28.2. Delete a script variable - WbVarDelete                               |     |
| 20.   | 28.3. Show defined script variables - WbVarList                            |     |
| 29. ( | Other SQL Workbench/J specific commands                                    |     |
|       | 29.1. Confirm script execution - WbConfirm                                 |     |
|       | 29.2. Display a message box - WbMessage                                    |     |
|       | 29.3. Print a text - WbEcho                                                |     |
|       | 29.4. Run a stored procedure with OUT parameters - WbCall                  |     |
|       | 29.5. Execute a SQL script - WbInclude (@)                                 | 154 |
|       | 29.6. Conditional execution                                                | 156 |

| 29.7. Extract and run SQL from a Liquibase ChangeLog - WbRunLB         | 156 |
|------------------------------------------------------------------------|-----|
| 29.8. Handling tables or updateable views without primary keys         |     |
| 29.9. Change the default fetch size - WbFetchSize                      |     |
| 29.10. Run statements as a single batch - WbStartBatch, WbEndBatch     |     |
| 29.11. Extracting BLOB content - WbSelectBlob                          |     |
| 29.12. Control feedback messages - WbFeedback                          |     |
| 29.13. Setting connection properties - SET                             |     |
| 29.14. Changing Oracle session behavior - SET                          |     |
| 29.15. Changing read only mode - WbMode                                |     |
| 29.16. Count rows for all tables - WbRowcCount                         |     |
| 29.17. Change the connection for a script - WbConnect                  |     |
| 29.18. Show the history of SQL statements - WbHistory                  |     |
| 29.19. Run an XSLT transformation - WbXslt                             |     |
| 29.20. Running operating system commands - WbSysExec                   |     |
| 29.21. Opening a file with the default application - WbSysOpen         |     |
| 29.22. Change an internal configuration parameter - WbSetConfig        |     |
| 30. DataPumper                                                         |     |
| 30.1. Overview                                                         |     |
| 30.2. Selecting source and target connection                           |     |
| 30.3. Copying a complete table                                         |     |
| 30.4. Advanced copy tasks                                              |     |
| 31. Database Object Explorer                                           |     |
| 31.1. Objects tab                                                      |     |
| 31.2. Table details                                                    |     |
|                                                                        |     |
| 31.3. Modifying the definition of database objects                     | 173 |
|                                                                        |     |
| 31.5. Changing the display order of table columns                      | 1/4 |
|                                                                        |     |
| 31.7. Customizing the generation of the table source                   |     |
|                                                                        |     |
| 31.9. Procedure tab                                                    |     |
| 31.10. Search table data                                               |     |
| 32. Working with the Database Object tree                              |     |
| 32.1. Filtering the elements in the tree                               |     |
| 32.2. Drag and drop support                                            |     |
| 32.3. Finding elements in the tree                                     |     |
| 32.4. Features available through the context menu                      |     |
| 33. Common problems                                                    |     |
| 33.1. The driver class was not found                                   |     |
| 33.2. Syntax error when creating stored procedures                     |     |
| 33.3. The SQL source code for tables or indexes is incorrect           |     |
| 33.4. Timestamps with timezone information are not displayed correctly |     |
| 33.5. Some of the dialogs are too small                                |     |
| 33.6. Excel export not available                                       |     |
| 33.7. Out of memory errors                                             |     |
| 33.8. High CPU usage when executing statements                         |     |
| 33.9. The GUI freezes when displaying menus or context menus           |     |
| 34. Common DBMS problems                                               |     |
| 34.1. Oracle                                                           |     |
| 34.2. MySQL                                                            |     |
| 34.3. Microsoft SQL Server                                             |     |
| 34.4. IBM DB2                                                          | 187 |
| 34.5. PostgreSQL                                                       | 188 |
| 34.6. Sybase SQL Anywhere                                              | 189 |
| 35. Options dialog                                                     | 190 |

| 35.1. General options                               | 190 |
|-----------------------------------------------------|-----|
| 35.2. Editor options                                | 192 |
| 35.3. SQL Excecution options                        | 193 |
| 35.4. Macro options                                 | 195 |
| 35.5. Bookmark options                              |     |
| 35.6. Editor colors                                 |     |
| 35.7. Font settings                                 | 196 |
| 35.8. Auto-completion options                       | 197 |
| 35.9. Workspace options                             |     |
| 35.10. Options for displaying data                  |     |
| 35.11. Options for formatting data                  |     |
| 35.12. Data display colors                          |     |
| 35.13. Options for data editing                     |     |
| 35.14. DbExplorer options                           |     |
| 35.15. Window Title                                 | 205 |
| 35.16. SQL Formatting                               | 206 |
| 35.17. External SQL Formatter                       |     |
| 35.18. SQL Generation                               | 210 |
| 35.19. External tools                               | 211 |
| 35.20. Look and Feel                                | 211 |
| 36. Configuring keyboard shortcuts                  | 212 |
| 36.1. Assign a shortcut to an action                | 212 |
| 36.2. Removing a shortcut from an action            | 212 |
| 36.3. Reset to defaults                             | 212 |
| 37. Advanced configuration options                  | 213 |
| 37.1. DBID                                          | 213 |
| 37.2. GUI related settings                          | 213 |
| 37.3. Editor related settings                       | 214 |
| 37.4. Controlling code generation for code snippets | 215 |
| 37.5. DbExplorer Settings                           | 216 |
| 37.6. General configuration settings                | 217 |
| 37.7. Database related settings                     | 217 |
| 37.8. Configuring the check for the update table    | 222 |
| 37.9. DBMS specific settings                        | 223 |
| 37.10. SQL Execution related settings               | 225 |
| 37.11. Default settings for Export/Import           | 226 |
| 37.12. Controlling the log file                     |     |
| 37.13. Configure Log4J logging                      | 229 |
| 37.14. Configuring the logfile viewer               |     |
| 37.15. Settings related to SQL statement generation |     |
| 37.16. Customize table source retrieval             |     |
| 37.17. Customize index source retrieval             | 232 |
| 37.18. Filter settings                              | 233 |
| 38. Simple properties based profile storage         |     |
| Index                                               | 236 |

# 1. General Information

# 1.1. Program version

This document describes build 121 of SQL Workbench/J

# 1.2. Feedback and support

Feedback regarding this program is more then welcome. Please report any problems you find, or send your ideas to improve the usability to: <support@sql-workbench.net>

SQL Workbench/J can be downloaded from <a href="http://www.sql-workbench.net">http://www.sql-workbench.net</a>

If you want to contact other users of SQL Workbench/J you can do this using an online forum at Google Groups: <a href="http://groups.google.com/group/sql-workbench">http://groups.google.com/group/sql-workbench</a>

### 1.3. Credits and thanks

Thanks to Christian (and his team) for his thorough testing, his patience and his continuous ideas to improve this tool. His input has influenced and driven a lot of features and has helped reduce the number of bugs drastically!

# 1.4. Third party components

### 1.4.1. JLine

SQL Workbench/J includes the <u>JLine</u> library to support command line editing for the <u>console mode</u> on Unix style operating systems. The JDK on Windows supports full editing of the command line including the usual Windows keyboard shortcuts to show the list of commands, so JLine is not used when SQL Workbench/J is running under Windows.

The copyright notice for JLine follows:

Copyright (c) 2002-2006, Marc Prud'hommeaux <mwp1@cornell.edu> All rights reserved.

Redistribution and use in source and binary forms, with or without modification, are permitted provided that the following conditions are met:

- Redistributions of source code must retain the above copyright notice, this list of conditions and the following disclaimer.
- Redistributions in binary form must reproduce the above copyright notice, this list of conditions and the following disclaimer in the documentation and/or other materials provided with the distribution.
- Neither the name of JLine nor the names of its contributors may be used to endorse or promote products derived from this software without specific prior written permission.

THIS SOFTWARE IS PROVIDED BY THE COPYRIGHT HOLDERS AND CONTRIBUTORS "AS IS" AND ANY EXPRESS OR IMPLIED WARRANTIES, INCLUDING, BUT NOT LIMITED TO, THE IMPLIED WARRANTIES OF MERCHANTABILITY AND FITNESS FOR A PARTICULAR PURPOSE ARE DISCLAIMED. IN NO EVENT SHALL THE COPYRIGHT OWNER OR CONTRIBUTORS BE LIABLE FOR ANY DIRECT, INDIRECT, INCIDENTAL, SPECIAL, EXEMPLARY, OR CONSEQUENTIAL DAMAGES (INCLUDING, BUT NOT LIMITED TO, PROCUREMENT OF SUBSTITUTE GOODS OR SERVICES; LOSS OF USE, DATA, OR PROFITS; OR BUSINESS INTERRUPTION) HOWEVER CAUSED AND ON ANY THEORY OF LIABILITY, WHETHER IN CONTRACT, STRICT LIABILITY, OR TORT (INCLUDING NEGLIGENCE OR OTHERWISE) ARISING IN ANY WAY OUT OF THE USE OF THIS SOFTWARE, EVEN IF ADVISED OF THE POSSIBILITY OF SUCH DAMAGE.

### 1.4.2. WinRun4J License

The Launcher is created with WinRun4j: <a href="http://winrun4j.sourceforge.net/">http://winrun4j.sourceforge.net/</a> which is licensed under the <a href="http://winrun4j.sourceforge.net/">Common Public License (CPL)</a>.

#### 1.4.3. Editor

The editor is based on the JEdit Syntax package: http://sourceforge.net/projects/jedit-syntax/

The jEdit 2.2.1 syntax highlighting package contains code that is Copyright 1998-1999 Slava Pestov, Artur Biesiadowski, Clancy Malcolm, Jonathan Revusky, Juha Lindfors and Mike Dillon.

### 1.4.4. Charset detector

SQL Workbench/J uses the Java port of Mozilla's universal charset detector from <a href="https://code.google.com/p/juniversalchardet/">https://code.google.com/p/juniversalchardet/</a>

# 1.4.5. iHarder - Base64 implementation

SQL Workbench/J uses the Base64 implementation from <a href="http://iharder.net/base64">http://iharder.net/base64</a>

### 1.4.6. Icons

Some icons are taken from Tango project: <a href="http://tango.freedesktop.org/Tango">http://tango.freedesktop.org/Tango</a> Icon Library

Some icons are taken from KDE Crystal project: <a href="http://www.everaldo.com/crystal/">http://www.everaldo.com/crystal/</a>

Some icons are taken from Yusuke Kamiyamane's Fugue Icons: http://p.yusukekamiyamane.com/

Some icons are taken from glyFX Image Library: <a href="http://www.glyfx.com">http://www.glyfx.com</a>

Some icons are taken from FatCow: <a href="http://www.fatcow.com/free-icons">http://www.fatcow.com/free-icons</a>

Some icons are taken from Aha Soft: http://www.aha-soft.com/free-icons/

The DbExplorer icon is from the icon set "Mantra" by Umar Irshad: http://umar123.deviantart.com/

# 2. Software license

Copyright 2002-2016, Thomas Kellerer

This software is licensed under a modified version of the Apache License, Version 2.0 <a href="http://sql-workbench.net/manual/license.html">http://sql-workbench.net/manual/license.html</a> that restricts the use of the software for certain organizations.

TERMS AND CONDITIONS FOR USE, REPRODUCTION, AND DISTRIBUTION

### 2.1. Definitions

"License" shall mean the terms and conditions for use, reproduction, and distribution as defined by Sections 1 through 9 of this document.

"Licensor" shall mean the copyright owner or entity authorized by the copyright owner that is granting the License.

"Legal Entity" shall mean the union of the acting entity and all other entities that control, are controlled by, or are under common control with that entity. For the purposes of this definition, "control" means (i) the power, direct or indirect, to cause the direction or management of such entity, whether by contract or otherwise, or (ii) ownership of fifty percent (50%) or more of the outstanding shares, or (iii) beneficial ownership of such entity.

"You" (or "Your") shall mean an individual or Legal Entity exercising permissions granted by this License.

"Source" form shall mean the preferred form for making modifications, including but not limited to software source code, documentation source, and configuration files.

"Object" form shall mean any form resulting from mechanical transformation or translation of a Source form, including but not limited to compiled object code, generated documentation, and conversions to other media types.

"Work" shall mean the work of authorship, whether in Source or Object form, made available under the License, as indicated by a copyright notice that is included in or attached to the work (an example is provided in the Appendix below).

"Derivative Works" shall mean any work, whether in Source or Object form, that is based on (or derived from) the Work and for which the editorial revisions, annotations, elaborations, or other modifications represent, as a whole, an original work of authorship. For the purposes of this License, Derivative Works shall not include works that remain separable from, or merely link (or bind by name) to the interfaces of, the Work and Derivative Works thereof.

"Contribution" shall mean any work of authorship, including the original version of the Work and any modifications or additions to that Work or Derivative Works thereof, that is intentionally submitted to Licensor for inclusion in the Work by the copyright owner or by an individual or Legal Entity authorized to submit on behalf of the copyright owner. For the purposes of this definition, "submitted" means any form of electronic, verbal, or written communication sent to the Licensor or its representatives, including but not limited to communication on electronic mailing lists, source code control systems, and issue tracking systems that are managed by, or on behalf of, the Licensor for the purpose of discussing and improving the Work, but excluding communication that is conspicuously marked or otherwise designated in writing by the copyright owner as "Not a Contribution."

"Contributor" shall mean Licensor and any individual or Legal Entity on behalf of whom a Contribution has been received by Licensor and subsequently incorporated within the Work.

# 2.2. Grant of Copyright License

Subject to the terms and conditions of this License, each Contributor hereby grants to You a perpetual, worldwide, non-exclusive, no-charge, royalty-free, irrevocable copyright license to reproduce, prepare Derivative Works of, publicly display, publicly perform, sublicense, and distribute the Work and such Derivative Works in Source or Object form.

# 2.3. Restrictions (deviation of the Apache License)

The right to use this software is explicitly **NOT** granted to the governments of the following countries or organizations directly related to them:

- · The United States of America
- · United Kingdom of Great Britain and Northern Ireland
- Canada
- The People's Republic of China
- · The Russian Federation
- Democratic People's Republic of Korea (North Korea)
- Syrian Arab Republic
- · Kingdom of Saudi Arabia
- · Republic of Turkey

Members of the above mentioned governments or any of its organizations (especially, but not limited to the so called "intelligence" agencies) are **NOT ALLOWED** to download or use this software.

#### 2.4. Grant of Patent License

Subject to the terms and conditions of this License, each Contributor hereby grants to You a perpetual, worldwide, non-exclusive, no-charge, royalty-free, irrevocable (except as stated in this section) patent license to make, have made, use, offer to sell, sell, import, and otherwise transfer the Work, where such license applies only to those patent claims licensable by such Contributor that are necessarily infringed by their Contribution(s) alone or by combination of their Contribution(s) with the Work to which such Contribution(s) was submitted. If You institute patent litigation against any entity (including a cross-claim or counterclaim in a lawsuit) alleging that the Work or a Contribution incorporated within the Work constitutes direct or contributory patent infringement, then any patent licenses granted to You under this License for that Work shall terminate as of the date such litigation is filed.

### 2.5. Redistribution

You may reproduce and distribute copies of the Work or Derivative Works thereof in any medium, with or without modifications, and in Source or Object form, provided that You meet the following conditions:

- 1. You are not subject to the restrictions
- 2. You must give any other recipients of the Work or Derivative Works a copy of this License; and
- 3. You must cause any modified files to carry prominent notices stating that You changed the files; and
- 4. You must retain, in the Source form of any Derivative Works that You distribute, all copyright, patent, trademark, and attribution notices from the Source form of the Work, excluding those notices that do not pertain to any part of the Derivative Works; and
- 5. If the Work includes a "NOTICE" text file as part of its distribution, then any Derivative Works that You distribute must include a readable copy of the attribution notices contained within such NOTICE file, excluding those notices that do not pertain to any part of the Derivative Works, in at least one of the following places: within a NOTICE text file distributed as part of the Derivative Works; within the Source form or documentation, if provided along with the Derivative Works; or, within a display generated by the Derivative Works, if and wherever such third-party notices normally appear. The contents of the NOTICE file are for informational purposes only and do not modify the

License. You may add Your own attribution notices within Derivative Works that You distribute, alongside or as an addendum to the NOTICE text from the Work, provided that such additional attribution notices cannot be construed as modifying the License. You may add Your own copyright statement to Your modifications and may provide additional or different license terms and conditions for use, reproduction, or distribution of Your modifications, or for any such Derivative Works as a whole, provided Your use, reproduction, and distribution of the Work otherwise complies with the conditions stated in this License.

### 2.6. Submission of Contributions

Unless You explicitly state otherwise, any Contribution intentionally submitted for inclusion in the Work by You to the Licensor shall be under the terms and conditions of this License, without any additional terms or conditions. Notwithstanding the above, nothing herein shall supersede or modify the terms of any separate license agreement you may have executed with Licensor regarding such Contributions.

#### 2.7. Trademarks

This License does not grant permission to use the trade names, trademarks, service marks, or product names of the Licensor, except as required for reasonable and customary use in describing the origin of the Work and reproducing the content of the NOTICE file.

# 2.8. Disclaimer of Warranty.

Unless required by applicable law or agreed to in writing, Licensor provides the Work (and each Contributor provides its Contributions) on an "AS IS" BASIS, WITHOUT WARRANTIES OR CONDITIONS OF ANY KIND, either express or implied, including, without limitation, any warranties or conditions of TITLE, NON-INFRINGEMENT, MERCHANTABILITY, or FITNESS FOR A PARTICULAR PURPOSE. You are solely responsible for determining the appropriateness of using or redistributing the Work and assume any risks associated with Your exercise of permissions under this License.

### 2.9. Limitation of Liability

In no event and under no legal theory, whether in tort (including negligence), contract, or otherwise, unless required by applicable law (such as deliberate and grossly negligent acts) or agreed to in writing, shall any Contributor be liable to You for damages, including any direct, indirect, special, incidental, or consequential damages of any character arising as a result of this License or out of the use or inability to use the Work (including but not limited to damages for loss of goodwill, work stoppage, computer failure or malfunction, or any and all other commercial damages or losses), even if such Contributor has been advised of the possibility of such damages.

# 2.10. Accepting Warranty or Additional Liability

While redistributing the Work or Derivative Works thereof, You may choose to offer, and charge a fee for, acceptance of support, warranty, indemnity, or other liability obligations and/or rights consistent with this License. However, in accepting such obligations, You may act only on Your own behalf and on Your sole responsibility, not on behalf of any other Contributor, and only if You agree to indemnify, defend, and hold each Contributor harmless for any liability incurred by, or claims asserted against, such Contributor by reason of your accepting any such warranty or additional liability.

END OF TERMS AND CONDITIONS

# 3. Change log

Changes from build 120 to build 121

# **Bug fixes**

- Some DDL statements were not generated properly when changing tables or indexes in the DbExplorer
- For Oracle, columns defined as TIMESTAMP WITH TIME ZONE or TIMESTAMP WITH LOCAL TIMEZONE where not displayed correctly
- It was no longer possible to use a timestamp format without time for WbImport
- When loading a new macro file, the macro menu was not updated.

The full release history is available at the SQL Workbench/J homepage

# 4. Installing and starting SQL Workbench/J

# 4.1. Pre-requisites

To run SQL Workbench/J a <u>Java 8 runtime environment</u> or higher is required. You can either use a JRE ("Runtime") or a JDK ("Development Kit") to run SQL Workbench/J.

SQL Workbench/J does not need a "fully installed" runtime environment, you can also copy the jre directory from an existing Java installation or use the no-installer packages from the Oracle home page

The "local" Java installation in the jre subdirectory will **not** be used by the Windows® launcher if a Java runtime has been installed and *is registered* in the system (i.e. the Windows® registry)

If you cannot (or do not want to) do a regular installation of a Java 8 runtime, you can download a ZIP distribution from Oracle's home page. Under "JRE Download" you can download tar.gz archives for Windows® and Linux (32bit and 64bit versions are available).

The archive just needs to be unpacked. Inside the archive the actual JRE is stored in a directory named e.g. <code>jrel.8.0\_xx</code> where <code>xx</code> is the build number of the Java runtime. When moving this directory to the installation directory of SQL Workbench/J you have to rename it to <code>jre</code> in order for the Windows® launcher or the batch files to recognize it.

Maven central also offers ZIP archives of the Java runtime: <a href="http://maven.nuiton.org/nexus/content/repositories/jvm/com/oracle/jre/">http://maven.nuiton.org/nexus/content/repositories/jvm/com/oracle/jre/</a>

### 4.2. First time installation

Once you have downloaded the application's distribution package, unzip the archive into a directory of your choice. Apart from that, no special installation procedure is needed.

You will need to configure the necessary JDBC driver(s) for your database before you can connect to a database. Please refer to the chapter JDBC Drivers for details on how to make the JDBC driver available to SQL Workbench/J

When starting SQL Workbench/J for the first time, it will create a directory called .sqlworkbench in the current user's home folder to store all its configuration information.

The "user's home directory" is \$HOME on a Linux or Unix based system, and \$HOMEPATH% on a Windows® system. (Technically speaking it is using the contents of Java system property user.home to find the user's home directory)

# 4.3. Upgrade installation

When upgrading to a newer version of SQL Workbench/J simply overwrite the old sqlworkbench. jar, the exe files and shell scripts that start the application. If you are using the bundle that includes the libraries for reading and writing OpenOffice and Microsoft Office files, replace all existing jar files with those from the distribution archive as well.

## 4.4. Starting the program from the commandline

sqlworkbench.jar is a self executing JAR file. This means, that if your Java runtime is installed and registered with the system, a double click on sqlworkbench. jar will execute the application. To run the application manually use the command:

java - jar sqlworkbench. jar

Native executables for Windows® and Mac OSX are supplied that start SQL Workbench/J by using the default Java runtime installed on your system. Details on using the Windows® launcher can be found here.

# 4.5. Starting the program using the shell script

To run SQL Workbench/J under an Unix-type operating system, the supplied shell script sqlworkbench. sh can be used. For Linux desktops a sample ".desktop" file is available.

### 4.5.1. Specifying the Java runtime for the shell script

The shell scripts (and the batch files) first check if a Java runtime is available in the sub-directory jre. If that is available it will be used.

If no "local" Java runtime is found, the environment variable WORKBENCH\_JDK is checked. If that variable is defined and points to a Java runtime installation, the shell script will use \$WORKBENCH\_JDK/bin/java to run the application.

If WORKBENCH\_JDK is not defined, the shell script will check for the environment variable JAVA\_HOME. If that is defined, the script will use \$JAVA\_HOME/bin/java to run the application.

If neither WORKBENCH\_JDK nor JAVA\_HOME is defined, the shell script will simply use java to start the application, assuming that a valid Java runtime is available on the path.

All parameters that are passed to the shell scripts are passed to the application, not to the Java runtime. If you want to change the memory or other system settings for the JVM, you need to edit the shell script.

# 4.6. Starting the program using the Windows® launcher

To start SQL Workbench/J on the Windows® platform, the supplied SQLWorkbench.exe (32bit Windows) or SQLWorkbench64.exe (64bit Windows) can be used to start the program when using an installed Oracle Java runtime. The file sqlworkbench.jar has to be located in the same directory as the exe files, otherwise it does not work.

SQL Workbench/J does not need a "fully installed" runtime environment, you can also copy the <code>jre</code> directory from an existing Java installation. Note that the "local" Java installation in the <code>jre</code> subdirectory will not be used by the Windows® launcher if a Java runtime has been installed and registered in the system.

If you cannot (or don't want to) do a regular installation of a Java 8 runtime, you can download a ZIP distribution for Windows® from Oracle's homepage: <a href="http://www.oracle.com/technetwork/java/javase/downloads/index.html">http://www.oracle.com/technetwork/java/javase/downloads/index.html</a>. Under "JRE Download" there is also an option to download a no-installer version. These downloads are offered as tar.gz archives, so a tool that can handle Unix/Linux that format is needed for unpacking the archive (e.g. TotalCommander or 7-Zip).

When using a 32bit Java runtime the default memory available to the application is set to 1GB. When using a 64bit Java runtime the default is set to 65% of the available physical memory.

### 4.6.1. Parameters for the Windows® launcher

Additional parameters to the Windows® launcher can be defined in a INI file that needs to be created in the directory where the .exe is located. The name of the INI has to match the name of the used executable. To specify parameters for the 64bit executable, use SQLWorkbench64.ini. To specify parameters for the 32bit executable, use SQLWorkbench.ini

# Specifying the Java location

The launcher executables are based on WinRun4J, further documentation on the format of the configuration file and parameters can also be found there.

If the launcher cannot find your installed Java runtime, you can specify the location of the JRE in the <u>INI</u> file with the following parameter:

```
vm.location=c:\Program Files\Java\jdk8\jre\bin\server\jvm.dll
```

You need to specify the **full path** to the jvm.dll, **not** the *directory* where the Java runtime is installed. Note that the 32bit Java runtime has both a server\jvm.dll and client\jvm.dll A 64bit Java runtime only has a server\jvm.dll.

# Defining the memory for the application

The memory that is available to the Java runtime is defined through the parameter vm.heapsize.preferred in the INI file. The unit is bytes. To start SQL Workbench/J with 12GB of available memory (which is only possible on a 64bit system!) add the following line to the INI file:

```
vm.heapsize.preferred=12000
```

You can verify the available memory in the about dialog: Help » About

# 4.7. Configuration directory

The configuration directory is the directory where all config (workbench.settings, WbProfiles.xml, WbDrivers.xml) files are stored.

If no configuration directory has been specified on the commandline, SQL Workbench/J will identify the configuration directory by looking at the following places

- 1. The current directory
- 2. The directory where sqlworkbench. jar is located
- 3. In the user's home directry (e.g. \$HOME/.sqlworkbench on Unix based systems or %HOMEPATH% \.sqlworkbench on Windows® systems)

If the file workbench.settings is found in one of those directories, that directory is considered the configuration directory.

If no configuration directory can be identified, it will be created in the user's home directory (as .sqlworkbench).

The above mentioned search can be overridden by supplying the configuration directory on the commandline when starting the application.

The following files are stored in the configuration directory:

- General configuration settings (workbench.settings)
- Connection profiles (WbProfiles.xml)
- JDBC Driver definitions (WbDrivers.xml)
- Customized shortcut definitions (WbShortcuts.xml). If you did not customize any of the shortcuts, this file does not exist

- Macro definitions (WbMacros.xml)
- Saved column orders from the DbExplorer(WbColumnOrder.xml)
- Log file (workbench.log)
- Workspace files (\*.wksp)
- The cache directory for the code completion

If you want to use a different file for the connection profile than WbProfiles.xml then you can specify the location of the profiles with the -profileStorage parameter on the command line. Thus you can create different shortcuts on your desktop pointing to different sets of profiles. The different shortcuts can still use the same main configuration file.

# 4.8. Copying an installation

To copy an installation to a different computer, simply copy all the files from the configuration directory to the other computer (the log file does not need to be copied). When a profile is connected to a workspace, the workspace file should be specified without a directory name (or using the <code>%ConfigDir%</code> placeholder). In that case it is always loaded from the configuration directory. If the workspace file is given with an absolute directory, this needs to be adjusted after the copying the files.

You will need to edit the driver definitions (stored in WbDrivers.xml) because the *full path* to the driver's jar file(s) is stored in the file.

If you store all JDBC drivers in a common directory (or below a common root directory) you can define the <u>libdir</u> <u>variable</u>. In that case the paths to the driver's jar file are stored relative to the <code>%LibDir%</code> directory. After copying the installation you only need to adjust the <code>%LibDir%</code> variable on the other computer.

# 4.9. Increasing the memory available to the application

SQL Workbench/J is a Java application and thus runs inside a virtual machine (JVM). The virtual machine limits the memory of the application independently from the installed memory that is available to the operating system.

SQL Workbench/J reads **all** the data that is returned by a SQL statement into memory. When retrieving large result sets, you might get an error message, indicating that not enough memory is available. In this case you need to increase the memory that the JVM requests from the operating system (or change your statement to return fewer rows).

When using the Windows launcher (e.g. SQLWorkbench64.exe), the available memory is defined in the INI file.

When using the shell or batch scripts, the available memory is defined through the  $-\mbox{Xmx}$  parameter for the java command. In the following example, the parameter  $-\mbox{Xmx}4g$  sets the available memory to 4GB

```
java -Xmx4g -jar sqlworkbench.jar
```

If you are using the supplied shell scripts to start SQL Workbench/J, you can edit the scripts and change the value for the -Xmx parameter in there.

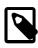

With a 32bit Java runtime, you can not use (or assign) more than approx. 1.5GB for the application. If you need to process results that require more memory that that, you will have to use a 64bit Java runtime.

# 5. Command line parameters

Command line parameters are **not** case sensitive. The parameters -PROFILE or -profile are identical. The usage of the command line parameters is identical between the launcher or starting SQL Workbench/J using the java command itself.

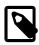

When quoting parameters on the command line (especially in a Windows® environment) you have to use single quotes, as the double quotes won't be passed to the application.

# 5.1. Specify the directory for configuration settings

The parameter <code>-configDir</code> specifies the directory where SQL Workbench/J will store all its settings. If this parameter is not supplied, the directory where the <u>default location</u> is used. The placeholder <code>\${user.home}</code> will be replaced with the current user's home directory (as returned by the Operating System). If the specified directory does not exist, it will be created.

If you want to control the location where SQL Workbench/J stores the configuration files, you have to start the application with the parameter -configDir to specify an alternate directory:

```
java -jar sqlworkbench.jar -configDir=/export/configs/SQLWorkbench
```

or if you are using the Windows® launcher:

```
SQLWorkbench -configDir=c:\ConfigData\SQLWorkbench
```

The placeholder  $\{user.home\}$  will be replaced with the current user's home directory (as returned by the Operating System), e.g.:

```
java -jar sqlworkbench.jar -configDir=${user.home}/.sqlworkbench
```

If the specified directory does not exist, it will be created.

On the Windows® platform you can use a forward slash to separate directory names in the parameter.

### 5.2. Specify a base directory for JDBC driver libraries

The -libdir parameter defines the base directory for your JDBC drivers. The value of this parameter can be referenced when <u>defining a driver library</u> using the placeholder %LibDir% The value for this parameter can also be set in the file workbench.settings.

# 5.3. Specify the file containing connection profiles

SQL Workbench/J stores the connection profiles in a file called WbProfiles.xml. If you want to use a different filename, or use different set of profiles for different purposes you can define the file where the profiles are stored with the -profileStorage parameter.

If the value of the parameter does not contain a path, the file will be expected (and stored) in the configuration directory.

The default XML format of the WbProfiles.xml file is not intended to be edited manually. To manage pre-defined profiles for console mode or batch mode, it's easier to use a properties file containing the profiles.

When specifying a properties file with -profileStorage the file extension must be .properties

# 5.4. Defining variables

You can define variables when starting SQL Workbench/J by either passing the variable definition directly or by passing a file that contains the variable definitions.

Defining variable values in this way can also be used when running in <u>batch mode</u>.

### Providing a file with variable definitions

With the <code>-varFile</code> parameter a definition file for <u>internal variables</u> can be specified. Each variable has to be listed on a single line in the format <code>variable=value</code>. Lines starting with a <code>#</code> character are ignored (comments). the file can contain unicode sequences (e.g. <code>\u00fc</code>. Values spanning multiple lines are not supported. When reading a file during startup the default encoding is used. If you need to read the file in a specific encoding please use the <code>WbVarDef</code> command with the <code>-file</code> and <code>-encoding</code> parameter.

```
#Define some values
var_id=42
person_name=Dent
another_variable=24
```

If the above file was saved under the name vars.txt, you can use those variables by starting SQL Workbench/J using the following command line:

```
java -jar sqlworkbench.jar -varFile=vars.txt
```

### Specifying variables directly

A single variable can be defined by passing the parameter -variable. This parameter can be supplied multiple times to define multiple variables:

```
java -jar sqlworkbench.jar -variable=foo=42 -variable=bar='xyz'
```

Note that the variable definition does not need to be quoted even though it contains the = character. Using - variable=bar='xyz' will include the single quotes in the variable value. The variable definition only needs to be quoted if it contains a space:

```
java -jar sqlworkbench.jar -variable="foo=hello world"
```

### 5.5. Prevent updating the .settings file

If the -nosettings parameter is specified, SQL Workbench/J will not write its settings to the file workbench. settings when it's beeing closed. Note that in batch mode, this file is never written.

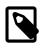

If this parameter is supplied, the workspace will not be saved automatically as well!

### 5.6. Connect using a pre-defined connection profile

You can specify the name of an already created <u>connection profile</u> on the command line with the - profile=profile=profile name> parameter. The name has to be passed exactly like it appears in the profile dialog (case sensitive!). If the name contains spaces or dashes, it has to be enclosed in quotations marks. If you have more than one profile with the same name but in different profile groups, you have to specify the desired profile group using the - profilegroup parameter, otherwise the first profile matching the passed name will be selected.

Example (on one line):

```
java -jar sqlworkbench.jar
-profile='PostgreSQL - Test'
-script='test.sql'
```

In this case the file WbProfiles.xml must be in the current (working) directory of the application. If this is not the case, please specify the location of the profile using either the <u>-profileStorage</u> or <u>-configDir</u> parameter.

If you have two profiles with the names "Oracle - Test" you will need to specify the profile group as well (in one line):

```
java -jar sqlworkbench.jar
    -profile='PostgreSQL - Test'
    -profilegroup='Local'
    -script='test.sql'
```

You can also store the connection profiles in a <u>properties file</u> and specify this file using the <u>-profileStorage</u> parameter.

# 5.7. Connect without a profile

You can also specify the full connection parameters on the command line, if you don't want to create a profile only for executing a batch file. The advantage of this method is, that SQL Workbench/J does not need the files WbProfiles.xml, WbDrivers.xml to be able to connect to the database.

## Specifying all connection attributes

| Parameter             | Description                                                                                                    |
|-----------------------|----------------------------------------------------------------------------------------------------|
| -url                  | The JDBC connection URL                                                                                                    |
| -username             | Specify the username for the DBMS                                                                                                    |
| -password             | Specify the password for the user                                                                                                    |
|                       | If this parameter is not specified (but -url and -username) then you will be prompted to enter the password. To supply an empty password use -password= in the command line when starting SQL Workbench/J                                                                                                 |
| -driver               | Specify the full class name of the JDBC driver                                                                                                    |
| -driverJar            | Specify the full pathname to the .jar file containing the JDBC driver                                                                                                    |
| -autocommit           | Set the autocommit property for this connection. You can also control the autocommit mode from within your script by using the <a href="SET_AUTOCOMMIT">SET_AUTOCOMMIT</a> command.                                                                                                    |
| -rollbackOnDisconnect | If this parameter is set to true, a ROLLBACK will be sent to the DBMS before the connection is closed. This setting is also available in the <u>connection profile</u> .                                                                                                    |
| -checkUncommitted     | If this parameter is set to true, SQL Workbench/J will try to <u>detect uncommitted changes</u> in the current transaction when the main window (or an editor panel) is closed. If the DBMS does not support this, this argument is ignored. It also has no effect when running in batch or console mode. |

| Parameter             | Description                                                                                                    |  |
|-----------------------|----------------------------------------------------------------------------------------------------|--|
| -trimCharData         | Turns on right-trimming of values retrieved from CHAR columns. See the <u>description</u> of the profile properties for details.                                                                                                    |  |
| -removeComments       | This parameter corresponds to the Remove comments setting of the connection profile.                                                                                                    |  |
| -fetchSize            | This parameter corresponds to the <u>Fetch size</u> setting of the connection profile.                                                                                                    |  |
| -ignoreDropError      | This parameter corresponds to the <u>Ignore DROP errors</u> setting of the connection profile.                                                                                                    |  |
| -altDelimiter         | This parameter corresponds to the <u>Alternate delimiter</u> setting of the connection profile.                                                                                                    |  |
| -emptyStringIsNull    | This parameter corresponds to the Empty String is NULL setting of the connection profile. This will only be needed when editing a result set in GUI mode.                                                                                                    |  |
| -connectionProperties | This parameter can be used to pass extended connection properties if the driver does not support them e.g. in the JDBC URL. The values are passed as key=value pairs, e.g connectionProperties=someProp=42                                                                                                    |  |
|                       | If either a comma or an equal sign occurs in a parameter's value, it must be quoted. This means, when passing multiple properties the whole expression needs to be quoted: -connectionProperties='someProp=42,otherProp=24'.                                                                                                    |  |
|                       | As an alternative, a colon can be used instead of the equals sign, e.g - connectionProperties=someProp: 42, otherProp: 24. In this case no quoting is needed (because no delimiter is part of the parameters value).                                                                                                    |  |
|                       | If any of the property values contain a comma or an equal sign, then the whole parameter value needs to be quoted again, even when using a colon. – connectionProperties='someProp:"answer=42",otherProp:"2,4"' will define the value answer=42 for the property someProp and the value 2,4 for the property otherProp.                                            |  |
| -altDelim             | The <u>alternate delimiter</u> to be used for this connection. e.galtDelimiter=GOl to define a SQL Server like GO as the alternate delimiter. Note that when running in batchmode you can also override the default delimiter by specifying the <u>-delimiter</u> parameter.                                                                                       |  |
| -separateConnection   | If this parameter is set to true, and SQL Workbench/J is run in GUI mode, each SQL tab will use it's own connection to the database server. This setting is also available in the connection profile. The default is true.                                                                                                    |  |
| -connectionName       | When specifying a connection without a profile (only using -username, -password and so on) then the name of the connection can be defined using this parameter. The connection name will be shown in the title of the main window if SQL Workbench/J is started in GUI mode. The parameter does not have any visible effect when running in batch or console mode. |  |
| -workspace            | The workspace file to be loaded. If the file specification does not include a directory, the workspace will be loaded from the <u>configuration directory</u> . If this parameter is not specified, the default workspace (Default.wksp) will be loaded.                                                                                                    |  |
| -readOnly             | Puts the connection into <u>read-only mode</u> .                                                                                                    |  |

# By specifying a simple connection string

| Parameter   | Description                                                                                                    |
|-------------|----------------------------------------------------------------------------------------------------|
| -connection | Allows to specify a full connection definition as a single parameter (and thus does not require a pre-defined connection profile). |
|             | The connection is specified with a comma separated list of key value pairs:                                                        |
|             | • username - the username for the connection                                                                                       |

| Parameter                                  | Description                                                                                                    |  |
|--------------------------------------------|----------------------------------------------------------------------------------------------------|--|
| password - the password for the connection |                                                                                                    |  |
|                                            | • url - the JDBC URL                                                                                                    |  |
|                                            | <ul> <li>driver - the class name for the JDBC driver. If this is not specified, SQL Workbench/J<br/>will try to determine the driver from the JDBC URL</li> </ul>                                        |  |
|                                            | <ul> <li>driverJar - the full path to the JDBC driver. This not required if a driver for the<br/>specified class is already configured</li> </ul>                                                        |  |
|                                            | <pre>e.g.: "username=foo,password=bar,url=jdbc:postgresql:// localhost/mydb"</pre>                                                                                                    |  |
|                                            | If an approriate driver is already configured the driver's classname or the JAR file don't have to be specified.                                                                                         |  |
|                                            | If an approriate driver is not configured, the driver's jar file must be specified:                                                                                                    |  |
|                                            | "username=foo,password=bar,url=jdbc:postgresql://localhost/mydb,driverjar=/etc/drivers/postgresql.jar" SQL Workbench/J will try to detect the driver's classname automatically (based on the JDBC URL).  |  |
|                                            | If this parameter is specified, -profile is ignored.                                                                                                    |  |
|                                            | The individual parameters controlling the connection <i>behaviour</i> can be used together with – connection, e.g. –autocommit or –fetchSize                                                             |  |
|                                            | In addition to -connection> the following parameters are also supported to specify connections for <a href="https://www.wbcopy.connections">WbCopy</a> , <a href="https://wbbataDiff">WbSchemaDiff</a> : |  |
|                                            | • -sourceConnection                                                                                                    |  |
|                                            | • -targetConnection                                                                                                    |  |
|                                            | • -referenceConnection                                                                                                    |  |

If a value for one of the parameters contains a dash or a space, you will need to quote the parameter value.

A disadvantage of this method is, that the password is displayed in plain text on the command line. If this is used in a batch file, the password will be stored in plain text in the batch file. If you don't want to expose the password, you can use a connection profile and enable password encryption for connection profiles.

# 6. JDBC Drivers

# 6.1. Configuring JDBC drivers

Before you can connect to a DBMS you have to configure the JDBC driver to be used. The driver configuration is available in the connection dialog or through File » Manage Drivers

The JDBC driver is a file with the extension . jar (some drivers need more than one file). See the end of this section for a list of download locations. Once you have downloaded the driver you can store the driver's .jar file anywhere you like.

To register a driver with SQL Workbench/J you need to specify the following details:

- the driver's class name
- the library ("JAR file") where to find the driver (class)

After you have selected the .jar file(s) for a driver (by clicking on the button), SQL Workbench/J will scan the jar file looking for a JDBC driver. If only a single driver is found, the class name is automatically put into the entry field for the class name. If more than one JDBC driver implementation is found, you will be prompted to select one. In that case, please refer to the manual of your driver or database to choose the correct one.

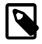

SQL Workbench/J is **not** using the system's CLASSPATH definition (i.e. the environment variable named CLASSPATH) to load the driver classes. Changing the CLASSPATH environment variable to include your driver's library will have no effect.

If you enter the class name of the driver manually, remember that it's case-sensitive: org.postgresql.driver is something different than org.postgresql.Driver

Files that are not found are displayed in red and italics.

The name of the library has to contain the full path to the driver's jar file, so that SQL Workbench/J can find it. Some drivers are distributed in several jar files. In that case, select all necessary files in the file open dialog, or add them one after the other. If an entry is selected in the list of defined jar files when adding a new jar file, the selected entry will be overwritten.

For drivers that require a license file, you have to include the license jar to the list of files for that driver.

If the driver requires files that are not contained in the jar library, you have to include the directory containing those files as part of the library definition (e.g. "c:\etc\TheDriver\jdbcDriver.jar;c:\etc\TheDriver").

You can assign a sample URL to each driver, which will be put into the URL property of the profile, when the driver class is selected.

SQL Workbench/J comes with some sample URLs pre-configured. Some of these sample URLs use brackets to indicate a parameters that need to be replaced with the actual value for your connection: (servername) In this case the entire sequence including the brackets need to be replaced with the actual value.

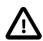

The JDBC/ODBC bridge is no longer available in **Java 8** and therefor it is not possible to connect through an ODBC data source when using SQL Workbench/J.

# 6.2. Specifying a library directory

When defining the location of the driver's .jar file, you can use the placeholder %LibDir% instead of the using the directory's name directly. This way your WbDrivers.xml is portable across installations. To specify the library directory, either set it in the <a href="workbench.settings">workbench.settings</a> file, or specify the directory using the <a href="libdir">-libdir</a> switch when starting the application.

# 6.3. Popular JDBC drivers

Here is an overview of common JDBC drivers, and the class name that need to be used. SQL Workbench/J contains predefined JDBC drivers with sample URLs for connecting to the database.

Most drivers accept additional configuration parameters either in the URL or through the <u>extended properties</u>. Please consult the manual of your driver for more detailed information on these additional parameters.

| DBMS                                | Driver class                        | Library name                                                                                           |
|-------------------------------------|-------------------------------------|----------------------------------------------------------------------------------------------------|
| PostgreSQL                          | org.postgresql.Driver               | postgresql-9.4-1203.jdbc4.jar (exact name depends on PostgreSQL version)<br>http://jdbc.postgresql.org |
| Firebird<br>SQL                     | org.firebirdsql.jdbc.FBDriver       | firebirdsql-full.jar<br>http://www.firebirdsql.org/                                                    |
| Oracle                              | oracle.jdbc.OracleDriver            | ojdbc7.jar<br>http://www.oracle.com/technetwork/database/<br>features/jdbc/index-091264.html           |
| H2 Database<br>Engine               | org.h2.Driver                       | h2.jar<br>http://www.h2database.com                                                                    |
| HSQLDB                              | org.hsqldb.jdbcDriver               | hsqldb.jar<br>http://hsqldb.sourceforge.net                                                            |
| IBM DB2                             | com.ibm.db2.jcc.DB2Driver           | db2jcc4.jar<br>http://www-01.ibm.com/software/data/db2/linux-<br>unix-windows/download.html            |
| IBM DB2<br>for iSeries              | com.ibm.as400.access.AS400JDBCDrive | rjt400.jar<br>http://jt400.sourceforge.net/                                                            |
| Apache<br>Derby                     | org.apache.derby.jdbc.EmbeddedDrive | nderby.jar<br>http://db.apache.org/derby/                                                              |
| Teradata                            | com.teradata.jdbc.TeraDriver        | terajdbc4.jar<br>http://www.teradata.com/DownloadCenter/<br>Forum158-1.aspx                            |
| Sybase SQL<br>Anywhere              | com.sybase.jdbc3.jdbc.SybDriver     | jconnect.jar<br>http://www.sybase.com/products/allproductsa-z/<br>softwaredeveloperkit/jconnect        |
| SQL Server<br>(Microsoft<br>driver) | com.microsoft.sqlserver.jdbc.SQLSer | http://msdn.microsoft.com/data/jdbc                                                                    |
| SQL Server<br>(jTDS<br>driver)      | net.sourceforge.jtds.jdbc.Driver    | jtds.jar<br>http://jtds.sourceforge.net                                                                |
| MariaDB                             | org.mariadb.jdbc.Driver             | mariadb-java-client-1.3.6.jar (exact name depends on the driver version)                               |

| DBMS  | Driver class | Library name                                                                                                    |
|-------|--------------|----------------------------------------------------------------------------------------------------|
|       |              | https://downloads.mariadb.org/connector-java/                                                                                        |
| MySQL |              | mysql-connector-java-5.1.36-<br>bin.jar (exact name depends on the driver<br>version)<br>http://www.mysql.com/downloads/connector/j/ |

# 7. Connecting to the database

# 7.1. Connection profiles

SOL Workbench/J uses the concept of profiles to store connection information. A connection profile stores two different types of settings:

- JDBC related properties such as the JDBC driver class, the connection URL, the username etc.
- SQL Workbench/J related properties such as the profile name the associated workspace, etc.

After the program is started, you are prompted to choose a connection profile to connect to a database. The dialog will display a list of available profiles on the left side. When selecting a profile, its details (JDBC and SQL Workbench/J settings) are displayed on the right side of the window.

To create a new profile click on the New Profile button ( ). This will create a new profile with the name "New

Profile". The new profile will be created in the currently active group. The other properties will be empty. To create a copy of the currently selected profile click on the Copy Profile button ([12]). The copy will be created in the

current group. If you want to place the copy into a different group, you can either choose to Copy & Paste a copy of the profile into that group, or move the copied profile, once it is created.

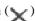

# 7.2. Managing profile groups

Profiles can be organized in groups, so you can group them by type (test, integration, production) or customer or database system. When you start SQL Workbench/J for the first time, no groups are created and the tree will only display the default group node. To add a new group click on the Add profile group ( ) button. The new group

will be appended at the end of the tree. If you create a new profile, it will be created in the currently selected group. If a profile is selected in the tree and not a group node, the new profile will be created in the group of the currently selected profile.

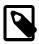

Empty groups are discarded (i.e. not saved) when you restart SQL Workbench/J

You can move profiles from one group to another but right clicking on the profile, then choose Cut. Then right-click on the target group and select Paste from the popup menu. If you want to put the profile into a new group that is not yet created, you can choose Paste to new folder. You will be prompted to enter the new group name.

If you choose Copy instead of Cut, a copy of the selected profile will be pasted into the target group. This is similar to copying the currently selected profile.

To rename a group, select the node in the tree, then press the **F2** key. You can now edit the group name.

To delete a group, simply remove all profiles from that group. The group will then automatically be removed.

# 7.3. JDBC related profile settings

#### 7.3.1. Driver

This is the class name for the JDBC driver. The exact name depends on the DBMS and driver combination. The documentation for your driver should contain this information. SQL Workbench/J has some drivers pre-configured. See JDBC drivers for details on how to configure your JDBC driver for SQL Workbench/J.

#### 7.3.2. URL

The connection URL for your DBMS. This value is DBMS specific. The pre-configured drivers from SQL Workbench/ J contain a sample URL. If the sample URL (which gets filled into the text field when you select a driver class) contains words in brackets, then these words (including the brackets) are placeholders for the actual values. You have to replace them (including the brackets) with the appropriate values for your DBMS connection.

### 7.3.3. Username

This is the name of the DBMS user account

You can use placeholders in the username property that get replaced with operating system environment variables or Java properties. E.g. \${user.name} will be replaced with the current operating system user - this works on any operating system as the variable is supplied by the Java runtime. \${USERNAME} would be replaced with the current username on Windows, you can combine this with fixed text, e.g. DEV\_\${user.name} or TEST\_\${user.name}.

#### 7.3.4. Password

This is the password for your DBMS user account. You can choose not to store the password in the connection profile.

### 7.3.5. Autocommit

This check box enables/disables the "auto commit" property for the connection. If autocommit is enabled, then each SQL statement is automatically committed on the DBMS. If this is disabled, any DML statement (UPDATE, INSERT, DELETE, ...) has to be committed in order to make the change permanent. Some DBMS require a commit for DDL statements (CREATE TABLE, ...) as well. Please refer to the documentation of your DBMS.

### 7.3.6. Fetch size

This setting controls the default fetch size for data retrieval. This parameter will directly be passed to the <a href="setFetchSize">setFetchSize()</a> method of the Statement object. For some combinations of JDBC driver and DBMS, setting this parameter to a rather large number can improve retrieval performance because it saves network traffic.

The <u>JDBC driver</u> for <u>PostgreSQL</u> controls the <u>caching</u> of ResultSets through this parameter. As the results are cached by SQL Workbench/J anyway, it is suggested to set this parameter to a value greater then zero to disable the caching in the driver. Especially when exporting large results using <u>WbExport</u> or <u>WbCopy</u> it is recommended to turn off the caching in the driver (e.g. by setting the value for this property to 1).

You can change the fetch size for the current connection manually by running the SQL Workbench/J specific command <a href="https://www.wbFetchSize">WbFetchSize</a>

### **7.3.7. Timeout**

This property defines a timeout in seconds that is applied when establishing the connection to the database server. If no connection is possible in that time, the attempt will be aborted. If this is empty, the default timeout defined by the JDBC driver is used.

# 7.4. PostgreSQL connections

When connecting to a PostgreSQL database it's not necessary to specify username and password. Username and password will then be resolved according to the rules as psql or any other <u>libpq</u> application would do:

### **Username**

If no username is specified in the connection profile, SQL Workbench/J will first check the <u>environment variable</u> <u>PGUSER</u>, if that is not defined, the current operating system user will be used.

#### **Password**

If no password is specified and the saving of the password is disabled, SQL Workbench/J will first check the environment variable PGPASSWORD. If that is not defined, SQL Workbench/J will look for a Postgres password file. If that exists and the host, database, port and user are matched in the password file, the stored password will be used.

# 7.5. Extended properties for the JDBC driver

JDBC drivers support additional connection properties where you can fine tune the behavior of the driver or enable special features that are not switched on by default. Most drivers support passing properties as part of the URL, but sometimes they need to be passed to the driver using a different method called extended properties.

If you need to pass an additional parameter to your driver you can do that with the Extended Properties button. After clicking that button, a dialog will appear with a table that has two columns. The first column is the name of the property, the second column the value that you want to pass to the driver.

To create a new property click on the new button. A new row will be inserted into the table, where you can define the property. To edit an existing property, simply double click in the table cell that you want to edit. To delete an existing property click on the Delete button ( $\checkmark$ ).

Some driver require those properties to be so called "System properties" (see the manual of your driver for details). If this is the case for your driver, check the option Copy to system properties before connecting.

# 7.6. SQL Workbench/J specific settings

### 7.6.1. Prompt for username

If this option is enabled (i.e. checked) you will be asked to enter the username and password each time you connect to the specified database server. If this is checked, the input fields for username and password are disabled (but the values will still be saved in the profile).

This is useful if you have many different usernames for the same DBMS server and don't want to create a connection profile for each user.

### 7.6.2. Save password

If this option is enabled (i.e. checked) the password for the profile will also be stored in the profile file. If the global option <a href="Encrypt Passwords">Encrypt Passwords</a> is selected, then the password will be stored encrypted, otherwise it will be stored in plain text!

If you choose not to store the password, you will be prompted for it each time you connect using the profile.

To enable the use of PostgreSQL's password file this option needs to be disabled.

### 7.6.3. Separate connection per tab

If this option is enabled, then each tab in the main window will open a separate (physical) connection to the database server. This is useful, if the JDBC driver is not multi-threaded and does not allow to execute two statements concurrently on the same connection.

The connection for each tab will not be opened until the tab is actually selected.

Enabling this option has impact on transaction handling as well. If only one connection for all tabs (including the <u>Database Explorer</u>) is used, then a transaction that is started in one tab is "visible" to all other tabs (as they share the same connection). Changes done in one tab via UPDATE are seen in all other tabs (including the Database Explorer). If a separate connection is used for each tab, then each tab will have its own transaction context. Changes done in one tab will not be visible in other tabs until they are committed (depending on the isolation level of the database of course)

If you intend to execute several statements in parallel then it's strongly recommended to use one connection for each tab. Most JDBC drivers are not multi-threaded and thus cannot run more then on statement on the same connection. SQL Workbench/J does try to detect conflicting usages of a single connection as far as possible, but it is still possible to lock the GUI when running multiple statements on the same connection

When you disable the use of separate connections per tab, you can still create new a (physical) connection for the current tab later, by selecting File » New Connection. That menu item will be disabled if Separate connection per tab is disabled or you have already created a new connection for that tab.

### 7.6.4. Ignore DROP errors

If this option is enabled, any error reported by the database server when issuing a statement that begins with DROP, will be ignored. Only a warning will be printed into the message area. This is useful when executing SQL scripts to build up a schema, where a DROP TABLE is executed before each CREATE TABLE. If the table does not exist the error which the DROP statement will report, is not considered as an error and the script execution continues.

When running SQL Workbench/J in batchmode this option can be defined using a separate command line parameter. See Section 18, "Using SQL Workbench/J in batch files" for details.

### 7.6.5. Trim CHAR data

For columns defined with the CHAR datatype, some DBMS pad the values to the length defined in the column definition (e.g. a CHAR(80) column will always contain 80 characters). If this option is enabled, SQL Workbench/J will remove trailing spaces from the values retrieved from the database. When running SQL Workbench/J in batch mode, this flag can be enabled using the -trimCharData switch.

### 7.6.6. Hide warnings

When a SQL statement returns warnings from the DBMS, these are usually displayed after the SQL statement has finished. By enabling this option, warnings that are returned from the DBMS are never displayed.

Note that for some DBMS (e.g. MS SQL Server) server messages (PRINT 'Hello, world') are also returned as a warning by the driver. If you disable this property, those messages will also not be displayed.

If you hide warnings when connected to a PostgreSQL server, you will also not see messages that are returned e.g. by the VACUUM command.

### 7.6.7. Remove comments

If this option is checked, then comments will be removed from the SQL statement before it is sent to the database. This covers single line comments using -- or multi-line comments using /\* .. \*/

As an ANSI compliant SQL Lexer is used for detecting comments, this does **not** work for non-standard MySQL comments using the # character.

# 7.6.8. Confirm updates

If this option is enabled, then SQL Workbench/J will ask you to confirm the execution of any SQL statement that is updating or changing the database in any way (e.g. UPDATE, DELETE, INSERT, DROP, CREATE, COMMIT, ...).

If you save changes from within the result list, you will be prompted even if **Confirm result set updates** is disabled.

This option cannot be selected together with the "Read only" option.

The read only state of the connection can temporarily be changed (without modifying the profile) using the <u>WbMode</u> command.

### **7.6.9. Read only**

If this option is enabled, then SQL Workbench/J will never run any statements that might change the database. Changing of retrieved data is also disabled in this case. This option can be used to prevent accidental changes to important data (e.g. a production database)

SQL Workbench/J cannot detect all possible statements that may change the database. Especially when calling stored procedures SQL Workbench/J cannot know if they will change the database. But they might be needed to retrieve data, this cannot be disabled altogether.

You can extend the list of keywords known to update the data in the workbench.settings file.

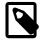

SQL Workbench/J will not guarantee that there is no way (accidentally or intended) to change data when this option is enabled. Please do not rely on this option when dealing with important data that must not be changed.

If you really need to guarantee that no data is changed, you have to do this with the security mechanism of your DBMS, e.g. by creating a read-only user.

This option cannot be selected together with the "Confirm updates" option.

The read only state of the connection can temporarily be changed (without modifying the profile) using the <u>WbMode</u> command.

### 7.6.10. Rollback before disconnect

Some DBMS require that all open transactions are closed before actually closing the connection to the server. If this option is enabled, SQL Workbench/J will send a ROLLBACK to the backend server before closing the connection. This is e.g. required for Cloudscape/Derby because executing a SELECT query already starts a transaction. If you see errors in your log file while disconnecting, you might need to enable this for your database as well.

### 7.6.11. Empty string is NULL

If this option is enabled, then a NULL value will be sent to the database for an empty (zero length) string. Everything else will be sent to the database as entered.

Empty values for non-character values (dates, numbers etc) are always treated as NULL.

If this option is disabled you can still set a column's value to NULL while editing a result set. Please see Editing data [54] for details

#### 7.6.12. Include NULL columns in INSERT

This setting controls whether columns where the value from the result grid is null are included in INSERT statements. If this setting is enabled, then columns for new rows that have a null value are listed in the column list for the INSERT statement (with the corresponding NULL value passed in the VALUES list). If this property is un-checked, then those columns will not be listed in INSERT statements. This is useful if you have e.g. auto-increment columns that only work if the columns are not listed in the DML statement.

### 7.6.13. Check for uncommitted changes

This option is (currently) only available for PostgreSQL, HSQLDB 2.x and Oracle

When closing the application (or a SQL panel) SQL Workbench/J will check if the current transaction has changes that were not committed and will issue a warning.

For more details see the description of **DBMS** specific features.

# 7.6.14. Remember DbExplorer Schema

If this option is enabled, the currently selected schema in the DbExplorer will be stored in the workspace associated with the current connection profile. If this option is not enabled, the DbExplorer tries to pre-select the current schema when it's opened.

### 7.6.15. Store completion cache locally

If this option is enabled, the cache that is used for the <u>code completion</u> is stored locally when the connection is closed. When connecting to the database the next time the cache is pre-filled with the information from the local cache file.

The cache files will be created in a directory named .cache inside the configuration directory.

# 7.6.16. Info Background

Once a connection has been established, information about the connection are display in the toolbar of the main window. You can select a color for the background of this display to e.g. indicate "sensitive" connections. To use the

default background, click on the Reset (None) button. If no color is selected this is indicated with the text (None) next to the selection button. If you have selected a color, a preview of the color is displayed.

#### 7.6.17. Alternate delimiter

If an alternate delimiter is defined, and the statement that is executed ends with the defined delimiter, this one will be used instead of the standard semicolon. The profile setting will overwrite the global setting for this connection. This way you can define the GO keyword for SQL Server connections, and use the forward slash in Oracle connections. Please refer to <u>using the alternate delimiter</u> for details on this property.

### 7.6.18. Workspace

For each connection profile, a workspace file can (and should) be assigned. When you create a new connection, you can either leave this field empty or supply a name for a new profile.

If the profile that you specify does not exist, you will be prompted if you want to create a new file, load a different workspace or want to ignore the missing file. If you choose to ignore, the association with the workspace file will be cleared and the default workspace will be loaded.

If you choose to leave the workspace file empty, or ignore the missing file, you can later save your workspace to a new file. When you do that, you will be prompted if you want to assign the new workspace to the current connection profile.

To save you current workspace choose Workspace » Save Workspace as to create a new workspace file.

If you specify a filename that does not contain a directory or is a relative filename, it is assumed the workspace is stored in configuration directory.

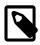

As the workspace stores several settings that are related to the connection (e.g. the selected schema in the <a href="DbExplorer">DbExplorer</a>) it is recommended to create one workspace for each connection profile.

### 7.6.19. Tagging connection profiles

To organize a large number of profiles it is possible to supply tags for each profile. These tags are then used by the <u>profile filter</u> to quickly show only certain profiles.

The tags for a profile are entered as a comma separated list. To see a list of already defined tags, press **Ctrl-Space** in the input field.

#### 7.6.20. Main window icon

You can assign an icon file for each connection profile. The icon will then be used for the main window instead of the default application icon.

The icon file can **only** be a png or gif file.

Do **not** use an animated GIF file because that will hang the application!

At least one file with an icon of 16x16 pixel should be selected. You can select multiple files with different icon sizes (e.g. a 16x16 and a 32x32 icon). Whether or not the additional sizes (i.e. bigger than 16x16) will be used depends on your operating system and desktop theme.

# 7.6.21. Connect scripts

You can define a SQL script that is executed immediately after a connection for this profile has been established, and a script that is executed before a connection is about to be closed. To define the scripts, click on the button Connect scripts. A new window will be opened that contains two editors. Enter the script that should be executed upon connecting into the upper editor, the script to be executed before disconnecting into the lower editor. You can put more than one statement into the scripts. The statements have to be separated by a semicolon.

The statements that are executed will be logged in the message panel of the SQL panel where the connection is created. You will not see the log when a connection for the DbExplorer is created.

Execution of the script will stop at the first statement that throws an error. The error message will also be logged to the message panel. If the connection is made for a DbExplorer panel, the errors will only be visible in the log file.

# Keep alive script

Some DBMS are configured to disconnect an application that has been idle for some time. You can define an idle time and a SQL statement that is executed when the connection has been idle for the defined interval. This is also available when clicking on the Connect scripts.

The keep alive statement can not be a script, it can only be a **single** SQL statement (e.g. SELECT version() or SELECT 42 FROM dual). You may not enter the trailing semicolon.

The idle time is defined im milliseconds, but you can also enter the interval in seconds or minutes by appending the letter 's' (for seconds) or 'm' (for minutes) to the value. e.g.: 30000 (30 seconds), or 45s (45 seconds), or 10m (10 minutes).

You can disable the keep alive feature by deleting the entry for the interval but keeping the SQL statement. Thus you can quickly turn off the keep alive feature but keep the SQL statement for the next time.

### 7.6.22. Schema and Catalog filters

If your database contains a lot of schema or catalogs that you don't want to be listed in the dropdown of the <u>DbExplorer</u>, you can define filter expressions to hide certain entries.

The filters are defined by clicking on the Schema/Catalog Filter button. The filter dialog contains two input fields, one to filter schema name and one to filter catalog names.

Each line of the filter definition defines a single regular expression of schema/catalog names to be *excluded* from the dropdown, i.e. if a schema/catalog matches the defined name, it will not be listed in the dropdown.

The filter items are treated as regular expressions, so the standard SQL wildcards will not work here. The basic expression is just a name (e.g. MDSYS). Comparison is always done case-insensitive. So *mdsys* and *MDSYS* will achieve the same thing.

If you want to filter all schemas that start with a certain value, the regular expression would be: <code>^pg\_toast.\*</code>. Note the dot followed by a \* at the end. In a regular expression the dot matches any character, and the \* will allow any number of characters to follow. The ^ specifies that the whole string must occur at the beginning of the value.

The regular expression must match completely in order to exclude the value from the drop down.

If you want to learn more about regular expressions, please have a look at http://www.regular-expressions.info/

### 7.6.23. Variables

It is possible to setup <u>variables</u> that are automatically defined when the connection for the profile is created. These variables will be removed after the connection is closed.

Variables defined in the connection profile are overwritten by variables defined for the workspace.

# 7.7. Connect to Oracle with SYSDBA privilege

Connecting to Oracle with SYSDBA privilege can be done by checking the option as SYSDBA next to the username. when using this option, you have to use an Oracle user account that is allowed to connect as SYSDBA (e.g. SYS).

# 7.8. Using the quick filter

The behaviour of the quick filter depends on whether <u>tags</u> are defined or not.

If no tags are defined at all, the quick filter will only search in the profile name. The search is done case-insensitive. Search for prod will match any profile that has PROD or prod anywhere in the profile's name

If tags are defined, the input is first checked if its one or more tags. If that is the case, the profiles are only filtered based on the tags defined. If there is a tag named <u>prod</u>, and the filter value is <u>prod</u>, only profiles with that tag are displayed. The profile name is not taken into account then. If the value in the filter field is not a tag, then the profiles are filtered based on name.

Multiple tags are separated by a comma. To see a list of defined tags, press the Ctrl-Space key.

# 8. Using workspaces

#### 8.1. Overview

A workspace is a collection of editor tabs that group scripts or statements together. A workspace stores the name of each editor tab, the cursor position for each editor, the selection and the statement history.

Each connection profile is associated with a workspace. If no workspace is explicitly chosen for a connection profile, a workspace with the name Default is used. If not specified otherwise, workspaces are stored in the configuration directory.

A workspace file has the extension .wksp and is a regular ZIP archive that can be opened with any ZIP tool. It contains one text file for each editor in the workspace and some property files that store additional settings like the divider location, the Max. Rows value or the selected catalog and schema of the DbExplorer.

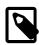

It is recommended to use a different workspace for each connection profile.

Workspaces can be used to reduce the number of editor tabs being used. You can create different workspaces for different topics you work on. One workspace that contains queries to monitor a database, one workspace that contains everything related to a specific feature you are working on, one workspace to initialize a new environment and so on.

The workspace is saved when the window using that workspace is closed. If the option "Auto-Save workspace" is enabled the workspace is automatically saved when a SQL statement is executed.

# 8.2. Creating a copy of the current workspace

To create a copy of the current workspace, use Workspace » Save workspace as After saving the workspace, the new workspace becomes the current workspace (the old one will not be changed). You will be asked if the new workspace should be the default profile's workspace, so that if you connect using that connection profile the new workspace will be loaded automatically.

If the new workspace is not made the profile's workspace, the next time you connect using that connection profile, the old workspace file will be loaded.

If you chose not to assign the new workspace right after saving it, you can later assign the currently loaded workspace to be used by the current connection profile using: Workspace » Assign Workspace.

This feature can be used if you have a workspace that contains statements that you want to use for a new topic, but you don't want to lose the original set of statements (that were used for a previous work).

## 8.3. Load a different workspace

If you want to load an existing workspace e.g. because you want to work on a different topic, you can use Workspace » Load Workspace Again you are asked if you want to use the newly loaded workspace as the default workspace.

Workspaces loaded through this will be put into the Workspace » Recent Workspaces menu so that you can quickly switch between workspaces you often use.

If you have a workspace loaded other than the default workspace of the current connection profile, you can quickly reload the default workspace through Workspace » Re-Load Profile Workspace If you do that, the current workspace will be saved and the workspace assigned to the current connection profile will be loaded.

# 8.4. Workspace and external files

By default a workspace "remembers" the external files that were loaded. The content of the loaded file will also be stored in the workspace file. This can be configured in the Options dialog.

# 8.5. Workspace variables

It is possible to setup <u>variables</u> that are automatically defined when the workspace is loaded. These variables will be removed when the workspace is closed or a different workspace is loaded.

Variables defined in the workspace will overwrite variables defined in the connection profile.

# 9. Editing SQL Statements

# 9.1. Editing files

You can load and save the editor's content into external files (e.g. for re-using) them in other SQL tools.

To load a file use File » Open... or right click on the tab's label and choose Open... from the popup menu.

The association between an editor tab and the external file will be saved in the workspace that is used for the current connection. When opening the workspace (e.g. by connecting using a profile that is linked to that workspace) the external file will be loaded as well.

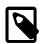

If you want to run very large SQL scripts (e.g. over 15MB) it is recommended to execute them using <u>WbInclude</u> rather than loading them completely into the editor. WbInclude will not load the script into memory, thus you can even run scripts that would not fit into memory.

# 9.2. Code completion

The editor can show a popup window with a list of available tables (and views) or a list of available columns for a table. Which list is displayed depends on the position of the cursor inside the statement.

If the cursor is located in the column list of a SELECT statement and the FROM part already contains the necessary tables, the window will show the columns available in the table. Assuming you are editing the following statement ( the | indicating the position of the caret):

```
SELECT p.|, p.firstname, a.zip, a.city
FROM person p
  JOIN address a ON p.id = a.person_id;
```

then pressing the Ctrl-Space key will show a list of columns available in the PERSON table (because the cursor is located after the p. alias). If you put the cursor after the a.city column and press the Ctrl-Space the popup window will list the two tables that are referenced in the FROM part of the statement. The behavior when editing the WHERE part of an statement is similar.

When editing the list of tables in the FROM part of the statement, pressing the **Ctrl-Space** will pop up a list of available tables.

If the cursor is located inside the assignment of an UPDATE statement (set foo = |, ) or in the VALUES part of an INSERT statement, the popup will contain an item (Select FK value). When selecting this item the dialog to select a value from a referenced table will be displayed if the current column is referencing another table. For performance reasons the check if the current column is referencing another table is only done *after* the item has been selected. If no foreign key could be found, a message is displayed in the status bar.

The editor assumes that the standard semicolon is used to separate statements when doing auto-completion or using the "Execute current" function. This can be changed to a non-standard behaviour through the <u>options dialog</u> so that the editor also recognizes empty lines as a statement delimiter.

Parameters for SQL Workbench/J specific commands are also supported by the command completion. The parameters will only be shown, if you have already typed the leading dash, e.g. WbImport -. If you press the shortcut for the command completion while the cursor is located after the dash, a list of available options for the current comand is shown. Once the parameter has been added, you can display a list of possible values for the parameter if the cursor is located after the equals sign. for WbImport -mode= will display a list of allowed values for the -mode parameter. For parameters where table names can be supplied the usual table list will be shown.

#### 9.3. Show hints for INSERT statements

When writing (long) INSERT statements it is often helpful to check if a specific value is actually written into the intended column. To check the column a value corresponds to (or the vice versa), press **Ctrl-#** while in the column or values list. A tool tip will appear to show the corresponding element from the "other" part of the statement. Consider the following statement:

```
INSERT INTO some_table (column1, column2, column3)
VALUES
('hello', 'world', 42, 'foobar');
```

When the cursor is located at column1, pressing **Ctrl-#** will show a tool tip containing the text 'hello' as that is the value that corresponds to column1. When the cursor is located at the number 42 pressing **Ctrl-#** will show the text column3 in the tool tip.

When no matching column or value can be found, the tool tip will contain a hint that the "other" element is missing.

If the values inserted are the result of a SELECT statement, the tool tip in the insert column list will show the corresponding column name from the SELECT statement.

# 9.4. Customizing keyword highlighting

The keywords that the editor can highlight are based on an internal list of keywords and information obtained from the JDBC driver. You can extend the list of known keywords using text files located in the <u>config directory</u>.

SQL Workbench/J reads four different types of keywords: regular keywords (e.g. SELECT), data types (e.g. VARCHAR), functions (e.g. upper()) and operators (e.g. JOIN). Each keyword type is read from a separate file: keywords.wb, datatypes.wb, functions.wb and operators.wb.

The files contain one keyword per line. Case does not matter (SELECT and select are treated identically). If you want to add a specific word to the list of global keywords, simply create a plain text file keywords. wb in the config directory and put one keyword per line into the file, e.g.

ALIAS ADD ALTER

If you want to define keywords specific for a DBMS, you need to add the <u>DBID</u> as a prefix to the filename, e.g. oracle.datatypes.wb.

To add the word geometry as a datatype for the editor when connected to a PostgreSQL database, create the file postgresql.datatypes.wb in the config directory with the following contents:

geometry

The words defined for a specific database are added to the globally recognized keywords, so you don't need to repeat all existing words in the file.

The color for each type of keyword can be changed in the options dialog.

## 9.5. Reformat SQL

When you analyze statements from e.g. a log file, they are not necessarily formatted in a way that can be easily read, let alone understood. The editor of the SQL Workbench/J can reformat SQL statements into a format that's easier to read and understand for a human being. This feature is often called pretty-printing. Suppose you have the following statement (pasted from a log file)

```
select user.* from user, user profile, user data
where user_id = user_profile.user_id and
user_profile.user_id = uprof.user_id and user_data.user_role = 1
and user_data.delete_flag = 'F' and not exists
(select 1 from data detail where data detail.id = user data.id and
data_detail.flag = 'X' and data_detail.value > 42)
this will be reformatted to look like this:
SELECT user.*
FROM user,
     user_profile,
     user_data
WHERE user.user_id = user_profile.user_id
      user_profile.user_id = uprof.user_id
AND
AND
      user_data.user_role = 1
AND
      user data.delete flaq = 'F'
      NOT EXISTS (SELECT 1
AND
                  FROM data_detail
                  WHERE data_detail.id = user_data.id
                  AND
                         data_detail.flag = 'x'
                  AND
                         data_detail.value > 42)
```

You can configure a threshold up to which sub-SELECTs will not be reformatted but put into one single line. The default for this threshold is 80 characters. Meaning that any subselect that is shorter than 80 characters will not be reformatted as the sub-SELECT in the above example. Please refer to Formatting options for details.

#### 9.6. Create SQL value lists

Sometimes when you Copy & Paste lines of text from e.g. a spreadsheet, you might want to use those values as a condition for a SQL IN expression. Suppose you a have a list of ID's in your spreadsheet each in one row of the same column. If you copy and paste this into the editor, each ID will be put on a separate line. If you select the text, and then choose SQL » Code tools » Create SQL List the selected text will be converted into a format that can be used as an expression for an IN condition:

```
Dent
Beeblebrox
Prefect
Trillian
Marvin
will be converted to:
('Dent',
'Beeblebrox',
'Trillian',
'Prefect',
'Marvin')
```

The function SQL » Code tools » Create non-char SQL List is basically the same. The only difference is, that it assumes that each item in the list is a numeric value, and no single quotes are placed around the values.

The following list:

42

43

44

45

will be converted to:

```
(42, 43, 44, 45)
```

These two functions will only be available when text is selected which spans more then one line.

# 9.7. Programming related editor functions

The editor of the SQL Workbench/J offers two functions to aid in developing SQL statements which should be used inside your programming language (e.g. for SQL statements inside a Java program).

### 9.7.1. Copy Code Snippet

Suppose you have created the SQL statement that you wish to use inside your application to access your DBMS. The menu item SQL » Code tools » Copy Code Snippet will create a piece of code that defines a String variable which contains the current SQL statement (or the currently selected statement if any text is selected).

If you have the following SQL statement in your editor:

When copying the code snippet, the following text will be placed into the clipboard

You can now paste this code into your application.

If you don't like the \n character in your code, you can disable the generation of the newline characters in you workbench.settings file. See Manual settings for details. You can also customize the prefix (String sql =) and the concatenation character that is used, in order to support the programming language that you use.

## 9.7.2. Clean Java code

When using the Copy Code Snippet feature during development, the SQL statement usually needs refinement after testing the Java class. You can Copy & Paste the generated Java code into SQL Workbench/J, then when you select the pasted text, and call SQL » Code tools » Clean Java Code the selected text will be "cleaned" from the Java stuff around it. The algorithm behind that is as follows: remove everything up to the first " at the beginning of the line. Delete everything up to the first " searching backwards from the end of the line. Any trailing white-space including escaped characters such as \n will be removed as well. Lines starting with // will be converted to SQL single line comments starting with -- (keeping existing quotes!). The following code:

```
String sql="SELECT p.name, \n" +
        p.firstname, \n" +
        a.street, n" +
//"
          a.county, n' +
        a.zipcode, \n" +
        a.phone n" +
"FROM person p, \n" +
      address a \n" +
"WHERE p.person_id = a.person_id; \n"
will be converted to:
SELECT p.name,
       p.firstname,
       a.street,
          a.county, " +
       a.zipcode,
       a.phone
FROM person p,
     address a
WHERE p.person_id = a.person_id;
```

#### 9.7.3. Support for prepared statements

For better performance Java applications usually make use of <u>prepared statements</u>. The SQL for a prepared statement does not contain the actual values that should be used e.g. in the WHERE clause, but uses quotation marks instead. Let's assume the above example should be enhanced to retrieve the person information for a specific ID. The code could look like this:

You can copy and <u>clean</u> the SQL statement but you will not be able to execute it, because there is no value available for the parameter denoted by the question mark. To run this kind of statements, you need to enable the prepared statement detection using SQL » Settings » Detect prepared statements

Once the prepared statement detection is enabled, SQL Workbench/J will examine each statement to check whether it is a prepared statement. This examination is delegated to the JDBC driver and does cause some overhead when running the statement. For performance reasons you should disable the detection, if you are not using prepared statements in the editor (especially when running large scripts).

If a prepared statement is detected, you will be prompted to enter a value for each defined parameter. The dialog will list all parameters of the statement together with their type as returned by the JDBC driver. Once you have entered a value for each parameter, clicking OK will execute the statement using those values. When you execute the SQL statement the next time, the old values will be preserved, and you can either use them again or modify them before running the statement.

Once you are satisfied with your SQL statement, you can copy the statement and paste the Java code into your program.

Prepared statements are supported for SELECT, INSERT, UPDATE and DELETE statements.

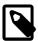

This feature requires that the <a href="mailto:getParameterCount(">getParameterType()</a> methods of the <a href="mailto:ParameterMetaData">ParameterMetaData</a> class are implemented by the JDBC driver and return the correct information about the available parameters.

The following drivers have been found to support (at least partially) this feature:

- PostgreSQL, driver version 8.1-build 405
- <u>H2 Database Engine</u>, Version 1.0.73
- Apache Derby, Version 10.2
- Firebird SQL, Jaybird 2.0 driver
- HSQLDB, version 1.8.0

Drivers known to **not** support this feature:

- Oracle 11g driver (ojdbc6.jar, ojdbc7.jar)
- Microsoft SQL Server 2000/2005 driver (sqljdbc4.jar)

# 10. Working with bookmarks

# 10.1. Defining bookmarks

A bookmark inside the editor is defined by adding the keyword @WbTag followed by the name of the bookmark into a SQL comment:

```
-- @WbTag delete everything
truncate table orders,order_line,customers;
commit;
```

The keyword is not case sensitive, @wbtag will work just as wel as @WBTAG, or @WbTag. A multiline comment can be used as well as a single line comment.

The annotations for <u>naming a result</u> can additionally be included in the bookmark list. This is enabled in the <u>options</u> panel for the editor.

The names of procedures and functions can also be used as bookmarks if enabled in the bookmark options

# 10.2. Jumping to a bookmark

To jump to a bookmark select Tools » Bookmarks. A dialog box with all defined bookmarks will be displayed. You can filter the list of displayed bookmarks by entering a value in the input field. Depending on the option Filter on name only the value will either be compared only against the bookmark name. If that option is disabled then the bookmark name and the name of the SQL tab will be checked for the entered value.

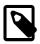

The selection in the bookmark list can be moved with the **UP/DOWN** keys even when the cursor is located in the filter input field.

If the option Only for current tab is enabled, then the dialog will open showing only bookmarks for the current tab.

## 10.3. Configuring the display of the bookmark list

There are two options to influence how the list of bookmarks is displayed. Both options are available when displaying the context menu for the list header (usually through a click with the right mouse button):

- Remember column widths if this is enabled, the columns are not automatically adjusted to the width of the content. Instead the list remembers whatever width was adjusted.
- Remember sort order by default the list is sorted by the name of the bookmark. When this option is selected,
  whatever sort order is selected (by clicking on the column headers) will be saved and restored the next time the
  dialog is opened.

# 11. Creating stored procedures and triggers

SQL Workbench/J will split statements based on the SQL terminator; and send each statement unaltered to the DBMS.

When executing statements such as CREATE PROCEDURE which in turn contain valid SQL statements, delimited with a ; the SQL Workbench/J will send everything up to the first semicolon to the backend (because the ; terminates the SQL statement) In case of a CREATE PROCEDURE statement this will obviously result in an error as the statement is not complete.

To be able to run DDL statements with embedded; characters, SQL Workbench/J needs to know where a statements ends. To specify the end of a statement with embedded; the so called "alternate delimiter" is used. This chapter describes how the alternate delimiter is used by SQL Workbench/J

# 11.1. PostgreSQL

The body of a function in Postgres is a character literal. Because a delimiter inside a character literal does not define the end of the statement, no special treatment is needed for Postgres.

#### 11.2. Oracle PL/SQL

This is an example of a CREATE PROCEDURE which will **NOT** work due to the embedded semicolon in the procedure source itself.

```
CREATE OR REPLACE FUNCTION proc_sample RETURN INTEGER
IS
    l_result INTEGER;
BEGIN
    SELECT max(col1) INTO l_result FROM sometable;
    RETURN l_result;
```

When executing this script, Oracle would return an error because SQL Workbench/J will send everything up to the keyword INTEGER to the database. Obviously that fragment would not be correct.

The solution is to terminate the script with a character sequence that is called the "alternate delimiter" which can be defined in the connection profile. To be compatible with SQL Developer and SQL\*Plus it is recommended to set the alternate delimiter to a forward slash (/).

The script needs to be written like this:

```
CREATE OR REPLACE FUNCTION proc_sample RETURN INTEGER
IS
    l_result INTEGER;
BEGIN
    SELECT max(col1) INTO l_result FROM sometable;
    RETURN l_result;
END;
//
```

Note the trailing forward slash (/) at the end in order to "turn on" the use of the alternate delimiter. If you run scripts with embedded semicolons and you get an error, please verify the setting for your alternate delimiter.

The standard delimiter (the semicolon) and the alternate delimiter can be mixed in a single script. Whenever a PL/SQL block (either a stored procedure or an anonymous block) is encountered, SQL Workbench/J expects the alternated delimiter to terminate that block. This follows the same rules as used in SQL\*Plus.

The following script will therefore work when connected to an Oracle database:

```
drop table sometable cascade constraints;
create table sometable
(
   coll integer not null
);

create or replace function proc_sample return integer
is
   l_result integer;
begin
   select max(coll) into l_result from sometable;
   return l_result;
end;
//
```

#### 11.3. Other DBMS

#### When is the alternate delimiter used?

For all other DBMS, the use of the alternate delimiter is defined by the **last delimiter** used in the script.

As soon as the statement (or script) that you execute ends with the alternate delimiter, the alternate delimiter is used to separate all SQL statements. When you execute selected text from the editor, be sure to select the alternate delimiter as well, otherwise it will not be recognized (if the alternate delimiter is not selected, the statement to be executed does not end with the alternate delimiter).

This means a script must use the alternate delimiter for **all** statements in the script. The following script will not work, because the last statement is terminated with the alternate delimiter and thus SQL Workbench/J assumes *all* statements are delimited with that. As the CREATE TABLES statements are delimited with the standard delimiter, they are not recognized as a separate statement and thus the script is sent as a single statement to the server.

```
create table orders
              integer not null primary key,
  order_id
  customer_id integer not null,
  product_id integer not null,
  pieces
              integer not null,
  order_date date
                      not null
);
create table orders_audit_log
  order_id
              integer not null,
  delete_date timestamp not null
);
create trigger orders_audit_log
  for orders
  before delete
begin
  insert into audit_log (id, delete_date) values (old.order_id, current_timestamp);
end;
```

```
The solution is to terminate every statement with the alternate delimiter:
create table orders
  order_id
             integer not null primary key,
  customer_id integer not null,
  product_id integer not null,
  pieces
            integer not null,
  order_date date not null
)
create table orders_audit_log
  order_id
              integer not null,
  delete_date timestamp not null
)
create trigger orders_audit_log
  for orders
  before delete
as
begin
  insert into audit_log (id, delete_date) values (old.order_id, current_timestamp);
end;
```

# 12. Using SQL Workbench/J

## 12.1. Displaying help

You have two possibilities to display help for SQL Workbench/J: a HTML a PDF version of the manual.

The HTML help is available through the menu item Help » Contents It is expected that the HTML manual is stored in a directory called manual in the same directory where sqlworkbench. jar is located. This is automatically the case when you extract the distribution archive with sub-directories.

You can choose to display a single-page version of the HTML help (easier to search) or a multi-page version of the help that is easier to navigate. This can be changed in the options dialog, that is accessible from Tools » Option.

The PDF manual can be displayed by selecting Help » Manual. In order to be able to display the PDF manual, you need to define the path to the executable for the PDF reader in the <u>General options</u> section of the options dialog.

The file SQLWorkbench-Manual.pdf must be available in the directory where sqlworkbench.jar is located.

When connected to a database, the menu item Help » DBMS Manual will display the online manual for the current DBMS (if there is one). Where possible the link will display the manual that corresponds to the version of the current connection.

The URL that is used to display the manual can be changed in the configuration file workbench.settings.

# 12.2. Resizing windows

Every window that is opened by SQL Workbench/J for the first time is displayed with a default size. In certain cases it can happen that not all labels are readable or all controls are visible on the window. This can happen, e.g. when a large default font is selected (or defined through the look and feel).

Every window in SQL Workbench/J can be resized and will remember its size. So in case not everything is readable on a dialog, just resize the window so that the missing parts become visible, and that size will be kept for the future.

### 12.3. Executing SQL statements

## 12.3.1. Control the statement to be executed

There are three different ways to execute a SQL command

#### Execute the selected text

When you press **Ctrl-E** or select SQL » Execute selected the currently selected text will be send to the DBMS for execution. If no text is selected the complete contents of the editor will be send to the database.

#### **Execute current statement**

When you press **Ctrl-Enter** or select SQL » Execute current the current statement will be executed. The "current" statement will be the text between the next delimiter before the current cursor position and the delimiter after the cursor position.

Example (| indicating the cursor position)

```
SELECT firstname, lastname FROM person;
DELETE FROM person| WHERE lastname = 'Dent';
COMMIT;
```

When pressing Ctrl-Enter the DELETE statement will be exectuted

You can <u>configure the editor</u> to use the statement that is defined by the current *line* rather than the cursor location when using Execute current.

Consider the following editor contents:

```
SELECT firstname, lastname FROM person; |
DELETE FROM person WHERE lastname = 'Dent';
COMMIT;
```

If the option to use the current line is **disabled** and the cursor is located after the semicolon in the third line, Execute current will execute the SELECT statement because the cursor is logically located in the statement after the select.

If that option is **enabled** and the cursor is located after the semicolon in the third line, Execute current will execute the DELETE statement because the statement in the current line is the select statement. If there are multiple SQL statements in the current line, the first statement will be executed.

You can configure SQL Workbench/J to automatically jump to the next statement, after executing the current statement. Simply select SQL » Settings » Auto advance to next The check mark next to the menu item indicates if this option is enabled. This option can also be changed through the Options dialog

#### **Execute All**

If you want to execute the complete text in the editor regardless of the current selection, use the Execute all command. Either by pressing Ctrl-Shift-E or selecting SQL » Execute All

When executing all statements in the editor you have to delimit each statement, so that SQL Workbench/J can identify each statement. If your statements are not delimited using a semicolon, the whole editor text is sent as a single statement to the database. Some DBMS support this (e.g. Microsoft SQL Server), but most DBMS will throw an error in that case.

A script with two statements could look like this:

```
UPDATE person SET numheads = 2 WHERE name='Beeblebrox';
COMMIT;

or:

DELETE FROM person;
DELETE FROM address;
COMMIT;

INSERT INTO person
(id, firstname, lastname)
VALUES
(1, 'Arthur', 'Dent');
INSERT INTO person
(id, firstname, lastname)
VALUES
(1, 'Arthur', 'Moviestar');
```

```
INSERT INTO person
(id, firstname, lastname)
VALUES
(2, 'Zaphod', 'Beeblebrox');
INSERT INTO person
(id, firstname, lastname)
VALUES
(3, 'Tricia', 'McMillian');
COMMIT;
```

You can specify an <u>alternate delimiter</u> that can be used instead of the semicolon. See the description of the <u>alternate</u> <u>delimiter</u> for details. This is also needed when running DDL scripts (e.g. for stored procedures) that contain semicolons that should not delimit the statements.

As long as at least one statement is running the title of the main window will be prefixed with the » sign. Even if the main window is minimized you can still see if a statement is running by looking at the window title.

You can use variables in your SQL statements that are replaced when the statement is executed. Details on how to use variables can be found in the chapter Variable substitution.

JDBC drivers do not support multi-threaded execution of statements on the same physical connection. If you want to run two statements at the same time, you will need to enable the <u>Separate connection per tab</u> option in your connection profile. In this case SQL Workbench/J will open a physical connection for each SQL tab, so that statements in the different tabs can run concurrently.

# Statement history

When executing a statement the contents of the editor is put into an internal buffer together with the information about the text selection and the cursor position. Even when you select a part of the current text and execute that statement, the whole text is stored in the history buffer together with the selection information. When you select and execute different parts of the text and then move through the history you will see the selection change for each history entry.

The previous statement can be recalled by pressing **Alt-Left** or choosing SQL » Previous Statement statement from the menu. Once the previous statement(s) have been recalled the next statement can be shown using **Alt-Right** or choosing SQL » Next Statement from the menu. This is similar to browsing through the history of a web browser.

You can clear the statement history for the current tab, but selecting SQL » Clear history

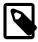

When you clear the content of the editor (e.g. by selecting the whole text and then pressing the **Del** key) this will not clear the statement history. When you load the associated workspace the next time, the editor will automatically display the last statement from the history. You need to manually clear the statement history, if you want an empty editor the next time you load the workspace.

# 12.4. Displaying results

When you run SQL statements that produce a result (such as a SELECT statement) these results will be displayed in the lower pane of the window, next to the message panel. For each result that is returned from the server, one tab (labeled "Result") will be created. If you select and execute three SELECT statements, the lower pane will show three result tabs and the message tab. If your statement(s) did not produce any result, only the messages tab will be displayed.

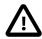

SQL Workbench/J will read all rows returned by your statement into memory. When retrieving large results you might run out of memory. To adjust the memory available to SQL Workbench/J please refer to <a href="mailto:this chapter">this chapter</a>.

When you run a SQL statement, the current results will be cleared and replaced by the new results. You can turn this off by selecting SQL » Settings » Append new results. Every result that is retrieved while this option is turned on, will be added to the set of result tabs, until you de-select this option. This can also be toggled using the button ( ) on the

toolbar. Additional result tabs can be closed using Data » Close result. You can configure the default behavior for new editor tabs in the options dialog.

You can also run stored procedures that return result sets. These result will be displayed in the same way. For DBMS's that support multiple result sets from a single stored procedure (e.g. Microsoft SQL Server), one result tab will be displayed for each result returned.

#### 12.4.1. Limiting result sizes

To prevent retrieving an large amount of rows (and possibly running out of memory), the maximum number of rows that are retrieved can be defined for each SQL panel in the "Max. Rows" input field of the status bar. This value will be stored in the workspace that is associated with the connection profile.

A default value that will be used for newly opened SQL tabs can be defined in the options dialog.

### 12.4.2. Displaying values with embedded newlines

Data from VARCHAR or CHAR columns is displayed as a single-line if the column's max. size is below 250 characters. If you have data in smaller columns that contains newlines (line breaks) and you want to display directly in the result set, please adjust the limit to match your needs. The limit can be changed in the <u>Data Display Options</u>.

# 12.4.3. Naming result tabs

There are two ways to assign a name to the result tab of a query:

- By specifying the annotation @WbResult. For details please see the chapter about annotations
- You can automatically use the first table name from a SELECT statement to be used for the result name in the <u>Data display options</u>.

# 12.5. Dealing with BLOB and CLOB columns

SQL Workbench/J supports reading and writing BLOB (Binary Large OBject) or CLOB (Character Large OBject) columns from and to external files. BLOB clumns are sometimes also referred to as binary data. CLOB columns are sometimes also referred to as LONG VARCHAR. The exact data type depends on the DBMS used.

To insert and update LOB columns the usual INSERT and UPDATE statements can be used by using a special placeholder to define the source for the LOB data. When updating the LOB column, a different placeholder for BLOB and CLOB columns has to be used as the process of reading and sending the data is different for binary and character data.

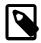

When working with Oracle, only the 10g driver supports the standard JDBC calls used by SQL Workbench/J to read and write the LOB data. Earlier drivers will not work as described in this chapter.

#### 12.5.1. Updating BLOB data through SQL

To update a BLOB (or binary) column, use the placeholder {\$blobfile=path\_to\_file} in the place where the actual value has to occur in the INSERT or UPDATE statement:

```
UPDATE theTable
   SET blob_col = {$blobfile=c:/data/image.bmp}
WHERE id=24;
```

SQL Workbench/J will rewrite the UPDATE statement and send the contents of the file located in c:/data/image.bmp to the database. The syntax for inserting BLOB data is similar. Note that some DBMS might not allow you to supply a value for the blob column during an insert. In this case you need to first insert the row without the blob column, then use an UPDATE to send the blob data. You should make sure to update only one row by specifying an appropriate WHERE clause.

```
INSERT INTO theTable
(id, blob_col)
VALUES
(42,{$blobfile=c:/data/image.bmp});
```

This will create a new record with id=42 and the content of c:/data/image.bmp in the column blob\_col

### 12.5.2. Updating CLOB data through SQL

The process of updating or inserting CLOB data is identical to the process for BLOB data. The only difference is in the syntax of the placeholder used to specify the source file. Firstly, the placeholder has to start with {\$clobfile=\$ and can optionally contain a parameter to define the encoding of the source file.

```
UPDATE theTable
   SET clob_col = {$clobfile=c:/data/manual.html encoding=utf8}
WHERE id=42;
```

If you ommit the encoding parameter, SQL Workbench/J will leave the data conversion to the JDBC driver (technically, it will use the PreapredStatement.setAsciiStream() method whereas with an encoding it will use the PreparedStatement.setCharacterStream() method).

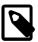

The format of the {\$clobfile=} or {\$blobfile=} parameter has to be entered exactly as described here. You may not put e.g. spaces before or after the equal sign or the braces. If you do this, SQL Workbench/J will not recognize the parameter and will pass the statement "as is" to the JDBC driver.

## 12.5.3. Saving BLOB data to a file using SQL

To save the data stored in a BLOB column, the command <u>WbSelectBlob</u> can be used. The syntax of this command is similar to the regular SELECT command except that a target file has to be specified where the read data should be stored.

You can also use the <u>WbExport</u> command to export data. The contents of the BLOB columns will be saved into separate files. This works for both export formats (XML and Text).

#### 12.5.4. BLOB data in the result set

When the result of your SELECT query contains BLOB columns, they will be displayed as (BLOB) together with a button. When you click on the button a dialog will be displayed allowing you to save the data to a file, view the data as text (using the selected encoding), display the blob as an image or display a hex view of the blob.

When displaying the BLOB content as a text, you can edit the text. When saving the data, the entered text will be converted to raw data using the selected encoding.

The window will also let you open the contents of the BLOB data with a predefined <u>external tool</u>. The tools that are defined in the options dialog can be selected from a drop down. To open the BLOB content with one of the tools, select the tool from the drop down list, then click on the button Open with next to the external tools drop down. SQL Workbench/J will then retrieve the BLOB data from the server, store it in a temporary file on your hard disk, and run the selected application, passing the temporary file as a parameter.

From within this information dialog, you can also upload a file to be stored in that BLOB column. The file contents will not be sent to the database server until you actually save the changes to your result set (this is the same for all changes you make directly in the result set, for details please refer to Editing the data)

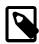

When using the upload function in the BLOB info dialog, SQL Workbench/J will use the file content for any subsequent display of the binary data or the the size information in the information dialog. You will need to re-retrieve the data, in order to use the blob data from the server.

# 12.6. Performance tuning when executing SQL

There are some configuration settings that affect the performance of SQL Workbench/J. On slow computers it is recommended to turn off the usage of the <u>animated icon</u> as the indicator for a running statement.

When running large scripts, the feedback which statement is executed can also slow down the execution. It is recommended to either turn off the feedback using <u>WBFEEDBACK OFF</u> or by <u>consolidating the script log</u>

When running <u>imports</u> or <u>exports</u> it is recommended to turn off the progress display in the statusbar that shows the current row that is imported/exported because this will slow down the process as well. In both cases you can use -showProgress to turn off the display (or set it to a high number such as 1000) in order to reduce the overhead caused by updating the screen.

## 12.7. Using workspaces

The complete history for all editor tabs is saved and loaded into one file, called a workspace. These workspaces can be saved and loaded to restore a specific editing context. You can assign a saved workspace to a <u>connection profile</u>. When the connection is established, the workspace is loaded into SQL Workbench/J. Using this feature you can maintain a completely different set of statements for different connections.

If you do not assign a workspace to a connection profile, a workspace with the name Default.wksp will be used for storing the statement history. This default workspace is shared between **all** profiles that have no workspace assigned.

To save the current SQL statement history and the visible tabs into a new workspace, select Workspace » Save Workspace as....

The default file extension for workspaces is wksp.

Once you have loaded a workspace, you can save it with Workspace » Save Workspace. The current workspace is automatically saved, when you exit SQL Workbench/J.

An existing workspace can be loaded with Workspace » Load Workspace

If you have an external file open in one of the editor tabs, the filename itself will be stored in workspace. When loading the workspace SQL Workbench/J will try to load the external file again. If the file does not exist, the last history entry from the saved history for that tab will be displayed.

The workspace file itself is a normal ZIP file, which contains one file with the statement history for each tab. The individual files can be extracted from the workspace using your favorite UNZIP tool.

# 12.8. Saving and loading SQL scripts

The text from the current editor can be saved to an external file, by choosing File » Save or File » Save as. The filename for the current editor will be remembered. To close the current file, select File » Discard file (**Ctrl-F4**) or use the context menu on the tab label itself.

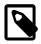

Detaching a file from the editor will remove the text from editor as well. If you only want to detach the filename from the editor but keep the text, then press **Ctrl-Shift-F4** or hold down the **Shift** key while selecting the Discard menu item.

When you load a SQL script and execute the statements, be aware that due to the history management in SQL Workbench/J the content of the external file will be placed into the history buffer. If you load large files, this might lead to massive memory consumption. Currently only the *number* of statements put into the history can be controlled, but not the total size of the history itself. You can prevent files from being put into the history by unchecking the option "Files in history" in the Editor section of the options dialog.

# 12.9. Displaying the structure of tables

The command <u>describe</u> can be used to display the structure of a view or table. You can also display information about the database object at the cursor by using SQL » Object info. This function is also available in the context menu of the editor.

When the menu item is invoked using the mouse, holding down the **CTRL** key will return dependent object information as well (e.g. indexes, foreign keys).

You can configure this function to always include dependent objects by adding a configuration property.

# 12.10. Viewing server messages

#### 12.10.1. PostgreSQL

PostgreSQL supports sending of messages to the client using the RAISE statement in PL/pgSQL. The following function will display a result set (with the number 42) and the message area will contain the message  $Thinking\ hard...$ 

```
CREATE OR REPLACE FUNCTION the_answer()
RETURNS integer
LANGUAGE plpgsql
AS
$body$
BEGIN
RAISE NOTICE 'Thinking hard...';
RETURN 42;
END;
$body$
```

#### 12.10.2. Oracle

For Oracle the DBMS\_OUTPUT package is supported. Support for this package can be turned on with the ENABLEOUT command. If this support is not turned on, the messages will not be displayed. This is the same as using the SET\_SERVEROUTPUT\_ON command in SQL\*Plus.

If you want to turn on support for DBMS\_OUTPUT automatically when connecting to an Oracle database, you can put the set serveroutput on command into the <u>pre-connect</u> script.

Any message "printed" with DBMS\_OUTPUT.put\_line() will be displayed in the message part *after* the SQL command has finished. Please refer to the Oracle documentation if you want to learn more about the DBMS\_OUTPUT package.

```
dbms_output.put_line("The answer is 42");
```

Once the command has finished, the following will be displayed in the Messages tab.

```
The answer is 42
```

#### 12.10.3. MS SQL Server

For MS SQL Server, any message written with the PRINT command will be displayed in the Messages tab after the SQL command has finished. The PRINT command is usually used in stored procedures for logging purposes, but it can also be used as a command on its own:

```
PRINT "Deleting records...";
DELETE from my_table WHERE value = 42;
PRINT "Done."
```

This will execute the DELETE. Once this script has finished, the Messages tab will contain the text:

```
Deleting records...
Done.
```

Due to the way the JDBC API works, the messages are only show *after* the statement has finished (this is different to e.g. SQL Server Management Studio where the messages are displayed as soon as PRINT is called, even when the overall script or procedure is still running.

#### 12.10.4. Other database systems

If your DBMS supports something similar, please let me know. I will try to implement it - provided I have free access to the DBMS. Please send your request to <support@sql-workbench.net>.

### 12.11. Editing data

Once the data has been retrieved from the database, it can be edited directly in the result set. SQL Workbench/J assumes that enough columns have been retrieved from the table so that at a unique identifier is available to identify the rows to be updated.

If you have primary keys defined for the underlying tables, those primary key columns will be used for the WHERE statements for UPDATE and DELETE. If no primary key is found, the unique indexes for the table will be retrieved. The first unique index found that only consists of columns defined as NOT NULL will be used.

If no PK or unique index can be found, the custom PK Mapping will be checked. If still no PK columns can be found, you will be prompted to select the key columns based on the current result set.

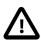

The changes (modified, new or deleted rows) will not be saved to the database until you choose Data » Save Changes to Database.

If the update is successful (no database errors) a COMMIT will automatically be sent to the database (if <u>autocommit</u> is turned off).

If your SELECT was based on more than one table, you will be prompted to specify which table should be updated. It cannot be detected reliably which column belongs to which of the tables from the select statement. When updating a result from multiple tables, only columns from the chose update table should be changed, otherwise incorrect SQL statements will be generated.

If no primary (or unique) key can be found for the update table, you will be prompted to select the columns that should be used to uniquely identify a row in the update table.

If an error is reported during the update, a ROLLBACK will automatically be sent to the database. The COMMIT or ROLLBACK will only be sent if autocommit is turned off.

Columns containing BLOB data will be displayed with a ... button. By clicking on that button, you can view the blob data, save it to a file or upload the content of a file to the DBMS. Please refer to BLOB support for details.

When editing, SQL Workbench/J will highlight columns that are defined as NOT NULL in the database. You can turn this feature off, or change the color that is used in the options dialog.

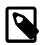

When editing date, timestamp or time fields, the format specified in the <u>options dialog</u> is used for parsing the entered value and converting that into the internal representation of a date. The value entered must match the format defined there.

If you want to input the current date and time you can use now, today, sysdate, current\_timestamp, current\_date instead. This will then use the current date & time and will convert this to the approriate data type for that column. e.g. now will be converted to the current time for a time column, the current date for a date column and the current date/time for a timestamp column. These keywords also work when importing text files using <a href="WbImport">WbImport</a> or importing a text file into the result set. The exact keywords that are recognized can be configure in the <a href="settings-file">settings-file</a>

If the option Empty String is NULL is disabled for the current connection profile, you can still set a column's value to null when editing it. To do this, double click the current value, so that you can edit it. In the context menu (right mouse button) the option "Set to NULL" is available. This will clear the value and set it to NULL. You can assign a shortcut to this action, but the shortcut will only be active when editing a value inside a column.

### 12.12. Deleting rows from the result

To delete a row from the result, select Data » Delete Row from the menu. This will remove the currently selected row(s) from the result and will mark them for deletion once the changes are saved. No foreign key checks will be done when using this option.

The generated DELETE statements will fail if the deleted row(s) are still referenced by another table. In that case, you can use Delete With Dependencies.

### 12.13. Sorting the result

The result will be displayed in the order returned by the DBMS (i.e. if you use an ORDER BY in your SELECT the display will be displayed as sorted by the DBMS).

You can change the sorting of the displayed data by clicking on the header of the column that should be used for sorting. After the first click the data will be sorted ascending (lower values at the top). If you click on the column again the sort order will be reversed. The sort order will be indicated by a little triangle in the column header. If the triangle points upward the data is sorted ascending, if it points downward the data is sorted descending. Clicking on a column will remove any previous sorting (including the secondary columns) and apply the new sorting.

If you want to sort by more than one column, hold down the **Ctrl** key will clicking on the (second) header. The initial sort order is ascending for that additional column. To switch the sort order hold down the **Ctrl** key and click on the column header again. The sort order for all "secondary" sort columns will be indicated with a slightly smaller triangle than the one for the primary sort column.

To define a different secondary sort column, you first have to remove the current secondary column. This can be done by holding down the **Shift** key and clicking on the secondary column again. Note that the data will not be resorted. Once you have removed the secondary column, you can define a different secondary sort column.

By default SQL Workbench/J will use "ASCII" sorting which is case-sensitive and will not sort special characters according to your language. You can change the locale that is used for sorting data in the options dialog under the category "Data Display". Sorting using a locale is a bit slower than "ASCII" sorting.

# 12.14. Filtering the result

Once the data has been retrieved from the server it can be filtered without re-retrieving it. You can define the filter in two ways: either select the filter columns and their filter values manually, or create a filter from the currently selected values in the result set.

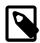

The filter is applied on the data that is retrieved from the database. The data will **not** be reloaded from the database when you define a filter.

#### 12.14.1. Defining a filter manually

To define a filter, click on the Filter button ( ) in the toolbar or select Data » Filter data. A dialog will appear where you can define a filter for the current result set. Each line in the filter dialog defines an expression that will be applied to the column selected in the first drop down. If you select \* for the column, the filter condition will be applied to all columns of the result set.

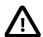

The value expression for a column does not accept SQL expressions! You can only compare the column to a constant, not to the result of a SQL function (such as CURRENT\_DATE or now()) If you need this kind of filter, you have to use a SQL statement with the approriate WHERE condition.

To add a multi-column expression, press the More button, to create a new line. To remove a column expression

from the filter, click the Remove ( ) button. For character based column data, you can select to ignore the case of the column's data when applying the expression, i.e. when Ignore case is selected, the expression 'NAME = arthur' will match the column value 'Arthur', and 'ARTHUR'.

By default, the column expressions are combined with an OR, i.e. that a row will be displayed if at least one of the column expressions evaluates to true. If you want to view only rows where **all** column expressions must match, select the AND radio button at the top of the dialog.

Once you have saved a filter to an external file, this filter will be available in the pick list, next to the filter icon. The list will show the last filters that were saved. The number of items displayed in this drop down can be controlled in the settings file.

### 12.14.2. Defining a filter from the selection

You can also quickly filter the data based on the value(s) of the currenlty selected column(s). To apply the filter, select the column values by which you want to filter then click on the Quickfilter button () in the toolbar or select Data » Filter by value from the menu bar.

Using the **Alt** key you can select individual columns of one or more rows. Together with the **Ctrl** key you can select e.g. the first, third and fourth column. You can also select the e.g. second column of the first, second and fifth row.

Whether the quick filter is available depends on the selected rows and columns. It will be enabled when:

- · You have selected one or more columns in a single row
- You have selected one column in multiple rows

If only a single row is selected, the quick filter will use the values of the selected columns combined with AND to define the filter (e.g. username = 'Bob' AND job = 'Clerk'). Which columns are used depends on the way you select the row and columns. If the whole row in the result is selected, the quick filter will use the value of the focused column (the one with the yellow rectangle), otherwise the individually selected columns will be used.

If you select a single column in multiple rows, this will create a filter for that column, but with the values will be combined with OR (e.g. name = 'Dent' OR name = 'Prefect'). The quick filter will not be available if you select more than one column in multiple rows.

Once you have applied a quick filter, you can use the regular filter definition dialog to check the definition of the filter or to further modify it.

# 12.15. Running stored procedures

Stored procedures can be executed by using the SQL Workbench/J command WbCall which replaces the standard commands available for the DBMS (e.g. CALL or EXECUTE). By using a special command, additional checks can be carried out by SQL Workbench/J. This is especially necessary when dealing with OUT parameters or REF CURSORS.

The simplest way to run a stored procedure is:

```
WbCall my_proc();
```

When using Microsoft SQL Server, WbCall is not necessary as long as the stored procedure does not have OUT or REF CURSOR parameters. So with SQL Server you can simply write:

```
sp_who2;
```

To run the stored procedure sp\_who2 and to display it's results.

For more details on running a stored procedure with OUT parameters or REF CURSORS please refer to the description of the WbCall command.

#### 12.16. Export result data

You can export the data of the result set into local files of the following formats:

- HTML
- SQL statements (INSERT, UPDATE or DELETE & INSERT)
- · XML format
- Tab separated text file. Columns are separated with a tab, rows are separated with a newline character
- Spreadsheet Format (OpenDocument, Microsoft Excel)

In order to write the proprietary Microsoft Excel format, additional libraries are needed. Please refer to <a href="Exporting Excel files">Exporting Excel files</a> for details.

To save the data from the current result set into an external file, choose Data » Save Data as You will be prompted for the filename. On the right side of the file dialog you will have the possibility to define the type of the export. The export parameters on the right side of the dialog are split into two parts. The upper part defines parameters that are available for all export types. These are the encoding for the file, the format for date and date/time data and the columns that should be exported.

All format specific options that are available in the lower part, are also available when using the <u>WbExport</u> command. For a detailed discussion of the individual options please refer to that section.

The options SQL UPDATE and SQL DELETE/INSERT are only available when the current result has a single table that can be updated, and the primary key columns for that table could be retrieved. If the current result does not have key columns defined, you can select the key columns that should be used when creating the file. If the current result is retrieved from multiple tables, you have to supply a table name to be used for the SQL statements.

Please keep in mind that exporting the data from the result set requires you to load everything into memory. If you need to export data sets which are too big to fit into memory, you should use the <a href="WbExport">WbExport</a> command to either create SQL scripts or to save the data as text or XML files that can be imported into the database using the <a href="WbImport">WbImport</a> command. You can also use SQL » Export query result to export the result of the currently selected SQL statement.

# 12.17. Copy data to the clipboard

You can also copy the data from the result into the system clipboard in four different formats.

• Text (tab separated)

This will use a tab as the column separator, and will not quote any values. The end-of-line sequence will be a newline (Unix style) and the column headers will be part of the copied data. Special characters (e.g. newlines) in the actual data will not be replaced (as it is possible with the <a href="https://www.wbexport.org/">Wbexport</a> command).

When you hold down the **Shift** key when you select the menu item, the column headers will not be copied to the clipboard. When you hold down the **Ctrl** key when selecting the menu item, you can choose which columns should be copied to the clipboard. Pressing **Shift** and **Ctrl** together is also supported.

• SQL (INSERT, UPDATE, or DELETE & INSERT)

The end-of-line sequence will be a newline (Unix style). No cleanup of data will be done as it is possible with the WbExport command, apart from correctly quoting single quotes inside the values (which is required to generate valid SQL)

• DbUnit XML

For this option to be available DbUnit, Log4j and slf4j libraries must be copied into the same directory where sqlworkbench.jar is located.

The following libraries are needed:

- dbunit-2.3.0. jar (or later)
- slf4j-api-1.7.7.jar (or later)
- slf4j-log4j12-1.7.7.jar (or later)
- log4j-1.2.15.jar (or later)

You can also use <u>WbExport</u> together with the <u>-stylesheet</u> parameter and the <u>suppplied stylesheets</u> wbexport2dbunit.xslt and wbexport2dbunitflat.xslt to generate DbUnit XML files from data already present in the database (in that case no DbUnit libraries are needed).

As with the Save Data as command, the options SQL UPDATE and SQL DELETE/INSERT are only available when the current result set is updateable. If no key columns could be retrieved for the current result, you can manually define the key columns to be used, using Data » Define key columns

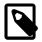

If you do not want to copy all columns to the clipboard, hold down the the **CTRL** key while selecting one of the menu items related to the clipboard. A dialog will then let you select the columns that you want to copy.

Alternatively you can hold down the **Alt** key while selecting rows/columns in the result set. This will allow you to select only the columns and rows that you want to copy. If you then use one of the formats available in the Copy selected submenu, only the selected cells will be copied. If you choose to copy the data as UPDATE or DELETE/INSERT statements, the generated SQL statements will not be correct if you did not select the primary key of the underlying update table.

## 12.18. Import data into the result set

### 12.18.1. Import a file into the current result set

SQL Workbench/J can import tab separated text files into the current result set. This means, that you need to issue the appropriate SELECT statement first. The structure of the file has to match the structure of the result set, otherwise an error will occur. To initiate the import select Data » Import file

When selecting the file, you can change some parameters for the import:

| Option       | Description                                                                                                    |
|--------------|----------------------------------------------------------------------------------------------------|
| Header       | if this option this is checked, the first line of the import file will be ignored                                                               |
| Delimiter    | the delimiter used to separate column values. Enter \t for the tab character                                                                    |
| Date Format  | The format in which date fields are specified.                                                                                                  |
| Decimal char | The character that is used to indicate the decimals in numeric values (typically a dot or a comma)                                              |
| Quote char   | The character used to quote values with special characters. Make sure that each opening quote is followed by a closing quote in your text file. |

You can also import text and XML files using the <u>WbImport</u> command. Using the WbImport command is the recommended way to import data, as it is much more flexible, and - more important - it does not read the data into memory.

#### 12.18.2. Import the clipboard into the current result

You can import the contents of the clipboard into the current result, if the format matches the result set. When you select Data » Import from Clipboard SQL Workbench/J will check if the current clipboard contents can be imported into the current result. The data can automatically be imported if the first row of the data contains the column names. One of the following two conditions must be true in order for the import to succeed

- The columns are delimited with a tab character and the first row contains column names. All matching columns will then be imported
- If no column name matches (i.e. no header row is present) but the number of columns (identified by the number of tab characters in the first row) is identical to the number of columns in the current result.

If SQL Workbench/J cannot identify the format of the clipboard a dialog will be opened where you can specify the format of the clipboard contents. This is mainly necessary if the delimiter is not the tab character. You can manually open that dialog, by holding down the **Ctrl** key when clicking on the menu item.

# 13. Using SQL Workbench/J specific annotations in SQL comments

By adding special comments to a SQL (select) statement, you can influence the way the result is displayed in SQL Workbench/J. This comments are called "annotations" and must be included in a comment preceding the statement that is executed. The comment can be a single line or multi-line SQL comment

# 13.1. Naming result tabs

You can change the name of the result tab associated with a statement. To give a result set a name, use the annotation <code>@WbResult</code> followed by the name that should appear as the result's name.

The following examples executes two statements. The result for the first will be labelled "List of contacts" and the second will be labelled "List of companies":

```
-- @WbResult List of contacts
SELECT * FROM person;

/*
    @WbResult List of companies
    this will retrieve all companies from the database
*/
SELECT * FROM company;
```

The result name that is used, will be everything after the annotation's keyword until the end of the line.

For the second select (with the multi-line comment), the name of the result tab will be List of companies, the comment on the second line will not be considered.

# 13.2. Adding macros to the result's context menu

The annotation @WbMacro can be used to add macros to the context menu of the result.

When such a macro is executed, the values of all columns of the currently selected row will be defined as variables that are usable in the macro. The result of the macro will always be appended to the current result regardless of the setting in the macro definition.

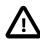

Variables which are defined by invocation of a macro from this menu item will not be deleted after the macro has been executed.

Assume the following macro with the name "Person Address":

```
select *
from address
where person_id = $[id];
and the following SQL query:

-- @WbMacro name="Person Address"
select id, firstname, lastname
from person;
```

The context menu of the result will then contain a new submenu: Macros » Person Address. The variables \$[id], \$[firstname] and \$[lastname] will contain the values of the currently selected row when the macro is executed.

It is also possible to re-map the column names to different variable names.

```
-- @WbMacro name="Person Address" map="id:PersonID"
select id, firstname, lastname
from person;
```

In this case a variable named PersonID will be created with the value of the id column from the selected row.

The map parameter can be repeated several times to re-map multiple columns, e.g. map=p\_id:PersonID map=o\_id:OrderID

It is possible to specify more than one macro for the context menu:

```
-- @WbMacro name="Person Address" map="id:PersonID"
-- @WbMacro name="Customer Orders" map="id:PersonOrderID"
select id, firstname, lastname
from person;
```

A macro can only be executed from the menu when exactly one row is selected in the result.

You can assign a title to the result by using the @WbResult annotation based on a variable in the macro:

```
-- @WbResult Addresses for $[firstname] $[lastname]
select *
from address
where person id = $[PersonID];
```

# 13.3. Re-using an existing named result tab

If the result of a query should be displayed in an existing result tab, the annotation @WbUseTab together with a tab name can be used. If this annotation is present and a result tab with that name already exists, the existing result will be replaced with the new result. If no result tab with that name exists, a new tab (with the supplied name) will be created.

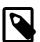

Re-using a result tab only works if SQL » Append new results is enabled. You can combine @WbUseTab with the @WbAppendResult annotation to force re-using an existing result even though the option is turned off.

If the following query is run for the second time, the existing data will be replaced with the newly retrieved data:

```
-- @WbUseTab List of contacts
SELECT * FROM person;
```

# 13.4. Scrolling the result

The annotation @WbScrollTo can be used to automatically scroll a result set after it has been retrieved to a specific row number. The row number has to be supplied using a # sign:

```
-- @WbScrollTo #100
```

```
SELECT *
FROM person;
```

In addition to a row number, the special values end or last (without a #) are also recognized. When they are supplied, the result is automatically scrolled to the last row. This is useful when displaying the contents of log tables.

```
-- @WbScrollTo end
SELECT *
FROM activity_log;
```

# 13.5. Appending a results

The annotation @WbAppendResult can be used to always append the result of the associated query regardless of the current setting of SQL » Append new results.

# 13.6. Suppressing empty results

To suppress an empty result, the annotation @WbRemoveEmpty can be used. If a query returns no rows and contains this annotation, no result tab will be created. No warning or message will be shown if this happens!

#### 13.7. Automatic refresh of the result

To automatically refresh a result in a defined interval, the @WbRefresh annotation can be used. The interval is specified as a parameter to the annotation:

```
-- @WbRefresh 15s
SELECT *
FROM pg_stat_activity;
```

The automatic refresh can also be enabled through the context menu of the result tab.

# 14. Using macros and text clips

SQL macros and text clips can help writing and executing SQL statements that you use frequently.

There are two types of macros:

- · executable macros
- · expandable macros

Executable macros are intended for complete SQL statements that are executed once you select the macro. They can also be used as an abbreviated SQL statement, by typing the macro's name and executing this as a SQL statement.

Expandable macros are intended for SQL fragments (or "clips"). The text of the macro is inserted into the editor if the name is typed or the macro is selected from the menu.

# 14.1. Loading and saving macro sets

By default SQL Workbench/J will use a file with the name WbMacros.xml stored in the configuration directory to save and load the macros.

To create a copy of the currently loaded macros, use Macros » Save Macros as.... To load previously saved macros, use Macros » Load Macros....

The currently loaded file is displayed as a tool tip of the Save Macros as... menu item and and the bottom of the Manage Macros dialog.

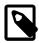

A set of macros is always loaded globally, not just for the current window. If you have more than one window open, the newly loaded macros will also be active in all the other windows.

# 14.2. Defining Macros

There are three ways to define a SQL macro.

If the current statement in the editor should be defined as a macro, select (highlight) the statement's text and select Macros » Add SQL macro from the main menu. You will be prompted to supply a name for the new macro. If you supply the name of an existing macro, the existing macro will be overwritten.

Alternatively you can add a new macro through Macros » Manage Macros.... This dialog can also be used to delete and and edit existing macros. You can put macros into separate groups (e.g. one for PostgreSQL macros, one for Oracle etc). If you have only one group defined (or only one visible group), all macros of that group will be listed in the menu directly. If you define more than one group, each group will appear as a separate sub-menu.

Macros can also be defined using the command <u>WbDefineMacro</u>.

When the dialog is closed using the OK button the macros are automatically saved to the current file.

The order in which the macros (or groups) appear in the menu can be changed by dragging them to the desired position in the manage macro dialog.

#### 14.3. Executable macros

There are two ways to run an executable macro: use it's name as a SQL command by typing it into the editor and executing it like any other SQL statement. Or by selecting the corresponding menu entry from the Macros menu.

Note that the macro name needs to be unique to be used as a "SQL Statement". If you have two different macros in two different macro groups with the same name, it is undefined (i.e. "random") which of them will be executed.

To view the complete list of macros select Macros » Manage Macros... After selecting a macro, it can be executed by clicking on the Run Run button. If you check the option "Replace current SQL", then the text in the editor will be replaced with the text from the macro when you click on the run button.

In console mode you can use the command WbListMacros to show the complete list of macros (of course this can also be used in GUI mode as well.

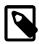

Macros will not be evaluated when running in batch mode.

Apart from the SQL Workbench/J <u>script variables</u> for SQL Statements, additional "parameters" can be used inside a macro definition. These parameters will be replaced *before* replacing the script variables.

| Parameter                | Description                                                                                                    |
|--------------------------|----------------------------------------------------------------------------------------------------|
| \${selection}\$          | This parameter will be replaced with the currently selected text. The selected text will not be altered in any way.                                                                                                    |
| \${selected_statement}\$ | This behaves similar to \${selection}\$ except that any trailing semicolon will be removed from the selection. Thus the macro definition can always contain the semicolon (e.g. when the macro actually defines a script with multiple statements) but when selecting the text, you do not need to worry whether a semicolon is selected or not (and would potentially break the script). |
| \${current_statement}\$  | This key will be replaced with the current statement (without the trailing delimiter). The current statement is defined by the cursor location and is the statement that would be executed when using SQL » Execute current [46]                                                                                                    |
| \${text}\$               | This key will be replaced with the complete text from the editor (regardless of any selection).                                                                                                    |

The SQL statement that is eventually executed will be logged into the message panel when invoking the macro from the menu. Macros that use the above parameters cannot correctly be executed by entering the macro alias in the SQL editor (and then executing the "statement").

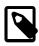

The parameter keywords are case sensitive, i.e. the text \${SELECTION}\$ will not be replaced!

This feature can be used to create SQL scripts that work only with with an additional statement. e.g. for Oracle you could define a macro to run an explain plan for the current statement:

```
explain plan
for
${current_statement}$;
;
-- @wbResult Execution plan
select plan_table_output
from table(dbms_xplan.display(format => 'ALL'));
```

When you run this macro, it will run an EXPLAIN PLAN for the statement in which the cursor is currently located, and will immediately display the results for the explain. Note that the \${current\_statement}\$ keyword is terminated with a semicolon, as the replacement for \${current\_statement}\$ will never add the semicolon. If you use \${selection}\$ instead, you have to pay attention to not select the semicolon in the editor before running this macro.

For PostgreSQL you can define a similar macro that will automatically run the EXPLAIN command for a statemet:

```
explain (analyze true, verbose true, buffers true) ${current_statement}$;
```

Another usage of the parameter replacement could be a SQL Statement that retrieves the rowcount that would be returned by the current statement:

```
SELECT count(*) FROM
(
${current_statement}$
)
```

# 14.4. Expandable macros

Expandable macros are not intended to be run directly. They serve as code templates for writing statements.

When typing the name of the macro in the editor and completing this name with the "Macro expansion key", the typed word will be replaced with the macro's text. The name of a such a macro is not case sensitive. So slt and SLT are detected as the same macro name.

The macro expansion is only triggered if the <u>macro expansion key</u> is typed quickly after the word. If there is a longer pause between typing the last character of the macro's name and typing the expansion key, the macro will not be expanded.

For expandable macros, two special place holders in the macro text are supported. Both place holders are deleting when the macro text is inserted.

| Parameter | Description                                                                                                    |
|-----------|----------------------------------------------------------------------------------------------------|
| \${c}     | This parameter marks the location of the cursor after the macro is expanded.                                                                                        |
|           | This parameter also marks the position of the cursor after expansion. Additionally the word on the right hand side of the parameter will automatically be selected. |

# 15. Working with foreign keys

# 15.1. Navigating referenced rows

Once you have retrieved data from a table that has foreign key relations to other tables, you can navigate the relationship for specific rows in the result set. Select the rows for which you want to find the data in the related tables, then right click inside the result set. In the context menu two items are available:

Referenced rows Referencing rows

Consider the following tables:

```
BASE(b_id, name)
DETAIL(d_id, base_id, description) with base_id referencing BASE(b_id)
MORE_DETAIL(md_id, detail_id, description) with detail_id referencing DETAIL(d_id)
```

The context menu for the selected rows will give you the choice in which SQL tab you want the generated SELECT to be pasted. This is similar to the <u>Put SELECT into</u> feature in the table list of the DbExplorer.

Once you have obtained a result set from the table BASE, select (mark) the rows for which you want to retrieve the related rows, e.g. the one where id=1. Using Referencing rows » DETAIL SQL Workbench/J will create the following statement:

```
SELECT *
FROM DETAIL
WHERE base_id = 1;
```

The result of the generated statement will always be added to the existing results of the chosen SQL panel. By default the generated SQL statement will be appended to the text editor. If you don't want the generated statement to be appended to the editor, hold down the Ctrl key while selecting the desired menu item. In that case, the generated statement will only be written to the messages panel of the SQL tab. If the target tab contains an external file, the statement will never be appended to the editor's text.

To navigate from the child data to the "parent" data, use Referenced rows

The additional result tabs can be closed using Data » Close result

# 15.2. Generating JOIN conditions

When using ANSI JOIN syntax to create table joins with tables linked by foreign keys in the database, the command JOIN completion can be used to automatically generate the necessary join condition. Consider the following statement

```
SELECT ord.amount, ord.order_date, prod.name
FROM orders ord
JOIN product prod ON |
```

(the | denoting the location of the cursor).

When the cursor is located behind the ON keyword and you select SQL » JOIN completion, SQL Workbench/J will retrieve the foreign key and corresponding primary key definitions between the tables orders and product. If such constraints exist, the corresponding condition will be generated and written into the editor. After executing JOIN completion, the SQL statement will look like this:

```
SELECT ord.amount, ord.order_date, prod.name
FROM orders ord
  JOIN product prod ON prod.id = ord.product_id
```

This feature requires the usage of the JOIN keyword. Joining tables in the WHERE clause is not supported.

By default SQL Workbench/J tries to create a join condition on the table from the "previous" JOIN condition (or the FROM) clause. If no foreign key constraint is found linking the "current" and the "previous" table, a popup window with all tables in the select statement that could be used for completion is displayed. This popup merely looks at the tables in the statement, no test for foreign key constraints is done when displaying this list.

You can <u>configure</u> this feature to generate a USING operator if the column names match. The case of the keywords in the generated condition is determined by the settings of the <u>SQL Formatter</u>.

### 15.3. Selecting foreign key values in referencing tables

SQL Workbench/J supports the selection of foreign key values (i.e. the primary key values of the referenced table) in two different situations: while editing a result set and while writing a DML statement.

#### 15.3.1. Editing foreign key values

After starting to edit a cell, the context menu contains an item Select FK value. Once this item is selected SQL Workbench/J will detect the table that the current column references. If a foreign key is detected a dialog window will be shown containing the data from the referenced table. For performance reasons the check if the current column is referencing another table is only done *after* the menu item has been invoked. If no foreign key could be found, a message is displayed in the status bar.

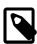

This is only supported for result sets that are based on a single table.

By default the dialog will not load more than 150 rows from that table. The number of retrieved rows can be configured through the "Max. Rows" input field.

There are two ways to find the desired target row which can be selected using the radio buttons above the input field.

• Applying a filter

This mode is intended for small lookup tables. All rows are loaded into memory and the rows are filtered immediately when typing. The typed value is searched in all columns of the result set. Clicking on the reload button will always re-retrieve all rows.

· Retrieving data

This mode is intended for large tables where not all rows can be loaded into memory. After entering a search term and hitting the **ENTER** key (or clicking on the reload button), a SQL statement to retrieve the rows containing the search statement will be executed. The returned rows are then displayed.

Once you have selected the desired row, clicking the OK will put the value(s) of the corresponding primary key column(s) into the currently edited row.

#### 15.3.2. Selecting FK values when editing DML statements

When invoking code-completion inside a DML (UPDATE, DELETE, INSERT, SELECT) statement, an additional entry (Select FK value) is available in the popup if the cursor is located inside the value assignment or condition, e.g. in the following example:

```
update film_category
    set category_id = |
where film_id = 42;
```

(the | denoting the location of the cursor).

When that menu item is selected, the statement is analyzed and if the column of the current expression is a foreign key to a different table, the lookup dialog will appear and will let you select the appropriate PK value from the referenced table.

Foreign key lookup for DML statement is currently only supported for single column primary keys.

# 15.4. Deleting rows with foreign keys

To delete rows from the result set including all dependent rows, choose Data » Delete With Dependencies. In this case SQL Workbench/J will analyze all foreign keys referencing the update table, and will generate the necessary DELETE statements to delete the dependent rows, before sending the DELETE for the selected row(s).

Delete With Dependencies might take some time to detect all foreign key dependencies for the current update table. During this time a message will be displayed in the status bar. The selected row(s) will not be removed from the result set until the dependency check has finished.

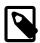

Note that the generated SQL statements to delete the dependent rows will only be shown if you have enabled the preview of generated DML statements in the options dialog

You can also generate a script to delete the selected and all depending rows through Data » Generate delete script. This will not remove any rows from the current result set, but instead create and display a script that you can run at a later time.

If you want to generate a SQL script to delete all dependent rows, you can also use the SQL Workbench/J command WbGenerateDelete.

# 16. DBMS specific features

# 16.1. PostgreSQL specific features

## 16.1.1. Checking for un-committed changes

Before a SQL panel (or the application) is closed, SQL Workbench/J will check if the current connection has any uncommitted changes (e.g. an INSERT without a COMMIT). This is done by checking the <u>pg\_locks</u> system view. The information in this view might not always be 100% correct and can report open transactions even though there are none.

The checking for un-committed changes can be controlled through the connection profile.

## 16.1.2. Using the COPY API for client side files

<u>WbImport</u> can make use of PostgreSQL's COPY API to send client side files to the server. The SQL statement COPY from stdin does not work when executed using the JDBC driver. But WbImport can make use of the <u>COPY API</u> by using the parameter -usePgCopy

#### 16.1.3. Using .pgpass

If username, password or both are empty in a <u>connection profile</u>, SQL Workbench/J will try to use the information stored in the <u>password file</u> file or the <u>environment variables</u> (PGPASS, PGUSER) the same way as libpq uses them.

#### 16.1.4. Using savepoints for single statements

PostgreSQL marks a complete transaction as failed if a only single statement fails. In such a case the transaction cannot be committed, e.g. consider the following script:

```
INSERT INTO person (id, firstname, lastname) VALUES (1, 'Arthur', 'Dent');
INSERT INTO person (id, firstname, lastname) VALUES (2, 'Zaphod', 'Beeblebrox');
INSERT INTO person (id, firstname, lastname) VALUES (2, 'Ford', 'Prefect');
COMMIT;
```

As the ID column is the primary key, the third insert will fail with a unique key violation. In PostgreSQL you cannot commit anyway and thus persist the first two INSERTs.

This problem can only be solved by using a SAVEPOINT before and after each statement. In case that statement fails, the transaction can be rolled back to the state before the statement and the reminder of the script can execute.

Doing this manually is quite tedious, so you can tell SQL Workbench/J to do this automatically for you by setting the properties:

```
workbench.db.postgresql.ddl.usesavepoint=true
workbench.db.postgresql.sql.usesavepoint=true
```

in the file workbench.settings. If this is enabled, SQL Workbench/J will issue a SET SAVEPOINT before running each statement and will release the savepoint after the statement. If the statement failed, a rollback to the savepoint will be issued that will mark the transaction as "clean" again. So in the above example (with sql.usesavepoint set to true), the last statement would be rolled back automatically but the first two INSERTs can be committed (this will also required to turn on the "Ignore errors" option is enabled).

If you want to use the modes <u>update/insert</u> or <u>insert/update</u> for <u>WbImport</u>, you should also add the property:

workbench.db.postgresql.import.usesavepoint=true

to enable the usage of savepoints during imports. This setting also affects the WbCopy command.

This is not necessary when the using the mode <u>upsert</u> or <u>insertIgnore</u> with Postgres 9.5

You can also use the parameter -useSavepoint for the WbImport and WbCopy commands to control the use of savepoints for each import.

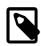

Using savepoints can slow down the import substantially.

#### 16.1.5. Preventing connections with "idle in transaction" state

Postgres has a very strict transaction concept which means that even a simple SELECT statement starts a transaction. This has some implications on concurrency, the most obvious one is that tables that are "used" in a transaction (because a query has retrieved some values) cannot be modified using DDL statements (ALTER TABLE). Connections to the server that do this have the status idle in transaction as opposed to just "idle".

There are two ways to prevent this:

- Working with auto-commit enabled, so that each query is automatically committed. This is how pgAdmin and psql work by default
- If you don't want to work with auto-commit enabled, these transactions need to be ended properly by running a rollback or commit when the query is finished

SQL Workbench/J can be configured to do the second approach automatically, by <u>setting the configuration property</u> workbench.db.postgresql.transaction.readonly.end to one of the following values:

- never
- · rollback
- commit

The feature is disabled if the value never is configured. The other two values control how the transaction is ended: either by running a rollback or a commit

The statement to end the transaction will **only** be sent to the server, if the current transaction has not modified anything in the database. Once a real change has been done by running an DML or DDL statement, nothing will be sent automatically.

## 16.2. Oracle specific features

## 16.2.1. Checking for un-committed changes

Before a SQL panel (or the application) is closed, SQL Workbench/J will check if the current connection has any uncommitted changes (e.g. an INSERT without a COMMIT). This is done by checking the <u>V\$TRANSACTION</u> system view.

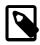

By default a regular user does not have SELECT privilege on V\$TRANSACTION, please grant the privilege before enabling this feature.

The checking for un-committed changes can be controlled through the connection profile.

#### 16.2.2. SQL\*Plus autotrace mode

SQL Workbench/J supports the a mode similar to "autotrace" mode in SQL\*Plus. The command to turn on autotrace is the same as in SQL\*Plus and supports the same options. For details see the description of the SET command.

The current user needs to have the <u>PLUSTRACE</u> role in order to be able to see statement statistics (which is required by SQL\*Plus as well). The PLUSTRACE role grants the SELECT privilege on the system views: V\$SESSTAT, V \$STATNAME and V\$MYSTAT. The role is not required for the traceonly explain option.

As an extension to the Oracle syntax, SQL Workbench/J supports the keyword realplan as a substitute for explain. In that case the execution plan is also displayed but not by using EXPLAIN PLAN but by retrieving the actual execution plan that is available via dbms\_xplan.display\_cursor(). In order to use that package, the execute SQL will be changed by SQL Workbench/J. It will prepend it with a unique identifier so that the SQL can be found again in Oracle's system views and it will add the gather\_plan\_statistics hint to the statement in order to get more detailed statistics in the execution plan.

In order to see the "real" execution plan, use set autotrace traceonly realplan instead of set autotrace traceonly explain.

When using statistics together with explain or realplan, SQL Workbench/J will have to retrieve the generated SQL\_ID in order to get the execution plan using dbms\_xplan.display\_cursor(). To use that function the SQL\_ID is required which is retrieved from V\$SQL using a unique comment that is added to the SQL statement before it is sent to the database. Querying V\$SQL based on the column SQL\_TEXT is quite an expensive operation and might create unwanted latch contention on the server. If you want to avoid that overhead do not use the statistics option when also displaying the execution plan.

### **Examples**

Show statistics without retrieving the actual data:

set autotrace traceonly statistics

Retrieve the data and show statistics

set autotrace on statistics

Display the statistics and the execution plan but do not retrieve the data

set autotrace traceonly explain statistics

Display the statistics and the actual execution plan but do not retrieve the data

set autotrace traceonly realplan statistics

### 16.2.3. Using SQL\*Plus' SHOW command

SQL Workbench/J supports most of the parameters and options the SHOW from SQL\*Plus does.

| SHOW option | Description                                                                                                    |
|-------------|----------------------------------------------------------------------------------------------------|
| ERRORS      | Displays errors from the last PL/SQL compilation.                                                                                                    |
|             | Displays configuration parameters. Unlike SQL*Plus you can supply multiple parameters separated with a comma: show parameter memory, sga will show the values for all parameters that contain the string memory or sga. |

| SHOW option | Description                                                                                    |
|-------------|------------------------------------------------------------------------------------------------|
|             | As with SQL*Plus, you need the SELECT privilege on V_\$PARAMETER to use the PARAMETERS option. |
| SGA         | Displays memory information.                                                                   |
|             | As with SQL*Plus, you need SELECT privilege on V_\$SGA to use the sga (or sgainfo option.      |
| SGAINFO     | Displays extended memory information not available in SQL*Plus.                                |
| RECYCLEBIN  | Shows the content of the recyclebin.                                                           |
| USER        | Shows the current user.                                                                        |
| AUTOCOMMIT  | Shows the state of the autocommit property.                                                    |
| LOGSOURCE   | Displays the location of the archive logs.                                                     |
| EDITION     | Shows the edition of the current database.                                                     |
| CON_ID      | Displays the id of the current container database (only for 12c)                               |
| PDBS        | Displays the list of pluggable databases (only for 12c)                                        |

#### 16.2.4. Using Oracle's DBMS\_OUTPUT package

To turn on support for Oracle's DBMS\_OUTPUT package you have to use the (SQL Workbench/J specific) command ENABLEOUT. As an alternative you can also use the SQL\*Plus command set serveroutput on.

After running ENABLEOUT the DBMS\_OUTPUT package is enabled, and any message written with dbms\_output.put\_line() is displayed in the message panel after executing a SQL statement. It is equivalent to calling the dbms\_output.enable() procedure.

You can control the buffer size of the DBMS\_OUTPUT package by passing the desired buffer size as a parameter to the ENABLEOUT command: ENABLEOUT 32000;

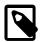

Due to a bug in Oracle's JDBC driver, you cannot retrieve columns with the LONG or LONG RAW data type if the DBMS\_OUTPUT package is enabled. In order to be able to display these columns, support for DBMS\_OUTPUT has to be switched off.

To disable the DBMS\_OUTPUT package again, use the (SQL Workbench/J specific) command DISABLEOUT. This is equivalent to calling dbms\_output.disable() procedure or using set serveroutput off

ENABLEOUT and DISABLEOUT support an additional parameter quiet to suppress the feedback message that the support for DBMS\_OUTPUT has been enabled or disabled. set serveroutput off never gives a feedback message.

### 16.2.5. Using DBMS\_METADATA for source retrieval

SQL Workbench/J uses the information returned by the JDBC driver to re-create the source of database objects (tables, views, ...). The source generated this way will not always match the source generated by the Oracle.

The use of <u>DBMS\_METADATA</u> for object source retrieval is controlled by configuration properties.

The property workbench.db.oracle.use.dbmsmeta can be used to controll the use for all object types. When set to true the source for all objects will be retrieved using DBMS\_METADATA.

The use of DBMS\_METADATA can also be controlled for a specific object type by appending the type name to the property name workbench.db.oracle.use.dbmsmeta. The following types can be configured:

- workbench.db.oracle.use.dbmsmeta.table
- workbench.db.oracle.use.dbmsmeta.mview(for MATERIALIZED VIEWs)
- workbench.db.oracle.use.dbmsmeta.index
- workbench.db.oracle.use.dbmsmeta.view
- workbench.db.oracle.use.dbmsmeta.sequence
- workbench.db.oracle.use.dbmsmeta.synonynm
- workbench.db.oracle.use.dbmsmeta.procedure(includes packages)
- workbench.db.oracle.use.dbmsmeta.trigger
- workbench.db.oracle.use.dbmsmeta.constraint (for FK and PK constraints)

The value of a specific object type overrides the global setting.

## 17. Variable substitution in SQL statements

# 17.1. Defining variables

You can define variables within SQL Workbench/J that can be referenced in your SQL statements. This is done through the internal command WbVarDef.

WbVarDef myvar=42 defines a variable with the name myvar and the value 42. If the variable does not exist, it will be created. If it exists its value will be overwriliteralen with the new value. To remove a variable simply set its value to nothing: WbVarDef myvar=. Alternatevily you can use the command WbVarDelete myvar to remove a variable definition.

Variable substitution is also done within <u>Macros</u>. If your macro definition contains a reference to a SQL Workbench/J variable, this will be treated the same way as in regular statements.

The definition of variables can also be read from a properties file. This can be done by specifying -file=filename for the WbVarDef command, or by passing the -vardef parameter when starting SQL Workbench/J. Please see the description for the command line parameters for details.

```
WbVarDef -file=/temp/myvars.def
```

This file has to be a standard Java "properties" file. Each variable is listed on a single line in the format variable=value. Lines starting with a # character are ignored (comments). Assuming the file myvars.def had the following content:

```
#Define the ID that we need later
var_id=42
person_name=Dent
another_variable=24
```

After executing WbVarDef -file=/temp/myvars.def there would be three variables available in the system: var\_id, person\_name, another\_variable, that could be used e.g. in a SELECT query:

```
SELECT * FROM person where name='$[person_name]' or id=$[var_id];
```

SQL Workbench/J would expand the variables and send the following statement to the server:

```
SELECT * FROM person where name='Dent' or id=42;
```

## 17.2. Populate a variable from a SELECT statement

A variable can also be defined as the result of a SELECT statement. This indicated by using @ as the first character after the equal sign. The SELECT needs to be enclosed in double quotes, if you are using single quotes e.g. in the where clause:

```
WbVarDef myvar=@"SELECT id FROM person WHERE name='Dent'"
```

If the SELECT returns more than one column, multiple variables can be defined by specifying a comma separated list of variable names. The following statement will define the variables id and name based on the values returned from the SELECT statement:

```
WbVarDef id,name=@"SELECT id,firstname FROM person WHERE lastname='Dent'"
```

When executing the statement, SQL Workbench/J only retrieves the first row of the result set. Subsequent rows are ignored. If the select returns more columns than variable names, the additional values are ignored. If more variables are listed than columns are present in the result set, the additional variables will be undefined.

## 17.3. Populate a variable from a file

A variable can also be defined by reading the content of a file (this is different from reading the variable definition from a file).

```
WbVarDef -variable=somevar -contentFile=/temp/mydata.txt
```

When executing the statement, SQL Workbench/J will read the content of the file mydata.txt and use that as the value for the variable somevar.

If the file contents contains references to variables, these are replaced after the content as been loaded. To disable replacement, use the parameter -replaceVars=false.

Consider the following sequence of statements, where the file select.txt contains the statement SELECT \* FROM person WHERE id = \$[person\_id]

```
WbVarDef person_id=42;
WbVarDef -variable=my_select -contentFile=select.txt;
$[my_select];
```

After running the above script, the variable my\_select, will have the value of SELECT \* FROM person WHERE id = 42. When "running" \$[my\_select], the row with id=42 will be retrieved.

# 17.4. Editing variables

To view a list of currently defined variables execute the command WbVarList. This will display a list of currently defined variables and their values. You can edit the resulting list similar to editing the result of a SELECT statement. You can add new variables by adding a row to the result, remove existing variables by deleting rows from the result, or edit the value of a variable. If you change the name of a variable, this is the same as removing the old, and creating a new one.

# 17.5. Using variables in SQL statements

The defined variables can be used by enclosing them in special characters inside the SQL statement. The default is set to \$[ and ], you can use a variable this way:

```
SELECT firstname, lastname FROM person WHERE id=$[id_variable];
```

If you have a variable with the name id\_variable defined, the sequence \$[id\_variable] will be replaced with the current value of the variable.

Variables will be replaced *after* replacing macro <u>parameters</u>.

If the SQL statement requires quotes for the SQL literal, you can either put the quotes into the value of the variable (e.g. WbVarDef name="'Arthur'") or you put the quotes around the variable's placeholder, e.g.: WHERE name='\$[name]';

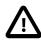

Variables will be replaced inside string literals (e.g. '\$[foo]') and comments (e.g. -- \$[foo] or /\* \$[foo] \*/)

If you are using values in your regular statements that actually need the prefix (\$[ or suffix ]) characters, please make sure that you have no variables defined. Otherwise you will unpredictable results. If you want to use variables but need to use the default prefix for marking variables in your statements, you can configure a different prefix and suffix for flagging variables. To change the the prefix e.g. to \$# and the suffix (i.e end of the variable name) to #, add the following lines to your workbench.settings file:

```
workbench.sql.parameter.prefix=%#
workbench.sql.parameter.suffix=#
```

You may leave the suffix empty, but the prefix definition may not be empty.

# 17.6. Prompting for values during execution

You can also use variables in a way that SQL Workbench/J will prompt you during execution of a SQL statement that contains a variable.

If you want to be prompted for a value, simply reference the value with a quotation mark in front of its name:

```
SELECT id FROM person WHERE name like '$[?search_name]%'
```

If you execute this statement, SQL Workbench/J will prompt you for the value of the variable search\_name. If the variable is already defined you will see the current value of the variable. If the variable is not yet defined it will be implicitly defined with an empty value.

If you use a variable more then once in your statement it is sufficient to define it once as a prompt variable. Prompting for a variable value is especially useful inside a macro definition.

You can also define a conditional prompt with using an ampersand instead of a quotation mark. In this case you will only be prompted if no value is assigned for the variable:

```
SELECT id FROM person WHERE name like '$[&search_name]%'
```

The first time you execute this statement (and no value has been assigned to search\_name before using WBVARDEF or on the command line) you will be prompted for a value for search\_name. Any subsequent execution of the statement (or any other statement referencing \$[&search\_name]) will re-use the value you entered.

When defining a variable, you can specify a list of values that should be entered in the dialog.

```
WbVardef -variable=status -values='active,pending,closed';
```

# 17.7. Controlling the order of variables during prompting

By default the variables shown in the prompt dialog are sorted alphabetically. This behavior can be changed by setting the configuration property workbench.sql.parameter.prompt.sort to true, e.g. using <a href="https://www.wbsetConfig">WbSetConfig</a>

```
WbSetConfig workbench.sql.parameter.prompt.sort=false
```

If the property is set to false, the variables are shown in the order they were declared:

```
WbVarDef zzz='';
WbVarDef vvv='';
WbVarDef aaa='';
select *
from foobar
where col1 = $[?aaa]
  and col2 = $[?vvv]
  and col3 > $[?zzz]
```

The dialog to enter the variables will show them in the order zzz, vvv, aaa

# 18. Using SQL Workbench/J in batch files

SQL Workbench/J can also be used from batch files to execute SQL scripts. This can be used to e.g. automatically extract data from a database or run other SQL queries or statements.

To start SQL Workbench/J in batch mode, either the <u>-script</u> or <u>-command</u> must be passed as an argument on the command line.

If neither of these parameters is present, SQL Workbench/J will run in GUI mode.

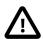

When running SQL Workbench/J on Windows, you either need to use sqlwbconsole or start SQL Workbench/J using the <u>java command</u>. You can **not** use the <u>Windows launcher SQLWorkbench</u>. exe (or SQLWorkbench64.exe), as it will run in the background without a console window, and thus you will not see any output from the batch run.

Please refer to Starting SQL Workbench/J for details on how to start SQL Workbench/J with the java command.

When you need to quote parameters inside batch or shell scripts, you have to use single quotes ('test-script.sql') to quote these values. Most command line shells (including Windows®) do not pass double quotes to the application and thus the parameters would not be evaluated correctly by SQL Workbench/J

If you want to start the application from within another program (e.g. an Ant script or your own program), you will need to start SQL Workbench/J's main class directly.

```
java -cp sqlworkbench.jar workbench.WbStarter
```

Inside an Ant build script this would need to be done like this:

The parameters to specify the connection and the SQL script to be executed have to be passed on the command line.

## 18.1. Specifying the connection

When running SQL Workbench/J in batch mode, you can define the connection using a <u>profile name</u> or specifying the connection properties <u>directly</u>.

# 18.2. Specifying the script file(s)

The script that should be run is specified with the parameter -script=<filename> Multiple scripts can be specified by separating them with a comma. The scripts will then be executed in the order in which they appear in the commandline. If the filenames contain spaces or dashes (i.e. test-1.sql) the names have to be quoted.

You can also execute several scripts by using the WbInclude command inside a script.

# 18.3. Specifying a SQL command directly

If you do not want to create an extra SQL script just to run one or more short SQL commands, you can specify the commands to be executed directly with the -command parameter. To specify more than on SQL statement use the standard delimiter to delimit them, e.g. -command='delete from person; commit;'

If a script has been specified using the -script parameter, the -command parameter is ignored.

When using Linux (or Unix-Based operating systems) the command can also be passed using a "Here Document". In this case the -command parameter has be be used without a value:

```
$ java -jar sqlworkbench.jar -profile=PostgresProduction -command <<SQLCMD
insert into some_table values (42);
delete from other_table where id = 42;
commit;
SQLCMD</pre>
```

The position of the -command parameter does not matter. The following will also work:

# 18.4. Specifying a delimiter

If your script files use a non-standard delimiter for the statements, you can specify an <u>alternate delimiter</u> through the profile or through the -altDelimiter parameter. The alternate delimiter should be used if you have several scripts that use the regular semicolon and the alternate delimiter. If your scripts exceed a certain size, they won't be processed in memory and detecting the alternate delimiter does not work in that case. If this is the case you can use the -delimiter switch to change the default delimiter for all scripts. The usage of the alternate delimiter will be disabled if this parameter is specified.

## 18.5. Specifying an encoding for the file(s)

In case your script files are not using the default encoding, you can specify the encoding of your script files with the - encoding parameter. Note that this will set for all script files passed on the command line. If you need to run several script files with different encodings, you have to create one "master" file, which calls the individual files using the <a href="WbInclude">WbInclude</a> command together with its -encoding parameter.

## 18.6. Specifying a logfile

If you don't want to write the messages to the default logfile which is defined in workbench.settings an alternate logfile can be specified with -logfile

## 18.7. Handling errors

To control the behavior when errors occur during script execution, you can use the parameter – abortOnError=[true|false]. If any error occurs, and -abortOnError is true, script processing is completely stopped (i.e. SQL Workbench/J will be stopped). The only script which will be executed after that point is the script specified with the parameter -cleanupError.

If -abortOnError is false all statements in all scripts are executed regardless of any errors. As no error information is evaluated the script specified in -cleanupSuccess will be executed at the end.

If this parameter is not supplied it defaults to true, meaning that the script will be aborted when an error occurs.

You can also specify whether errors from DROP commands should be ignored. To enable this, pass the parameter – ignoreDropErrors=true on the command line. This works when connecting through a profile or through a full connection specification. If this parameter is set to true only a warning will be issued, but any error reported from the DBMS when executing a DROP command will be ignored.

Note that this will not always have the desired effect. When using e.g. PostgreSQL with autocommit off, the current transaction will be aborted by PostgreSQL until a COMMIT or ROLLBACK is issued. So even if the error during the DROP is ignored, subsequent statements will fail nevertheless.

## 18.8. Specify a script to be executed on successful completion

The script specified with the parameter -cleanupSuccess=<filename> is executed as the last script if either no error occurred or AbortOnError is set to false.

If you update data in the database, this script usually contains a COMMIT command to make all changes permanent.

If the filename is specified as a relative file, it is assumed to be in the current working directory.

## 18.9. Specify a script to be executed after an error

The script specified with the parameter -cleanupError=<filename> is executed as the last script if AbortOnError is set to true and an error occurred during script execution.

The failure script usually contains a ROLLBACK command to undo any changes to the database in case an error occured.

If the filename is specified as a relative file, it is assumed to be in the current working directory.

## 18.10. Ignoring errors from DROP statements

When connecting <u>without a profile</u>, you can use the switch -ignoreDropErrors=[true|false] to ignore errors that are reported from DROP statements. This has the same effect as connecting with a profile where the <u>Ignore DROP</u> <u>errors</u> property is enabled.

## 18.11. Changing the connection

You can change the current connection inside a script using the command WbConnect.

## 18.12. Controlling console output during batch execution

Any output generated by SQL Workbench/J during batch execution is sent to the standard output (stdout, System.out) and can be redirected if desired.

## 18.12.1. Displaying result sets

If you are running SELECT statements in your script without "consuming" the data through an <u>WbExport</u>, you can optionally display the results to the console using the parameter -displayResult=true. If this parameter is not passed or set to false, results sets will not be visible. For a SELECT statement you will simply see the message

SELECT executed successfully

#### 18.12.2. Controlling execution feedback

When running statements, SQL Workbench/J reports success or failure of each statement. Inside a SQL script the <a href="WbFeedback">WbFeedback</a> command can be used to control this feedback. If you don't want to add a WbFeedback command to your scripts, you can control the feedback using the -feedback switch on the command line. Passing -feedback=false has the same effect as putting a WbFeedback off in your script.

As displaying the feedback can be quite some overhead especially when executing thousands of statements in a script file, it is recommended to turn off the result logging using WbFeedback off or -feedback=false

To only log a summary of the script execution (per script file), specify the parameter – consolidateMessages=true. This will then display the number of statements executed, the number of failed statements and the total number of rows affected (updated, deleted or inserted).

When using -feedback=false, informational messages like the total number of statements executed, or a successful connection are not logged either.

#### 18.12.3. Controlling statement progress information

Several commands (like WbExport) show progress information in the statusbar. When running in batch mode, this information is usually not shown. When you specify -showProgress=true these messages will also be displayed on the console.

# 18.13. Running batch scripts interactively

By default neither parameter prompts nor execution confirmations ("Confirm Updates") are processed when running in batch mode. If you have batch scripts that contain <u>parameter prompts</u> and you want to enter values for the parameters while running the batch file, you have to start SQL Workbench/J using the parameter -interactive=true.

## 18.14. Defining variables

The definition of variables can be read from a properties file, either by specifying <code>-file=filename</code> for the <code>WbVarDef</code> command, or by passing the <code>-varFile</code> or <code>-variable</code> parameter when starting SQL Workbench/J. Please see the description for the <code>command line parameters</code> for details.

## 18.15. Setting configuration properties

When running SQL Workbench/J in batch mode, with no workbench.settings file, you can set any property by passing the property as a system property when starting the JVM. To change the loglevel to DEBUG you need to pass - Dworkbench.log.level=DEBUG when starting the application:

java -Dworkbench.log.level=DEBUG -jar sqlworkbench.jar

## 18.16. Examples

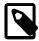

For readability the examples in this section are displayed on several lines. If you enter them manually on the command line you will need to put everything in one line, or use the escape character for your operating system to extend a single command over more then one input line.

#### Connect to the database without specifying a connection profile:

```
java -jar sqlworkbench.jar -url=jdbc:postgresql:/dbserver/mydb
    -driver=org.postgresql.Driver
    -username=zaphod
    -password=vogsphere
    -driverjar=C:/Programme/pgsql/pg73jdbc3.jar
    -script='test-script.sql'
```

This will start SQL Workbench/J, connect to the database server as specified in the connection parameters and execute the script test-script.sql. As the script's filename contains a dash, it has to be quoted. This is also necessary when the filename contains spaces.

#### Executing several scripts with a cleanup and failure script:

```
java -jar sqlworkbench.jar
    -script='c:/scripts/script-1.sql','c:/scripts/script-2.sql',c:/scripts/script3.sql
    -profile=PostgreSQL
    -abortOnError=false
    -cleanupSuccess=commit.sql
    -cleanupError=rollback.sql
```

Note that you need to quote each file individually (where it's needed) and not the value for the -script parameter

#### Run a SQL command in batch mode without using a script file

The following example exports the table "person" without using the -script parameter:

```
java -jar sqlworkbench.jar
    -profile='TestData'
    -command='WbExport -file=person.txt -type=text -sourceTable=person'
```

The following example shows how to run two different SQL statements without using the -script parameter:

```
java -jar sqlworkbench.jar
-profile='TestData'
-command='delete from person; commit;'
```

# 19. Using SQL Workbench/J in console mode

SQL Workbench/J can also be used from the command line without starting the GUI, e.g. when you only have a console window (Putty, SSH) to access the database. In that case you can either run scripts using the <u>batch mode</u>, or start SQL Workbench/J in console mode, where you can run statements interactively, similar to the GUI mode (but of course with less comfortable editing possibilities).

When using SQL Workbench/J in console mode, you **cannot** use the <u>Windows launcher</u>. Please use the supplied scripts sqlwbconsole.cmd (Windows batch file) or sqlwbconsole.sh (Unix shell script) to start the console. On Windows you can also use the sqlwbconsole.exe program to start the console mode.

When starting SQL Workbench/J in console mode, you can define the connection using a <u>profile name</u> or specifying the connection properties <u>directly</u>. Additionally you can specify all parameters that can be used in <u>batch mode</u>.

The following batch mode parameters will be ignored in console mode:

script - you cannot specify a script to be run during startup. If you want to run a script in console mode, use the command WbInclude.

encoding - as you cannot specify a script, the encoding parameter is ignored as well displayResult - always true in console mode

cleanupSuccess and cleanupError- as no script is run, there is no "end of script" after which a "cleanup" is necessary

abortOnError

# 19.1. Entering statements

After starting the console mode, SQL Workbench/J displays the prompt SQL> where you can enter SQL statements. The statement will not be sent to the database until it is either terminated with the standard semicolon, or with the alternate delimiter (that can be specified either in the used connection profile or on the commandline when starting the console mode).

As long as a statement is not complete, the prompt will change to . . >. Once a delimiter is identified the statement(s) are sent to the database.

```
SQL> SELECT * [enter]
..>FROM person;
```

A delimiter is only recognized at the end of the input line, thus you can enter more than one statement on a line (or multiple lines) if the intermediate delimiter is not at the end of one of the input lines:

```
SQL> DELETE FROM person; rollback;
DELETE executed successfully
4 row(s) affected.

ROLLBACK executed successfully
SQL>
```

## 19.2. Exiting console mode

To exit the application in console mode, enter exit when the default prompt is displayed. If the "continuation prompt" (...) is displayed, this will not terminate the application. The keyword exit must not be terminated with a semicolon.

# 19.3. Setting or changing the connection

If you did not specify a connection on the command line when starting the console, you can set or change the current connection in console mode using the <u>WbConnect</u> command. Using WbConnect in console mode will automatically close the current connection, before establishing the new connection.

To disconnect the current connection in console mode, run the statement WbDisconnect. Note that this statement is only available in console mode.

## 19.4. Displaying result sets

If you are running SELECT statements in console mode, the result is displayed on the screen in "tabular" format. Note that SQL Workbench/J reads the whole result into memory in order to be to adjust the column widths to the displayed data

You can disable the buffering of the results using the command line parameter bufferResults=false. In that case, the width of the displayed columns will not be adjusted properly. The column widths are taken from the information returned by the driver which typically results is a much larger display than needed.

The output in tabular format (if results are buffered) looks like this:

```
SQL> select id, firstname, lastname, comment from person;
id | firstname | lastname | comment
---+----
                  | this is a comment
1
  Arthur
            Dent
2.
  Zaphod
            Beeblebrox
4
  Mary
            | Moviestar | comment
3
            | McMillian | test1
  Tricia
(4 Rows)
SQL>
```

If the size of the column values exceed the console's width the display will be wrapped, which makes it hard to read. In that case, you can switch the output so that each column is printed on a single line.

This is done by running the statement: WbDisplay record

firstname : Mary
lastname : Moviestar

```
SQL> WbDisplay record;
Display changed to single record format
Execution time: 0.0s
SQL> select id, firstname, lastname, comment from person;
---- [Row 1] ------
        : 1
id
firstname : Arthur
lastname
        : this is a very long comment that would not fit onto the screen when printed as
comment
---- [Row 2] ------
      : 2
firstname : Zaphod
lastname : Beeblebrox
comment
---- [Row 3] -----
id
```

```
comment :
---- [Row 4] ------
id : 3
firstname : Tricia
lastname : McMillian
comment :

(4 Rows)
SQL>
```

To switch back to the "tabular" display, use: WbDisplay tab.

# 19.5. Running SQL scripts that produce a result

Normally when executing a SQL script using <u>WbInclude</u>, the result of such a script (e.g. when it contains a SELECT statement) is not displayed on the console.

To run such a script, use the command WbRun instead of WbInclude. If you have the following SQL script (named select\_person.sql):

```
and execute that using the WbInclude command:

SQL> WbInclude -file=select_person.sql;

SQL> Execution time: 0.063s

If you execute this script using WbRun the result of the script is displayed:
```

```
SQL> WbRun select_people.sql;
select *
from person;
id | firstname | lastname
---+----
             Dent
  Arthur
1
4
    Mary
              Moviestar
2
   Zaphod
             Beeblebrox
             McMillian
  Tricia
(4 Rows)
Execution time: 0.078s
SQL>
```

SELECT \*
FROM person;

# 19.6. Controlling the number of rows displayed

In the SQL Workbench/J GUI window, you can limit the reusult of a query by entering a value in the "Max. Rows" field. If you want to limit the number of rows in console mode you can do this by running the statement

```
SQL> set maxrows 42;
MAXROWS set to 42
Execution time: 0.0s
SQL>
```

This will limit the number of rows retrieved to 42.

SET MAXROWS has no effect when run as a post-connect script.

# 19.7. Controlling the query timeout

To set the query timeout in console mode, you can run the following statement

```
SQL> set timeout 42;
TIMEOUT set to 42
Execution time: 0.0s
SQL>
```

This will set a query timeout of 42 seconds. Note that not all JDBC drivers support a query timout.

SET TIMEOUT has no effect when run as a post-connect script.

# 19.8. Managing connection profiles

Connection profiles can be managed through several SQL Workbench/J specific commands. They are primarily intended to be used in console mode, but can also be used when running in GUI mode.

## 19.8.1. List available profiles - WbListProfiles

The command WbListProfiles will display a list of all displayed profiles

#### 19.8.2. Delete a profile - WbDeleteProfile

You can delete an existing profile using the command WbDeleteProfile. The command takes one argument, which is the name of the profile. If the name is unique across all profile groups you don't have to specify a group name. If the name is not unique, you need to include the group name, e.g.

```
SQL> WbDeleteProfile {MyGroup}/SQL Server
Do you really want to delete the profile '{MyGroup}/SQL Server'? (Yes/No) yes
Profile '{MyGroup}/SQL Server' deleted
SQL>
```

As the profile name is the only parameter to this command, no quoting is necessary. Everything after the keyword WbDeleteProfile will be assumed to be the profile's name

All profiles are automatically saved after executing WbDeleteProfile.

#### 19.8.3. Save the current profile - WbStoreProfile

Saves the currently active connection as a new connection profile. This can be used when SQL Workbench/J if the connection information was passed using individual parameters (-url, -username and so on) either on the commandline or through WbConnect.

```
SQL> WbStoreProfile {MyGroup}/PostgreSQL Production
Profile '{MyGroup}/PostgreSQL Production' added
SQL>
```

If no parameter switch is given, everything after the keyword WbDeleteProfile will be assumed to be the profile's name. By default the password is not saved.

Alternatively the command supports the parameters name and savePassword. If you want to store the password in the profile, the version using parameters must be used:

```
SQL> WbStoreProfile -name="{MyGroup}/DevelopmentServer" -savePassword=true Profile '{MyGroup}/DevelopmentServer' added SQL>
```

If the current connection references a JDBC driver that is not already defined, a new entry for the driver defintions is created referencing the library that was passed on the commandline.

All profiles are automatically saved after executing WbStoreProfile.

## 19.8.4. Create a new connection profile - WbCreateProfile

WbCreateProfile can be used to create a new profile without an existing connection. It accepts the same parameters as WbConnect plus an additional parameter to define the name of the new profile.

```
SQL> WbCreateProfile -name="Postgres" -profileGroup=DBA -savePassword=true -username=postg
..> -url=jdbc:postgresql://localhost/postgres
..> -driver=org.postgresql.Driver
..> -driverJar=c:/etc/libs/postgres/postgresql-9.4-1206-jdbc42.jar;
Profile '{DBA}/Postgres' added
SQL>
```

# 19.9. PostgreSQL psql commands

Some of the SQL Workbench/J specific commands can be abbreviated using the command syntax from PostgreSQL's command line client psql. This is only implemented for very few commands and most of them don't work exactly the same way as the PostgreSQL command.

The following commands are available:

| Command | Description / SQL Workbench/J command                                 |
|---------|-----------------------------------------------------------------------|
| /d      | Quit console mode (equivalent to exit                                 |
| \s      | WbHistory - display the statement history                             |
| \i      | WbRun - Run a SQL script                                              |
| \d      | WbList - Show the list of available tables                            |
| \1      | WbListCat - Show the list of databases                                |
| \dn     | WbListSchemas - Show the list of schemas                              |
| \dt     | DESCRIBE - Show the structure of a table                              |
| \df     | WbListProcs - Show the list of stored procedures                      |
| \sf     | WbProcSource - Show the source code of a stored procedure or function |
| \g      | Run the last entered statement again                                  |
| \!      | WbSysExec - Run a commandline program                                 |

Even though those commands look like the psql commands, they don't work exactly like them. Most importantly they don't accept the parameters that psql supports. Parameters need to be passed as if the regular SQL Workbench/J command had been used.

# 20. Export data using WbExport

The WbExport exports contents of the database into external files, e.g. plain text ("CSV") or XML.

The WbExport command can be used like any other SQL command (such as UPDATE or INSERT). This includes the usage in scripts that are run in <u>batch mode</u>.

The WbExport command exports either the result of the **next** SQL Statement (which has to produce a result set) or the content of the table(s) specified with the -sourceTable parameter. The data is directly written to the output file and not loaded into memory. The export file(s) can be compressed ("zipped") on the fly. WbImport can import the zipped (text or XML) files directly without the need to unzip them.

If you want to save the data that is currently displayed in the result area into an external file, please use the <u>Save Data as</u> feature. You can also use the <u>Database Explorer</u> to export multiple tables.

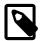

When using a SELECT based export, you have to run both statements (WbExport and SELECT) as one script. Either select both statements in the editor and choose SQL » Execute selected, or make the two statements the only statements in the editor and choose SQL » Execute all.

You can also export the result of a SELECT statement, by selecting the statement in the editor, and then choose SQL » Export query result.

When exporting data into a Text or XML file, the content of BLOB columns is written into separate files. One file for each column of each row. Text files that are created this way can most probably only be imported using SQL Workbench/J as the main file will contain the filename of the BLOB data file instead of the actual BLOB data. The only other application that I know of, that can handle this type of imports is Oracle's SQL\*Loader utility. If you run the text export together with the parameter -formatFile=oracle a control file will be created that contains the appropriate definitions to read the BLOB data from the external file.

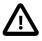

Oracles's BFILE, PostgreSQL's large object and SQL Server's filestream types are not real BLOB datatypes (from a JDBC point of view) and are currently not exported by WbExport. Only columns that are reported as BLOB, BINARY, VARBINARY or LONGVARBINARY in the column "JDBC type" in the DbExplorer will be exported correctly into a separate file.

# 20.1. Memory usage and WbExport

WbExport is designed to directly write the rows that are retrieved from the database to the export file without buffering them in memory (except for the XLS and XLSX formats)

Some JDBC drivers (e.g. PostgreSQL, jTDS and the Microsoft driver) read the full result obtained from the database into memory. In that case, exporting large results might still require a lot of memory. Please refer to the chapter <a href="Common problems">Common problems</a> for details on how to configure the individual drivers if this happens to you.

# 20.2. Exporting Excel files

If you need to export data for Microsoft Excel, additional libraries are required to write the native Excel formats (xls and the new xlsx introduced with Office 2007). Exporting the "SpreadsheetML" format introduced with Office 2003 does not require additional libraries.

SQL Workbench/J supports three different Excel file formats:

| Value for -type parameter | Description                                           |
|---------------------------|-------------------------------------------------------|
| xlsm                      | This is the plain XML ("SpreadsheetML") format        |
|                           | introduced with Office 2003. This format is always    |
|                           | available and does not need any additional libraries. |

| Value for -type parameter | Description                                                                                                    |
|---------------------------|----------------------------------------------------------------------------------------------------|
|                           | Files with this format should be saved with the extension <b>xml</b> (otherwise Office is not able to open them properly)                                                                                                    |
| xls                       | This is the old binary format using by Excel 97 up to 2003. To export this format, only poi.jar is needed. If the library is not available, this format will not be listed in the export dialog ("Save data as")  Files with this format should be saved with the extension xls                                        |
| xlsx                      | This is the "new" XML format (OfficeOpen XML) introduced with Office 2007. To create this file format, additionally libraries are required. If those libraries are not available, this format will not be listed in the export dialog ("Save data as")  Files with this format should be saved with the extension xlsx |

For a comparison of the different Microsoft Office XML formats please refer to: <a href="http://en.wikipedia.org/wiki/Microsoft Office XML formats">http://en.wikipedia.org/wiki/Microsoft Office XML formats</a>

You can download all required POI libraries as a single archive from the SQL Workbench/J home page: <a href="http://www.sql-workbench.net/poi-add-on3.zip">http://www.sql-workbench.net/poi-add-on3.zip</a>. After downloading the archive, unzip it into the directory where sqlworkbench. jar is located.

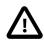

To write the file formats XLS and XLSX the entire file needs to be built in memory. When exporting results with a large number of rows this will require a substantial amount of memory.

# WbExport and the "Max. Rows" option

When you use the WbExport command together with a SELECT query, the "Max. Rows" setting will be **ignored** for the export.

## 20.3. General WbExport parameters

| Parameter | Description                                                                                                    |
|-----------|----------------------------------------------------------------------------------------------------|
| -type     | Possible values: text, sqlinsert, sqlupdate, sqldeleteinsert, xml, ods, xlsm, xls, xlsx, html, json                                                                                                    |
|           | Defines the type of the output file. sqlinsert will create the necessary INSERT statements to put the data into a table. If the records may already exist in the target table but you don't want to (or cannot) delete the content of the table before running the generated script, SQL Workbench/J can create a DELETE statement for every INSERT statement. To create this kind of script, use the sqldeleteinsert type. |
|           | In order for this to work properly the table needs to have keycolumns defined, or you have to define the keycolumns manually using the -keycolumns switch.                                                                                                    |
|           | sqlupdate will generate UPDATE statements that update all non-key columns of the table. This will only generate valid UPDATE statements if at least one key column is present. If the table does not have key columns defined, or you want to use different columns, they can be specified using the -keycolumns switch.                                                                                                    |

| Parameter    | Description                                                                                                    |
|--------------|----------------------------------------------------------------------------------------------------|
|              | ods will generate a spreadsheet file in the OpenDocument format that can be opened e.g. with OpenOffice.org.                                                                                                    |
|              | xlsm will generate a spreadsheet file in the Microsoft Excel 2003 XML format ("XML Spreadsheet"). When using Microsoft Office 2010, this export format should should be saved with a file extension of .xml in order to be identified correctly.                                                                                                    |
|              | xls will generate a spreadsheet file in the proprietary (binary) format for Microsoft Excel (97-2003). The file poi.jar is required.                                                                                                    |
|              | xlsx will generate a spreadsheet file in the default format introduced with Microsoft Office 2007. Additional external libraries are required in order to be able to use this format. Please read the note at the beginning of this section.                                                                                                    |
|              | This parameter supports auto-completion.                                                                                                    |
| -file        | The output file to which the exported data is written.                                                                                                    |
|              | This parameter is ignored if -outputDir is also specified.                                                                                                    |
| -createDir   | If this parameter is set to true, SQL Workbench/J will create any needed directories when creating the output file.                                                                                                    |
| -sourceTable | Defines a list of tables to be exported. If this switch is used, -outputdir is also required unless exactly one table is specified. If one table is specified, the -file parameter is used to generate the file for the table. If more then one table is specified, the -outputdir parameter is used to defined the directory where the generated files should be stored. Each file will be named as the exported table with the approriate extension (.xml, .sql, etc). You can specify * as the table name which will then export all tables accessible by the current user. |
|              | If you want to export tables from a different user or schema you can use a schema name combined with a wildcard e.g. <code>-sourcetable=otheruser.*</code> . In this case the generated output files will contain the schema name as part of the filename (e.g. <code>otheruser.person.txt</code> ). When importing these files, SQL Workbench/J will try to import the tables into the schema/user specified in the filename. If you want to import them into a different user/schema, then you have to use the <code>-schema</code> switch for the import command.           |
|              | This parameter supports auto-completion.                                                                                                    |
| -schema      | Define the schema in which the table(s) specified with -sourceTable are located. This parameter only accepts a single schema name. If you want to export tables from more than one schema, you need to fully qualify them as shown in the description of the -sourceTable parameter.                                                                                                    |
|              | This parameter supports auto-completion.                                                                                                    |
| -types       | Selects the object types to be exported. By default only TABLEs are exported. If you want to export the content of VIEWs or SYNONYMs as well, you have to specify all types with this parameter.                                                                                                    |
|              | -sourceTable=* -types=VIEW,SYNONYM or -sourceTable=T% -types=TABLE,VIEW,SYNONYM                                                                                                    |
|              | This parameter supports auto-completion.                                                                                                    |

| Parameter          | Description                                                                                                    |
|--------------------|----------------------------------------------------------------------------------------------------|
| -excludeTables     | The tables listed in this parameter will not be exported. This can be used when all but a few tables should be exported from a schema. First all tables specified through – sourceTable will be evaluated. The tables specified by -excludeTables can include wildcards in the same way, -sourceTable allows wildcards. |
|                    | -sourceTable=* -excludeTables=TEMP* will export all tables, but not those starting with TEMP.                                                                                                    |
|                    | This parameter supports auto-completion.                                                                                                    |
| -sourceTablePrefix | Define a common prefix for all tables listed with -sourceTable. When this parameter is specified the existence of each table is not tested any longer (as it is normally done).                                                                                                    |
|                    | When this parameter is specified the generated statement for exporting the table is changed to a SELECT * FROM [prefix]tableName instead of listing all columns individually.                                                                                                    |
|                    | This can be used when exporting views on tables, when for each table e.g. a view with a certain prefix exists (e.g. table PERSON has the view V_PERSON and the view does some filtering of the data.                                                                                                    |
|                    | This parameter can <b>not</b> be used to select tables from a specific schema. The prefix will be prepended to the table's <b>name</b> .                                                                                                    |
| -outputDir         | When using the -sourceTable switch with multiple tables, this parameter is mandatory and defines the directory where the generated files should be stored.                                                                                                    |
| -continueOnError   | When exporting more than one table, this parameter controls whether the whole export will be terminated if an error occurs during export of one of the tables.                                                                                                    |
| -encoding          | Defines the encoding in which the file should be written. Common encodings are ISO-8859-1, ISO-8859-15, UTF-8 (or UTF8). To get a list of available encodings, execut WbExport with the parameter -showencoding. This parameter is ignored for XLS, XLSX and ODS exports.                                               |
|                    | This parameter supports auto-completion and if it is invoked for this parameter, it will show a list of encodings defined through the configuration property workbench.export.defaultencodings This is a comma-separated list that can be changed using <a href="WbSetConfig">WbSetConfig</a>                           |
| -showEncodings     | Displays the encodings supported by your Java version and operating system. If this parameter is present, all other parameters are ignored.                                                                                                    |
| -lineEnding        | Possible values are: crlf, lf                                                                                                    |
|                    | Defines the line ending to be used for XML or text files. crlf puts the ASCII characters #13 and #10 after each line. This is the standard format on Windows based systems. dos and win are synonym values for crlf, unix is a synonym for lf.                                                                          |
|                    | lf puts only the ASCII character #10 at the end of each line. This is the standard format on Unix based systems (unix is a synonym value for this format).                                                                                                    |
|                    | The default line ending used depends on the platform where SQL Workbench/J is running.                                                                                                    |
|                    | This parameter supports auto-completion.                                                                                                    |
| -header            | Possible values: true, false                                                                                                    |

| Parameter   | Description                                                                                                    |
|-------------|----------------------------------------------------------------------------------------------------|
|             | If this parameter is set to true, the header (i.e. the column names) are placed into the first line of output file. The default is to not create a header line. You can define the default value for this parameter in the file <a href="workbench.settings">workbench.settings</a> . This parameter is valid for text and spreadsheet (OpenDocument, Excel) exports.                                                                                                    |
| -compress   | Selects whether the output file should be compressed and put into a ZIP archive. An archive will be created with the name of the specified output file but with the extension zip. The archive will then contain the specified file (e.g. if you specify data.txt, an archive data.zip will be created containing exactly one entry with the name data.txt). If the exported result set contains BLOBs, they will be stored in a separate archive, named data_lobs.zip.                                                                                                    |
|             | When exporting multiple tables using the <code>-sourcetable</code> parameter, then SQL Workbench/J will create one ZIP archive for each table in the specified output directory with the filename "tablename".zip. For any table containing BLOB data, one additional ZIP archive is created.                                                                                                    |
| -tableWhere | Defines an additional WHERE clause that is appended to all SELECT queries to retrieve the rows from the database. No validation check will be done for the syntax or the columns in the where clause. If the specified condition is not valid for all exported tables, the export will fail.                                                                                                    |
| -clobAsFile | For SQL, XML and Text export this controls how the contents of CLOB fields are exported. Usually the CLOB content is put directly into the output file When generating SQL scripts with WbExport this can be a problem as not all DBMS can cope with long character literals (e.g. Oracle has a limit of 4000 bytes). When this parameter is set to true, SQL Workbench/J will create one file for each CLOB column value. This is the same behaviour as with BLOB columns.  Text files that are created with this parameter set to true, will contain the filename of the generated output file instead of the actual column value. When importing such a file using WbImport you have to specify the -clobIsFilename=true parameter. Otherwise the filenames will be stored in the database and not the clob data. This parameter is not necessary when importing XML exports, as WbImport will automatically recognize the external files.  SQL exports (-type=sqlinsert) generated with - clobAsFile=true can only be used with SQL Workbench/J.  All CLOB files that are written using the encoding specified with the -encoding switch. If the -encoding parameter is not specified the default file encoding will be used. |
| -lobIdCols  | When exporting CLOB or BLOB columns as external files, the filename with the LOB content is generated using the row and column number for the currently exported LOB column (e.g. data_r15_c4.data). If you prefer to have the value of a unique column combination as part of the file name, you can specify those columns using the -lobIdCols parameter. The filename for the LOB will then be generated using the base name of the export file, the column name of the LOB column and the values of the specified columns. If you export your data into a file called user_info and specify -lobIdCols=id and your result contains a column called img, the LOB files will be named e.g. user_info_img_344.data                                                                                                    |

| Parameter         | Description                                                                                                    |
|-------------------|----------------------------------------------------------------------------------------------------|
| -lobsPerDirectory | When exporting CLOB or BLOB columns as external files, the generated files can be distributed over several directories to avoid an excessive number of files in a single directory. The parameter lobsPerDirectory defines how many LOB files are written into a single directory. When the specified number of files have been written, a new directory is created. The directories are always created as a sub-directory of the target directory. The name for each directory is the base export filename plus "_lobs" plus a running number. So if you export the data into a file "the_big_table.txt", the LOB files will be stored in "the_big_table_lobs_1", "the_big_table_lobs_2", "the_big_table_lobs_3" and so on. |
|                   | The directories will be created if needed, but if the directories already exist (e.g. because of a previous export) <b>their contents will not be deleted!</b>                                                                                                    |
| -extensionColumn  | When exporting CLOB or BLOB columns as external files, the extension of the generated filenames can be defined based on a column of the result set. If the exported table contains more than one type of BLOBs (e.g. JPEG, GIF, PDF) and your table stores the information to define the extension based on the contents, this can be used to re-generate proper filenames.                                                                                                    |
|                   | This parameter only makes sense if exactly one BLOB column of a table is exported.                                                                                                    |
| -filenameColumn   | When exporting CLOB or BLOB columns as external files, the complete filename can be taken from a column of the result set (instead of dynamically creating a new file name based on the row and column numbers).                                                                                                    |
|                   | This parameter only makes sense if exactly one BLOB column of a table is exported.                                                                                                    |
| -append           | Possible values: true,false                                                                                                    |
|                   | Controls whether results are appended to an existing file, or overwrite an existing file. This parameter is only supported for text, SQL, XLS and XLSX export types.                                                                                                    |
|                   | When used with XLS oder XSLX exports, a new worksheet will be created.                                                                                                    |
| -dateFormat       | The date <u>format</u> to be used when writing date columns into the output file. This parameter is ignored for SQL exports.                                                                                                    |
| -timestampFormat  | The <u>format</u> to be used when writing datetime (or timestamp) columns into the output file. This parameter is ignored for SQL exports.                                                                                                    |
| -blobType         | Possible values: file, dbms, ansi, base64, pghex                                                                                                    |
|                   | This parameter controls how BLOB data will be put into the generated SQL statements. By default no conversion will be done, so the actual value that is written to the output file depends on the JDBC driver's implementation of the Blob interface. It is only valid for Text, SQL and XML exports, although not all parameter values make sense for all export types.                                                                                                    |
|                   | The type base64 is primarily intended for Text exports.                                                                                                    |
|                   | The type pghex is intended to be used for export files that should be imported using PostgreSQL's COPY command.                                                                                                    |
|                   | The types dbms and ansi are intended for SQL exports and generate a representation of the binary data as part of the SQL statement. DBMS will use a format that is understood by the DBMS you are exporting from, while ansi will generate a standard hex based representation of the binary data. The syntax generated by the ansi format is <i>not</i> understood by all DBMS!                                                                                                    |

| Parameter                           | Description                                                                                                    |
|-------------------------------------|----------------------------------------------------------------------------------------------------|
|                                     | Two additional SQL literal formats are available that can be used together with PostgreSQL: pgDecode and pgEscape. pgDecode will generate a hex representation using PostgreSQL's decode() function. Using decode is a very compact format. pgEscape will use PostgreSQL's escaped octets, and generates much bigger statements (due to the increase escaping overhead).             |
|                                     | When using file, base64 or ansi the file can be imported using <a href="https://www.wblmport">Wblmport</a>                                                                                                    |
|                                     | The parameter value file, will cause SQL Workbench/J to write the contents of each blob column into a separate file. The SQL statement will contain the SQL Workbench/J specific extension to read the blob data from the file. For details please refer to BLOB support. If you are planning to run the generated SQL scripts using SQL Workbench/J this is the recommended format. |
|                                     | Note that SQL scripts generated with -blobType=file can only be used with SQL Workbench/J                                                                                                    |
|                                     | The parameter value ansi, will generate "binary strings" that are compatible with the ANSI definition for binary data. MySQL and Microsoft SQL Server support these kind of literals.                                                                                                    |
|                                     | The parameter value dbms, will create a DBMS specific "binary string". MySQL, HSQLDB, H2 and PostgreSQL are known to support literals for binary data. For other DBMS using this option will still create an ANSI literal but this might result in an invalid SQL statement.                                                                                                    |
|                                     | This parameter supports auto-completion.                                                                                                    |
| -replaceExpression -<br>replaceWith | Using these parameters, arbitrary text can be replaced during the export. – replaceExpression defines the regular expression that is to be replaced. – replaceWith defines the replacement value. –replaceExpression='(\n \r\n)' -replaceWith=' 'will replace all newline characters with a blank.                                                                                   |
|                                     | The search and replace is done on the "raw" data retrieved from the database before the values are converted to the corresponding output format. In particular this means replacing is done before any <u>character escaping</u> takes place.                                                                                                    |
|                                     | Because the search and replace is done before the data is converted to the output format, it can be used for all export types (text, xml, Excel,).                                                                                                    |
|                                     | Only character columns (CHAR, VARCHAR, CLOB, LONGVARCHAR) are taken into account.                                                                                                    |
| -trimCharData                       | Possible values: true, false                                                                                                    |
|                                     | If this parameter is set to true, values from CHAR columns will be trimmed from trailing whitespace. This is equivalent to the <u>Trim CHAR data</u> in the connection profile.                                                                                                    |
| -showProgress                       | Valid values: true, false, <numeric value=""></numeric>                                                                                                    |
|                                     | Control the update frequence in the status bar (when running in GUI mode). The default is every 10th row is reported. To disable the display of the progress specify a value of 0 (zero) or the value false. true will set the progress interval to 1 (one).                                                                                                    |

# 20.4. Parameters for text export

| Parameter          | Description                                                                                                    |
|--------------------|----------------------------------------------------------------------------------------------------|
| -delimiter         | The given string sequence will be placed between two columns. The default is a tab character (-delimiter=\t                                                                                                    |
| -rowNumberColumn   | If this parameter is specified with a value, the value defines the name of an additional column that will contain the row number. The row number will always be exported as the first column. If the text file is not created with a header (-header=false) a value must still be provided to enable the creation of the additional column.                                                                                                    |
| -quoteChar         | The character (or sequence of characters) to be used to enclose text (character) data if the delimiter is contained in the data. By default quoting is disabled until a quote character is defined. To set the double quote as the quote character you have to enclose it in single quotes: -quotechar='"                                                                                                    |
| -quoteCharEscaping | Possible values: none, escape, duplicate                                                                                                    |
|                    | Defines how quote characters that appear in the actual data are written to the output file.                                                                                                    |
|                    | If no quote character has been with the -quoteChar switch, this option is ignored.                                                                                                    |
|                    | If escape is specified, a quote character that is embedded in the exported data is written as here is a \" quote character.                                                                                                    |
|                    | If duplicate is specified, a quote character that is embedded in the exported data is written as two quotes e.g. here is a " " quote character.                                                                                                    |
|                    | This parameter supports auto-completion.                                                                                                    |
| -quoteAlways       | Possible values: true, false                                                                                                    |
|                    | If quoting is enabled (via -quoteChar), then character data will normally only be quoted if the delimiter is found inside the actual value that is written to the output file. If -quoteAlways=true is specified, character data will always be enclosed in the specified quote character. This parameter is ignored if not quote character is specified. If you expect the quote character to be contained in the values, you should enable character escaping, otherwise the quote character that is part of the exported value will break the quote during import. |
|                    | NULL values will not be quoted even if this parameter is set to true. This is useful to distinguish between NULL values and empty strings.                                                                                                    |
| -decimal           | The decimal symbol to be used for numbers. The default is a dot e.g. the number Pi would be written as 3.14152 When using -decimal=',' the number Pi would be written as: 3,14152                                                                                                    |
| -maxDigits         | Defines a maximum number of decimal digits. If this parameter is not specified decimal values are exported according to the global formatting settings                                                                                                    |
|                    | Specifying a value of 0 (zero) results in exporting as many digits as available.                                                                                                    |
| -fixedDigits       | Defines a fixed number of decimal digits. If this parameter is not specified decimal values are exported according to the -maxDigits parameter (or the global default).                                                                                                    |
|                    | If this parameter is specified, all decimal values are exported with the defined number of digits. If -fixedDigits=4 is used, the value 1.2 to be written as 1.2000.                                                                                                    |
|                    | This parameter is ignored if -maxDigits is also provided.                                                                                                    |
| -escapeText        | This parameter controls the escaping of non-printable or non-ASCII characters. Valid options are                                                                                                    |
|                    | • control which will escape everything below ASCII 32 (newline, tab, etc)                                                                                                    |

| Parameter   | Description                                                                                                    |
|-------------|----------------------------------------------------------------------------------------------------|
|             | 7bit which will escape everything below ASCII 32 and above 126                                                                                                    |
|             | • 8bit which will escape everything below ASCII 32 and above 255                                                                                                    |
|             | • extended which will escape everything outside the range [32-126] and [161-255]                                                                                                    |
|             | • pgcopy which is the same as control but will write the characters as two byte hex values which are compatible with the input format for PostgreSQL's COPY.                                                                                                    |
|             | This will write a "short-hand" representation of control characters (e.g. \n for a newline) and a unicode representation for characters above ASCII 126 (e.g. \u00F6 for \o00f6). This file can only be imported using SQL Workbench/J (at least I don't know of any DBMS specific loader that will decode this properly). |
|             | If character escaping is enabled, then the quote character will be escaped inside quoted values and the delimiter will be escaped inside non-quoted values. The delimiter could also be escaped inside a quoted value if the delimiter falls into the selected escape range (e.g. a tab character).                        |
|             | To import a text file with escaped values using WbImport, the -decode=true must be used. Note that WbImport can not handle the pgcopy encoding.                                                                                                    |
|             | This parameter supports auto-completion.                                                                                                    |
| -nullString | Defines the string value that should be written into the output file for a NULL value. This value will be enclosed with the specified quote character only if -quoteAlways=true is specified as well.                                                                                                    |
| -formatFile | Possible values: postgres, oracle, sqlserver, db2, mysql                                                                                                    |
|             | This parameter controls the creation of a control file for the bulk load utilities of some DBMS.                                                                                                    |
|             | • postgres will create a SQL script with the necessary COPY syntax to import the generated text file                                                                                                    |
|             | • oracle will create a control file (.ctl) for Oracle's <u>SQL*Loader</u> utility                                                                                                    |
|             | • sqlserver will create a format file (.fmt) for Microsoft's bcp utility                                                                                                    |
|             | • db2will create a SQL script with a DB2 IMPORT command                                                                                                    |
|             | • mysqlwill create a SQL script with a MySQL LOAD DATA INFILE command                                                                                                    |
|             | You can specify more than one format (separated by a comma). In that case one control file for each format will be created.                                                                                                    |
|             | The generated format file(s) are intended as a starting point for your own adjustments. Don't expect them to be complete.                                                                                                    |
|             | This parameter supports auto-completion.                                                                                                    |

# 20.5. Parameters for XML export

| Parameter      | Description                                                                                                    |
|----------------|----------------------------------------------------------------------------------------------------|
| -table         | The given tablename will be put into the  tag as an attribute.                                                                                                    |
| -decimal       | The decimal symbol to be used for numbers. The default is a dot (e.g. 3.14152)                                                                                                    |
| -useCDATA      | Possible values: true, false                                                                                                    |
|                | Normally all data written into the xml file will be written with escaped XML characters (e.g. < will be written as <). If you don't want that escaping, set -useCDATA=true and all character data (VARCHAR, etc) will be enclosed in a CDATA section.                                                                                                    |
|                | With -useCDATA=true a HTML value would be written like this:                                                                                                    |
|                | <b>This is a title</b>                                                                                                    |
|                | With -useCDATA=false (the default) a HTML value would be written like this:                                                                                                    |
|                | <b>This is a title</b>                                                                                                    |
| -xsltParameter | A list of parameters (key/value pairs) that should be passed to the XSLT processor. When using e.g. the wbreport2liquibase.xslt stylesheet, the value of the author attribute can be set using -xsltParameter="authorName=42". This parameter can be provided multiple times for multiple parameters, e.g. when using wbreport2pg.xslt: -xsltParameter="makeLowerCase=42" -xsltParameter="useJdbcTypes=true"                                                                                         |
| -stylesheet    | The name of the XSLT stylesheet that should be used to transform the SQL Workbench/ J specific XML file into a different format. If -stylesheet is specified, -xsltoutput has to be specified as well.                                                                                                    |
| -xsltOutput    | This parameter defines the output file for the XSLT transformation specified through the -styleSheet parameter                                                                                                    |
| -verboseXML    | Possible values: true, false                                                                                                    |
|                | This parameter controls the tags that are used in the XML file and minor formatting features. The default is -verboseXML=true and this will generate more readable tags and formatting. However the overhead imposed by this is quite high. Using -verboseXML=false uses shorter tag names (not longer then two characters) and does put more information in one line. This output is harder to read for a human but is smaller in size which could be important for exports with large result sets. |

# 20.6. Parameters for type SQLUPDATE, SQLINSERT or SQLDELETEINSERT

| Parameter | Description                                                                                                    |
|-----------|----------------------------------------------------------------------------------------------------|
| -table    | Define the tablename to be used for the UPDATE or INSERT statements. This parameter is required if the SELECT statement has multiple tables in the FROM list. table.         |
| -charfunc | If this parameter is given, any non-printable character in a text/character column will be replaced with a call to the given function with the ASCII value as the parameter. |
|           | If -charfunc=chr is given (e.g. for an Oracle syntax), a CR (=13) inside a character column will be replaced with:                                                           |
|           | <pre>INSERT INTO VALUES ('First line'  chr(13)  'Second line' )</pre>                                                                                                    |
|           | This setting will affect ASCII values from 0 to 31                                                                                                    |

| Parameter        | Description                                                                                                    |
|------------------|----------------------------------------------------------------------------------------------------|
| -concat          | If the parameter -charfunc is used SQL Workbench/J will concatenate the individual pieces using the ANSI SQL operator for string concatenation. In case your DBMS does not support the ANSI standard (e.g. MS ACCESS) you can specify the operator to be used: -concat=+ defines the plus sign as the concatenation operator.                                                                                                    |
| -sqlDateLiterals | Possible values: jdbc, ansi, dbms, default                                                                                                    |
|                  | This parameter controls the generation of date or timestamp literals. By default literals that are specific for the current DBMS are created. You can also choose to create literals that comply with the JDBC specification or ANSI SQL literals for dates and timestamps.                                                                                                    |
|                  | jdbc selects the creation of JDBC compliant literals. These should be usable with every JDBC based tool, including your own Java code: {d '2004-04-28'} or {ts '2002-04-02 12:02:00.042'}. This is the recommended format if you plan to use SQL Workbench/J (or any other JDBC based tool) to run the generated statements.                                                                                                    |
|                  | ansi selects the creation of ANSI SQL compliant date literals: DATE '2004-04-28' or TIMESTAMP '2002-04-02 12:04:00'. Please consult the manual of the target DBMS, to find out whether it supports ANSI compliant date literals.                                                                                                    |
|                  | <b>default</b> selects the creation of quoted date and timestamp literals in ISO format (e.g. '2004-04-28'). Several DBMS support this format (e.g. PostgreSQL, Microsoft SQL Server)                                                                                                    |
|                  | dbms selects the creation of specific literals to be used with the current DBMS (using e.g. the to_date() function for Oracle). The format of these literals can be customized if necessary in workbench.settings using the keys workbench.sql.literals. [type].[datatype].pattern where [type] is the type specified with this parameter and [datatype] is one of time, date, timestamp. If you add new literal types, please also adjust the key workbench.sql.literals.types which is used to show the possible values in the GUI (auto-completion "Save As" dialog, Options dialog). If no type is specified (or dbms), SQL Workbench/J first looks for an entry where [type] is the current dbid. If no value is found, default is used. |
|                  | You can define the default literal format to be used for the WbExport command in the options dialog.                                                                                                    |
|                  | This parameter supports auto-completion.                                                                                                    |
| -commitEvery     | A numeric value which identifies the number of INSERT or UPDATE statements after which a COMMIT is put into the generated SQL script.                                                                                                    |
|                  | -commitEvery=100                                                                                                    |
|                  | will create a COMMIT; after every 100th statement.                                                                                                    |
|                  | If this is not specified one COMMIT; will be added at the end of the script. To suppress the final COMMIT, you can use -commitEvery=none. Passing -commitEvery=atEnd is equivalent to -commitEvery=0                                                                                                    |
| -createTable     | Possible values: true, false                                                                                                    |
|                  | If this parameter is set to true, the necessary CREATE TABLE command is put into the output file. This parameter is ignored when creating UPDATE statements.                                                                                                    |
|                  | Note that this will only create the table including its primary key. This will <b>not</b> create other constraints (such as foreign key or unique constraints) nor will it create indexes on the target table.                                                                                                    |

| Parameter              | Description                                                                                                    |
|------------------------|----------------------------------------------------------------------------------------------------|
| -useSchema             | Possible values: true, false                                                                                                    |
|                        | If this parameter is set to true, all table names are prefixed with the appropriate schema. The default is taken from the global option <a href="Include owner in export">Include owner in export</a>                                                                                                    |
| -keyColumns            | A comma separated list of column names that occur in the table or result set that should be used as the key columns for UPDATE or DELETE                                                                                                    |
|                        | If the table does not have key columns, or the source SELECT statement uses a join over several tables, or you do not want to use the key columns defined in the database, this key can be used to define the key columns to be used for the UPDATE statements. This key overrides any key columns defined on the base table of the SELECT statement. |
| -includeAutoIncColumns | Possible values: true, false                                                                                                    |
|                        | Default value: defined by global option                                                                                                    |
|                        | With this parameter you can override the <u>global option</u> to include identity and auto-increment column for INSERT statements.                                                                                                    |
| -                      | Possible values: true, false                                                                                                    |
| includeReadOnlyColumns | Default value: false                                                                                                    |
|                        | By default, columns that are marked as read-only by the JDBC driver or are defined as a computed column are not part of generated SQL statements. By setting this parameter to true, those columns will be included in INSERT statements.                                                                                                    |

# 20.7. Parameters for Spreadsheet types (ods, xslm, xls, xlsx)

| Parameter     | Description                                                                                                    |
|---------------|----------------------------------------------------------------------------------------------------|
| -title        | The name to be used for the worksheet                                                                                                    |
| -infoSheet    | Possible values: true, false                                                                                                    |
|               | Default value: false                                                                                                    |
|               | If set to true, a second worksheet will be created that contains the generating SQL of the export. For ods exports, additional export information is available in the document properties. |
| -fixedHeader  | Possible values: true, false                                                                                                    |
|               | Default value: true unless a target sheet is specified                                                                                                    |
|               | If set to true, the header row will be "frozen" in the Worksheet so that it will not scroll out of view.                                                                                   |
| -autoFilter   | Possible values: true, false                                                                                                    |
|               | Default value: true unless a target sheet is specified                                                                                                    |
|               | If set to true, the "auto-filter" fetaure for the column headers will be turned on.                                                                                                    |
| -autoColWidth | Possible values: true, false                                                                                                    |
|               | Default value: true unless a target sheet is specified                                                                                                    |
|               | If set to true, the width of the columns is adjusted to the width of the content.                                                                                                    |

| Parameter                         | Description                                                                                                    |
|-----------------------------------|----------------------------------------------------------------------------------------------------|
| -targetSheet -<br>targetSheetName | Possible values: any valid index or name for a worksheet in an existing Excel file                                                                                                    |
|                                   | This parameter is only available for XLS and XLSX exports                                                                                                    |
|                                   | When using this parameter, the data will be written into an existing file and worksheet without changing the formatting in the spreadsheet. No formatting is applied as it is assumed that the target worksheet is properly set up.                                    |
|                                   | The parameters -autoFilter, -fixedHeader and -autoColWidth can still be used. If -targetSheet or -targetSheetName are specified they default to false unless they are explicitly passed as true.                                                                       |
|                                   | If the parameters -dateFormat or -timestampFormat are specified together with a target sheet, the format for date/timestamp columns in the Excel sheet will be overwritten. To overwrite the format in the Excel sheet, those parameters must be specified explicitly. |
|                                   | If this parameter is used, the target file specified with the -file parameter <b>must</b> already exist                                                                                                    |
|                                   | If -targetSheet is supplied, the value for -targetSheetName is ignored                                                                                                    |
|                                   | These parameters support auto-completion if the -file parameter is already supplied.                                                                                                    |
| -offset                           | Possible values: either a column/row combination or a cell reference in Excel format ("D3")                                                                                                    |
|                                   | This parameter is only available for XLS and XLSX exports                                                                                                    |
|                                   | When this parameter is specified the data is written starting at the specified location. No data will be written above or to the left of the specified cell.                                                                                                    |
|                                   | The values can be given as a numeric row column combination, e.goffset=5, 6.  Data will then be written starting with the fifth column in the sixth row. Alternatively the reference can be specified as an Excel reference: -offset=C5.                               |

# 20.8. Parameters for HTML export

| Parameter       | Description                                                                                                    |
|-----------------|----------------------------------------------------------------------------------------------------|
| -createFullHTML | Possible values: true, false                                                                                                    |
|                 | Default value: true                                                                                                    |
|                 | If this is set to true, a full HTML page (including <a href="html">html</a> >, <body> tags) will be created.</body>                                                                                                    |
| -escapeHTML     | Possible values: true, false                                                                                                    |
|                 | Default value: true                                                                                                    |
|                 | If this is set to true, values inside the data will be escaped (e.g. the < sign will be written as <) so that they are rendered properly in an HTML page. If your data contains HTML tag that should be saved as HTML tags to the output, this parameter must be false.                                                                                                    |
| -title          | The title for the HTML page (put into the <title> tag of the generated output)&lt;/td&gt;&lt;/tr&gt;&lt;tr&gt;&lt;td&gt;-preDataHtml&lt;/td&gt;&lt;td&gt;With this parameter you can specify a HTML chunk that will be added before the export data is written to the output file. This can be used to e.g. create a heading for the data: - preDataHtml='&lt;h1&gt;List of products&lt;/h1&gt;'.&lt;/td&gt;&lt;/tr&gt;&lt;/tbody&gt;&lt;/table&gt;</title> |

| Parameter     | Description                                                                                                    |
|---------------|----------------------------------------------------------------------------------------------------|
|               | The value will be written to the output file "as is". Any escaping of the HTML must be provided in the parameter value. |
| -postDataHtml | With this parameter you can specify a HTML chunk that will be added after the data has been written to the output file. |

## 20.9. Parameters for JSON export

| Parameter   | Description                                                                            |
|-------------|----------------------------------------------------------------------------------------|
| -nullString | Defines the string value that should be written into the output file for a NULL value. |

# 20.10. Compressing export files

The WbExport command supports compressing of the generated output files. This includes the "main" export file as well as any associated LOB files.

When using WbImport you can import the data stored in the archives without unpacking them. Simply specify the archive name with the -file parameter. SQL Workbench/J will detect that the input file is an archive and will extract the information "on the fly". Assume the following export command:

```
WbExport -type=text -file=/home/data/person.txt -compress=true -sourceTable=person;
```

This command will create the file /home/data/person.zip that will contain the specified person.txt. To import this export into the table employee, you can use the following command:

```
WbImport -type=text -file=/home/data/person.zip -table=employee;
```

Assuming the PERSON table had a BLOB colum (e.g. a picture of the person), the WbExport command would have created an additional file called person\_blobs.zip that would contain all BLOB data. The WbImport command will automatically read the BLOB data from that archive.

## 20.11. Examples

## 20.11.1. Simple plain text export

```
WbExport -type=text
    -file='c:/data/data.txt'
    -delimiter='|'
    -decimal=','
    -sourcetable=data_table;
```

Will create a text file with the data from data\_table. Each column will be separated with the character | Each fractional number will be written with a comma as the decimal separator.

#### 20.11.2. Exporting multiple tables

```
-delimiter=';'
-header=true
-sourcetable=table_1, table_2, table_3, table_4;
```

This will export each specified table into a text file in the specified directory. The files are named "table\_1.txt", "table\_2.txt" and so on. To export all tables of a schema, the -sourceTable parameter supports wildcards:

Limiting the export data when using a table based export, can be done using the -tableWhere argument. This requires that the specified WHERE condition is valid for all tables, e.g. when every table has a column called MODIFIED DATE

This will add the specified where clause to **each** SELECT, so that only rows are exported that were changed after April 2nd, 2009

#### 20.11.3. Export based on a SELECT statement

## 20.11.4. Export a complete schema

To export all tables from the current connection into tab-separated files and compress the files, you can use the following statement:

This will create one zip file for each table containing the exported data as a text file. If a table contains BLOB columns, the blob data will be written into a separate zip file.

The files created by the above statement can be imported into another database using the following command:

## 20.11.5. Export as SQL INSERT script

To generate a file that contains INSERT statements that can be executed on the target system, the following command can be used:

will create a SQL script which that contains statements like INSERT INTO newtable (...) VALUES (...); and the list of columns are all columns that are defined by the SELECT statement.

If the parameter -table is omitted, the creation of SQL INSERT statements is only possible, if the SELECT is based on a single table (or view).

#### 20.11.6. Exporting LOB data

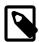

To extract the contents of CLOB columns you have to specify the parameter <u>-clobAsFile=true</u>, otherwise the contents of the CLOB columns will be written directly into the export file. BLOB columns will always be exported into separate tables.

When exporting tables that contain BLOB columns, one file for each blob column and row will be created. By default the generated filenames will contain the row and column number to make the names unique. You can however control the creation of filenames when exporting LOB columns using several different approaches. If a unique name is stored within the table you can use the \_filenameColumn parameter to generate the filenames based on the contents of that column:

```
WbExport -file='c:/temp/blob_table.txt'
    -type=text
    -delimiter=','
    -filenameColumn=file name;
```

Will create the file blob\_table.txt and for each blob a file where the name is retrieved from the column BLOB\_TABLE.FILE\_NAME. Note that if the filename column is not unique, blob files will be overwritten without an error message.

You can also base the export on a SELECT statement and then generate the filename using several columns:

This examples assumes that the following columns are part of the table blob\_table: id\_column, some\_name and type\_column. The filenames for the blob of each row will be taken from the computed column fname. To be able to reference the column in the WbExport you must give it an alias.

This approach assumes that only a single blob column is exported. When exporting multiple blob columns from a single table, it's only possible to create unique filenames using the row and column number (the default behaviour).

#### 20.11.7. Replace data during export

When writing the export data, values in character columns can be replaced using regular expressions.

This will replace each newline (either Windows' CR/LF or Unix LF) with the character \*.

The value for -replaceExpression defines a regular expression. In the example above multiple new lines will be replace with multiple \* characters. To replace consecutive new lines with a single \* character, use the regular expression  $-replaceExpression='(\n|\r\n)+'$ . (Note the + sign after the brackets)

# 21. Import data using WbImport

The WbImport command can be used to import data from text, XML or Spreadsheet (ODS, XLS, XLSX) files into a table of the database. WbImport can read the XML files generated by the WbExport command's XML format. It can also read text files created by the WbExport command that escape non-printable characters.

The WbImport command can be used like any other SQL command (such as UPDATE or INSERT), including scripts that are run in batch mode.

During the import of text files, empty lines (i.e. lines which only contain whitespace) will be silently ignored.

WbImport recognizes certain "literals" to identify the current date or time when converting values from text files to the appropriate data type of the DBMS. Thus, input values like now, or current\_timestamp for date or timestamp columns are converted correctly. For details on which "literals" are supported, please see the description about editing data [54].

The <u>DataPumper</u> can also be used to import text files into a database table, though it does not offer all of the possibilities from the WbImport command.

Archives created with the <u>WbExport</u> command using the -compress=true parameter can be imported using WbImport command. You simply need to specify the archive file created by WbExport, and WbImport will automatically detect the archive. For an example to create and import compressed exports, please refer to <u>compressing export files</u>

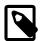

If you use continueOnError=true and expect a substantial number of rows to fail, it is highly recommended to also use a "bad file" to log all rejected records. Otherwise the rejected records are stored in memory (until the import finishes) which may lead to an out of memory error.

# 21.1. Importing spreadsheet files

In order to import Microsoft Excel (XSL, XSLT) or OpenOffice Calc (ODS) files, additional libraries are needed. For Excel the same libraries [87] are needed as for exporting those formats. For OpenOffice additional libraries are needed. All needed libraries are included in the download bundle named with-office-libs.zip If you did not download that bundle, you can download the libraries needed for OpenOffice from here: <a href="http://www.sql-workbench.net/odf-add-on3.zip">http://www.sql-workbench.net/odf-add-on3.zip</a>.

You can tell if the needed libraries are installed if you invoke the <u>auto-completion</u> after typing the -type= parameter. If the types XLS or ODS are presented in the drop down, the libraries installed.

The Excel import supports XLS and XLSX, it does  ${f not}$  support the "SpreadsheetML" format.

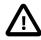

To import XLS or XLSX files, the entire file needs to be read into memory. When importing large files this will require a substantial amount of memory.

# 21.2. General parameters

The WbImport command has the following syntax

| Parameter | Description                                                                                                    |
|-----------|----------------------------------------------------------------------------------------------------|
| -type     | Possible values: xml, text, ods, xls                                                                                                    |
|           | Defines the type of the input file. This is only needed if the input file has a non-standard file extensions. If this parameter is not specified, the import type is derived from the input file's extension. |

| Parameter          | Description                                                                                                    |
|--------------------|----------------------------------------------------------------------------------------------------|
| -mode              | Defines how the data should be sent to the database. Possible values are 'insert', 'update', 'insert, update' and 'update, insert' For details please refer to the update mode explanation.                                                                                                    |
|                    | For some DBMS, the additional modes: 'upsert' and 'insertIgnore' are supported. For details please refer to the <u>native upsert</u> and <u>native insertIgnore</u> explanation.                                                                                                    |
| -file              | Defines the full name of the input file. Alternatively you can also specify a directory (using -sourcedir) from which all files are imported.                                                                                                    |
| -table             | Defines the table into which the data should be imported                                                                                                    |
|                    | This parameter is ignored, if the files are imported using the -sourcedir parameter                                                                                                    |
|                    | This parameter supports auto-completion.                                                                                                    |
| -sourceDir         | Defines a directory which contains import files. All files from that directory will be imported. If this switch is used with text files and no target table is specified, then it is assumed that each filename (without the extension) defines the target table. If a target table is specified using the -table parameter, then all files will be imported into the same table. The -deleteTarget will be ignored if multiple files are imported into a single table.                                                                                                    |
| -extension         | When using the <code>-sourcedir</code> switch, the extension for the files can be defined. All files ending with the supplied value will be processed. (e.g. <code>-extension=csv</code> ). The extension given is case-sensitive (i.e. TXT is something different than <code>txt</code>                                                                                                    |
| -ignoreOwner       | If the file names imported with from the directory specified with -sourceDir contain the owner (schema) information, this owner (schema) information can be ignored using this parameter. Otherwise the files might be imported into a wrong schema, or the target tables will not be found.                                                                                                    |
| -excludeFiles      | Using -excludeFiles, files from the source directory (when using -sourceDir) can be excluded from the import. The value for this parameter is a comma separated list of partial names. Each file that contains at least one of the values supplied in this parameter is ignoredexcludeFiles=back, data will exclude any file that contains the value back or data in it, e.g.: backup, to_back, log_data_store etc.                                                                                                    |
| -checkDependencies | When importing more than one file (using the -sourcedir switch), into tables with foreign key constraints, this switch can be used to import the files in the correct order (child tables first). When -checkDependencies=true is passed, SQL Workbench/ J will check the foreign key dependencies for all tables. Note that this will not check dependencies in the data. This means that e.g. the data for a self-referencing table (parent/child) will not be order so that it can be imported. To import self-referencing tables, the foreign key constraint should be set to "initially deferred" in order to postpone evaluation of the constraint until commit time. |
| -commitEvery       | If your DBMS neeeds frequent commits to improve performance and reduce locking on the import table you can control the number of rows after which a COMMIT is sent to the server.                                                                                                    |
|                    | -commitEveryis numeric value that defines the number of rows after which a COMMIT is sent to the DBMS. If this parameter is not passed (or a value of zero or lower), then the import is run as a single transaction that is committed at the end.                                                                                                    |
|                    | When using <u>batch import</u> and your DBMS requires frequent commits to improve import performance, the -commitBatch option should be used instead.                                                                                                    |
|                    | You can turn off the use of a commit or rollback during import completely by using the option -transactionControl=false.                                                                                                    |

| Parameter              | Description                                                                                                    |
|------------------------|----------------------------------------------------------------------------------------------------|
|                        | Using -commitEvery means, that in case of an error the already imported rows cannot be rolled back, leaving the data in a potential invalid state.                                                                                                    |
| -transactionControl    | Possible values: true, false                                                                                                    |
|                        | Controls if SQL Workbench/J handles the transaction for the import, or if the import must be committed (or rolled back) manually. If -transactionControl=false is specified, SQL Workbench/J will neither send a COMMIT nor a ROLLBACK at the end. This can be used when multiple files need to be imported in a single transaction. This can be combined with the cleanup and error scripts in batch mode. |
| -continueOnError       | Possible values: true, false                                                                                                    |
|                        | This parameter controls the behavior when errors occur during the import. The default is true, meaning that the import will continue even if an error occurs during file parsing or updating the database. Set this parameter to false if you want to stop the import as soon as an error occurs.                                                                                                    |
|                        | The default value for this parameter can be controlled in the <u>settings file</u> and it will be displayed if you run WbImport without any parameters.                                                                                                    |
|                        | With PostgreSQL continueOnError will only work, if the use of savepoints is enabled using -useSavepoint=true.                                                                                                    |
| -emptyFile             | Possible values: ignore, warning, fail                                                                                                    |
|                        | This parameter controls the behavior when an empty file (i.e. with a length of zero bytes) is used for the input file. ignore means the file is ignored, no warning will be shown or written to the log file. warning means the file is ignored, but a warning will be shown and logged. With fail an empty file will be treated as an error unless - continueOnError=true is specified.                    |
|                        | The default value is fail                                                                                                    |
| -useSavepoint          | Possible values: true, false                                                                                                    |
|                        | Controls if SQL Workbench/J guards every insert or update statement with a savepoint to recover from individual error during import, when continueOnError is set to true.                                                                                                    |
|                        | Using a savepoint for each DML statement can drastically reduce the performance of the import.                                                                                                    |
| -keyColumns            | Defines the key columns for the target table. This parameter is only necessary if import is running in UPDATE mode.                                                                                                    |
|                        | It is assumed that the values for the key columns will never be NULL.                                                                                                    |
|                        | This parameter is ignored if files are imported using the -sourcedir parameter.                                                                                                    |
| -ignoreIdentityColumns | Possible values: true, false                                                                                                    |
|                        | Controls if identity or auto-increment columns will be included in the import.                                                                                                    |
|                        | If this is used, the JDBC driver must correctly report the column to be excluded as an <i>AUTOINCREMENT</i> column. This can be verified in the table definition display of the DbExplorer. If the column is reported with YES for the <i>AUTOINCREMENT</i> property, then this column will be excluded during the import.                                                                                  |

| Parameter      | Description                                                                                                    |
|----------------|----------------------------------------------------------------------------------------------------|
| -schema        | Defines the schema into which the data should be imported. This is necessary for DBMS that support schemas, and you want to import the data into a different schema, then the current one.                                                                                                    |
| -encoding      | Defines the encoding of the input file (and possible CLOB files)                                                                                                    |
|                | If auto-completion is invoked for this parameter, it will show a list of encodings defined through the configuration property workbench.export.defaultencodings This is a comma-separated list that can be changed using <a href="https://www.wbsetConfig">wbsetConfig</a>                                                                                                    |
| -deleteTarget  | Possible values: true, false                                                                                                    |
|                | If this parameter is set to true, data from the target table will be deleted (using DELETE FROM) before the import is started. This parameter will only be used if -mode=insert is specified.                                                                                                    |
|                | This parameter is ignored for spreadsheet imports.                                                                                                    |
| -truncateTable | Possible values: true, false                                                                                                    |
|                | This is essentially the same as -deleteTarget, but will use the command TRUNCATE to delete the contents of the table. For those DBMS that support this command, deleting rows is usually faster compared to the DELETE command, but it cannot be rolled back. This parameter will only be used if -mode=insert is specified.                                                                                                    |
| -batchSize     | A numeric value that defines the size of the batch queue. Any value greater than 1 will enable batch mode. If the JDBC driver supports this, the INSERT (or UPDATE) performance can be increased drastically.                                                                                                    |
|                | This parameter will be ignored if the driver does not support batch updates or if the mode is not UPDATE or INSERT (i.e. if -mode=update, insert or -mode=insert, update is used).                                                                                                    |
| -commitBatch   | Possible values: true, false                                                                                                    |
|                | If using batch execution (by specifying a batch size using the <code>-batchSize</code> parameter) each batch will be committed when this parameter is set to <code>true</code> . This is slightly different to using <code>-commitEvery</code> with the value of the <code>-batchSize</code> parameter. The latter one will add a COMMIT statement to the batch queue, rather than calling the JDBC commit() method. Some drivers do not allow to add different statements in a batch queue. So, if a frequent COMMIT is needed, this parameter should be used. |
|                | When you specify -commitBatch the parameter -commitEvery will be ignored. If no batch size is given (using -batchSize, then -commitBatch will also be ignored.                                                                                                    |
| -updateWhere   | When using update mode an additional WHERE clause can be specified to limit the rows that are updated. The value of the -updatewhere parameter will be added to the generated UPDATE statement. If the value starts with the keyword AND or OR the value will be added without further changes, otherwise the value will be added as an AND clause enclosed in brackets. This parameter will be ignored if update mode is not active.                                                                                                    |
| -startRow      | A numeric value to define the first row to be imported. Any row before the specified row will be ignored. The header row is not counted to determine the row number. For a text file with a header row, the physical line 2 is row 1 (one) for this parameter.                                                                                                    |
|                | When importing text files, empty lines in the input file are silently ignored and do not add to the count of rows for this parameter. So if your input file has two lines to be ignored, then one empty line and then another line to be ignored, startRow must be set to 4.                                                                                                    |

| Parameter        | Description                                                                                                    |
|------------------|----------------------------------------------------------------------------------------------------|
| -endRow          | A numeric value to define the last row to be imported. The import will be stopped after this row has been imported. When you specify -startRow=10 and -endRow=20 11 rows will be imported (i.e. rows 10 to 20). If this is a text file import with a header row, this would correspond to the physical lines 11 to 21 in the input file as the header row is not counted.                                                                                                    |
| -columnFilter    | This defines a filter on column level that selects only certain rows from the input file to be sent to the database. The filter has to be defined as column1="regex", column2="regex". Only Rows matching all of the supplied regular expressions will be included by the import.  This parameter is ignored when the -sourcedir parameter is used.                                                                                                    |
| -badFile         | Possible values: true, false                                                                                                    |
| -badi ne         | If -continueOnError=true is used, you can specify a file to which rejected rows are written. If the provided filename denotes a directory a file with the name of the import table will be created in that directory. When doing multi-table inserts you <b>have</b> to specify a directory name.  If a file with that name exists it will be deleted when the import for the table is started. The                                                                                                    |
|                  | fill will not be created unless at least one record is rejected during the import. The file will be created with the same encoding as indicated for the input file(s).                                                                                                    |
| -maxLength       | With the parameter -maxLength you can truncate data for character columns (VARCHAR, CHAR) during import. This can be used to import data into columns that are not big enough (e.g. VARCHAR columns) to hold all values from the input file and to ensure the import can finish without errors.                                                                                                    |
|                  | The parameter defines the maximum length for certain columns using the following format: -maxLength='firstname=30,lastname=20' Where firstname and lastname are columns from the target table. The above example will limit the values for the column firstname to 30 characters and the values for the column lastname to 20 characters. If a non-character column is specified this is ignored. Note that you have quote the parameter's value in order to be able to use the "embedded" equals sign. |
| -booleanToNumber | Possible values: true, false                                                                                                    |
|                  | In case you are importing a boolean column (containing "true", "false") into a numeric column in the target DBMS, SQL Workbench/J will automatically convert the literal true to the numeric value 1 (one) and the literal false to the numeric value 0 (zero). If you do not want this automatic conversion, you have to specify - booleanToNumber=false for the import. The default values for the true/false literals can be overwritten with the -literalsFalse and -literalsTrue switches.         |
|                  | To store different values than $0/1$ in the target column, use the parameters – numericFalse and –numericTrue                                                                                                    |
|                  | This parameter is ignored for spreadsheet imports                                                                                                    |
| -numericFalse -  | These parameters control the conversion of boolean literals into numbers.                                                                                                    |
| numericTrue      | If these parameters are used, any text input that is identified as a "false" literal, will be stored with the number specified with -numericFalse. Any text input that is identified as "true" will be stored as the number specified with -numericFalse.                                                                                                    |

| Parameter                    | Description                                                                                                    |
|------------------------------|----------------------------------------------------------------------------------------------------|
|                              | To use -1 for false and 1 for true, use the following parameters: – numericFalse='-1' -numericTrue='1'. Note that '-1' must be quoted due to the dash. If these parameters are used, -booleanToNumber will be assumed true implicitely.                                                                                                    |
|                              | These parameters can be combined with -literalsFalse and -listeralsTrue.                                                                                                    |
|                              | Please note:                                                                                                    |
|                              | • This conversion is only applied for "text" input values. Valid numbers in the input file will <b>not</b> be converted to the values specified with -numericFalse or -numericTrue. This means that you cannot change a 0 (zero) in the input file into a -1 in the target column.                                                                                                    |
|                              | This parameter is ignored for spreadsheet imports                                                                                                    |
| -literalsFalse -literalsTrue | These parameters control the conversion of boolean literals into boolean values.                                                                                                    |
|                              | These two switches define the text values that represent the (boolean) values false and true in the input file. This conversion is applied when storing the data in a column that is of type boolean in the database.                                                                                                    |
|                              | The value to these switches is a comma separated list of literals that should be treated as the specified value, e.g.: -literalsFalse='false,0' - literalsTrue='true,1' will define the most commonly used values for true/false.                                                                                                    |
|                              | Please note:                                                                                                    |
|                              | • The definition of the literals is case sensitive!                                                                                                    |
|                              | You always have to specify both switches, otherwise the definition will be ignored                                                                                                    |
|                              | This parameter is ignored for spreadsheet imports                                                                                                    |
| -constantValues              | With this parameter you can supply constant values for one or more columns that will be used when inserting new rows into the database.                                                                                                    |
|                              | The constant values will only be used when inserting rows (e.g. using -mode=insert)                                                                                                    |
|                              | The format of the values is - constantValues="column1=value1,column2=value2".  The parameter can be repeated multiple times, to make quoting easier: -constantValues="column1=value1" -                                                                                                    |
|                              | constantValues="column2=value2" The values will be converted by the same rules as the input values from the input file. If the value for a character column is enclosed in single quotes, these will be removed from the value before sending it to the database. To include single quotes at the start or end of the input value you need to use two single quotes, e.gconstantValues="name=''Quoted'', title='with space'" For the field name the value 'Quoted' will be sent to the database. for the field title the value with space will be sent to the database. |
|                              | To specify a function call to be executed, enclose the function call in $\{\ldots\}$ , e.g. $\{\text{mysequence.nextval}\}\$ or $\{\text{myfunc}()\}$ . The supplied function will be put into the VALUES part of the INSERT statement without further checking (after removing the $\{$ and $\}$ characters, of course). So make sure that the syntax is valid for your DBMS. If you do need to store a literal like $\{$ some.value $\}$ into the database, you need to quote it: -constantValues="varname=' $\{$ some.value $\}$ '".                                 |

| Parameter                                  | Description                                                                                                    |
|--------------------------------------------|----------------------------------------------------------------------------------------------------|
|                                            | You can also specify a SELECT statement that retrieves information from the database based on values from the input file. This is useful when the input file contains e.g. values from a lookup table (but not the primary key from the lookup table).                                                        |
|                                            | The syntax to specify a SELECT statement is similar to a function call: - constantValues="\$@{SELECT type_id FROM type_definition WHERE type_name = \$4" where \$4 references the fourth column from the input file. The first column is \$1 (not \$0).                                                       |
|                                            | The parameter for the SELECT statement do not need to be quoted as internally a prepared statement is used. However the values in the input file must be convertible by the JDBC driver.                                                                                                    |
|                                            | In addition to the function call or SELECT statements, WbImport provides three variables that can be used to access the name of the currently imported file. This can be used to store the source file of the data in the target table.                                                                       |
|                                            | The following three variables are supported                                                                                                    |
|                                            | • _wb_import_file_path this contains the full path and file name of the current import file                                                                                                    |
|                                            | • _wb_import_file_name this contains only the file name (without the path)                                                                                                    |
|                                            | • _wb_import_file_dir this contains only the path of the file without the filename (and without the extension)                                                                                                    |
|                                            | Please refer to the <u>examples</u> for more details on the usage.                                                                                                    |
| -insertSQL                                 | Define the statement to be used for inserting rows.                                                                                                    |
|                                            | This can be used to use hints or customize the generated INSERT statement. The parameter may only contain the INSERT INTO part of the statement (i.e. INSERT INTO is the default if nothing is specified). This can be used to pass special hints to the database, e.g. to specify an append hint for Oracle: |
|                                            | You have to quote the parameter value using single quotes, otherwise comments will be removed from the SQL statement!                                                                                                    |
|                                            | -insertSQL='INSERT /*+ append */ INTO'                                                                                                    |
| -adjustSequences                           | Possible values: true, false                                                                                                    |
|                                            | For DBMS that support sequences which are associated with a column, this parameter can be used to adjust the next value for the sequence to the maximum value of the imported data. This can also be used to synchronize identity columns for DBMS that allow overriding the generated values.                |
|                                            | Currently this is implemented for PostgreSQL, DB2 (LUW), H2 Database and HyperSQL (aka HSQLDB).                                                                                                    |
| -preTableStatement -<br>postTableStatement | This parameter defines a SQL statement that should be executed before the import process starts inserting data into the target table. The name of the current table (when e.g. importing a whole directory) can be referenced using \${table.name}.                                                           |
|                                            | To define a statement that should be executed after all rows have been inserted and have been committed, you can use the <code>-postTableStatement</code> parameter.                                                                                                    |

| Parameter                     | Description                                                                                                    |
|-------------------------------|----------------------------------------------------------------------------------------------------|
|                               | These parameters can e.g. be used to enable identity insert for MS SQL Server:                                                                                                    |
|                               | -preTableStatement="set identity_insert \${table.name} on" -postTableStatement="set identity_insert \${table.name} off"                                                                                                    |
|                               | Errors resulting from executing these statements will be ignored. If you want to abort the import in that case you can specify -ignorePrePostErrors=false and -continueOnError=false.                                                                                                    |
|                               | These statements are only used if more than one table is processed.                                                                                                    |
| -<br>runTableStatementOnError | Controls the execution of the post-table statement in case an error occurred while importing the data. By default the post-table statement is executed even if the import was not successful. If this is should not happen, use –                                                                                        |
| -ignorePrePostErrors          | runTableStatementOnError=false.  Possible values: true, false                                                                                                    |
| -ignorer fer ostEriors        | Controls handling of errors for the SQL statements defined through the – preTableStatement and -postTableStatement parameters. If this is set to true (the default), errors resulting from executing the supplied statements are ignored. If set to false then error handling depends on the parameter -continueOnError. |
| -showProgress                 | Valid values: true, false, <numeric value=""></numeric>                                                                                                    |
|                               | Control the update frequence in the status bar (when running in GUI mode). The default is every 10th row is reported. To disable the display of the progress specify a value of 0 (zero) or the value false. true will set the progress interval to 1 (one).                                                             |

# 21.3. Parameters for the type TEXT

| Parameter      | Description                                                                                                    |
|----------------|----------------------------------------------------------------------------------------------------|
| -fileColumns   | A comma separated list of the table columns in the import file Each column from the file should be listed with the appropriate column name from the target table. This parameter also defines the order in which those columns appear in the file. If the file does not contain a header line or the header line does not contain the names of the columns in the database (or has different names), this parameter has to be supplied. If a column from the input file has no match in the target table, then it should be specified with the name \$wb_skip\$. You can also specify the \$wb_skip\$ flag for columns which are present but that you want to exclude from the import.  This parameter is ignored when the -sourceDir parameter is used.    |
| -importColumns | Defines the columns that should be imported. If all columns from the input file should be imported (the default), then this parameter can be ommited. If only certain columns should be imported then the list of columns can be specified here. The column names should match the names provided with the -filecolumns switch. The same result can be achieved by providing the columns that should be excluded as \$wb_skip\$ columns in the -filecolumns switch. Which one you choose is mainly a matter of taste. Listing all columns and excluding some using -importcolumns might be more readable because the structure of the file is still "visible" in the -filecolumns switch.  This parameter is ignored when the -sourcedir parameter is used. |

| Parameter          | Description                                                                                                    |
|--------------------|----------------------------------------------------------------------------------------------------|
| -delimiter         | Define the character which separates columns in one line. Records are always separated by newlines (either CR/LF or a single a LF character) unless -multiline=true is specified                                                                                                    |
|                    | Default value: \t (a tab character)                                                                                                    |
| -columnWidths      | In order to import files that do not have a delimiter but have a fixed width for each column, this parameters defines the width of each column in the input file. The value for this parameter is a comma separated list, where each element defines the width in characters for each column. If this parameter is given, the -delimiter parameter is ignored. The order of the columns in the input file must still be defined using the -fileColumns parameter. |
|                    | e.g.: -fileColumns=custid,actcode,regioncd,flag -                                                                                                    |
|                    | columnWidths='custid=10,actcode=5,regioncd=3,flag=1'                                                                                                    |
|                    | Note that the whole list must be enclosed in quotes as the parameter value contains the equal sign.                                                                                                    |
|                    | If you want to import only certain columns you have to use <code>-fileColumns</code> and <code>-importColumns</code> to select the columns to import. You cannot use <code>\$wb_skip\$</code> in the <code>-fileColumns</code> parameter with a fixed column width import.                                                                                                    |
| -dateFormat        | The <u>format</u> for date columns.                                                                                                    |
| -timestampFormat   | The <u>format</u> for datetime (or timestamp) columns in the input file.                                                                                                    |
| -illegalDateIsNull | If this is set to true, illegal dates (such as February, 31st) or malformed dates inside the input file will be treated as a null value.                                                                                                    |
| -quoteChar         | The character which was used to quote values where the delimiter is contained. This parameter has no default value. Thus if this is not specified, no quote checking will take place. If you use -multiLine=true you have to specify a quote character in order for this to work properly.                                                                                                    |
| -quoteAlways       | Possible values: true, false                                                                                                    |
|                    | WbImport will always handled quoted values correctly, if a quote character is defined through -quoteChar.                                                                                                    |
|                    | Using -quoteAlways=true enables the distinction between NULL values and empty strings in the import file, but only if -quoteAlways=true has also been used when running <a href="WbExport">WbExport</a> . Remember to also use -emptyStringIsNull=false, as by default empty string values are treated as NULLs                                                                                                    |
| -quoteCharEscaping | Possible values: none, escape, duplicate                                                                                                    |
|                    | Defines how quote characters that appear in the actual data are stored in the input file.                                                                                                    |
|                    | You have to define a quote character in order for this option to have an effect. The character defined with the -quoteChar switch will then be imported according to the setting defined by this switch.                                                                                                    |
|                    | If escape is specified, it is expected that a quote that is part of the data is preceded with a backslash, e.g. the input value here is a \" quote character will be imported as here is a " quote character                                                                                                    |

| Parameter          | Description                                                                                                    |
|--------------------|----------------------------------------------------------------------------------------------------|
|                    | If duplicate is specified, it is expected that the quote character is duplicated in the input data. This is similar to the handling of single quotes in SQL literals. The input value here is a "" quote character will be imported as here is a " quote character                                                                                                    |
| -multiLine         | Possible values: true, false                                                                                                    |
|                    | Enable support for records spanning more than one line in the input file. These records have to be quoted, otherwise they will not be recognized.                                                                                                    |
|                    | If you create your exports with the <u>WbExport</u> command, it is recommended to encode special characters using the -escapetext switch rather then using multi-line records.                                                                                                    |
|                    | The default value for this parameter can be controlled in the <u>settings file</u> and it will be displayed if you run WbImport without any parameters.                                                                                                    |
| -decimal           | The decimal symbol to be used for numbers. The default is a dot                                                                                                    |
| -header            | Possible values: true, false                                                                                                    |
|                    | If set to true, indicates that the file contains a header line with the column names for the target table. This will also ignore the data from the first line of the file. If the column names to be imported are defined using the <code>-filecolumns</code> or the <code>-importcolumns</code> switch, this parameter has to be set to true nevertheless, otherwise the first row would be treated as a regular data row. |
|                    | This parameter is always set to true when the -sourcedir parameter is used.                                                                                                    |
|                    | The default value for this option can be changed in the <u>settings file</u> and it will be displayed if you run WbImport without any parameters. It defaults to true                                                                                                    |
| -decode            | Possible values: true, false                                                                                                    |
|                    | This controls the decoding of escaped characters. If the export file was e.g. written with <a href="https://www.wbexport's escaping enabled">wbexport's escaping enabled</a> then you need to set -decode=true in order to interpret string sequences like \t, \n or escaped Unicode characters properly. This is not enabled by default because applying the necessary checks has an impact on the performance.            |
| -lineFilter        | This defines a filter on the level of the whole input row (rather than for each column individually). Only rows matching this regular expression will be included in the import.                                                                                                    |
|                    | The complete content of the row from the input file will be used to check the regular expression. When defining the expression, remember that the (column) delimiter will be part of the input string of the expression.                                                                                                    |
| -emptyStringIsNull | Possible values: true, false                                                                                                    |
|                    | Controls whether input values for character type columns with a length of zero are treated as NULL (value true) or as an empty string.                                                                                                    |
|                    | The default value for this parameter is true                                                                                                    |
|                    | Note that, input values for non character columns (such as numbers or date columns) that are empty or consist only of whitespace will always be treated as NULL.                                                                                                    |
| -nullString        | Defines the string value that in the input file to denote a NULL value. The value of this is case-sensitive, so -nullString=NULL is different to -nullString=null                                                                                                    |
| -trimValues        | Possible values: true, false                                                                                                    |

| Parameter       | Description                                                                                                    |
|-----------------|----------------------------------------------------------------------------------------------------|
|                 | Controls whether leading and trailing whitespace are removed from the input values before they are stored in the database. When used in combination with - emptyStringIsNull=true this means that a column value that contains only whitespace will be stored as NULL in the database.                                                                                                    |
|                 | The default value for this parameter can be controlled in the <u>settings file</u> and it will be displayed if you run WbImport without any parameters.                                                                                                    |
|                 | Note that, input values for non character columns (such as numbers or date columns) are always trimmed before converting them to their target datatype.                                                                                                    |
| -blobIsFilename | Possible values: true, false                                                                                                    |
|                 | This is a deprecated parameter. Please use -blobType instead.                                                                                                    |
|                 | When exporting tables that have BLOB columns using <a href="WbExport">WbExport</a> into text files, each BLOB will be written into a separate file. The actual column data of the text file will contain the file name of the external file. When importing text files that do not reference external files into tables with BLOB columns setting this parameter to false, will send the content of the BLOB column "as is" to the DBMS. This will of course only work if the JDBC driver can handle the data that in the BLOB columns of the text file. The default for this parameter is true |
|                 | This parameter is ignored, if -blobType is also specified.                                                                                                    |
| -blobType       | Possible values: file, ansi, base64                                                                                                    |
|                 | Specifies how BLOB data is stored in the input file. If file is specified, it is assumed that the column value contains a filename that in turn contains the real blob data. This is the default format when using <a href="https://www.wbex.port">WbExport</a> .                                                                                                    |
|                 | For the other two type, WbImport assumes that the blob data is stored as encoded character data in the column.                                                                                                    |
|                 | If this parameter is specified, -blobIsFilename is ignored.                                                                                                    |
| -clobIsFilename | Possible values: true, false                                                                                                    |
|                 | When exporting tables that have CLOB columns using <a href="WbExport">WbExport</a> and the parameter - <a href="clobAsFile=true">clobAsFile=true</a> the generated text file will not contain the actual CLOB contents, but the a filename indicating the file in which the CLOB content is stored. In this case - <a href="clobIsFilename=true">clobIsFilename=true</a> has to be specified in order to read the CLOB contents from the external files. The CLOB files will be read using the encoding specified with the - <a href="encoding">encoding</a> parameter.                         |
| -usePgCopy      | This parameter has no value, its presence turns the feature on.                                                                                                    |
|                 | If this parameter is specified, then the input file is sent to the PostgreSQL server using PostgreSQL's <u>JDBC support</u> for <u>COPY</u>                                                                                                    |
|                 | The specified file(s) must conform to the format expected by PostgreSQL's COPY command. SQL Workbench/J creates a COPY tablename (column,) FROM stdin WITH (format csv, delimiter ' ', header true) statement and then executes this, passing the actual file contents through the JDBC API.                                                                                                    |
|                 | As COPY does not support "merging" of data, the only allowed import mode is insert. If a different mode is specified through the -mode parameter, an error will be reported.                                                                                                    |

| Parameter | Description                                                                                                    |
|-----------|----------------------------------------------------------------------------------------------------|
|           | The options defined in the WITH () part are influenced by the parameters passed to WbImport. However COPY does not support all options that WbImport does. To control the format of the input file(s) <b>only</b> the following parameters are relevant when using -usePgCopy: |
|           | • -header                                                                                                    |
|           | • -encoding                                                                                                    |
|           | • -delimiter                                                                                                    |
|           | Especially the formatting options for dates/timestamps and numbers will have <b>no</b> effect. So the input file must be formatted properly.                                                                                                    |
|           | All parameters controlling the target table(s), the columns, the source directory and so on still work. Including the import directly from a ZIP archive.                                                                                                    |

## 21.4. Text Import Examples

### 21.4.1. Importing date columns

This imports a file with three columns into a table named person. The first column in the file is lastname, the second column is firstname and the third column is birthday. Values in date columns are formated as yyyy-MM-dd

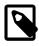

A special timestamp format millis is available to identify times represented in milliseconds (since January 1, 1970, 00:00:00 GMT).

### 21.4.2. Excluding input columns from the import

```
WbImport -file=c:/temp/contacts.txt
    -table=person
    -filecolumns=lastname,firstname,$wb_skip$,birthday
    -dateformat="yyyy-MM-dd";
```

This will import a file with four columns. The third column in the file does not have a corresponding column in the table person so its specified as \$wb\_skip\$ and will not be imported.

This will import a file with four columns where all columns exist in the target table. Only lastname and firstname will be imported. The same effect could be achieved by specifying \$wb\_skip\$ for the last two columns and leaving out the -importcolumns switch. Using -importcolumns is a bit more readable because you can still see the structure of the input file. The version with \$wb\_skip\$ is mandatory if the input file contains columns that do not exist in the target table.

### 21.4.3. Importing a file with fixed column widths

This will import a file with three columns. The first column named custnr is taken from the characters 1-10, the second column named accountid is taken from the characters 21-30 and the third the column region\_code is taken from characters 31 and 32

### 21.4.4. Filtering rows during import

If you want to import certain rows from the input file, you can use regular expressions:

```
WbImport -file=c:/temp/contacts.txt
    -table=person
    -filecolumns=lastname,firstname,birthday
    -columnfilter=lastname="^Bee.*",firstname="^Za.*"
    -dateformat="yyyy-MM-dd";
```

The above statement will import only rows where the column lastname contains values that start with Bee and the column firstname contains values that start with Za. So Zaphod Beeblebrox would be imported, Arthur Beeblebrox would not be imported.

If you want to learn more about regular expressions, please have a look at http://www.regular-expressions.info/

If you want to limit the rows that are updated but cannot filter them from the input file using -columnfilter or -linefilter, use the -updatewhere parameter:

```
WbImport -file=c:/temp/contacts.txt
    -table=person
    -filecolumns=id,lastname,firstname,birthday
    -keycolumns=id
    -mode=update
    -updatewhere="source <> 'manual'"
```

This will update the table PERSON. The generated UPDATE statement would normally be: UPDATE person SET lastname=?, firstname=?, birthday=? WHERE id=?. The table contains entries that are maintained manually (identified by the value 'manual' in the column source) and should not be updated by SQL Workbench/J. By specifying the -updatewhere parameter, the above UPDATE statement will be extended to WHERE id=? AND (source <> 'manual'). Thus skipping records that are flagged as manual even if they are contained in the input file.

### 21.4.5. Importing several files

This will import all files with the extension txt located in the directory c:/data/backup into the database. This assumes that each filename indicates the name of the target table.

This will import all files with the extension txt located in the directory c:/data/backup into the table person regardless of the name of the input file. In this mode, the parameter -deleteTarget will be ignored.

### 21.4.6. Storing the name of the source file

The following statement will import all .txt files from the directory /data/import and store them in the appropriate tables. Each table that is being imported has to have a column named source\_file and the complete path to the import file will be stored in that column (for each imported row).

### 21.4.7. Populating columns from the database

When your input file does not contain the actual values to be stored in the target table, but e.g. lookup values, you can specify a SELECT statement to retrieve the necessary primary key of the lookup table.

Consider the following tables:

```
contact (contact_id, first_name, last_name, type_id)
contact_type (type_id, type_name)
```

The table contact\_type contains: (1, 'business'), (2, 'private'), (3, 'other').

Your input file only contains contact\_id, first\_name, last\_name, type\_name. Where type\_name references an entry from the contact\_type table.

To import this file, the following statement can be used:

```
WbImport -file=contacts.txt
    -type=text
    -header=true
    -table=contact
    -importColumns=contact_id, first_name, last_name
    -constantValues="type_id=$@{SELECT type_id FROM contact_type WHERE type_name = $4
```

For every row from the input file, SQL Workbench/J will run the specified SELECT statement. The value of the first column of the first row that is returned by the SELECT, will then be used to populate the type\_id column. The SELECT statement will use the value of the third column of the row that is currently being inserted as the value for the WHERE condition.

You must use the -importColumns parameter as well to make sure the type\_name column is not processed! As an alternative you can also use -fileColumns=contact\_id, first\_name, last\_name, \$wb\_skip\$ instead of -importColumns.

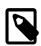

The "placeholders" with the column index must not be quoted (e.g. '\$1' for a character column will not work)!

If the column contact\_id should be populated by a sequence, the above statement can be extended to include a function call to retrieve the sequence value (PostgreSQL syntax:)

#### WbImport

- -file=contacts.txt
- -type=text
- -header=true
- -table=contact
- -importColumns=first\_name, last\_name
- -constantValues="id=\${nextval('contact\_id\_seq'::regclass)}"
- -constantValues="type\_id=\$@{SELECT type\_id FROM contact\_type WHERE type\_name = \$4}"

As the ID column is now populated through a constant expression, it may not appear in the <code>-importColumns</code> list. Again you could alternatively use <code>-fileColumns=\$wb\_skip\$</code>, <code>first\_name</code>, <code>last\_name</code>, <code>\$wb\_skip\$</code> to make sure the columns that are populated through the <code>-constantValue</code> parameter are not taken from the input file.

# 21.5. Parameters for the type XML

The XML import only works with files generated by the WbExport command.

| Parameter      | Description                                                                                                    |
|----------------|----------------------------------------------------------------------------------------------------|
| -verboseXML    | Possible values: true, false                                                                                                    |
|                | If the XML was generated with -verboseXML=false then this needs to be specified also when importing the file. Beginning with build 78, the SQL Workbench/J writes the information about the used tags into the meta information. So it is no longer necessary to specify whether -verboseXML was true when creating the XML file.                                                                                                    |
| -sourceDir     | Specify a directory which contains the XML files. All files in that directory ending with ".xml" (lowercase!) will be processed. The table into which the data is imported is read from the XML file, also the columns to be imported. The parameters -keycolumns, -table and -file are ignored if this parameter is specified. If XML files are used that are generated with a version prior to build 78, then all files need to use either the long or short tag format and the -verboseXML=false parameter has to be specified if the short format was used. |
|                | When importing several files at once, the files will be imported into the tables specified in the XML files. You cannot specify a different table (apart from editing the XML file before starting the import).                                                                                                    |
| -importColumns | Defines the columns that should be imported. If all columns from the input file should be imported (the default), then this parameter can be omited. When specified, the columns have to match the column names available in the XML file.                                                                                                    |
| -createTarget  | If this parameter is set to true the target table will be created, if it doesn't exist. Valid values are true or false.                                                                                                    |

# 21.6. Parameters for spreadsheet import

Both spreadsheet imports (Microsoft Excel, OpenOffice) support a subset of the parameters that are used for flat file imports.

These parameters are:

- -header
- -fileColumns

- -importColumns
- -nullString
- -emptyStringIsNull
- -illegalDateIsNull

The spreadsheet import does not support specifying a date or timestamp format. It is expected that those columns are formatted in such a way that they can be identified as date or timestamps.

The spreadsheet import also does not support importing BLOB files that are referenced from within the spreadsheet. If you want to import this kind of data, you need to convert the spreadsheet into a text file.

The spreadsheet import supports one additional parameter that is not available for the text imports:

| Parameter    | Description                                                                                                    |
|--------------|----------------------------------------------------------------------------------------------------|
| -sheetNumber | Selects the spread sheet inside the file to be imported. If this is not specified the first sheet is used. The first sheet has the number 1.                                                                                                    |
|              | All sheets can be imported with a single command when using -sheetNumber=*. In that case it is assumed that each sheet has the same name as the target table.                                                                                                    |
|              | If all sheets are imported, the parameters -table, -fileColumns and - importColumns are ignored.                                                                                                    |
| -sheetName   | Defines the name of the spreedsheet inside the file to be imported. If this is not specified the first sheet is used.                                                                                                    |
| -stringDates | Possible values: true, false                                                                                                    |
|              | By default WbImport tries to read "native" date and timestamp values from an Excel Worksheet. When this parameter is set to true, the values for date and timestamp values will be retrieved as a (formatted) string value and then converted using the format specified through the -timestampFormat and -dateFormat parameters. |

### 21.7. Update mode

The -mode parameter controls the way the data is sent to the database. The default is INSERT. SQL Workbench/J will generate an INSERT statement for each record. If the INSERT fails no further processing takes place for that record.

If -mode is set to UPDATE, SQL Workbench/J will generate an UPDATE statement for each row. In order for this to work, the table needs to have a primary key defined, and all columns of the primary key need to be present in the import file. Otherwise the generated UPDATE statement will modify rows that should not be modified. This can be used to update existing data in the database based on the data from the export file.

To either update or insert data into the table, both keywords can be specified for the -mode parameter. The order in which they appear as the parameter value, defines the order in which the respective statements are sent to the database. If the first statement fails, the second will be executed. For -mode=insert, update to work properly a primary or unique key has to be defined on the table. SQL Workbench/J will catch any exception (=error) when inserting a record, then it will try updating the record, based on the specified key columns. The -mode=update, insert works the other way. First SQL Workbench/J will try to update the record based on the primary keys. If the DBMS signals that no rows have been updated, it is assumed that the row does not exist and the record will be inserted into the table. This mode is recommended when no primary or unique key is defined on the table, and an INSERT would always succeed.

The keycolumns defined with the -keycolumns parameter don't have to match the real primary key, but they should identify one row uniquely.

You cannot use the update mode, if the tables in question **only** consist of key columns (or if only key columns are specified). The values from the source are used to build up the WHERE clause for the UPDATE statement.

If you specify a combined mode (e.g.: update, insert) and one of the tables involved consists only of key columns, the import will revert to insert mode. In this case database errors during an INSERT are not considered as real errors and are silently ignored.

For maximum performance, choose the update strategy that will result in a successful first statement more often. As a rule of thumb:

- Use -mode=insert, update, if you expect more rows to be inserted then updated.
- Use -mode=update, insert, if you expect more rows to be updated then inserted.

To use insert/update or update/insert with PostgreSQL, make sure you have <u>enabled savepoints</u> for the import (which is enabled by default).

### 21.8. Native UPSERT mode

When using a DBMS that supports an "update or insert" functionality directly, this can be selected using – mode=upsert. In this case SQL Workbench/J will only use a single statement instead of two statements as described in the previous chapter. The advantage of using this mode over e.g. insert, update is that fewer statements are sent to the database, and that this mode supports the use of batching, which is not possible when using insert, update.

For the following database systems, native UPSERT is available:

- PostgreSQL 9.5, using INSERT ... ON CONFLICT: http://www.postgresql.org/docs/9.5/static/sql-insert.html
- Firebird 2.1, using UPDATE OR INSERT: http://www.firebirdfaq.org/faq220/
- H2 Database, using MERGE INTO: http://www.h2database.com/html/grammar.html#merge
- Oracle, Microsoft SQL Server, HSQLDB 2.x and DB2 (LUW and z/OS) using a MERGE statement
- SQL Anyhwere using INSERT ... ON EXISTING UPDATE (this requires a primary key)
- SQLite using INSERT OR REPLACE . . . (this requires a primary key)
- SAP HANA using a UPSERT statement
- MySQL using INSERT ... ON DUPLICATE: <a href="http://dev.mysql.com/doc/refman/5.1/en/insert-on-duplicate.html">http://dev.mysql.com/doc/refman/5.1/en/insert-on-duplicate.html</a> As MySQL does not allow to specify the key columns for the "ON DUPLICATE" part, this is only supported when the table has a primary key.

## 21.9. Native insertIgnore mode

The <code>-mode=insertIgnore</code> will use the built in feature of the DBMS to (silently) ignore inserts that would result in a violation of a unique key constraint but not update existing rows. Using <code>-mode=insertIgnore</code> has the same effect as using <code>-mode=insert -continueOnError=true</code> but will perform better (especially when <code>many</code> collisions are expected) because this can be combined with batching and it does not require the use of savepoints (e.g. for Postgres)

This mode is supported for the following DBMS:

• PostgreSQL 9.5, using INSERT ... ON CONFLICT: <a href="http://www.postgresql.org/docs/9.5/static/sql-insert.html">http://www.postgresql.org/docs/9.5/static/sql-insert.html</a>

- Oracle, using the IGNORE\_ROW\_ON\_DUPKEY\_INDEX hint: <a href="https://docs.oracle.com/cd/E11882\_01/server.112/e41084/sql\_elements006.htm#CHDEGDDG">https://docs.oracle.com/cd/E11882\_01/server.112/e41084/sql\_elements006.htm#CHDEGDDG</a>
- Microsoft SQL Server, HSQLDB 2.x and DB2 (LUW and z/OS) using a MERGE statement without a WHEN NOT MATCHED clause.
- SQLite using INSERT OR IGNORE . . . (this requires a primary key)
- SQL Anyhwere using INSERT ... ON EXISTING SKIP (this requires a primary key)
- MySQL using INSERT ... ON DUPLICATE: <a href="http://dev.mysql.com/doc/refman/5.1/en/insert-on-duplicate.html">http://dev.mysql.com/doc/refman/5.1/en/insert-on-duplicate.html</a> with a dummy update setting one column to its current value. As MySQL does not allow to specify the key columns for the "ON DUPLICATE" part, this is only supported when the table has a primary key.

# 22. Copy data across databases

The WbCopy is essentially the command line version of the the <u>DataPumper</u>. For a more detailed explanation of the copy process, please refer to that section. It basically chains a <u>WbExport</u> and a <u>WbImport</u> statement without the need of an intermediate data file. The WbCopy command requires that a connection to the source and target database can be made at the same time from the computer running SQL Workbench/J

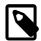

Some JDBC drivers (e.g. PostgreSQL, jTDS and the Microsoft Driver) read the full result obtained from the database into memory. In that case, copying large results might require a lot of memory. Please refer to the chapter <a href="Common problems">Common problems</a> for details on how to configure the individual drivers if this happens to you.

# 22.1. General parameters for the WbCopy command.

| Parameter         | Description                                                                                                    |
|-------------------|----------------------------------------------------------------------------------------------------|
| -sourceProfile    | The name of the connection profile to use as the source connection. If -sourceprofile is not specified, the current connection is used as the source.         |
|                   | If the profile name contains spaces or dashes, it has to be quoted.                                                                                           |
|                   | This parameter supports auto-completion                                                                                                    |
| -sourceGroup      | If the name of your source profile is not unique across all profiles, you will need to specify the group in which the profile is located with this parameter. |
|                   | If the group name contains spaces or dashes, it has to be quoted.                                                                                             |
| -sourceConnection | Allows to specify a full connection definition as a single parameter (and thus does not require a pre-defined connection profile).                            |
|                   | The connection is specified with a comma separated list of key value pairs:                                                                                   |
|                   | • username - the username for the connection                                                                                                    |
|                   | • password - the password for the connection                                                                                                    |
|                   | • url - the JDBC URL                                                                                                    |
|                   | • driver - the class name for the JDBC driver. If this is not specified, SQL Workbench/ J will try to determine the driver from the JDBC URL                  |
|                   | • driverJar - the full path to the JDBC driver. This not required if a driver for the specified class is already configured                                   |
|                   | <pre>e.g.: "username=foo,password=bar,url=jdbc:postgresql:// localhost/mydb"</pre>                                                                            |
|                   | For a sample connection string please see the <u>documentation for WbConnect</u> .                                                                            |
|                   | If this parmeter is specified, -sourceProfile is ignored                                                                                                    |
| -targetProfile    | The name of the connection profile to use as the target connection. If -targetProfile is not specified, the current connection is used as the target.         |
|                   | If the profile name contains spaces or dashes, it has to be quoted.                                                                                           |
|                   | This parameter supports auto-completion                                                                                                    |
| -targetGroup      | If the name of your target profile is not unique across all profiles, you will need to specify the group in which the profile is located with this parameter. |

| Parameter         | Description                                                                                                    |
|-------------------|----------------------------------------------------------------------------------------------------|
|                   | If the group name contains spaces or dashes, it has to be quoted.                                                                                                    |
| -targetConnection | Allows to specify a full connection definition as a single parameter (and thus does not require a pre-defined connection profile).                                                                                                    |
|                   | The connection is specified with a comma separated list of key value pairs:                                                                                                    |
|                   | • username - the username for the connection                                                                                                    |
|                   | • password - the password for the connection                                                                                                    |
|                   | • url - the JDBC URL                                                                                                    |
|                   | <ul> <li>driver - the class name for the JDBC driver. If this is not specified, SQL Workbench/<br/>J will try to determine the driver from the JDBC URL</li> </ul>                                                                                                    |
|                   | • driverJar - the full path to the JDBC driver. This not required if a driver for the specified class is already configured                                                                                                    |
|                   | <pre>e.g.: "username=foo,password=bar,url=jdbc:postgresql:// localhost/mydb"</pre>                                                                                                    |
|                   | If this parmeter is specified, -sourceProfile is ignored                                                                                                    |
| -commitEvery      | The number of rows after which a commit is sent to the target database. This parameter is ignored if JDBC batching (-batchSize) is used.                                                                                                    |
| -deleteTarget     | Possible values: true, false                                                                                                    |
|                   | If this parameter is set to true, all rows are deleted from the target table using a DELETE statement before copying the data.                                                                                                    |
| -truncateTable    | Possible values: true, false                                                                                                    |
|                   | If this parameter is set to true, all rows are remove from the target table using a TRUNCATE statement before copying the data.                                                                                                    |
|                   | Not all DBMS support the TRUNCATE command. If this option is used for a DBMS that does not support TRUNCATE or where the target table(s) cannot be truncated due to other restrictions, an error will occur.                                                                                                    |
| -mode             | Defines how the data should be sent to the database. Possible values are INSERT, UPDATE, 'INSERT, UPDATE' and 'UPDATE, INSERT'. Please refer to the description of the WbImport command for details on.                                                                                                    |
| -syncDelete       | If this option is enabled -syncDelete=true, SQL Workbench/J will check each row from the target table if it's present in the source table. Rows in the target table that are not present in the source will be deleted. As this is implemented by checking each row individually in the source table, this can take some time for large tables. This option requires that each table in question has a primary key defined. |
|                   | Combined with an UPDATE, INSERT or UPDATE, INSERT mode this creates an exact copy of the source table.                                                                                                    |
|                   | If more than one table is copied, the delete process is started after all inserts and updates have been processed. It is recommended to use the -checkDependencies parameter to make sure the deletes are processed in the correct order (which is most probably already needed to process inserts correctly).                                                                                                    |

| Parameter              | Description                                                                                                    |
|------------------------|----------------------------------------------------------------------------------------------------|
|                        | To only generate the SQL statements that would synchronize two databases, you can use the command <a href="https://www.wbDataDiff">WbDataDiff</a>                                                                                                    |
| -keyColumns            | Defines the key columns for the target table. This parameter is only necessary if import is running in UPDATE mode. It is ignored when specifying more than one table with the -sourceTable argument. In that case each table must have a primary key.                                                                                              |
|                        | It is assumed that the values for the key columns will never be NULL.                                                                                                    |
| -ignoreIdentityColumns | Possible values: true, false                                                                                                    |
|                        | Controls if identity or auto-increment columns will be included in the import.                                                                                                    |
|                        | If this is used, the JDBC driver (of the target database) must correctly report the column to be excluded as an <i>AUTOINCREMENT</i> column. This can be verified in the table definition display of the DbExplorer. If the column is reported with YES for the <i>AUTOINCREMENT</i> property, then this column will be excluded during the import. |
| -batchSize             | Enable the use of the JDBC batch update feature, by setting the size of the batch queue. Any value greater than 1 will enable batch modee. If the JDBC driver supports this, the INSERT (or UPDATE) performance can be increased.                                                                                                    |
|                        | This parameter will be ignored if the driver does not support batch updates or if the mode is not UPDATE or INSERT (i.e. if -mode=update, insert or -mode=insert, update is used).                                                                                                    |
| -commitBatch           | Valid values: true, false                                                                                                    |
|                        | When using the -batchSize parameter, the -commitEvery is ignored (as not all JDBC drivers support a COMMIT inside a JDBC batch operation. When using -commitBatch=true SQL Workbench/J will send a COMMIT to the database server after each JDBC batch is sent to the server.                                                                       |
| -continueOnError       | Defines the behaviour if an error occurs in one of the statements. If this is set to true the copy process will continue even if one statement fails. If set to false the copy process will be halted on the first error. The default value is false.                                                                                               |
|                        | With PostgreSQL continueOnError will only work, if the use of savepoints is enabled using -useSavepoint=true.                                                                                                    |
| -useSavepoint          | Possible values: true, false                                                                                                    |
|                        | Controls if SQL Workbench/J guards every insert or update statement with a savepoint to recover from individual error during import, when continueOnError is set to true.                                                                                                    |
|                        | Using a savepoint for each DML statement can drastically reduce the performance of the import.                                                                                                    |
| -trimCharData          | Possible values: true, false                                                                                                    |
|                        | If this parameter is set to true, values from CHAR columns will be trimmed from trailing whitespace. This is equivalent to the <u>Trim CHAR data</u> in the connection profile.                                                                                                    |
| -showProgress          | Valid values: true, false, <numeric value=""></numeric>                                                                                                    |
|                        | Control the update frequence in the status bar (when running in GUI mode). The default is every 10th row is reported. To disable the display of the progress specify a value of 0 (zero) or the value false. true will set the progress interval to 1 (one).                                                                                        |

# 22.2. Copying data from one or more tables

| Parameter          | Description                                                                                                    |
|--------------------|----------------------------------------------------------------------------------------------------|
| -sourceSchema      | The name of the schema to be copied. When using this parameter, all tables from the specified schema are copied to the target. You must specify either -sourceSchema, -sourceTable or -sourceQuery                                                                                                    |
| -sourceTable       | The name of the table(s) to be copied. You can either specifiy a list of tables: - sourceTable=table1, table2. Or select the tables using a wildcard: - sourceTable=* will copy all tables accessible to the user. If more than one table is specified using this parameter, the -targetTable parameter is ignored.                                                                                                    |
| -excludeTables     | The tables listed in this parameter will not be copied. This can be used when all but a few tables should be copied from one database to another. First all tables specified through -sourceTable will be evaluated. The tables specified by -excludeTables can include wildcards in the same way, -sourceTable allows wildcards.                                                                                                    |
|                    | -sourceTable=* -excludeTables=TEMP* will copy all tables, but not those starting with TEMP.                                                                                                    |
|                    | This parameter supports auto-completion.                                                                                                    |
| -checkDependencies | When copying more than one file into tables with foreign key constraints, this switch can be used to import the files in the correct order (child tables first). When - checkDependencies=true is passed, SQL Workbench/J will check the foreign key dependencies for the tables specified with -sourceTable                                                                                                    |
| -targetSchema      | The name of the target schema into which the tables should be copied. When this parameter is not specified, the default schema of the target connection is used.                                                                                                    |
| -sourceWhere       | A WHERE condition that is applied to the source table.                                                                                                    |
| -targetTable       | The name of the table into which the data should be written. This parameter is ignored if more than one table is copied.                                                                                                    |
| -createTarget      | If this parameter is set to true the target table will be created, if it doesn't exist. Valid values are true or false.                                                                                                    |
|                    | Using -createTarget=true is intended as a quick and dirty way of creating a target table "on the fly" during the copy process. Tables created this way should not be considered "production-ready". The created tables will only have the primary key and not-null constraints created. All other constraints from the source table are ignored.                                                                                                    |
|                    | Because the automatic mapping of table definitions will only work in<br>the most simple cases this feature is not suited to synchronize the table<br>definitions between two different DBMS products.                                                                                                    |
|                    | Because of these limitations this feature can not considered a replacement for a proper schema management. If you have the requirement to keep the schema definition of different DBMS in sync please consider a tool like <a href="Liquibase"><u>Liquibase</u></a> or <a href="Flyway">Flyway</a> . Do not try to use WbCopy for this.                                                                                                    |
|                    | If you want to migrate a table (or several tables) from one DBMS to another, consider user WbSchemaReport together with an XSLT transformation                                                                                                    |
|                    | When using this option with different source and target DBMS, the information about the data types to be used in the target database are retrieved from the JDBC driver. In some cases this information might not be accurate or complete. You can enhance the information from the driver by configuring your own mappings in workbench.settings. Please see the section <a href="Customizing data type mapping">Customizing data type mapping</a> for details. |

| Parameter        | Description                                                                                                    |
|------------------|----------------------------------------------------------------------------------------------------|
|                  | If the automatic mapping generates an invalid CREATE TABLE statement, you will need to create the table manually in the target database.                                                                                                    |
| -removeDefaults  | Valid values are true or false.                                                                                                    |
|                  | This parameter is only valid in combination with <code>-createTarget=true</code> . If set to <code>true</code> , any default value (or expression) defined on the source table will be ignored when creating the target table. This is useful if the source and target DBMS use different syntax for default values.                                                                                                    |
| -tableType       | When -createTarget is set to true, this parameter can be used to control the SQL statement that is generated to create the target table. This is useful if the target table should e.g. be a temporary table                                                                                                    |
|                  | When using the auto-completion for this parameter, all defined "create types" that are configured in workbench.settings (or are part of the default settings) are displayed together with the name of the DBMS they are used for. The list is <b>not</b> limited to definitions for the target database! The specified type must nonetheless match a type defined for the target connection. If you specify a type that does not exist, the default CREATE TABLE will be used. |
|                  | For details on how to configure a CREATE TABLE template for this parameter, please refer to the chapter <u>Settings related to SQL statement generation</u>                                                                                                    |
| -skipTargetCheck | Normally WbCopy will check if the specified target table does exist. However, some JDBC drivers do not always return all table information correctly (e.g. temporary tables). If you know that the target table exists, the parameter -skipTargetCheck=true can be used to tell WbCopy, that the (column) definition of the source table should be assumed for the target table and not further test for the target table will be done.                                        |
| -dropTarget      | Possible values: false, true, cascade                                                                                                    |
|                  | If this parameter is set to true the target table will be dropped before it is created.                                                                                                    |
|                  | For database systems that support it (Oracle, PostgreSQL), a DROP CASCADE is used when the value cascade is specified. If the DBMS does not support cascading drops, this is the same as specifying true.                                                                                                    |
| -columns         | Defines the columns to be copied. If this parameter is not specified, then all matching columns are copied from source to target. Matching is done on name <b>and</b> data type. You can either specify a list of columns or a column mapping.                                                                                                    |
|                  | When supplying a list of columns, the data from each column in the source table will be copied into the corresponding column (i.e. one with the same name) in the target table. If -createTarget=true is specified then this list also defines the columns of the target table to be created. The names have to be separated by comma: -columns=firstname, lastname, zipcode                                                                                                   |
|                  | A column mapping defines which column from the source table maps to which column of the target table (if the column names do not match) If -createTarget=true then the target table will be created from the specified target names: -columns=firstname/surname, lastname/name, zipcode/zip Will copy the column firstname from the source table to a column named surname in the target table, and so on.                                                                     |
|                  | This parameter is ignored if more than one table is copied.                                                                                                    |
|                  | When using a SQL <i>query</i> as the data source a <i>mapping</i> cannot be specified. Please check <u>Copying data based on a SQL query</u> for details.                                                                                                    |

| Parameter                                  | Description                                                                                                    |
|--------------------------------------------|----------------------------------------------------------------------------------------------------|
| -adjustSequences                           | Possible values: true, false                                                                                                    |
|                                            | For DBMS that support sequences which are associated with a column, this parameter can be used to adjust the next value for the sequence to the maximum value of the imported data. This can also be used to synchronize identity columns for DBMS that allow overriding the generated values.                           |
|                                            | Currently this is implemented for PostgreSQL, DB2 (LUW), H2 Database and HyperSQL (aka HSQLDB).                                                                                                    |
| -preTableStatement -<br>postTableStatement | This parameter defines a SQL statement that should be executed before the import process starts inserting data into the target table. The name of the current table (when e.g. importing a whole directory) can be referenced using \${table.name}.                                                                      |
|                                            | To define a statement that should be executed after all rows have been inserted and have been committed, you can use the -postTableStatement parameter.                                                                                                    |
|                                            | These parameters can e.g. be used to enable identity insert for MS SQL Server:                                                                                                    |
|                                            | -preTableStatement="set identity_insert \${table.name} on" -postTableStatement="set identity_insert \${table.name} off"                                                                                                    |
|                                            | Errors resulting from executing these statements will be ignored. If you want to abort the import in that case you can specify -ignorePrePostErrors=false and -continueOnError=false.                                                                                                    |
|                                            | These statements are only used if more than one table is processed.                                                                                                    |
| -<br>runTableStatementOnError              | Possible values: true, false                                                                                                    |
| run i aoieStatementOnError                 | Controls the execution of the post-table statement in case an error occurred while importing the data. By default the post-table statement is executed even if the import was not successful. If this is should not happen, use – runTableStatementOnError=false.                                                        |
| -ignorePrePostErrors                       | Possible values: true, false                                                                                                    |
|                                            | Controls handling of errors for the SQL statements defined through the - preTableStatement and -postTableStatement parameters. If this is set to true (the default), errors resulting from executing the supplied statements are ignored. If set to false then error handling depends on the parameter -continueOnError. |

# 22.3. Copying data based on a SQL query

| Parameter    | Description                                                                                                    |
|--------------|----------------------------------------------------------------------------------------------------|
| -sourceQuery | The SQL query to be used as the source data (instead of a table).                                                                 |
|              | This parameter is ignored if -sourceSchema or -sourceTable is specified.                                                          |
| -columns     | The <i>list</i> of columns from the target table, in the order in which they appear in the source query.                          |
|              | If the column names in the query match the column names in the target table, this parameter is not necessary.                     |
|              | If you do specify this parameter, note that this is <b>not</b> a column mapping. It only lists the columns in the correct order . |

## 22.4. Update mode

The WbCopy command understands the same update mode parameter as the WbImport command. For a discussion on the different update modes, please refer to the WbImport command.

## 22.5. Synchronizing tables

Using -mode=update, insert ensures that all rows that are present in the source table do exist in the target table and that all values for non-key columns are identical.

When you need to keep two tables completely in sync, rows that are present in the target table that do not exist in the source table need to be deleted. This is what the parameter <code>-syncDelete</code> is for. If this is enabled (<code>-syncDelete=true</code>) then SQL Workbench/J will check every row from the target table if it is present in the source table. This check is based on the primary keys of the target table and assumes that the source table as the same primary key.

Testing if each row in the target table exists in the source table is a substantial overhead, so you should enable this option only when really needed. DELETEs in the target table are batched according to the -batchSize setting of the WbCopy command. To increase performance, you should enable batching for the whole process.

Internally the rows from the source table are checked in chunks, which means that SQL Workbench/J will generate a SELECT statement that contains a WHERE condition for each row retrieved from the target table. The default chunk size is relatively small to avoid problems with large SQL statements. This approach was taken to minimize the number of statements sent to the server.

The <u>automatic fallback</u> [119] from update, insert or insert, update mode to insert mode applies for synchronizing tables using WbCopy as well.

# 22.6. Examples

### 22.6.1. Copy one table to another where all column names match

```
WbCopy -sourceProfile=ProfileA
    -targetProfile=ProfileB
    -sourceTable=the_table
    -targetTable=the_other_table;
```

### 22.6.2. Synchronize the tables between two databases

This example will copy the data from the tables in the source database to the corresponding tables in the target database. Rows that are not available in the source tables are deleted from the target tables.

```
WbCopy -sourceProfile=ProfileA
    -targetProfile=ProfileB
    -sourceTable=*
    -mode=update,insert
    -syncDelete=true;
```

### 22.6.3. Copy only selected rows

```
WbCopy -sourceProfile=ProfileA
```

```
-targetProfile=ProfileB
-sourceTable=the_table
-sourceWhere="lastname LIKE 'D%'"
-targetTable=the_other_table;
```

This example will run the statement SELECT \* FROM the\_table WHERE lastname like 'D%' and copy all corresponding columns to the target table the\_other\_table.

### 22.6.4. Copy data between tables with different columns

This example copies only selected columns from the source table. The column names in the two tables do not match and a column mapping is defined. Before the copy is started all rows are deleted from the target table.

```
WbCopy -sourceProfile=ProfileA
    -targetProfile=ProfileB
    -sourceTable=person
    -targetTable=contacts
    -deleteTarget=true
    -columns=firstname/surname, lastname/name, birthday/dob;
```

### 22.6.5. Copy data based on a SQL query

When using a query as the source for the WbCopy command, the column mapping is specified by simply supplying the order of the target columns as they appear in the SELECT statement.

```
WbCopy -sourceProfile=ProfileA
    -targetProfile=ProfileB
    -sourceQuery="SELECT firstname, lastname, birthday FROM person"
    -targetTable=contacts
    -deleteTarget=true
    -columns=surname, name, dob;
```

This copies the data based on the SELECT statement into the table CONTACTS of the target database. The -columns parameter defines that the first column of the SELECT (firstname) is copied into the target column with the name surname, the second result column (lastname) is copied into the target column name and the last source column (birthday) is copied into the target column dob.

This example could also be written as:

```
WbCopy -sourceProfile=ProfileA
    -targetProfile=ProfileB
    -sourceQuery="SELECT firstname as surname, lastname as name, birthday as dob FROM profile=contacts
    -deleteTarget=true
```

# 23. Comparing databases

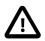

All SQL Workbench/J specific command can only be used from within SQL Workbench/J

There are two SQL Workbench/J specific commands that can compare either the structure of two databases or the data contained in them.

These commands (WbSchemaDiff and WbDataDiff) can be used like any other SQL command as long as they are run using SQL Workbench/J This includes the usage in scripts that are run in <u>batch mode</u>.

### 23.1. Compare two database schemas - WbSchemaDiff

WbSchemaDiff analyzes two schemas (or a list of tables) and outputs the differences between those schemas as an XML file. The XML file describes the changes that need to be applied to the target schema to have the same structure as the reference schema, e.g. modify column definitions, remove or add tables, remove or add indexes.

The output is intended to be transformed using XSLT (e.g. with the <u>WbXSLT Command</u>). Sample XSLT transformations are stored in the xslt subdirectory of the SQL Workbench/J installation directory. All scripts that are part of the download can also be found on the <u>SQL Workbench/J homepage</u>

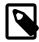

This feature should only be considered as a one-off solution to quickly compare two database schemas. Is not intended to replace a proper schema (script) management. You should consider tools like <u>Liquibase</u> or <u>Flyway</u> to manage a database schema. Those scripts should also be stored in a version control system (Subversion, Git, ...)

The command supports the following parameters:

| Parameter            | Description                                                                                                    |
|----------------------|----------------------------------------------------------------------------------------------------|
| -referenceProfile    | The name of the connection profile for the reference connection. If this is not specified, then the current connection is used.                                  |
| -referenceGroup      | If the name of your reference profile is not unique across all profiles, you will need to specify the group in which the profile is located with this parameter. |
| -referenceConnection | Allows to specify a full connection definition as a single parameter (and thus does not require a pre-defined connection profile).                               |
|                      | The connection is specified with a comma separated list of key value pairs:                                                                                      |
|                      | • username - the username for the connection                                                                                                    |
|                      | • password - the password for the connection                                                                                                    |
|                      | • url - the JDBC URL                                                                                                    |
|                      | • driver - the class name for the JDBC driver. If this is not specified, SQL Workbench/ J will try to determine the driver from the JDBC URL                     |
|                      | • driverJar - the full path to the JDBC driver. This not required if a driver for the specified class is already configured                                      |
|                      | <pre>e.g.: "username=foo,password=bar,url=jdbc:postgresql:// localhost/mydb"</pre>                                                                               |
|                      | For a sample connection string please see the <u>documentation for WbCopy</u> .                                                                                  |
|                      | If this parameter is specified -referenceProfile will be ignored.                                                                                                |

| Parameter         | Description                                                                                                    |
|-------------------|----------------------------------------------------------------------------------------------------|
| -targetProfile    | The name of the connection profile for the target connection (the one that needs to be migrated). If this is not specified, then the current connection is used.                                                                                                    |
|                   | If you use the current connection for reference and target, then you should prefix the table names with schema/user or use the -referenceschema and -targetschema parameters.                                                                                                    |
| -targetGroup      | If the name of your target profile is not unique across all profiles, you will need to specify the group in which the profile is located with this parameter.                                                                                                    |
| -targetConnection | Allows to specify a full connection definition as a single parameter (and thus does not require a pre-defined connection profile).                                                                                                    |
|                   | The connection is specified with a comma separated list of key value pairs:                                                                                                    |
|                   | • username - the username for the connection                                                                                                    |
|                   | • password - the password for the connection                                                                                                    |
|                   | • url - the JDBC URL                                                                                                    |
|                   | • driver - the class name for the JDBC driver. If this is not specified, SQL Workbench/ J will try to determine the driver from the JDBC URL                                                                                                    |
|                   | • driverJar - the full path to the JDBC driver. This not required if a driver for the specified class is already configured                                                                                                    |
|                   | <pre>e.g.: "username=foo,password=bar,url=jdbc:postgresql:// localhost/mydb"</pre>                                                                                                    |
|                   | For a sample connection string please see the documentation for WbConnect.                                                                                                    |
|                   | If this parameter is specified -targetProfile will be ignored.                                                                                                    |
| -file             | The filename of the output file. If this is not supplied the output will be written to the message area                                                                                                    |
| -referenceTables  | A (comma separated) list of tables that are the reference tables, to be checked.                                                                                                    |
| -targetTables     | A (comma separated) list of tables in the target connection to be compared to the source tables. The tables are "matched" by their position in the list. The first table in the -referenceTables parameter is compared to the first table in the -targetTables parameter, and so on. Using this parameter you can compare tables that do not have the same name. |
|                   | If you omit this parameter, then all tables from the target connection with the same names as those listed in -referenceTables are compared.                                                                                                    |
|                   | If you omit both parameters, then all tables that the user can access are retrieved from the source connection and compared to the tables with the same name in the target connection.                                                                                                    |
| -referenceSchema  | Compare all tables from the specified schema (user)                                                                                                    |
| -targetSchema     | A schema in the target connection to be compared to the tables from the reference schema.                                                                                                    |
| -excludeTables    | A comma separated list of tables that should not be compared. If tables from several schemas are compared (using -referenceTables=schema_one.*, schema_two.*) then the listed tables must be qualified with a schema, e.g excludeTables=schema_one.foobar, schema_two.fubar                                                                                      |
| -encoding         | The encoding to be used for the XML file. The default is UTF-8                                                                                                    |

| Parameter           | Description                                                                                                    |
|---------------------|----------------------------------------------------------------------------------------------------|
| -includePrimaryKeys | Select whether primary key constraint definitions should be compared as well. The default is true. Valid values are true or false.                                                                                                    |
| -includeForeignKeys | Select whether foreign key constraint definitions should be compared as well. The default is true. Valid values are true or false.                                                                                                    |
| -includeTableGrants | Select whether table grants should be compared as well. The default is false.                                                                                                    |
| -includeTriggers    | Select whether table triggers are compared as well. The default value is true.                                                                                                    |
| -includeConstraints | Select whether table and column (check) constraints should be compared as well. SQL Workbench/J compares the constraint definition (SQL) as stored in the database.                                                                                                    |
|                     | The default is to compare table constraints (true) Valid values are true or false.                                                                                                    |
| -useConstraintNames | When including check constraints this parameter controls whether constraints should be matched by name, or only by their expression. If comparing by names the diff output will contain elements for constraint modification otherwise only drop and add entries will be available.                                                                                                    |
|                     | The default is to compare by names(true) Valid values are true or false.                                                                                                    |
| -includeViews       | Select whether views should also be compared.                                                                                                    |
|                     | Note that this comparison is very unreliable, because this compares the source code, not the logical representation of the view definition.                                                                                                    |
|                     | The source code is compared the way it is returned by the DBMS is compared. This comparison is case-sensitiv, which means SELECT * FROM foo; will be reported as a difference to select * from foo; even if they are logically the same. Aslo different indention or empty lines will result in the views being reported as "different".                                                                                                    |
|                     | A comparison across different DBMS will not work.                                                                                                    |
|                     | The default is true Valid values are true or false.                                                                                                    |
| -includeProcedures  | Select whether stored procedures should also be compared. When comparing procedures the source as it is stored in the DBMS is compared. This comparison is case-sensitive. A comparison across different DBMS will also not work!                                                                                                    |
|                     | The default is false Valid values are true or false.                                                                                                    |
| -includeIndex       | Select whether indexes should be compared as well. The default is to not compare index definitions. Valid values are true or false.                                                                                                    |
| -includeSequences   | Select whether sequences should be compared as well. The default is to not compare sequences. Valid values are true, false.                                                                                                    |
| -useJdbcTypes       | Define whether to compare the DBMS specific data types, or the JDBC data type returned by the driver. When comparing tables from two different DBMS it is recommended to use <code>-useJdbcType=true</code> as this will make the comparison a bit more DBMS-independent. When comparing e.g. Oracle vs. PostgreSQL a column defined as VARCHAR2(100) in Oracle would be reported as being different to a VARCHAR(100) column in PostgreSQL which is not really true As both drivers report the column as <code>java.sql.Types.VARCHAR</code> , they would be considered as identical when using <code>-useJdbcType=true</code> . |
| . 1.1'.(' 1TC       | Valid values are true or false.                                                                                                    |
| -additionalTypes    | Select additional object types that are not compared by default (using the -includeXXX parameters) such as Oracle TYPE definitions. Those objects are compared on source code level (like procedures) rather than on attribute level.                                                                                                    |

| Parameter      | Description                                                                                                    |
|----------------|----------------------------------------------------------------------------------------------------|
|                | Valid values are object type names as shown in the "Type" drop down in the DbExplorer.                                                                                                    |
| -xsltParameter | A list of parameters (key/value pairs) that should be passed to the XSLT processor. When using e.g. the wbreport2liquibase.xslt stylesheet, the value of the author attribute can be set using -xsltParameter="authorName=42". This parameter can be provided multiple times for multiple parameters, e.g. when using wbreport2pg.xslt: -xsltParameter="makeLowerCase=42" - xsltParameter="useJdbcTypes=true" |

### **WbSchemaDiff Examples**

Compare all tables between two connections, and write the output to the file migrate\_prod.xml and convert the XML to a series of SQL statements for PostgreSQL

Compare a list of matching tables between two databases and write the output to the file migrate\_staging.xml ignoring all tables that start with TMP\_ and exclude any index definition from the comparison. Convert the output to a SQL script for Oracle

# 23.2. Compare data across databases - WbDataDiff

The WbDataDiff command can be used to generate SQL scripts that update a target database such that the data is identical to a reference database. This is similar to the WbSchemaDiff but compares the actual data in the tables rather than the table structure.

For each table the command will create up to three script files, depending on the needed statements to migrate the data. One file for UPDATE statements, one file for INSERT statements and one file for DELETE statements (if - includeDelete=true is specified)

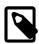

As this command needs to read every row from the reference and the target table, processing large tables can take quite some time, especially if DELETE statements should also be generated.

WbDataDiff requires that all involved tables have a primary key defined. If a table does not have a primary key, WbDataDiff will stop the processing.

To improve performance (a bit), the rows are retrieved in chunks from the target table by dynamically constructing a WHERE clause for the rows that were retrieved from the reference table. The chunk size can be controlled using the property workbench.sql.sync.chunksize The chunk size defaults to 25. This is a conservative setting to avoid problems with long SQL statements when processing tables that have a PK with multiple columns. If you know that your primary keys consist only of a single column and the values won't be too long, you can increase the chunk size, possibly increasing the performance when generating the SQL statements. As most DBMS have a limit on the length of a single SQL statement, be careful when setting the chunksize too high. The same chunk size is applied when generating DELETE statements by the WbCopy command, when syncDelete mode is enabled.

The command supports the following parameters:

| Parameter            | Description                                                                                                    |
|----------------------|----------------------------------------------------------------------------------------------------|
| -referenceProfile    | The name of the connection profile for the reference connection. If this is not specified, then the current connection is used.                                                                                              |
| -referenceGroup      | If the name of your reference profile is not unique across all profiles, you will need to specify the group in which the profile is located with this parameter. If the profile's name is unique you can omit this parameter |
| -referenceConnection | Allows to specify a full connection definition as a single parameter (and thus does not require a pre-defined connection profile).                                                                                           |
|                      | The connection is specified with a comma separated list of key value pairs:                                                                                                    |
|                      | • username - the username for the connection                                                                                                    |
|                      | • password - the password for the connection                                                                                                    |
|                      | • url - the JDBC URL                                                                                                    |
|                      | • driver - the class name for the JDBC driver. If this is not specified, SQL Workbench/ J will try to determine the driver from the JDBC URL                                                                                 |
|                      | • driverJar - the full path to the JDBC driver. This not required if a driver for the specified class is already configured                                                                                                  |
|                      | <pre>e.g.: "username=foo,password=bar,url=jdbc:postgresql:// localhost/mydb"</pre>                                                                                                    |
|                      | For a sample connection string please see the <u>documentation for WbCopy</u> .                                                                                                    |
|                      | If this parameter is specified -referenceProfile will be ignored.                                                                                                    |
| -targetProfile       | The name of the connection profile for the target connection (the one that needs to be migrated). If this is not specified, then the current connection is used.                                                             |
|                      | If you use the current connection for reference and target, then you should prefix the table names with schema/user or use the -referenceschema and -targetschema parameters.                                                |
| -targetGroup         | If the name of your target profile is not unique across all profiles, you will need to specify the group in which the profile is located with this parameter.                                                                |
| -targetConnection    | Allows to specify a full connection definition as a single parameter (and thus does not require a pre-defined connection profile).                                                                                           |
|                      | The connection is specified with a comma separated list of key value pairs:                                                                                                    |
|                      | • username - the username for the connection                                                                                                    |
|                      | • password - the password for the connection                                                                                                    |

| Parameter          | Description                                                                                                    |
|--------------------|----------------------------------------------------------------------------------------------------|
|                    | • url - the JDBC URL                                                                                                    |
|                    | • driver - the class name for the JDBC driver. If this is not specified, SQL Workbench/ J will try to determine the driver from the JDBC URL                                                                                                    |
|                    | driverJar - the full path to the JDBC driver. This not required if a driver for the specified class is already configured                                                                                                    |
|                    | <pre>e.g.: "username=foo,password=bar,url=jdbc:postgresql:// localhost/mydb"</pre>                                                                                                    |
|                    | For a sample connection string please see the <u>documentation for WbConnect</u> .                                                                                                    |
|                    | If this parameter is specified -targetProfile will be ignored.                                                                                                    |
| -file              | The filename of the main script file. The command creates two scripts per table. One script named update_ <tablename>.sql that contains all needed UPDATE or INSERT statements. The second script is named delete_<tablename>.sql and will contain all DELETE statements for the target table. The main script merely calls (using WbInclude) the generated scripts for each table. You can enable writing a single file that includes all statements for all tables by using the parameter - singleFile=true</tablename></tablename> |
| -singleFile        | If this parameter's value is true, then only one single file containing all statements will be written.                                                                                                    |
| -referenceTables   | A (comma separated) list of tables that are the reference tables, to be checked. You can specify the table with wildcards, e.greferenceTables=P% to compare all tables that start with the letter P.                                                                                                    |
| -targetTables      | A (comma separated) list of tables in the target connection to be compared to the source tables. The tables are "matched" by their position in the list. The first table in the -referenceTables parameter is compared to the first table in the -targetTables parameter, and so on. Using this parameter you can compare tables that do not have the same name.                                                                                                    |
|                    | If you omit this parameter, then all tables from the target connection with the same names as those listed in -referenceTables are compared.                                                                                                    |
|                    | If you omit both parameters, then all tables that the user can access are retrieved from the source connection and compared to the tables with the same name in the target connection.                                                                                                    |
| -referenceSchema   | Compare all tables from the specified schema (user)                                                                                                    |
| -targetSchema      | A schema in the target connection to be compared to the tables from the reference schema.                                                                                                    |
| -excludeTables     | A comma separated list of tables that should not be compared. If tables from several schemas are compared (using -referenceTables=schema_one.*, schema_two.*) then the listed tables must be qualified with a schema, e.g excludeTables=schema_one.foobar, schema_two.fubar                                                                                                    |
| -checkDependencies | Valid values are true, false.                                                                                                    |
|                    | Sorts the generated scripts in order to respect foreign key dependencies for deleting and inserting rows.                                                                                                    |
|                    | The default is true.                                                                                                    |
| -includeDelete     | Valid values are true, false.                                                                                                    |

| Parameter        | Description                                                                                                    |
|------------------|----------------------------------------------------------------------------------------------------|
|                  | Generates DELETE statements for rows that are present in the target table, but not in the reference table. Note that enabling this option will result in additional overhead reading the target table's data and will slow down the overal comparison speed.                                                                                                    |
|                  | The default is false.                                                                                                    |
| -type            | Valid values are sql, xml  Defines the type of the generated files.                                                                                                    |
| -encoding        | The encoding to be used for the SQL scripts. The default depends on your operating system. It will be displayed when you run WbDataDiff without any parameters. You can overwrite the platform default with the property workbench.encoding in the file workbench.settings  XML files are always stored in UTF-8                                                                                                    |
| -sqlDateLiterals | Valid values: jdbc, ansi, dbms, default                                                                                                    |
|                  | Controls the format in which the values of DATE, TIME and TIMESTAMP columns are written into the generated SQL statements. For a detailed description of the possible values, please refer to the <a href="https://www.wbex.port.com/wbex.port"><u>Wbex.port.com/wbex.port.com/wbex.port.com</u></a> |
| -ignoreColumns   | With this parameter you can define a list of column names that should not be considered when comparing data. You can e.g. exclude columns that store the last access time of a row, or the last update time if that should not be taken into account when checking for changes.                                                                                                    |
|                  | They will however be part of generated INSERT or UPDATE statements unless – exclueIgnored=true is also specified.                                                                                                    |
| -excludeIgnored  | Valid values: true, false                                                                                                    |
|                  | If this is set to true, the ignored columns will also be removed from any INSERT or UPDATE statement                                                                                                    |
|                  | The default is false.                                                                                                    |
| -alternateKey    | With this parameter alternate keys can be defined for the tables that are compared. The parameter can be repeated multiple times to set the keys for multiple tables in the following format: -alternateKey='table_1=column_1,column_2'                                                                                                    |
|                  | Note that each value has to be enclosed in either single or double quotes to mask the equals sign embedded in the parameter value.                                                                                                    |
|                  | Once an alternate (primary) key has been defined, the primary key columns defined on the tables are ignored. By default the real PK columns will however be included in INSERT statement that are generated. To avoid this, set the parameter <code>-excludeRealPK</code> to true.                                                                                                    |
| -excludeRealPK   | Valid values are true, false.                                                                                                    |
|                  | This parameter controls the usage of the real PK columns in case alternate PK columns are defined. If set to true the real PK columns are excluded from generated INSERT statements (assuming that a new PK value will be generated during inserting the rows).                                                                                                    |
|                  | Note that this parameter will enable/disable the use of the real PK columns for <b>all</b> tables for which alternate key columns were defined.                                                                                                    |
|                  | This parameter has no effect if no alternate keys were specified using the – alternateKey option.                                                                                                    |

| Parameter     | Description                                                                                                    |
|---------------|----------------------------------------------------------------------------------------------------|
| -showProgress | Valid values: true, false, <numeric value=""></numeric>                                                                                                    |
|               | Control the update frequence in the status bar (when running in GUI mode). The default is every 10th row is reported. To disable the display of the progress specify a value of 0 (zero) or the value false. true will set the progress interval to 1 (one). |

### **WbDataDiff Examples**

Compare all tables between two connections, and write the output to the file migrate\_staging.sql, but do not generate DELETE statements.

Compare a list of matching tables between two databases and write the output to the file migrate\_staging.sql including DELETE statements.

Compare three tables that are differently named in the target database and ignore all columns (regardless in which table they appear) that are named LAST\_ACCESS or LAST\_UPDATE

# 24. Search data and code in the database

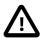

All SQL Workbench/J specific command can only be used from within SQL Workbench/J

### 24.1. Search source of database objects - WbGrepSource

The command WbGrepSource can be used to search in the source code of the specified database objects.

The command basically retrieves the source code for all selected objects and does a simple search on that source code. The source code that is searched is identical to the source code that is displayed in the "Source" tab in the various DbExplorer panels.

The search values can be regular expressions. When searching the source code the specified expression must be found somewhere in the source. The regex is *not* used to match the *entire* source.

The command supports the following parameters:

| Parameter     | Description                                                                                                    |  |
|---------------|----------------------------------------------------------------------------------------------------|--|
| -searchValues | A comma separated list of values to be searched for.                                                                                                    |  |
| -useRegex     | Valid values are true, false.                                                                                                    |  |
|               | If this parameter is set to true, the values specified with -searchValues are treated as regular expression                                                                                                    |  |
|               | The default for this parameter is false.                                                                                                    |  |
| -matchAll     | Valid values are true, false.                                                                                                    |  |
|               | This specifies if all values specified with -searchValues have to match or only one.                                                                                                    |  |
|               | The default for this parameter is false.                                                                                                    |  |
| -ignoreCase   | Valid values are true, false.                                                                                                    |  |
|               | When set to true, the comparison is be done case-insesitive ("ARTHUR" will match "Arthur" or "arthur").                                                                                                    |  |
|               | The default for this parameter is true.                                                                                                    |  |
| -types        | Specifies if the object types to be searched. The values for this parameter are the same as in the "Type" drop down of DbExplorer's table list. Additionally the types function, procedure and trigger are supported.                          |  |
|               | When specifying a type that contains a space, the type name needs to be enclosed in quotes, e.gtypes="materialized view". When specifying multiple types, the whole argument needs to be enclosed in quotes: -types='table, materialized view' |  |
|               | The default for this parameter is view, procedure, function, trigger, materialized view. To search in all available object types, use -types=*.                                                                                                |  |
|               | This parameter supports auto-completion.                                                                                                    |  |
| -objects      | A list of object names to be searched. These names may contain SQL wildcards, e.g objects=PER%, NO%                                                                                                    |  |

| Parameter | Description                                                                                                    |
|-----------|----------------------------------------------------------------------------------------------------|
|           | This parameter supports auto-completion.                                                                                                    |
| -schemas  | Specifies a list of schemas to be searched (for DBMS that support schemas). If this parameter is not specified the current schema is searched. |
|           | This parameter supports auto-completion.                                                                                                    |

The functionality of the WbGrepSource command is also available through a GUI at Tools » Search in object source

# 24.2. Search data in multiple tables - WbGrepData

The command WbGrepData can be used to search for occurrences of a certain value in all columns of multiple tables. It is the command line version of the (client side) <u>Search Table Data</u> tab in the DbExplorer. A more detailed description on how the searching is performed is available that chapter.

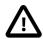

To search the data of a table a SELECT \* FROM the\_table is executed and processed on a row-by-row basis. Although SQL Workbench/J only keeps one row at a time in memory it is possible that the JDBC drivers caches the full result set in memory. Please see the chapter <a href="Common problems">Common problems</a> for your DBMS to check if the JDBC driver you are using caches result sets.

The command supports the following parameters:

| Parameter      | Description                                                                                                    |  |
|----------------|----------------------------------------------------------------------------------------------------|--|
| -searchValue   | The value to be searched for                                                                                                    |  |
|                | This parameter is ignored when using isNull for the compare type.                                                                                                    |  |
| -ignoreCase    | Valid values are true, false.                                                                                                    |  |
|                | When set to true, the comparison is be done case-insensitive ("ARTHUR" will match "Arthur" or "arthur").                                                                                                    |  |
|                | The default for this parameter is true.                                                                                                    |  |
| -compareType   | Valid values are contains, equals, matches, startsWith, isNull                                                                                                    |  |
|                | When specifying matches, the search value is used as a regular expression. A column is included in the search result if the regular expression is <i>contained</i> in the column value (not when the column value completely matches the regular expression entirely). |  |
|                | The default for this parameter is contains.                                                                                                    |  |
| -tables        | A list of table names to be searched. These names may contain SQL wildcards, e.g tables=PER%, NO%. If you want to search in different schemas, you need to prefix the table names, e.gtables=schemal.p%, schema2.n%.                                                   |  |
|                | This parameter supports auto-completion.                                                                                                    |  |
| -types         | By default WbGrepData will search all tables and views (including materialized views). If you want to search only one of those types, this can be specified with the -types parameter. Using -types=table will only search table data and skip views in the database.  |  |
|                | This parameter supports auto-completion.                                                                                                    |  |
| -excludeTables | A list of table names to be excluded from the search. If e.g. the wildcard for -tables would select too many tables, you can exclude individual tables with this parameter. The parameter values may include SQL wildcards.                                            |  |

| Parameter     | Description                                                                                                    |  |
|---------------|----------------------------------------------------------------------------------------------------|--|
|               | -tables=p% -excludeTables=product_details,product_images would process all tables starting with P but not the product_detail and the product_images tables.                                                                             |  |
| -retrieveCLOB | By default CLOB columns will be retrieved and searched. If this parameter is set to false, CLOB columns will not be retrieved.                                                                                                    |  |
|               | If the search value is not expected in columns of that type, excluding them from the search will speed up data retrieval (and thus the searching).                                                                                      |  |
|               | Only columns reported as CLOB by the JDBC driver will be excluded. If the driver reports a column as VARCHAR this parameter will not exclude that column.                                                                               |  |
| -retrieveBLOB | By default BLOB columns will not be retrieved for those rows that match the criteria to avoid excessive memory usage.                                                                                                    |  |
|               | If BLOB columns should be retrieved, this parameter needs to be set to true. Enabling this will not search inside the binary data. If BLOB columns should be searched (and treated as character data), use the -treatBlobAs parameter   |  |
| -treatBlobAs  | If this parameter specifies a valid encoding, binary (aka "BLOB") columns will be retrieved and converted to a character value using the specified encoding. That character value is then searched.                                     |  |
|               | -treatBlobAs="UTF-8" would convert <b>all</b> BLOB columns in <b>all</b> tables that are searched to a character value using UTF-8 as the encoding. Therefore using this option usually only makes sense if a single table is searched. |  |

### **24.2.1. Examples**

### Search for a specific value in a single table

The following statement will search for the text Arthur in all columns and all rows of the table person. It will find values foobar, somefoo or notfoobar:

WbGrepData -searchValue=foo -tables=person -ignoreCase=true

-ignoreCase=true is the default behavior and can be omitted.

### Search for a specific value in all tables

The following statement will search for the text foobar in all columns and all tables.

WbGrepData -searchValue=foobar -tables=\*

### Search for a specific value at the beginning of a column value

The following statement will search for the text foo in all columns and all tables. It will match the value foobar, but not barfoo

WbGrepData -searchValue=foo -compareType=startsWith -tables=\*

### Search for a specific value with an exact match

The following statement will search for the text foo in all columns and all tables. It will only match the value foo or FOO but not somefoobar

WbGrepData -searchValue=foo -compareType=equals -tables=\*

### Search for patterns

The following statement will search for any value where three characters are followed by two numbers. It will match foo42, bar12

WbGrepData -searchValue=" $[a-z]{2}[0-9]{2}$ " -compareType=contains -tables=person

As the column values are only tested if the regular expression is *contained*, not if it is an exact match. The above search will also return £00999.

To get an exact match using the contains type, the regular expression needs to be anchored at the start and the end. The following will only find only values that start with (exactly) two characters and are followed by (exactly) two digits.

WbGrepData -searchValue= $^{a-z}{2}[0-9]{2}$  -compareType=contains -tables=person

# Search for multiple values

The following statement will return rows where any column either contains the value foo or the value bar:

WbGrepData -searchValue="foo|bar" -compareType=contains -tables=person

As the column values are only tested if the regular expression is *contained*, not if it is an exact match. The above search will also return £00999.

For more information about regular expressions please visit: Regular-Expressions.info

# 25. SQL Workbench/J to generate DDL commands

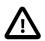

All SQL Workbench/J specific command can only be used from within SQL Workbench/J

# 25.1. Generate DROP statement with dependencies - WbGenerateDrop

The command WbGenerateDrop can be used to generate a SQL script for a table that will drop all foreign keys referencing that table, then a DROP statement for that table and the statements to re-created the foreign keys referencing that table.

This is useful if you need to re-create a table but don't want to manually delete all referencing foreign keys, especially if the DBMS does not support a cascading DROP.

This is also available in the **DbExplorer's context menu** as "Generate DROP script".

The command supports the following parameters.

| Parameter       | Description                                                                                                    |
|-----------------|----------------------------------------------------------------------------------------------------|
| -tables         | A comma separated list of tables, e.gtables=customer, invoice. The parameter supports specifying tables using wildcards -tables=cust%, inv%.                                                                                                    |
| -includeCreate  | Valid values: true, false                                                                                                    |
|                 | By default WbGenerateDrop will also add the statements to re-create the foreign keys of the table(s). By specifying -includeCreate=false only the statements to drop the foreign key and to drop the table(s) will be created.                                                                                                    |
|                 | Valid values: true, false                                                                                                    |
| onlyForeignkeys | When using -onlyForeignkeys=true, then only ALTER TABLE statements will be generate that will drop the foreign keys of all selected tables. No DROP TABLE and no statements to re-create the foreign keys will be generated. Setting this parameter to true implies - includeCreate=false.                                                                                                    |
| -sortByType     | Valid values: true, false                                                                                                    |
|                 | Usually the generated SQL script will be ordered by the type of statements. So first all statements to drop constraints will be listed, then the drop table statements, then the statements to re-create all foreign keys. When specifying -sortByType=false, then the script will be ordered by table: first all statements for the first table, then all statements for the second table and so on. |
| -outputFile     | Defines the file into which all statements are written. If multiple tables are selected using the -tables parameter, all statements will be written into this file.                                                                                                    |
| -outputDir      | Specifies an output directory into which one script per selected table will be written. The script files are named drop_XXX.sql, where XXX is the name of the respective table. If this parameter is used, -outputFile is ignored.                                                                                                    |

If neither -outputFile nor -outputDir is specified, the output is written to the message panel.

# 25.2. Generate SQL script for database objects - WbGenerateScript

WbGenerateScript re-creates the SQL for objects in the database. It is the command line version of the Generate Script option in the DbExplorer

The command supports the following parameters.

| Parameter             | Description                                                                                                    |
|-----------------------|----------------------------------------------------------------------------------------------------|
| -objects              | A comma separated list of table (views or other objects), e.g objects=customer, invoice, v_turnover, seq_cust_id. The parameter supports specifying tables using wildcards -objects=cust%, inv%.                                                                                                    |
| -exclude              | A comma separated list of object names to be excluded from the generated script. The parameter supports wildcards -exclude=foo*, bar*.                                                                                                    |
| -schemas              | A comma separated list of schemas. If this is not specified then the current (default) schema is used. If this parameter is provided together with the -objects parameter, then the objects for each schema are retrieved. e.gobjects=person -schemas=prod, test will show generate the SQL for the person table in both schemas. |
|                       | The parameter supports auto-completion and will show a list of the available schemas.                                                                                                    |
| -types                | A comma separated list of object types e.gtypes=VIEW, TABLE. This parameter is ignored if - objects is specified. The possible values for this parameter are the types listed in the drop down of the "Objects" tab in the DbExplorer.                                                                                            |
|                       | The parameter supports auto-completion and will show a list of the available object types for the current DBMS.                                                                                                    |
| -file                 | Defines the outputfile into which all statements are written. If this is not specified, the generated SQL statements are shown in the message area. file.                                                                                                    |
| -encoding             | The encoding to be used when writing the output file.                                                                                                    |
| -<br>includeForeignK  | By default WbGenerateScript will add all foreign key constraints of the processed tables to exhe end of the generated script. If this parameter is set to false no foreign key constraints will be generated.                                                                                                    |
|                       | The foreign keys can be generated in a separate step using the WbGenerateFKScript command.                                                                                                    |
| -<br>includeTriggers  | If this parameter is is present (or set to true), then all triggers (for the selected schemas) will be retrieved as well. The default is false.                                                                                                    |
| -<br>includeProcedure | If this parameter is present (or set to true), then all procedures and functions (for the selected schemas) will be retrieved as well. The default is false.                                                                                                    |
| -includeDrop          | If this parameter is present (or set to true) a DROP statement will be generated for each object in the list.                                                                                                    |
| -<br>includeTableGra  | This parameter controls the generation of table grants. The default value is true.                                                                                                    |
| -useSeparator         | If this parameter is present (or set to true), comments will be added that identify the start and end of each object. The default is false.                                                                                                    |

# 25.3. Generate SQL script for foreign key constraints - WbGenerateFKScript

 ${\tt WbGenerateFKScript}\ re\text{-creates}\ the\ foreign\ key\ constraints}\ for\ the\ specified\ tables.$ 

The command supports the following parameters.

| Parameter | Description                                                                                                    |
|-----------|----------------------------------------------------------------------------------------------------|
|           | The tables for which the foreign key constraints should be generated. This parameter accepts wildcards, e.gtables=*. To specify tables from multiple schemas, use -tables=order_mgmt.*, customer_mgmt.* |

| Parameter | Description                                                                                                    |
|-----------|----------------------------------------------------------------------------------------------------|
| -exclude  | A comma separated list of tables names to be excluded from the generated script. The parameter supports wildcards -exclude=foo*, bar*.                     |
| -file     | Defines the output file into which all statements are written. If this is not specified, the generated SQL statements are shown in the message area. file. |
| -encoding | The encoding to be used when writing the output file.                                                                                                    |

# 25.4. Generate a table definition from an import file - WbGenerateImpTable

WbGenerateImpTable analyzes an import file and generates a suitable CREATE TABLE statement to create a table with a structure that matches the import file, so that the file can be <u>imported</u> into that table.

By default this command will only check the first 1000 lines of the input file, assuming that the values are distributed evenly. If the data types for the columns do not reflect the real data, the sample size needs to be increased.

The generated table definition is intended for a quick way to import the data and thus the column definitions are likely to be not completely correct or optimal.

The command supports the following parameters.

| Parameter   | Description                                                                                                    |
|-------------|----------------------------------------------------------------------------------------------------|
| -file       | Specifies the input file to be analyzed. The filename may contain wildcards. When specifying e.g.: -file=/temp/export/*.txt one table for each text file found in the directory /temp/export will be created.                                                                                 |
| -lines      | Defines the number of lines to analyze. The default is 1000 if this parameter is not specified                                                                                                    |
|             | A value of 0 (zero) or less, results in parsing the entire file.                                                                                                    |
| -type       | Possible values: text, ods, xls, xlsx                                                                                                    |
|             | The type of the import file. The valid types are the same as for <a href="WbImport">WbImport</a> . The XML type is not supported.                                                                                                    |
|             | To import spreadsheet files, the necessary additional libraries <u>must be installed</u> .                                                                                                    |
| -useVarchar | Possible values: true, false                                                                                                    |
|             | If enabled, all columns will be created as varchar.                                                                                                    |
|             | By default WbGenerateImpTable will try to create columns with a data type appropriate for the data found in the import file. If the input data is highly irregular or very skewed, creating all columns as varchar will make sure that all rows can be imported without any conversion error. |
| -delimiter  | The <u>delimiter</u> for text files.                                                                                                    |
| -quoteChar  | The <u>quote character</u> for text files.                                                                                                    |
| -encoding   | The <u>encoding</u> for text files.                                                                                                    |
| -header     | Specifies if the input file contains <u>column headers</u> .                                                                                                    |
| -dateFormat | The <u>format</u> for date columns.                                                                                                    |

| Parameter        | Description                                                                                                    |
|------------------|----------------------------------------------------------------------------------------------------|
| -timestampFormat | The <u>format</u> for timestamp columns in the input file.                                                                                                    |
| -decimal         | The character used as the <u>decimal</u> separator.                                                                                                    |
| -outputFile      | By default the generated SQL statement is shown in the message area. If -outputFile is specified, the generated SQL statement will be written to that file.                                                                    |
| -sheetNumber     | If the input file is a spreadsheet, this parameter defines the <u>sheet number</u> to be analyzed. The first sheet has the number 1.                                                                                           |
|                  | When specifying * for the sheet number a CREATE TABLE statement for every sheet will be created.                                                                                                    |
| -table           | The table name to use (or create)                                                                                                    |
| -runScript       | Possible values: true, false  By default, the CREATE TABLE statement is only generated and displayed. If -runScript=true is specified, the generated SQL script will be executed immediately.                                  |
|                  | By default, this will display a dialog to confirm the execution the CREATE TABLE statement. This confirmation can be suppressed using the parameter - prompt=false. In this case the generated statement will be run directly. |

### 25.5. Show the source of a table - WbTableSource

This command will show the source for a single table. The name of the table is given as an argument to the command: WbTableSource person

### 25.6. Show the source of a view - WbViewSource

This command will show the source for a single view. The name of the view is given as an argument to the command:  $\begin{tabular}{ll} WbViewSource v\_current\_orders \end{tabular}$ 

# 25.7. Show the source of a stored procedures - WbProcSource

This command will show the source for a single stored procedure (if the current DBMS is supported by SQL Workbench/J). The name of the procedure is given as an argument to the command:

WbProcSource theAnswer

# 25.8. Show the source of a trigger - WbTriggerSource

This command will show the source for a single trigger The name of the trigger is given as an argument to the command:

WbTriggerSource order\_trigger

# 25.9. Generate DELETE statements with dependencies - WbGenerateDelete

The command WbGenerateDelete can be used to generate a SQL script for one or more rows that should be deleted including all rows from referencing tables (if foreign key constraints are defined)

This is also available through the menu item Data » Generate delete script which will generate the delete for the selected row(s) in the current result.

The command supports the following parameters.

| Parameter      | Description                                                                                                    |
|----------------|----------------------------------------------------------------------------------------------------|
| -table         | Specifies the root table of the hierarchy from which to delete the rows.                                                                                                    |
| -columnValue   | Defines the expression for each PK column to select the rows to be deleted. The value for this parameter is the column name followed by a colon, followed by the value for this column or an expression. |
|                | e.g.: -columnValue="person_id:42" will select rows where person_id has the value 42.                                                                                                    |
|                | You can also specify expressions instead: -columnValue="id:<0" or -columnValue="id:in (1,2,3)".                                                                                                    |
|                | For a multi-column primary key, specify the parameter multiple times: - columnValue="person_id:100" -columnValue="address_id:200".                                                                       |
| -includeCommit | If true a COMMIT statement will be appended to the generated script.                                                                                                    |
| -outputFile    | The file into which the generated statements should be written. If this is omitted, the statements are displayed in the message area.                                                                    |
| -appendFile    | Valid values: true, false                                                                                                    |
|                | If true, the statements are appended to an existing file. Otherwise any existing file will be overwritten.                                                                                               |
| -formatSql     | Valid values: true, false                                                                                                    |
|                | If true, the generated SQL will be formatted using the SQL formatter. If false each statement will be written as a single line.                                                                          |

To generate a script that deletes the person with ID=42 and all rows referencing that person, use the following statement:

```
WbGenerateDelete -table=person -columnValue="id:42";
```

To generate a script that deletes any person with an ID greater than 10 and all rows referencing those rows, use the following statement:

```
WbGenerateDelete -table=person -columnValue="id: > 10";
```

To generate a script that deletes rows from the film\_category where the primary key consists of the columns film\_id and category\_id:

```
WbGenerateDelete -table=person -columnValue="film_id: in (1,2,5)" -columnValue="category_i
```

# 26. Show information about database objects

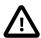

All SQL Workbench/J specific command can only be used from within SQL Workbench/J

# 26.1. Create a report of the database objects - WbSchemaReport

Creates an XML report of selected tables. This report could be used to generate an HTML documentation of the database (e.g. using the <u>XSLT</u> command). This report can also be generated from within the <u>Database Object Explorer</u>

The resulting XML file can be transformed into a HTML documentation of your database schema. Sample stylesheets can be downloaded from <a href="http://www.sql-workbench.net/xstl.html">http://www.sql-workbench.net/xstl.html</a>. If you have XSLT stylsheets that you would like to share, please send them to <support@sql-workbench.net>.

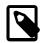

To see table and column comments with an Oracle database, you need to <u>enable remarks reporting</u> for the JDBC driver, otherwise the driver will not return comments. To see the "comment" values from SQL Server's extended properties, please setup the property retrieval as described <u>here</u>

The command supports the following parameters:

| Parameter | Description                                                                                                    |
|-----------|----------------------------------------------------------------------------------------------------|
| -file     | The filename of the output file.                                                                                                    |
| -objects  | A (comma separated) list of objects to report. Default is all objects that are "tables" or views. The list of possible objects corresponds to the objects shown in the "Objects" tab of the DbExplorer.                                                                                                    |
|           | If you want to generate the report on tables from different schemas you have to use fully qualified names in the list (e.gtables=shop.orders,accounting.invoices) You can also specify wildcards in the table name: -table=CONTRACT_% will create an XML report for all tables that start with CONTRACT                                                                   |
|           | This parameter supports auto-completion.                                                                                                    |
| -schemas  | A (comma separated) list of schemas to generate the report from. For each user/schema all tables are included in the report. e.gschemas=public, accounting would generate a report for all tables in the schemas public and accounting.                                                                                                    |
|           | If you combine -schemas with -objects, the list of objects will be applied to every schema unless the object names are supplied with a schema: - schemas=accounting,invoices -objects=o*,customers.c* will select all objects starting with O from the schemas accounting,invoices and all objects starting with C from the schema customers.                             |
|           | The possible values for this parameter correspond to the "Schema" dropdown in the <a href="DbExplorer">DbExplorer</a> . The parameter supports auto-completion and will show a list of available schemas.                                                                                                    |
| -types    | A (comma separated) list of "table like" object types to include. By default TABLEs and VIEWs are included. To include e.g. SYSTEM VIEWs and TEMPORARY TABLEs, use the following option: -types='TABLE, VIEW, SYSTEM VIEW, TEMPORARY TABLE'. If you include type names that contain a space (or e.g. a dash) you have to quote the whole list, not just the single value. |
|           | The default for this parameter is TABLE, VIEW                                                                                                    |

| Parameter          | Description                                                                                                    |
|--------------------|----------------------------------------------------------------------------------------------------|
|                    | The values for this parameter correspond to the values shown in the "types" dropdown in the "Objects" tab of the DbExplorer. The parameter supports auto-completion and will show a list of the available object types for the current DBMS. |
|                    | You can include any type shown in the DbExplorer's Objects tab. To e.g. include domain and enum definitions for PostgreSQL use: - types=table, view, sequence, domain, enum                                                                  |
|                    | This parameter supports auto-completion.                                                                                                    |
| excludeObjectNames | A (comma separated) list of tables to exclude from reporting. This is only used if -tables is also specified. To create a report on all tables, but exclude those that start with 'DEV', use -tables=* -excludeTableNames=DEV*               |
| -objectTypeNames   | This parameter can be repeated several times to define the object names per object type to be retrieved. The format of the argument is - objectTypeNames=typename:namepattern                                                                |
|                    | The following will select the tables person and address, all sequences starting with "T" and the view v_person. If the list of object names contains a comma, the whole parameter value needs to be quoted:                                  |
|                    | -objectTypeNames='table:person,address' -objectTypeNames=sequ                                                                                                    |
|                    | The type names are the same ones that can be used with the -types parameter. This can be combined with schema qualified names:                                                                                                    |
|                    | -objectTypeNames='table:cust.person,accounting.address' -obje                                                                                                    |
|                    | This can also be used to restrict the retrieval of stored procedures: - objectNameTypes=procedure: P* will include all stored procedures (or functions) that start with a "P". In this case the parameter -includeProcedures is ignored.     |
|                    | If this parameter is used at least once, all of the following parameters are ignored: -types and -objects, -includeSequences, -includeTables and - includeViews are ignored.                                                                 |
|                    | The exclusion pattern defined through -excludeObjectNames is applied to <i>all</i> object types.                                                                                                    |
| includeTables      | Controls the output of table information for the report. The default is true. Valid values are true, false.                                                                                                    |
| includeSequences   | Control the output of sequence information for the report. The default is false. Valid values are true, false.                                                                                                    |
|                    | Adding sequence to the list of types specified with the -types parameter has the same effect.                                                                                                    |
| includeTableGrants | If tables are included in the output, the grants for each table can also be included with this parameter. The default value is false.                                                                                                    |
| includeProcedures  | Control the output of stored procedure information for the report. The default is false. Valid values are true, false.                                                                                                    |
| includeTriggers    | This parameter controls if table triggers are added to the output. The default value is true.                                                                                                    |
| -reportTitle       | Defines the title for the generated XML file. The specified title is written into the tag <pre><report-title> and can be used when transforming the XML e.g. into a HTML file.</report-title></pre>                                          |

| Parameter        | Description                                                                                                    |
|------------------|----------------------------------------------------------------------------------------------------|
| -writeFullSource | By default the source code for views is written as retrieved from the DBMS into the XML file. This might not be a complete create view statement though. When - writeFullSource=true is specified SQL Workbench/J will generate a complete create view statement, similar to the code that is shown in the DbExplorer.  The default is false. Valid values are: true, false.                                 |
| -styleSheet      | Apply a XSLT transformation to the generated XML file.                                                                                                    |
| -xsltOutput      | The name of the generated output file when applying the XSLT transformation.                                                                                                    |
| -xsltParameter   | A list of parameters (key/value pairs) that should be passed to the XSLT processor. When using e.g. the wbreport2liquibase.xslt stylesheet, the value of the author attribute can be set using -xsltParameter="authorName=42". This parameter can be provided multiple times for multiple parameters, e.g. when using wbreport2pg.xslt:-xsltParameter="makeLowerCase=42" - xsltParameter="useJdbcTypes=true" |

#### 26.2. Show table structure - DESCRIBE

Describe shows the definition of the given table. It can be abbreviated with DESC. The command expects the table name as a parameter. The output of the command will be several result tabs to show the table structure, indexes and triggers (if present). If the "described" object is a view, the message tab will additionally contain the view source (if available).

DESC person;

If you want to show the structure of a table from a different user, you need to prefix the table name with the desired user DESCRIBE otheruser.person;

#### 26.3. List tables - WbList

This command lists all available tables (including views and synonyms). This output is equivalent to the left part of the Database Object Explorer's Table tab.

You can limit the displayed objects by either specifying a wildcard for the names to be retrieved:  $WbList\ P%$  will list all tables or views starting with the letter "P"

The command supports two parameters to specify the tables and objects to be listed. If you want to limit the result by specifying a wildcard for the name **and** the object type, you have to use the parameter switches:

| Parameter | Description                                                                                                    |
|-----------|----------------------------------------------------------------------------------------------------|
| -objects  | Select the objects to be returned using a wildcard name, e.gobjects=P%                                                             |
| -types    | Limit the result to specific object types, e.g. WbList -objects=V% -types=VIEW will return all views starting with the letter "V". |

#### 26.4. List indexes - WbListIndexes

This command will list all indexes defined on tables available to the current user.

The command supports two parameters to specify the tables and objects to be listed. If you want to limit the result by specifying a wildcard for the name **and** the object type, you have to use the parameter switches:

| Parameter  | Description                                                                                                    |
|------------|----------------------------------------------------------------------------------------------------|
| -schema    | Show only indexes for the specified schema, e.gschema=somethingelse                                                                                                    |
| -catalog   | Show only indexes for the specified catalog e.gcatalog=other_db                                                                                                    |
| -tableName | Show only indexes for the tables specified by the parameter. The parameter value can contain a wildcard, e.gtableName=VP% lists the indexes for all tables starting with VP |
| -indexName | Show only indexes with the specified name. The parameter value can contain a wildcard, e.g. – indexName=PK% lists only indexes that start with PK                           |

# 26.5. List stored procedures - WbListProcs

This command will list all stored procedures available to the current user. The output of this command is equivalent to the Database Explorer's Procedure tab.

You can limit the list by supplying a wildcard search for the name, e.g.:

WbListProcs public.p%

# 26.6. List triggers - WbListTriggers

This command will list all stored triggers available to the current user. The output of this command is equivalent to the Database Explorer's Triggers tab (if enabled)

# 26.7. List catalogs - WbListCat

Lists the available catalogs (or databases). It is the same information that is shown in the DbExplorer's "Database" drop down.

The output of this command depends on the underlying JDBC driver and DBMS. For MS SQL Server this lists the available databases (which then could be changed with the command USE <dbname>)

For Oracle this command returns nothing as Oracle does not implement the concept of catalogs.

This command calls the JDBC driver's getCatalogs() method and will return its result. If on your database system this command does not display a list, it is most likely that your DBMS does not support catalogs (e.g. Oracle) or the driver does not implement this feature.

This command ignores the filter defined for catalogs in the connection profile and always returns all databases.

### 26.8. List schemas - WbListSchemas

Lists the available schemas from the current connection. The output of this command depends on the underlying JDBC driver and DBMS. It is the same information that is shown in the DbExplorer's "Schema" drop down.

This command ignores the filter defined for schemas in the connection profile and always returns all schemas.

# 27. Manage macros with SQL Workbench/J command

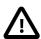

All SQL Workbench/J specific command can only be used from within SQL Workbench/J

## 27.1. Define a new macro - WbDefineMacro

Defines a new macro (or overwrites an existing one). This command is primarily intended for the console mode

| Parameter | Description                                                                               |
|-----------|-------------------------------------------------------------------------------------------|
| -name     | The name of the new macro                                                                 |
| -group    | The name of the macro group in which the new macro should be stored                       |
| -text     | The text of the macro                                                                     |
| -file     | A file from which to read the macro text. If this parameter is supplied, -text is ignored |
| -encoding | The encoding of the input file specified with the -file parameter.                        |
| -expand   | If true then the new macro is a macro that is expanded while typing                       |

## 27.2. Delete a macro - WbDeleteMacro

WbDeleteMacro is used to delete a macro, the macro name is passed with the command, e.g.

WbDeleteMacro showData

## 27.3. List available macros - WbListMacros

Display the defined macros. This command is primarily intended for the **console mode**.

# 28. Manage variables with SQL Workbench/J

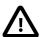

All SQL Workbench/J specific command can only be used from within SQL Workbench/J

More details about using variables can be found in the chapter Variable substitution.

## 28.1. Define a script variable - WbVarDef

This defines an internal variable which is used for variable substitution during SQL execution.

There are two possibilities to define a variable.

The short syntax is: WbVarDef variable=value

The long syntax allows to define variables in a different way:

| Parameter    | Description                                                                                                    |
|--------------|----------------------------------------------------------------------------------------------------|
| -variable    | The name of the variable to be defined.                                                                               |
| -value       | The value of the variable.                                                                                            |
| -file        | Read the variable definitions from the specified file.                                                                |
| -contentFile | Read the contents of the variable from a the specified file.                                                          |
| -values      | Define a comma separated list of values that are used in the dialog that is shown when prompting for variable values. |

More details and examples can be found in the chapter: Variable substitution

## 28.2. Delete a script variable - WbVarDelete

This removes a variable.

The syntax is WbVarDelete variable

variable is the name of the variable to be removed. The name can contain wildcards. WbVarDelete \* will remove all defined variables. WbVarDelete id\* will remove all variables starting with id.

# 28.3. Show defined script variables - WbVarList

This shows all defined variables.

# 29. Other SQL Workbench/J specific commands

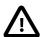

All SQL Workbench/J specific command can only be used from within SQL Workbench/J

## 29.1. Confirm script execution - WbConfirm

The WbConfirm command pauses the execution of the current script and displays a message. You can then choose to stop the script or continue.

WbConfirm can be called in three different ways:

- Without any parameter, then a default message will be displayed
- With just a message text, e.g. WbConfirm Do you really want to drop everything?
- Supplying parameters for the message, the text for the "Yes" choice and the text for the "No" choice using standard SQL Workbench/J parameters:

```
WbConfirm -message="Do you really want to drop everything?" -yesText="OK, go ahead" -noText="No, please stop"
```

When using WbConfirm in console (or interactive batch) mode, the check if the "Yes" choice was typed by the user is done by testing if the "Yes" value starts with the text the user enters (ignoring upper/lowercase differences). So if the "Yes text" is set to "Continue", the user can enter c, co, cont and so on. Because of that, the "No" text should not start with the same letters as the "Yes" text. When using -yesText=Continue and -noText=Cancel and the user enters C, this would be regarded as a "Yes".

This command can be used to prevent accidental execution of a script even if confirm updates is not enabled.

This command has no effect in batch mode unless the <u>-interactive</u> parameter was specified.

### 29.2. Display a message box - WbMessage

The WbMessages command pauses the execution of the current script and displays a message and waits until the dialog is closed. Unlike WbConfirm the script will always continue once the message dialog is closed.

WbMessage can be called in two different ways:

- With just a message text, e.g. WbMessage Done!
- Supplying parameters for the message and the dialog title:

```
WbConfirm -message="Script finished" -title="SQL Script"
```

This command has no effect in batch or console mode.

## 29.3. Print a text - WbEcho

The command WbEcho can be used to print messages. The following statement:

```
WbEcho The answer is: 42
```

will print the text "The answer is: 42" to the message pane in GUI mode, or to the console in batch or console mode.

# 29.4. Run a stored procedure with OUT parameters - WbCall

If you want to run a stored procedure that has OUT parameters, you have to use the WbCall command to correctly see the returned value of the parameters.

Consider the following (Oracle) procedure:

```
CREATE OR REPLACE procedure return_answer(answer OUT integer)
IS
BEGIN
   answer := 42;
END;
/
```

To call this procedure you need to supply a placeholder indicating that a parameter is needed.

### Stored procedures with REF CURSORS

If the stored procedure has a REF CURSOR (as an output parameter), WbCall will detect this, and retrieve the result of the ref cursors.

Consider the following (Oracle) stored procedure:

SELECT a.\*

END;

```
CREATE PROCEDURE ref_cursor_example(pid number, person_result out sys_refcursor, addr_result begin

OPEN person_result FOR

SELECT *

FROM person

WHERE person_id = pid;

OPEN addr_result FOR
```

To call this procedure you use the same syntax as with a regular OUT parameter:

```
WbCall ref_cursor_example(42, ?, ?);
```

WHERE p.person\_id = pid;

SQL Workbench/J will display two result tabs, one for each cursor returned by the procedure. If you use WbCall ref\_cursor\_example(?, ?, ?) you will be prompted to enter a value for the first parameter (because that is an IN parameter).

FROM address a JOIN person p ON a.address\_id = p.address\_id

### PostgreSQL functions that return a refcursor

When using ref cursors in PostgreSQL, normally such a function can simply be used inside a SELECT statement, e.g. SELECT \* FROM refcursorfunc();. Unfortunately the PostgreSQL JDBC driver does not handle this correctly and you will not see the result set returned by the function.

To display the result set returned by such a function, you have to use WbCall as well

```
CREATE OR REPLACE FUNCTION refcursorfunc()
  RETURNS refcursor
AS
$$
DECLARE
    mycurs refcursor;
BEGIN
    OPEN mycurs FOR SELECT * FROM PERSON;
    RETURN mycurs;
END;
$$ LANGUAGE plpgsql;
//
You can call this function using
WbCall refcursorfunc();
```

This will then display the result from the SELECT inside the function.

# 29.5. Execute a SQL script - Wblnclude (@)

With the WbInclude command you run SQL scripts without actually loading them into the editor, or call other scripts from within a script. The format of the command is WbInclude -file=filename; For DBMS other then MS SQL, the command can be abbreviated using the @ sign: @filename; is equivalent to WbInclude -file=filename;. The called script way may also include other scripts. Relative filenames (e.g. as parameters for SQL Workbench/J commands) in the script are always resolved to the directory where the script is located, not the current directory of the application.

The reason for excluding MS SQL is, that when creating stored procedures in MS SQL, the procedure parameters are identified using the @ sign, thus SQL Workbench/J would interpret the lines with the variable definition as the WbInclude command. If you want to use the @ command with MS SQL, you can <a href="configure">configure</a> this in your workbench.settings configuration file.

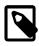

If the included SQL script contains SELECT queries, the result of those queries will **not** be displayed in the GUI unless -displayResult=true is used.

The long version of the command accepts additional parameters. When using the long version, the filename needs to be passed as a parameter as well.

Only files up to a <u>certain size</u> will be read into memory. Files exceeding that size will be processed statement by statement. In this case the automatic detection of the <u>alternate delimiter</u> [44] will **not work**. If your scripts exceed the maximum size and you do use the alternate delimiter you will have to use the long version of the command using the -file and -delimiter parameters.

The command supports the following parameters:

| Parameter | Description                              |
|-----------|------------------------------------------|
| -file     | The filename of the file to be included. |

| Parameter                                              | Description                                                                                                    |
|--------------------------------------------------------|----------------------------------------------------------------------------------------------------|
| -continueOnError                                       | Defines the behavior if an error occurs in one of the statements. If this is set to true then script execution will continue even if one statement fails. If set to false script execution will be halted on the first error. The default value is false |
| -delimiter                                             | Specify a delimiter to be used that is different from the standard ; delimiter.                                                                                                    |
|                                                        | A non-standard delimiter will be required to be on a line of its own. If you specify - delimiter=/ the following will work:                                                                                                    |
|                                                        | select *                                                                                                    |
|                                                        | from person                                                                                                    |
|                                                        | /                                                                                                    |
|                                                        | but putting the delimiter at the end of a line will <b>not</b> work:                                                                                                    |
|                                                        | select *                                                                                                    |
|                                                        | from person/                                                                                                    |
|                                                        | If this parameter is not specified, the SQL standard; delimiter will be used.                                                                                                    |
| -encoding                                              | Specify the encoding of the input file. If no encoding is specified, the default encoding for the current platform (operating system) is used.                                                                                                    |
| -verbose                                               | Controls the logging level of the executed commandsverbose=true has the same effect as adding a WbFeedback on inside the called scriptverbose=false has the same effect as adding the statement WbFeedback off to the called script.                     |
| -displayResult                                         | By default any result set that is returned e.g. by a SELECT statement in the script will not be displayed. By specfying -displayResult=true those results will be displayed.                                                                             |
| -printStatements                                       | If true, every SQL statement will be printed before execution. This is mainly intended for console usage, but works in the GUI as well.                                                                                                    |
| -showTiming                                            | If true, display the execution time of every SQL statement and the overall execution time of the script.                                                                                                    |
| -useSavepoint                                          | Control if each statement from the file should be guarded with a savepoint when executing the script. Setting this to true will make execution of the script more robust, but also slows down the processing of the SQL statements.                      |
| -ignoreDropErrors                                      | Controls if errors resulting from DROP statements should be treated as an error or as a warning.                                                                                                    |
| -searchFor<br>-replaceWith<br>-ignoreCase<br>-useRegex | Defines search and replace parameters to change the SQL statements before they are sent to the database. This can e.g. be used to replace the schema name in DDL script that uses fully qualified table names.                                           |
| -uscheges                                              | The replacement is done without checking the syntax of the statements. If the search value is contained in a string literal or a SQL comment, it is also replaced.                                                                                       |

WbInclude also supports conditional execution

# 29.5.1. Examples

```
Execute my_script.sql
@my_script.sql;
Execute my_script.sql but abort on the first error
WbInclude -file="my_script.sql" -continueOnError=false;
```

Execute the script create\_tables.sql and change all occurances of oldschema to new\_schema

WbInclude -file=create\_tables.sql -searchFor="oldschema." -replaceWith="new\_schema."

Execute a large script that uses a non-standard statement delimiter:

WbInclude -file=insert\_10million\_rows.sql -delimiter='/';

#### 29.6. Conditional execution

The following SQL Workbench/J commands support conditional execution based on variables:

- WbInclude
- WbSysExec

Conditional execution is controlled using the following parameters:

| Parameter     | Description                                                                                                    |
|---------------|----------------------------------------------------------------------------------------------------|
| -ifDefined    | The command is only executed if the variable with the specified name is defined ifDefined=some_var                                                                                 |
| -ifNotDefined | The command is only executed if the variable with the specified name is defined ifNotDefined=some_var                                                                              |
| -ifEquals     | The command is only executed if the specified variable has a specific value - ifEquals='some_var=42'                                                                               |
| -ifNotEquals  | The command is only executed if the specified variable has a specific value - ifNotEquals='some_var=42'                                                                            |
| -ifEmpty      | The command is only executed if the specified variable is defined but has an empty value -ifEmpty=some_var. This is essentially a shorthand for -ifEquals="some_var=''"            |
| -ifNotEmpty   | The command is only executed if the specified variable is defined and has a a non empty value -ifNotEmpty=some_var. This is essentially a shorthand for -ifNotEquals="some_var=''" |

# 29.7. Extract and run SQL from a Liquibase ChangeLog - WbRunLB

If you manage your stored procedures in Liquibase ChangeLogs, you can use this command to run the necessary SQL directly from the XML file, without the need to copy and paste it into SQL Workbench/J. This is useful when testing and developing stored procedures that are managed by a Liquibase changeLog.

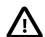

This is NOT a replacement for Liquibase.

WbRunLB will only extract SQL statements stored in <sql> or <createProcedure> tags or scripts referenced through the <sqlFile> tag.

It will not convert any of the Liquibase tags to "real" SQL.

WbRunLB will **NOT** update the Liquibase log table (DATABASECHANGELOG) nor will it check if the specified changeSet(s) have already been applied to the database.

It is merely a convenient way to extract and run SQL statements stored in a Liquibase XML file!

The attribute splitStatements for the sql tag is evaluated. The delimiter used to split the statements follows the usual SQL Workbench/J rules (including the use of the <u>alternate delimiter</u>).

WbRunLB supports the following parameters:

| Parameter        | Description                                                                                                    |
|------------------|----------------------------------------------------------------------------------------------------|
| -file            | The filename of the Liquibase changeLog (XML) file. The <include> tag is NOT supported! SQL statements stored in files that are referenced using Liquibase's include tag will not be processed.</include>                                                                                                    |
| -changeSet       | A list of changeSet ids to be run. If this is omitted, then the SQL from all changesets (containing supported tags) are executed. The value specified can include the value for the author and the id, -changeSet="Arthur::42" selects the changeSet where author="Arthur" and id="42". This parameter can be repeated in order to select multiple changesets: -changeSet="Arthur::42" - changeSet="Arthur::43".  You can specify wildcards before or after the double colon: -changeSet="*::42" will select all changesets with the id=42changeSet="Author::*" will select all changesets from "Arthur"  If the parameter value does not contain the double colon it is assumed to be an ID only: - changeSet="42" is the same as -changeSet="*::42"  If this parameter is omitted, all changesets are executed.  This parameter supports auto-completion if the -file argument is specified. |
| -continueOnError | Defines the behaviour if an error occurs in one of the statements. If this is set to true then script execution will continue even if one statement fails. If set to false script execution will be halted on the first error. The default value is false                                                                                                    |
| -encoding        | Specify the encoding of the input file. If no encoding is specified, UTF-8 is used.                                                                                                    |

## 29.8. Handling tables or updateable views without primary keys

## 29.8.1. Define primary key columns - WbDefinePK

To be able to directly edit data in the result set (grid) SQL Workbench/J needs a primary key on the underlying table. In some cases these primary keys are not present or cannot be retrieved from the database (e.g. when using updateable views). To still be able to automatically update a result based on those tables (without always manually defining the primary key) you can manually define a primary key using the WbDefinePk command.

Assuming you have an updateable view called v\_person where the primary key is the column person\_id. When you simply do a SELECT \* FROM v\_person, SQL Workbench/J will prompt you for the primary key when you try to save changes to the data. If you run

WbDefinePk v\_person=person\_id

before retrieving the result, SQL Workbench/J will automatically use the person\_id as the primary key (just as if this information had been retrieved from the database).

To delete a definition simply call the command with an empty column list:

WbDefinePk v\_person=

If you want to define certain mappings permanently, this can be done using a mapping file that is specified in the configuration file. The file specified has to be a text file with each line containing one primary key definition in the same format as passed to this command. The global mapping will automatically be saved when you exit the application if a filename has been defined. If no file is defined, then all PK mappings that you define are lost when exiting the application (unless you explicitly save them using WbSavePkMap

```
v_person=person_id
v data=id1,id2
```

will define a primary key for the view v\_person and one for the view v\_data. The definitions stored in that file can be overwritten using the WbDefinePk command, but those changes won't be saved to the file. This file will be read for all database connections and is not profile specific. If you have conflicting primary key definitions for different databases, you'll need to execute the WbDefinePk command each time, rather then specifying the keys in the mapping file.

When you define the key columns for a table through the GUI, you have the option to remember the defined mapping. If this option is checked, then that mapping will be added to the global map (just as if you had executed WbDefinePk manually.

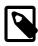

The mappings will be stored with lowercase table names internally, regardless how you specify them.

## 29.8.2. List defined primary key columns - WbListPKDef

To view the currently defined primary keys, execute the command WbListPkDef.

### 29.8.3. Load primary key mappings - WbLoadPKMap

To load the additional primary key definitions from a file, you can use the the WbLoadPKMap command. If a filename is defined in the <u>configuration file</u> then that file is loaded. Alternatively if no file is configured, or if you want to load a different file, you can specify the filename using the -file parameter.

### 29.8.4. Save primary key mappings - WbSavePKMap

To save the current primary key definitions to a file, you can use the the WbSavePKMap command. If a filename is defined in the <u>configuration file</u> then the definition is stored in that file. Alternatively if no file is configured, or if you want to store the current mapping into a different file, you can specify the filename using the -file parameter.

## 29.9. Change the default fetch size - WbFetchSize

The default fetch size for a connection can be defined in the <u>connection profile</u>. Using the command WbFetchSize you can change the fetch size without changing the connection profile.

The following script changes the default fetch size to 2500 rows and then runs a WbExport command.

```
WbFetchSize 2500;
WbExport -sourceTable=person -type=text -file=/temp/person.txt;
```

WbFetchSize will not change the current connection profile.

# 29.10. Run statements as a single batch - WbStartBatch, WbEndBatch

To send several SQL Statements as a single "batch" to the database server, the two commands WbStartBatch and WbEndBatch can be used. All statements between these two will be sent as a single statement (using executeBatch()) to the server.

Note that not all JDBC drivers support batched statements, and the flexibility what kind of statements can be batched varies between the drivers as well. Most drivers will not accept different types of statements e.g. mixing DELETE and INSERT in the same batch.

To send a group of statements as a single batch, simply use the command WbStartBatch to mark the beginning and WbEndBatch to mark the end. You have to run all statements together either by using "Execute all" or by selecting all statements (including WbStartBatch and WbEndBatch) and then using "Execute selected". The following example sends all INSERT statements as a single batch to the database server:

```
WbStartBatch;
INSERT INTO person (id, firstname, lastname) VALUES (1, 'Arthur', 'Dent');
INSERT INTO person (id, firstname, lastname) VALUES (2, 'Ford', 'Prefect');
INSERT INTO person (id, firstname, lastname) VALUES (3, 'Zaphod', 'Beeblebrox');
INSERT INTO person (id, firstname, lastname) VALUES (4, 'Tricia', 'McMillian');
WbEndBatch;
COMMIT;
```

# 29.11. Extracting BLOB content - WbSelectBlob

To save the contents of a BLOB or CLOB column into an external file the WbSelectBlob command can be used. Most DBMS support reading of CLOB (character data) columns directly, so depending on your DBMS (and JDBC driver) this command might only be needed for binary data.

The syntax is very similar to the regular SELECT statement, an additional INTO keyword specifies the name of the external file into which the data should be written:

```
WbSelectBlob blob_column
INTO c:/temp/image.bmp
FROM theTable
WHERE id=42;
```

Even if you specify more then one column in the column list, SQL Workbench/J will only use the first column. If the SELECT returns more then one row, then one output file will be created for each row. Additional files will be created with a counter indicating the row number from the result. In the above example, image\_1.bmp, image\_1.bmp, image\_3.bmp and so on, would be created.

WbSelectBlob is intended for an ad-hoc retrieval of a single LOB column. If you need to extract the contents of several LOB rows and columns it is recommended to use the WbExport command.

You can also manipulate (save, view, upload) the contents of BLOB columns in a result set. Please refer to BLOB support for details.

# 29.12. Control feedback messages - WbFeedback

Normally SQL Workbench/J prints the results for each statement into the message panel. As this feedback can slow down the execution of large scripts, you can disable the feedback using the WbFeedback command. When WbFeedback OFF is executed, only a summary of the number of executed statements will be displayed, once the script execution has finished. This is the same behaviour as selecting "Consolidate script log" in the options window. The only difference is, that the setting through WbFeedback is temporary and does not affect the global setting.

WbFeedback traceOn can be used to enable printing of every executed statement to the screen. The SQL statement printed will be the one after variable substitution and macro expansion. WbFeedback traceOff will turn tracing of statements off.

# 29.13. Setting connection properties - SET

The SET command is passed on directly to the driver, except for the parameters described in this chapter because they have an equivalent JDBC call which will be executed instead.

Oracle does not have a SQL set command. The SET command that is available in SQL\*Plus is a specific SQL\*Plus command and will not work with other client software. Most of the SQL\*Plus SET commands only make sense within SQL\*Plus (e.g. formatting of the results). To be able to run SQL scripts that are intended for Oracle SQL\*PLus, any error reported from the SET command when running against an Oracle database will silently be ignored and only logged as a warning.

#### 29.13.1. FEEDBACK

SET feedback ON/OFF is equivalent to the WbFeedback command, but mimics the syntax of Oracle's SQL\*Plus utility.

#### **29.13.2. AUTOCOMMIT**

With the command SET autocommit ON/OFF autocommit can be turned on or off for the current connection. This is equivalent to setting the autocommit property in the <u>connection profile</u> or toggling the state of the SQL » Autocommit menu item.

#### 29.13.3. MAXROWS

Limits the number of rows returned by the next statement. The behaviour of this command is a bit different between the console mode and the GUI mode. In console mode, the maxrows stay in effect until you explicitly change it back using SET maxrows again.

In GUI mode, the maxrows setting is only in effect for the script currently being executed and will only temporarily overwrite any value entered in the "Max. Rows" field.

# 29.14. Changing Oracle session behavior - SET

The following options for the SET command are only available when being connected to an Oracle database.

#### 29.14.1. SERVEROUTPUT

SET serveroutput on is equivalent to the  $\underline{ENABLEOUT}$  command and SET serveroutput off is equivalent to  $\underline{DISABLEOUT}$  command.

### **29.14.2. AUTOTRACE**

This enables or disables the <u>"autotrace"</u> feature similar to the one in SQL\*Plus. The syntax is equivalent to the SQL\*Plus command and supports the following options:

| Option    | Description                                                                                                    |
|-----------|----------------------------------------------------------------------------------------------------|
| ON        | Turns on autotrace mode. After running a statement, the statement result (if it is a query), the statistics and the execution plan for that statement are displayed as separate result tabs.                                        |
| OFF       | Turns off the autotrace mode.                                                                                                    |
| TRACEONLY | Like ON, but does not display the result of a query.                                                                                                    |
| REALPLAN  | This is an extension to the SQL*Plus EXPLAIN mode. Using EXPLAIN, SQL Workbench/J will simply run an EXPLAIN PLAN for the statement (and the statement will not be executed) - this is the same behavior as SQL*Plus' EXPLAIN mode. |

| Option | Description                                                                                   |
|--------|-----------------------------------------------------------------------------------------------|
|        | Using REALPLAN, SQL Workbench/J will run the statement and then retrieve the execution        |
|        | plan that was generated while running the statement. This might yield a different result than |
|        | regular EXPLAIN mode. The actual plan also contains more details about estimated and          |
|        | actual row counts. This plan is retrieved using dbms_xplan.display_cursor(). If               |
|        | REALPLAN is used, the actual SQL statement sent to the server will be changed to include the  |
|        | GATHER_PLAN_STATISTICS hint.                                                                  |

The information shown in autotrace mode can be controlled with two options after the ON or TRACEONLY parameter. STATISTICS will fetch the statistics about the execution and EXPLAIN which will display the execution plan for the statement. If not additional parameter is specified, EXPLAIN STATISTICS is used.

If statistics are requested, query results will be fetched from the database server but they will not be displayed.

Unlike SQL\*Plus, the keywords (AUTOTRACE, STATISTICS, EXPLAIN) cannot be abbreviated!

For more information about the prerequisites for the autotrace mode, see the description of <u>DBMS specific features</u>.

# 29.15. Changing read only mode - WbMode

In the <u>connection profile</u> two options can be specified to define the behavior when running commands that might change or update the database: a "read only" mode that ignores such commands and a "confirm all" mode, where you need to confirm any statement that might change the database.

These states can temporarily be changed without changing the profile using the WbMode command.

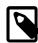

This changes the mode for all editor tabs, not only for the one where you run the command.

Parameters for the WbMode command are:

| Parameter | Description                                                        |  |
|-----------|--------------------------------------------------------------------|--|
| reset     | Resets the flags to the profile's definition                       |  |
| normal    | Makes all changes possible (turns off read only and confirmations) |  |
| confirm   | Enables confirmation for all updating commands                     |  |
| readonly  | Turns on the read only mode                                        |  |

The following example will turn on read only mode for the current connection, so that any subsequent statement that updates the database will be ignored

WbMode readonly;

To change the current connection back to the settings from the profile use:

WbMode reset;

#### 29.16. Count rows for all tables - WbRowcCount

This command retrieves the row counts for several tables at once. If called without parameters the row counts for all tables accessible to the current user are counted.

The command supports the following parameters to specify the tables (or views) to be counted.

| Parameter      | Description                                                                                                    |  |
|----------------|----------------------------------------------------------------------------------------------------|--|
| -schema        | Count the rows for tables from the given schemas, e.gschema=public,local                                                                                                    |  |
|                | The parameter supports auto-completion and will show a list of available schemas.                                                                                                    |  |
| -catalog       | Show only indexes for the specified catalog e.gcatalog=other_db                                                                                                    |  |
| -objects       | Show only the row counts for the tables (or views) specified by the parameter. The parameter value can contain wildcards, e.gobjects=PR%, ORD% will count the rows for all tables with names that either start with PR or ORD                                                                                                    |  |
|                | The parameter supports auto-completion and will show a list of available tables.                                                                                                    |  |
| -types         | Define the types of objects which should be selected. By default only tables are considered. If you also want to count the rows for views, use -types=table, view                                                                                                    |  |
|                | The parameter supports auto-completion and will show a list of available object types.                                                                                                    |  |
| -orderBy       | Defines how the resulting table should be sorted. By default it will be sorted alphabetically by table name. The <code>-orderBy</code> parameter specifies the columns to sort the result by. By default, sorting is done ascending, if you want a descending sort, append <code>:desc</code> to the column name, e.g.: <code>-orderBy="rowcount:desc"</code> . |  |
|                | So sort by multiple columns separate the column names with a comma: - orderBy="rowcount:desc,name:desc" or -orderBy="rowcount,name:desc"                                                                                                    |  |
| -              | Possible values: catalog, schema, type                                                                                                    |  |
| excludeColumns | By default WbRowCount will display the same columns as the table list in the DbExplorer. If not all columns are needed or wanted, this parameter can be used to exclude certain columns.                                                                                                    |  |
|                | You can specify a comma separated list of columns to be excluded, e.g. – excludeColumns=type, catalog. The columns ROWCOUNT and NAME can not be excluded.                                                                                                    |  |
|                | The name database can be used instead of catalog.                                                                                                    |  |

If none of the above parameters are used, WbRowCount assumes that a list ot table names was specified. WbRowCount person, address, ordersis equivalent to WbRowCount - objects=person, address, orders. When called without any parameters the row counts for all tables accessible to the current user will be displayed.

Unlike the <u>Count rows</u> item in the DbExplorer, WbRowCount displays the result for all tables once it is finished. It does not incrementally update the output.

## 29.17. Change the connection for a script - WbConnect

With the WbConnect command, the connection for the currently running script can be changed.

When this command is run in GUI mode, the connection is **only** changed for the remainder of the script execution. Therefor at least one other statement should be executed together with the WbConnect command. Either by running the complete script of the editor or selecting the WbConnect command together with other statements. Once the script has finished, the connection is closed and the "global" connection (selected in the connect dialog) is active again. This also applies to scripts that are run in <a href="mailto:batch mode">batch mode</a> or scripts that are started from within the console using <a href="mailto:wbLnclude">wbLnclude</a>.

When this command is entered directly in the command line of the <u>console mode</u>, the current connection is closed and the new connection is kept open until the application ends, or a new connection is established using WbConnect on the command line again.

There are three different ways to specify a connection:

# 29.17.1. By specifying a profile

| Parameter     | Description                                                                                                    |
|---------------|----------------------------------------------------------------------------------------------------|
| -profile      | Specifies the profile name to connect to.                                                                          |
|               | This parameter is ignored if either -connection or the detailed connection informations are supplied individually. |
| -profileGroup | Specifies the group in which the profile is stored. This is only required if the profile name is not unique        |

# 29.17.2. By specifying a simple connection string

| Parameter   | Description                                                                                                    |
|-------------|----------------------------------------------------------------------------------------------------|
| -connection | Allows to specify a full connection definition as a single parameter (and thus does not require a pre-defined connection profile).                                                                       |
|             | The connection is specified with a comma separated list of key value pairs:                                                                                                    |
|             | • username - the username for the connection                                                                                                    |
|             | • password - the password for the connection                                                                                                    |
|             | • url - the JDBC URL                                                                                                    |
|             | • driver - the class name for the JDBC driver. If this is not specified, SQL Workbench/J will try to determine the driver from the JDBC URL                                                              |
|             | • driverJar - the full path to the JDBC driver. This not required if a driver for the specified class is already configured                                                                              |
|             | <pre>e.g.: "username=foo,password=bar,url=jdbc:postgresql:// localhost/mydb"</pre>                                                                                                    |
|             | If an appropriate driver is already configured the driver's classname or the JAR file don't have to be specified.                                                                                        |
|             | If an appropriate driver is not configured, the driver's jar file must be specified:                                                                                                    |
|             | "username=foo,password=bar,url=jdbc:postgresql://localhost/mydb,driverjar=/etc/drivers/postgresql.jar"  SQL Workbench/J will try to detect the driver's classname automatically (based on the JDBC URL). |
|             | If this parameter is specified, -profile is ignored.                                                                                                    |
|             | The individual parameters controlling the connection <i>behavior</i> can be used together with – connection, e.g. –autocommit or –fetchSize                                                              |

# 29.17.3. By specifying all connection attributes

| Parameter | Description                       |
|-----------|-----------------------------------|
| -url      | The JDBC connection URL           |
| -username | Specify the username for the DBMS |

| Parameter             | Description                                                                                                    |
|-----------------------|----------------------------------------------------------------------------------------------------|
| -password             | Specify the password for the user                                                                                                    |
|                       | If this parameter is not specified (but -url and -username) then you will be prompted to enter the password. To supply an empty password use -password= in the command line when starting SQL Workbench/J                                                                                          |
| -driver               | Specify the full class name of the JDBC driver                                                                                                    |
| -driverJar            | Specify the full pathname to the .jar file containing the JDBC driver                                                                                                    |
| -autocommit           | Set the autocommit property for this connection. You can also control the autocommit mode from within your script by using the <u>SET AUTOCOMMIT</u> command.                                                                                                    |
| -rollbackOnDisconnect | If this parameter is set to true, a ROLLBACK will be sent to the DBMS before the connection is closed. This setting is also available in the <u>connection profile</u> .                                                                                                    |
| -checkUncommitted     | If this parameter is set to true, SQL Workbench/J will try to detect uncommitted changes in the current transaction when the main window (or an editor panel) is closed. If the DBMS does not support this, this argument is ignored. It also has no effect when running in batch or console mode. |
| -trimCharData         | Turns on right-trimming of values retrieved from CHAR columns. See the <u>description</u> of the profile properties for details.                                                                                                    |
| -removeComments       | This parameter corresponds to the Remove comments setting of the connection profile.                                                                                                    |
| -fetchSize            | This parameter corresponds to the <u>Fetch size</u> setting of the connection profile.                                                                                                    |
| -ignoreDropError      | This parameter corresponds to the <u>Ignore DROP errors</u> setting of the connection profile.                                                                                                    |
| -altDelimiter         | This parameter corresponds to the <u>Alternate delimiter</u> setting of the connection profile.                                                                                                    |

If none of the parameters is supplied when running the command, it is assumed that any value after WbConnect is the name of a connection profile, e.g.:

WbConnect production

will connect using the profile name production, and is equivalent to

WbConnect -profile=production

# 29.18. Show the history of SQL statements - WbHistory

This command is primarily intended for <u>console mode</u> to show the statements that have been executed. In console mode the number of any of the listed statements can be entered to re-execute that statement from the history directly.

#### 29.19. Run an XSLT transformation - WbXslt

Transforms an XML file via a XSLT stylesheet. This can be used to format XML input files into the correct format for SQL Workbench/J or to transform the output files that are generated by the various SQL Workbench/J commands.

Parameters for the XSLT command:

| Parameter   | Description                                 |
|-------------|---------------------------------------------|
| -inputfile  | The name of the XML source file.            |
| -xsltoutput | The name of the generated output file.      |
| -stylesheet | The name of the XSLT stylesheet to be used. |

| Parameter      | Description                                                                                                    |
|----------------|----------------------------------------------------------------------------------------------------|
| -xsltParameter | A list of parameters (key/value pairs) that should be passed to the XSLT processor. When using e.g. the wbreport2liquibase.xslt stylesheet, the value of the author attribute can be set using -xsltParameter="authorName=42". This parameter can be provided multiple times for multiple parameters, e.g. when using wbreport2pg.xslt: -xsltParameter="makeLowerCase=42" - |
|                | xsltParameter="useJdbcTypes=true"                                                                                                    |

# 29.20. Running operating system commands - WbSysExec

To run an operating system command use WbSysExec followed by a valid command for your operating system.

To run the program 1s the following call can be used:

WbSysExec ls

To run Windows commands that are internal to cmd.exe such as DIR, you must call cmd.exe with the /c switch to make sure cmd.exe is terminated:

WbSysExec cmd /c dir /n

If you need to specify a working directory for the program, or want to specify the command line arguments individually, a second format is available using the standard SQL Workbench/J parameter handling:

| Parameter | Description                                                                              |
|-----------|------------------------------------------------------------------------------------------|
| -program  | The name of the executable program                                                       |
| -argument | One commandline argument for the program. This parameter can be repeated multiple times. |
| -dir      | The working directory to be used when calling the external program                       |

WbSysExec also supports conditional execution

To run an internal Windows command using the second format, use the following syntax:

WbSysExec -program='cmd.exe' -argument='/c' -argument='dir /n' -dir='c:\temp\'

# 29.21. Opening a file with the default application - WbSysOpen

WbSyOpen can be used to open a file with the default application of the operating system.

WbExport -file=c:/temp/person.txt -sourceTable=person -type=text -header=true; WbSysOpen c:/temp/person.txt;

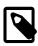

Due to limitations of the Java console mode, neither WbSysExec nor WbSysOpen can be used to run a text editor (vi, vim) in console mode (and putting SQL Workbench/J into the background).

# 29.22. Change an internal configuration parameter - WbSetConfig

Not all configuration parameters are available through the <u>Options Dialog</u> and have to be changed manually in the file <u>workbench.settings</u>. Editing the file requires to close the application.

When using WbSetConfig configuration properties can be changed permanently without restarting SQL Workbench/ J.

Any value that is changed through this command will be saved automatically in workbench.settings when the application is closed.

If you want to e.g. disable the use of Savepoints in the SQL statements entered interactively, the following command will turn this off for PostgreSQL:

WbSetConfig workbench.db.postgresql.sql.usesavepoint=false

For a list of configuration properties that can be changed, please refer to Advanced configuration options

If you supply only the property key, the current value will be displayed. If no argument is supplied for WbSetConfig all properties are displayed. You can also supply a partial property key. WbSetConfig workbench.db.postgresql will list all PostgreSQL related properties. You can directly edit the properties in the result set.

The value [dbid] inside the property name will get replaced with the current DBID.

The following command changes the property named workbench.db.postgresql.ddlneedscommit if the current connection is against a PostgreSQL database:

WbSetConfig workbench.db.[dbid].ddlneedscommit=true

# 30. DataPumper

#### 30.1. Overview

The export and import features are useful if you cannot connect to the source and the target database at once. If your source and target are both reachable at the same time, it is more efficient to use the DataPumper to copy data between two systems. With the DataPumper no intermediate files are necessary. Especially with large tables this can be an advantage.

To open the DataPumper, select Tools » DataPumper

The DataPumper lets you copy data from a single table (or SELECT query) to a table in the target database. The mapping between source columns and target columns can be specified as well

Everything that can be done with the DataPumper, can also be accomplished with the <u>WbCopy</u> command. The DataPumper can also generate a script which executes the WbCopy command with the correct parameters according to the current settings in the window. This can be used to create scripts which copy several tables.

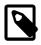

The DataPumper can also be started as a stand-alone application - without the main window - by specifying -datapumper=true in the command line when starting SQL Workbench/J.

When opening the DatPumper from the main window, the main window's current connection will be used as the initial source connection. You can disable the automatic connection upon startup with the property workbench.datapumper.autoconnect in the workbench.settings file.

# 30.2. Selecting source and target connection

The DataPumper window is divided in three parts: the upper left part for defining the source of the data, the upper right part for defining the target, and the lower part to adjust various settings which influence the way, the data is copied.

After you have opened the DataPumper window it will automatically connect the source to the currently selected connection from the main window. If the DataPumper is started as a separate application, no initial connection will be made.

To select the source connection, press the ellipsis right next to the source profile label. The standard connection dialog will appear. Select the connection you want to use as the source, and click OK. The DataPumper will then connect to the database. Connecting to the target database works similar. Simply click on the ellipsis next to the target profile box.

Instead of a database connection as the source, you can also select a text or XML file as the source for the DataPumper. Thus it can also be used as a replacement of the <u>WbImport</u> command.

The drop down for the target table includes an entry labeled "(Create new table)". For details on how to create a new table during the copy process please refer to the <u>advanced tasks</u> section.

After source and target connection are established you can specify the tables and define the column mapping between the tables.

# 30.3. Copying a complete table

To copy a single table select the source and target table in the dropdowns (which are filled as soon as the connection is established)

After both tables are selected, the middle part of the window will display the available columns from the source and target table. This grid display represents the column mapping between source and target table.

## 30.3.1. Mapping source to target columns

Each row in the display maps a source column to a target column. Initially the DataPumper tries to match those columns which have the same name and data type. If no match is found for a target column, the source column will display (Skip target column) This means that the column from the target table will not be included when inserting data into the target table (technically speaking: it will be excluded from the column list in the INSERT statement).

## 30.3.2. Restricting the data to be copied

You can restrict the number of rows to be copied by specifying a WHERE clause which will be used when retrieving the data from the source table. The WHERE clause can be entered in the SQL editor in the lower part of the window.

## 30.3.3. Deleting all rows from the target table

When you select the option "Delete target table", all rows from the target table will be deleted before the copy process is started. This is done with a DELETE FROM : When you select this option, make sure the data can be deleted in this way, otherwise the copy process will fail.

The DELETE will not be committed right away, but at the end of the copy process. This is obviously only of interest if the connection is not done with autocommit = true

## 30.3.4. Continuing when an insert fails

In some cases inserting of individual rows in the target table might fail (e.g. a primary key violation if the table is not empty). When selecting the option "Continue on error", the copy process will continue even if rows fail to insert

### 30.3.5. Committing changes

By default all changes are committed at the end, when all rows have been copied. By supplying a value in the field "Commit every" SQL Workbench/J will commit changes every time the specified number of rows has been inserted into the target. When a value of 50 rows has been specified, and the source table contains 175 rows, SQL Workbench/J will send 4 COMMITs to the target database. After inserting row 50, row 100, row 150 and after the last row.

### 30.3.6. Batch execution

If the JDBC driver supports batch updates, you can enable the use of batch updates with this check box. The check box will be disabled, if the JDBC driver does not support batch updates, or if a combined update mode (insert,update, update,insert) is selected.

Batch execution is only available if either INSERT or UPDATE mode is selected.

#### 30.3.7. Update mode

Just like the <u>WbImport</u> and <u>WbCopy</u> commands, the data pumper can optionally update the data in the target table. Select the approriate update strategy from the Mode drop down. The DataPumper will use the key columns defined in the column mapper to generate the UPDATE command. When using update you have to select at least one key column.

You cannot use the update mode, if you select **only** key columns, The values from the source are used to build up the WHERE clause for the UPDATE statement. If ony key columns are defined, then there would be nothing to update.

For maximum performance, choose the update strategy that will result in a successful first statement more often. As a rule of thumb:

- Use -mode=insert, update, if you expect more rows to be inserted then updated.
- Use -mode=update, insert, if you expect more rows to be updated then inserted.

## 30.4. Advanced copy tasks

### 30.4.1. Populating a column with a constant

To populate a target column with a constant value. The name of the source columns can be edited in order to supply a constant value instead of a column name. Any expression understood by the source database can be entered there. Note that if (Skip target column) is selected, the field cannot be edited.

### 30.4.2. Creating the target table

You can create the target table "on the fly" by selecting (Create target table) from the list of target tables. You will be prompted for the name of the new table. If you later want to use a different name for the table, click on the button to the right of the drop down.

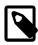

The target table will be created without any primary key definitions, indexes of foreign key constraints.

The DataPumper tries to map the column types from the source columns to data types available on the target database. For this mapping it relies on information returned from the JDBC driver. The functions used for this may not be implemented fully in the driver. If you experience problems during the creation of the target tables, please create the tables manually before copying the data. It will work best if the source and target system are the same (e.g. PostgreSQL to PostgreSQL, Oracle to Oracle, etc).

Most JDBC drivers map a single JDBC data type to more then one native datatype. MySql maps its VARCHAR, ENUM and SET type to java.sql.Types.VARCHAR. The DataPumper will take the first mapping which is returned by the driver and will ignore all subsequent ones. Any datatype that is returned twice by the driver is logged as a warning in the log file. The actual mappings used, are logged with type INFO.

To customize the mapping of generic JDBC datatypes to DBMS specific datatypes, please refer to <u>Customizing data</u> type mapping

#### 30.4.3. Using a query as the source

If you want to copy the data from several tables into one table, you can use a SELECT query as the source of your data. To do this, select the option Use SQL query as source below the SQL editor. After you have entered you query into the editor, click the button Retrieve columns from query. The columns resulting from the query will then be put into the source part of the column mapping. Make sure, the columns are named uniquely when creating the query. If you select columns from different tables with the same name, make sure you use a column alias to rename the columns.

Creating the target table "on the fly" is not available when using a SQL query as the source of the data

# 31. Database Object Explorer

The Database Object Explorer displays the available database objects such as Tables, Views, Triggers and Stored Procedures.

There are three ways to start the DbExplorer

Using Tools » Database Explorer.

Passing the paramter -dbexplorer to the main program (sqlworkbench.sh, SQLWorkbench.exe or SQLWorkbench64.exe)

At the top of the window, the current schema and/or catalog can be selected. Whether both drop downs are available depends on the current DBMS. For Microsoft SQL Server, both the schema and the database can be changed. The labels next to the drop down are retrieved from the JDBC driver and should reflect the terms used for the current DBMS (Schema for PostgreSQL and Oracle, Owner and Database for SQL Server, Database for MySQL).

The displayed list can be filtered using the quick filter above the list. To filter the list by the object name, simply enter

the criteria in the filter field, and press ENTER or click the filter icon  $\ \ \ \ \ \$ . The criteria field will list the last 25 values that were entered in the drop down. If you want to filter based on a different column of the list, right-click on the criteria field, and select the desired column from the Filtercolumn menu item of the popup menu. The same filter can be applied on the Procedures tab.

Synonyms are displayed if the current DBMS supports them. You can filter out unwanted synonyms by <u>specifying a regular expression</u> in your workbench.settings file. This filter will also be applied when displaying the list of available tables when opening the <u>command completion</u> popup.

The first tab displays the structure of tables and views. The type of object displayed can be chosen from the drop down right above the table list. This list will be returned by the JDBC driver, so the available "Table types" can vary from DBMS to DBMS.

The menu item Database Explorer will either display the explorer as a new window or a new panel, depending on the <u>system options</u>. If a DbExplorer is already open (either a window or a tab), the existing one is made visible (or active), when using this menu item.

You can open any number of additional DbExplorer tabs or windows using Tools » New DbExplorer panel or Tools » New DbExplorer window

# 31.1. Objects tab

The object list displays tables, views, sequences and synonyms (basically anything apart from procedures or functions). The context menu of the list offers several additional functions:

#### **Export data**

This will execute a <u>WbExport</u> command for the currently selected table(s). Choosing this option is equivalent to do a SELECT \* FROM table; and then executing SQL » Export query result from the SQL editor in the main window. See the description of the <u>WbExport command</u> for details.

When using this function, the <u>customization for data types</u> is **not** applied to the generated SELECT statement.

#### **Count rows**

This will count the rows for each selected table object. The rowcounts will be opened in a new window. This is the same functionality as the <u>WbRowCount</u> command.

#### **Put SELECT into**

This will put a SELECT statement into the SQL editor to display all data for the selected table. You can choose into which editor tab the statement will be written. The currently selected editor tab is displayed in bold (when displaying the DbExplorer in a separate window). You can also put the generated SQL statement into a new editor tab, by selecting the item New tab

When using this function, the <u>customization for data types</u> will be applied to the generated SELECT statement.

## **Create empty INSERT**

This creates an empty INSERT statement for the currently selected table(s). This is intended for programmers that want to use the statement inside their code.

### **Create empty UPDATE**

This creates an empty UPDATE statement for the currently selected table(s). This is intended for programmers that want to use the statement inside their code.

#### Create default SELECT

This creates a SELECT for the selected table(s) that includes all columns for the table. This feature is intended for programmers who want to put a SELECT statement into their code.

If you want to generate a SELECT statement to actually retrieve data from within the editor, please use the <u>Put SELECT into</u> option.

When using this function, the <u>customization for data types</u> is **not** applied to the generated SELECT statement.

#### **Create DDL Script**

With this command a script for multiple objects can be created. Select all the tables, views or other objects in the table list, that you want to create a script for. Then right click and select "Create DDL Script". This will generate one script for all selected items in the list.

When this command is selected, a new window will be shown. The window contains a status bar which indicates the object that is currently processed. The complete script will be shown as soon as all objects have been processed. The objects will be processed in the order: SEQUENCES, TABLES, VIEWS, SYNONYMS.

The same script can also be generated using the WbGenerateScript command.

## Create schema report

This will create an XML report of the selected tables. You will be prompted to specify the location of the generated XML file. This report can also be generated using the <a href="https://www.wbschemaReport">WbSchemaReport</a> command.

## **Drop**

Drops the selected objects. If at least one object is a table, and the currently used DBMS supports cascaded dropping of constraints, you can enable cascaded delete of constraints. If this option is enabled SQL Workbench/J would generate e.g. for Oracle a DROP TABLE mytable CASCADE CONSTRAINTS. This is necessary if you want to drop several tables at the same time that have foreign key constraints defined.

If the current DBMS does not support a cascading drop, you can order the tables so that foreign keys are detected and the tables are dropped in the right order by clicking on the Check foreign keys button.

If the checkbox "Add missing tables" is selected, any table that should be dropped before any of the selected tables (because of foreign key constraints) will be added to the list of tables to be dropped.

### **Generate DROP script**

This creates a script that first removes all incoming foreign keys to the selected tables, the necessary DROP statements and the statements to re-create the foreign keys.

For more details, please refer to the description of the WbGenerateDrop statement.

#### Delete data

Deletes all rows from the selected table(s) by executing a DELETE FROM table\_name; to the server for each selected table. If the DBMS supports TRUNCATE then this can be done with TRUNCATE as well. Using TRUNCATE is usually faster as no transaction state is maintained.

The list of tables is sorted according to the sort order in the table list. If the tables have foreign key constraints, you can re-order them to be processed in the correct order by clicking on the Check foreign keys button.

If the check box "Add missing tables" is selected, any table that should be deleted before any of the selected tables (because of foreign key constraints) will be added to the list of tables.

#### **ALTER script**

After you have changed the name of a table in the list of objects, you can generate and run a SQL script that will apply that change to the database.

For details please refer to the section Changing table definitions

## 31.2. Table details

When a table is selected, the right part of the window will display its column definition, the SQL statement to create the table, any index defined on that table (only if the JDBC driver returns that information), other tables that are referenced by the currently selected table, any table that references the currently selected table and any trigger that is defined on that table.

The column list will also display any comments defined for the column (if the JDBC driver returns the information). Oracle's JDBC driver does not return those comments by default. To enable the display of column comments (remarks) you have to supply an <a href="mailto:extended property">extended property</a> in your connection profile. The property's name should be remarksReporting and the value should be set to true.

If the DBMS supports synonyms, the columns tab will display the column definition of the underlying table or view. The source tab will display the statement to re-create the synonym. If the underlying object of the synonym is a table, then indexes, foreign keys and triggers for that table will be displayed as well.

Note that if the synonym is not for a view, those tabs will still be displayed, but will not show any information.

# 31.3. Modifying the definition of database objects

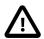

Applying changes to the definition of a table (or other database objects) is only possible if the necessary ALTER statements have been configured. For most of the major DBMS these statements are already built into SQL Workbench/J.

If your changes are rejected (e.g. while changing a table name or the datatype of a column), please make sure that you have enabled the option <u>Allow table altering</u>. If that option is enabled and your DBMS *does* support the change you were trying to do, please send a mail with the necessary information to the support email address.

## 31.3.1. Changing the table definition

You can edit the definition of the columns, add new columns or delete existing columns directly in the list of columns. To apply the changes, click on the Apply DDL button.

## 31.3.2. Renaming objects

You can change the name of a table (or other objects if the DBMS supports that) directly in the object list. For DBMS that support it, you can also edit the remarks column of the table to change the documentation.

Once you have changed a name (or several) the menu item "ALTER Script" in the context menu of the object list will be enabled. Additionally a button Apply DDL will appear in the status bar of the object list. Both will bring up a window with the necessary SQL statements to apply your changes. You can save the generated script to a file or run the statements directly from that window.

### 31.4. Table data

The data tab will display the data from the currently selected table. There are several options to configure the display of this tab. The Autoload check box, controls the retrieval of the data. If this is checked, then the data will be retrieved from the database as soon as the table is selected in the table list (and the tab is visible).

The data tab will also display a total row count of the table. As this display can take a while, the automatic retrieval of the row count can be disabled. To disable the automatic calculation of the table's row count, click on the Settings button and deselect the check box Autoload table row count. To calculate the table's row count when this is not done automatically, click on the Rows label. You can cancel the row count retrieval while it's running by clicking on the label again.

The data tab is only available if the currently selected objects is recognized as an object that can can be "SELECTED". Which object types are included can be defined in the settings for SQL Workbench/J See selectable object types for details.

You can define a maximum number of rows which should be retrieved. If you enter 0 (zero) then all rows are retrieved. Limiting the number of rows is useful if you have tables with a lot of rows, where the entire table would not fit into memory.

In addition to the max rows setting, a second limit can be defined. If the total number of rows in the table exceeds this second limit, a warning is displayed, whether the data should be loaded.

This is useful when the max rows parameter is set to zero and you accidently display a table with a large number of rows

If the automatic retrieval is activated, then the retrieve of the data can be prevented by holding down the Shift key while switching to the data tab.

The data in the tab can be edited just like the data in the main window. To add or delete rows, you can either use the buttons on the toolbar in the upper part of the data display, or the popup menu. To edit a value in a field, simply double click that field, start typing while the field has focus (yellow border) or hit F2 while the field has focus.

# 31.5. Changing the display order of table columns

You can re-arrange the display order of the columns in the data tab using drag & drop. If you want to apply that column order whenever you display the table data, you can save the column order by right-clicking in the table header and then using the menu item Save column order. If the column order has not been changed, the menu item is disabled.

The column order will be stored using the fully qualified table name and the current connection's JDBC URL as the lookup key.

To reset the column order use the menu item Reset column order from the popup menu. This will revert the column order to the order in which the columns appear in the source table. The saved order will be deleted as well.

#### 31.6. Customize data retrieval

When displaying the data for a table, SQL Workbench/J generates a SELECT statement that will retrieve all rows and columns from the database. In some cases the data for certain data types cannot be displayed correctly as the JDBC drivers might not implement a proper "toString()" method that converts the data into a readable format.

You can customize the SELECT statement that is generated by SQL Workbench/J when retrieving table data in the DbExplorer in the configuration file workbench.settings. For each DBMS you can define an expression for specific data types that are used when building the SELECT statement.

To configure this, you need to add one line per data type and DBMS to the file workbench.settings:

```
workbench.db.[dbid].selectexpression.[type]=expression(${column})
```

When building the SELECT statement, the placeholder \${column} will be replaced with the actual column name. [dbid] is the DBID of the DBMS for which the replacement should be done.

The whole key (the part to the left of the equal sign) must be in lowercase.

[type] is the datatype of the column without any brackets or parameters: varchar instead of varchar(10), or number instead of number(10,2)

To convert e.g. the geometry datatype of Postgres to a readable format, one would use the following expression astext(transform(geo\_column, 4326)).

To tell the DbExplorer to replace the retrieval of columns of type geometry in PostgreSQL with the above expression, the following line in workbench.settings is necessary:

```
workbench.db.postgres.selectexpression.geometry=astext(transform(${column}, 4326))
```

For e.g. the table  $geo\_table$  (id integer,  $geo\_col$  geometry) SQL Workbench/J will generate the following SELECT statement:

```
SELECT id, astext(transform(geo_col,4326))
FROM geo_table
```

to retrieve the data of that table.

Note that the data of columns that have been "converted" through this mechanism, might not be updateable any more. If you intend to edit such a column you will have to provide a column alias in order for SQL Workbench/J to generate a correct UPDATE or INSERT statement.

Another example is to replace the retrieval of XML columns. To configure the DbExplorer to convert Oracle's XMLTYPE a string, the following line in workbench.settings is necessary:

```
workbench.db.oracle.selectexpression.xmltype=extract(${column}, '/').getClobVal()
```

To convert DB2's XML type to a string, the following configuration can be used:

```
workbench.db.db2.selectexpression.xml=xmlserialize(${column} AS CLOB)
```

The column name (as displayed in the result set) will usually be generated by the DBMS and will most probably not contain the real column name. In order to see the real column name you can supply a column alias in the configuration.

```
workbench.db.oracle.selectexpression.xmltype=extract(${column}, '/').getClobVal() AS ${col
```

In order for SQL Workbench/J to parse the SQL statement correctly, the AS keyword must be used.

You can check the generated SELECT statement by using the <u>Put SELECT into</u> feature. The statement that is generated and put into the editor, is the same as the one used for the data retrieval.

The defined expression will also be used for the <u>Search table data</u> feature, when using the server side search. If you want to search inside the data that is returned by the defined expression you have to make sure that you DBMS supports the result of that expression as part of a LIKE expression. E.g. for the above Oracle example, SQL Workbench/J will generate the following WHERE condition:

```
WHERE to_clob(my_clob_col) LIKE '%searchvalue%'
```

# 31.7. Customizing the generation of the table source

SQL Workbench/J re-generates the source of a table based on the information about the table's metadata returned by the driver. In some cases the driver might not return the correct information, or not all the information that is necessary to build the correct syntax for the DBMS. In those cases, a SQL query can be configured that can use the built-in functionality of the DBMS to return a table's definition.

This DBMS specific retrieval of the table source is defined by three properties in workbench.settings. Please refer to Customize table source retrieval for details.

## 31.8. View details

When a database VIEW is selected in the object list the right will display the columns for the view, the source and the data returned by a select from that view.

The data details tab works the same way as the data tab for a table. If the view is updateable (depends on the view definition and the underlying DBMS) then the data can also be changed within the data tab

The source code is retrieved by customized SQL queries (this is not supported by the JDBC driver). If the source code of views is not displayed for your DBMS, please contact support@sql-workbench.net>.

### 31.9. Procedure tab

The procedure tab will list all stored procedures and functions stored in the current schema. For procedures or functions returning a result set, the definition of the columns will be displayed as well.

To display the procedure's source code SQL Workbench/J uses its own SQL queries. For most popular DBMS systems the necessary queries are built into the application. If the procedure source is not displayed for your DBMS, please contact the author.

Functions inside Oracle packages will be listed separately on the left side, but the source code will contain all functions/procedures from that package.

#### 31.10. Search table data

This tab offers the ability to search for a value in all text columns of all tables which are selected. The results will be displayed on the right side of that tab. The result will always display the complete row where the search value was found. Any column that contains the entered value will be highlighted.

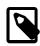

The results displayed here are not editable. If you want to modify the results after a search, you have to use the <a href="https://www.wbGrepData">WbGrepData</a> command

Two different implementations of the search are available: server side and client side.

#### 31.10.1. Server side search

To server side search is enabled by selecting the check box labeled "Server side search".

The value will be used to create a LIKE 'value' restriction for each text column on the selected tables. Therefore the value should contain a wildcard, otherwise the exact expression will be searched.

You can apply a function to each column as well. This is useful if you want to to do a case insensitive search on Oracle (Oracles VARCHAR comparison is case sensitive). In the entry field for the column the placeholder \$col\$ is replaced with the actual column name during the search. To do a case insensitive search in Oracle, you would enter lower(\$col\$) in the column field and '%test%' in the value field.

The expression in the column field is sent to the DBMS without changes, except the replacement of \$col\$ with the current column name. The above example would yield a lower(<column\_name>) like '%test%' for each text column for the selected tables.

The generated SQL statements are logged in the second tab, labeled SQL Statements.

In the resulting tables, SQL Workbench/J tries to highlight those columns which match the criteria. This might not always work, if you apply a function to the column itself such as to\_upper() SQL Workbench/J does not know that this will result in a case-insensitive search on the database. SQL Workbench/J tries to guess if the given function/value combination might result in a case insensitive search (especially on a DBMS which does a case sensitive search by default) but this might not work in all the cases and for all DBMS.

The SELECT statement that is built to display the table's data will list all columns from the table. If the table contains BLOB columns this might lead to a substantial memory consumption. To avoid loading too many data into memory, you can check the option "Do not retrieve LOB columns". In that case columns of type CLOB or BLOB will not be retrieved.

SQL Workbench/J is building a SELECT that "searches" for data using a LIKE expression. Only columns of type CHAR and VARCHAR are included in the LIKE search, because that is what most DBMS support. If the DBMS you are using supports LIKE expressions for other datatypes as well, you can <u>configure</u> this datatypes to be included in the search feature of the DbExplorer.

### 31.10.2. Client side search

To client side search is enabled by un-checking the check box labeled "Server side search".

The client side search retrieves every row from the server, compares the retrieved values for each row and keeps the rows where at least one column matches the defined search criteria.

As opposed to the server side search, this means that **every** row from the selected table(s) will be sent from the database server to the application. For large tables were only a small number of the rows will match the search value this can increase the processing time substantially.

As the searching is done on the client side, this means that it can also "search" data types that cannot be using for a LIKE query such as CLOB, DATE, INTEGER.

The search criteria is defined similar to the definition of a <u>filter</u> for a result set. For every column, its value will be converted to a character representation. The resulting string value will then be compared according to the defined comparator and the entered search value. If at least one column's value matches, the row will be displayed. The comparison is always done in a case-insensitively. The contents of BLOB columns will never be searched.

The character representation that is used is based on the default formatting options from the Options Window. This means that e.g. a DATE column will be compared according to the standard formatting options before the comparison is done.

The client side search is also available through the WbGrepData command

# 32. Working with the Database Object tree

The Database Object Tree offers a similar functionality as the <u>Database Object Explorer</u> but can be displayed alongside the SQL editor tabs. The DB Object tree offers a subset of the features the DbExplorer offers. The Database Object Tree can be displayed using Tools » Show DbTree.

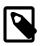

The DB Object tree always uses a separate connection regardless of the configuration of the <u>current</u> <u>connection profile</u>.

The elements of each part of the tree are only loaded when the node is expanded for the first time.

# 32.1. Filtering the elements in the tree

The quick filter above the object tree can be used to quickly search for objects with a specific name. The filtering will only be done on **already loaded** elements of the tree.

The behavior of the quick filter is the same as the filter in the **DbExplorer** 

# 32.2. Drag and drop support

### 32.2.1. Dropping elements into the SQL editor

In general, dropping an element into the editor, will insert the element's name into the editor. There are however two exceptions to this rule:

- dropping the "Columns" node of the tree will insert a comma separated list of all columns
- dropping a table into a position where no current SQL statement is located, a SELECT statement for the table will be inserted
- in all other cases, the name of the dropped element will be inserted (e.g. the name of the table, column or index)

## 32.2.2. Displaying a table's data

To display the data of a table, drag the table node from the Database Object Tree to the result panel of the current SQL editor. SQL Workbench/J will then generate an appropriate SELECT statement for the table and execute it immediately.

## 32.3. Finding elements in the tree

When the object tree is displayed, the context menu of the editor contains a new item Find in object tree. This will try to find and select the identifier at the cursor location in the Object Tree.

If the schema (or catalog) that contains the object has not yet been loaded, it will be loaded in order to be able to display the current identifier.

# 32.4. Features available through the context menu

The Database Object Tree offers some of the features that are available in the DbExplorer

## **Export data**

This exports the data from the selected table(s). This is identical to the function in the DbExplorer.

## Find in object tree

This menu choice is only available when right clicking on a table in the "References" or "Referenced by" nodes. It will then find and select the referenced (or referencing) table in the DbTree.

#### Count rows

This will count the rows for each selected table object. The row counts will be shown in parentheses next to the table name. This is the same functionality as the <a href="https://www.wbcount">Wbcowcount</a> command.

#### **Put SELECT into**

This will put a SELECT statement into the SQL editor to display all data for the selected table. You can choose into which editor tab the statement will be written. The currently selected editor tab is displayed in bold

The generated SELECT statement is always inserted into the editor's text at the current cursor position.

## **Create empty INSERT**

This creates an empty INSERT statement for the currently selected table(s). This is intended for programmers that want to use the statement inside their code.

The generated SELECT statement is always inserted into the editor's text at the current cursor position.

#### **Create empty UPDATE**

This creates an empty UPDATE statement for the currently selected table(s). This is intended for programmers that want to use the statement inside their code.

The generated SELECT statement is always inserted into the editor's text at the current cursor position.

#### Create default SELECT

This creates a SELECT for the selected table(s) that includes all columns for the table. This feature is intended for programmers who want to put a SELECT statement into their code.

The generated SELECT statement is always inserted into the editor's text at the current cursor position.

#### **Create DDL Script**

This shows the SQL source for the selected object(s). This is identical to the function in the <a href="DbExplorer">DbExplorer</a>.

## Drop

Drops the selected objects. This is identical to the function in the DbExplorer.

# **Generate DROP script**

This creates a script to DROP the selected object(s) including dependent objects. This is identical to the function in the DbExplorer.

## **Delete data**

Deletes all rows from the selected table(s) by executing a DELETE FROM table\_name; to the server for each selected table. This is identical to the  $\underline{\text{function in the DbExplorer}}$ .

# 33. Common problems

### 33.1. The driver class was not found

If you get an error "Driver class not registered" or "Driver not found" please check the following settings:

- Make sure you have specified the correct location of the jar file. Some drivers (e.g. for IBM DB2) may require more than one jar file.
- Check the spelling of the driver's class name. Remember that it's case sensitive. If you don't know the driver's class name, simply press the **Enter** key inside the input field of the jar file location. SQL Workbench/J will then scan the jar file(s) to find the JDBC driver

## 33.2. Syntax error when creating stored procedures

When creating a stored procedure (trigger, function) it is necessary to use a delimiter other than the normal semicolon because SQL Workbench/J does not know if a semicolon inside the stored procedure ends the procedure or simply a single statement inside the procedure.

Therefor you must use an alternate delimiter when running a DDL statement that contains "embedded" semicolons. For details please refer to <u>using the alternate delimiter</u>.

#### 33.3. The SQL source code for tables or indexes is incorrect

SQL Workbench/J re-creates the source code for tables and indexes based on the information returned by the JDBC driver. This does not alway match the original DDL used to create the table or index due to the limited information available by the JDBC API.

If the DBMS supports a SQL query to retrieve the real (native) source of a table or index, the query can be configured to be used instead of the generic reverse engineering built into SQL Workbench/J

Please see the chapter <u>Customize table source retrieval</u> for details on how to configure the query.

## 33.4. Timestamps with timezone information are not displayed correctly

When using databases that support timestamps or time data with a timezone, the display in SQL Workbench/J might not always be correct. Especially when daylight savings time (DST) is in effect.

This is caused by the handling of time data in Java and is usually *not* caused by the database, the driver or SQL Workbench/J

If your time data is not displayed correctly, you might try to explicitly specify the time zone when starting the application. This is done by passing the system property <code>-Duser.timezone=XYZ</code> to the application, where XYZ is the time zone where the computer is located that runs SQL Workbench/J

The time zone should be specified relativ to GMT and not with a logical name. If you are in Germany and DST is active, you need to use -Duser.timezone=GMT+2. Specifying -Duser.timezone=Europe/Berlin does usually **not** work.

When using the <u>Windows launcher</u> you have to prefix the paramter with -J to identify it as a parameter for the Java runtime not for the application.

## 33.5. Some of the dialogs are too small

When using non-default font sizes in the operating system, it can happen that the windows shown in SQL Workbench/J are sometimes too small and some GUI elements are cut off or not visible at all.

All windows and dialogs can be resized and will remember their size. If GUI controls are not visible or are cut-off simply resize the window until everything is visible. The next time the dialog is opened, the chose size will be restored.

# 33.6. Excel export not available

In order to write the proprietary Microsoft Excel format, additional libraries are needed. Please refer to **Exporting Excel** files for details.

## 33.7. Out of memory errors

The memory that is available to the application is limited by the Java virtual machine to ensure that applications don't use all available memory which could potentially make a system unusable.

If you retrieve large resultsets from the database, you may receive an error message indicating that the application does not have enough memory to store the data.

Please refer to Increasing the memory for details on how to increase the memory that is available to SQL Workbench/J

## 33.8. High CPU usage when executing statements

If you experience a high CPU usage when running a SQL statement, this might be caused by a combination of the graphics driver, the JDK and the Windows® version you are using. This is usually caused by the animated icon which indicates a running statement (the yellow smiley). This animation can be turned off in Tools » Options See Enable animated icons for details. A different icon (not animated) will be used if that option is disabled.

### 33.9. The GUI freezes when displaying menus or context menus

With certain Linux Desktops combined with OpenJDK it has been observed that displaying context menus (by using the right mouse button) freezes the GUI. Please use the Oracle JDK (or JRE) if this happens.

# 34. Common DBMS problems

#### 34.1. Oracle

### 34.1.1. No Views or tables visible in the DbExplorer

Since Build 112 it is possible that the DbExplorer does no longer display views or tables if the selected schema (username) contains an underscore. This is caused by a bug in older Oracle JDBC drivers.

The driver calls used to display the list of tables and views in a specific schema expects a wildcard expression. To avoid listing the objects for USERX1 when displaying the objects for USER\_1 the underscore must be escaped. The driver will create an expression similar to AND owner LIKE 'USER\_1' ESCAPE '\' (which would return tables for USERA1, USERB1 and so on, including of course USER\_1).

The character that is used to escape the wildcards is reported by the driver. SQL Workbench/J sends e.g. the value USER\\_1 if the driver reports that a backslash is used to escape wildcards.

However some older Oracle drivers report the wrong escape character, so the value sent to the database results in AND owner LIKE 'USER\\_1' ESCAPE '/'. The backslash in the expression is the character *reported* by the driver, whereas the forward slash in the expression is the character actually *used* by the driver.

To fix this problem, the escape character reported by the driver can be overridden by setting a property in workbench.settings:

workbench.db.oracle.searchstringescape=/

You can also change this property by running

WbSetConfig workbench.db.oracle.searchstringescape=/

This bug was fixed in the 11.2 drivers.

## 34.1.2. Error: "Stream has already been closed"

Due to a bug in Oracle's JDBC driver, you cannot retrieve columns with the LONG or LONG RAW data type if the DBMS\_OUTPUT package is enabled. In order to be able to display these columns, the support for DBMS\_OUTPUT has to be switched off using the <u>DISABLEOUT</u> command before running a SELECT statement that returns LONG or LONG RAW columns.

### 34.1.3. BLOB support is not working properly

SQL Workbench/J supports reading and writing BLOB data in various ways. The implementation relies on standard JDBC API calls to work properly in the driver. If you experience problems when updating BLOB columns (e.g. using the <a href="mailto:enhanced">enhanced</a> UPDATE, INSERT syntax or the <a href="DataPumper">DataPumper</a>) then please check the version of your Oracle JDBC driver. Only 10.x drivers implement the necessary JDBC functions properly. The version of your driver is reported in the log file when you make a connection to your Oracle server.

### 34.1.4. Table and column comments are not displayed

By default Oracle's JDBC driver does not return comments made on columns or tables (COMMENT ON ..). Thus your comments will not be shown in the database explorer.

To enable the display of column comments, you need to pass the property remarksReporting to the driver.

In the profile dialog, click on the Extended Properties button. Add a new property in the following window with the name remarksReporting and the value true. Now close the dialog by clicking on the OK button.

Turning on this features slows down the retrieval of table information e.g. in the Database Explorer.

When you have comments defined in your Oracle database and use the <u>WbSchemaReport</u> command, then you have to enable the remarks reporting, otherwise the comments will not show up in the report.

### 34.1.5. Time for DATE columns is not displayed

A DATE column in Oracle always contains a time as well. If you are not seeing the time (or just 00:00:00) for a date column but you know there is a different time stored, please enable the option "Oracle DATE as Timestamp" in the "Data formatting" section of the Options dialog (Tools » Options)

### 34.1.6. Content of XMLTYPE columns is not displayed

The content of columns with the data type XMLTYPE cannot be displayed by SQL Workbench/J because the Oracle JDBC driver does not support JDBC's XMLType and returns a proprietary implementation that can only be used with Oracle's XDB extension classes.

The only way to retrieve and update XMLType columns using SQL Workbench/J is to cast the columns to a CLOB value e.g. CAST(xml\_column AS CLOB) or to\_clob(xml\_column)

In the DbExplorer you can customize the generated SQL statement to automatically convert the XMLType to a CLOB. Please refer to the chapter <u>Customize data retrieval in the DbExplorer</u> for details.

Note

### 34.1.7. Error: "missing mandatory parameter"

When running statements that contain single line comments that are not followed by a space the following Oracle error may occur: ORA-01009: missing mandatory parameter [SQL State=72000, DB Errorcode=1009].

```
--This is a comment
SELECT 42 FROM dual;
```

When adding a space after the two dashes the statement works:

```
-- This is a comment SELECT 42 FROM dual;
```

This seems to be a problem with old Oracle JDBC drivers (such as the 8.x drivers). It is highly recommend to upgrade the driver to a more recent version (10.x or 11.x) as they not only fix this problems, but are in general much better than the old versions.

## 34.2. MySQL

### 34.2.1. INFORMATION\_SCHEMA tables not displayed in DbExplorer

It seems that the necessary API calls to list the tables of the INFORMATION\_SCHEMA database (which is a database, not a schema - contrary to its name) are not implemented correctly in some versions of the MySQL driver. Currently only the version 5.1.30 is known to return the list of tables of the INFORMATION\_SCHEMA database.

### 34.2.2. "Operation not allowed" error message

In case you receive an error message "Operation not allowed after ResultSet closed" please upgrade your JDBC driver to a more recent version. This problem was fixed with the MySQL JDBC driver version 3.1. So upgrading to that or any later version will fix this problem.

## 34.2.3. Problems with zero dates with MySQL

MySQL allows the user to store invalid dates in the database (0000-00-00). Since version 3.1 of the JDBC driver, the driver will throw an exception when trying to retrieve such an invalid date. This behavior can be controlled by adding an <a href="mailto:extended-property">extended-property</a> to the connection profile. The property should be named <a href="mailto:zeroDateTimeBehavior">zeroDateTimeBehavior</a>. You can set this value to either <a href="mailto:convertToNull">convertToNull</a> or to <a href="mailto:round-convertToNull">round</a>. For details see <a href="http://dev.mysql.com/doc/connector-j/en/connector-j-reference-configuration-properties.html">http://dev.mysql.com/doc/connector-j/en/connector-j-reference-configuration-properties.html</a>

To ignore errors

### 34.2.4. The SQL source for views is not displayed

SQL Workbench/J retrieves the view definition from INFORMATION\_SCHEMA.VIEWS. For some unknown reason, the column VIEW\_DEFINITION sometimes does not contain the view definition and the source is not displayed in the DbExplorer.

To make SQL Workbench/J use MySQL's SHOW CREATE VIEW statement instead of the INFORMATION\_SCHEMA, you can set the property workbench.db.mysql.use.showcreate.view to true, e.g. by running WbSetConfig workbench.db.mysql.use.showcreate.view=true

### 34.2.5. No table comments are displayed in the DbExplorer

In order for MySQL's JDBC driver to return table comments, the <u>connection property</u> useInformationSchema must be set to true.

For details please see this bug report: <a href="http://bugs.mysql.com/bug.php?id=65213">http://bugs.mysql.com/bug.php?id=65213</a>

## 34.3. Microsoft SQL Server

## 34.3.1. The value of DATE columns is not correct

It seems that the version 3.0 of the Microsoft JDBC driver returns the value of DATE columns with a wrong value (two days less than expected).

Version 4.0 of the Microsoft driver does not show this behavior. If you see wrong values for DATE columns and are using version 3.0, please upgrade your driver.

#### 34.3.2. Column and table comments are not displayed

SQL Server does not support standard object remarks using COMMENT ON and the JDBC drivers (jTDS and Microsoft's driver) do not return the so called "extended attributes" through the JDBC API calls. To retrieve table and column remarks that are defined through the stored procedure <code>sp\_addextendedproperty()</code>, SQL Workbench/J must run additional statements to retrieve the extended properties. As these statements can impact the performance of the DbExplorer, this is turned off by default.

To turn the retrieval of the extended properties on, please configure the necessary properties. For details, see the section Retrieving remarks for Microsoft SQL Server.

## 34.3.3. Using Windows authentication to connect to a SQL Server

In order to use the integrated Windows authentication (as opposed SQL Server Authentication) the Microsoft JDBC driver is **required**. It does not work with the jTDS driver.

When using Windows authentication the JDBC driver will try to load a Windows DLL named sqljdbc\_auth.dll. This DLL either needs to be on the Windows PATH definition or in the directory where SQLWorkbench.exe is located. You need to make sure that you use the correct "bit" version of the DLL. If you are running a 32bit Java Runtime you have to use the 32bit DLL. For a 64bit Java Runtime you need to use the 64bit DLL (the architecture of the server is not relevant).

### 34.3.4. The Microsoft Driver throws an Exception when using SET SHOWPLAN\_ALL

When displaying an execution plan using SET SHOWPLAN\_ALL ON and the following error is thrown: The TDS protocol stream is not valid. Unexpected token TDS\_COLMETADATA (0x81). please set "Max. Rows" to 0 for that SQL panel. Apparently the driver cannot handle showing the execution plan and having the result limited.

### 34.3.5. Dealing with locking problems

Microsoft SQL Server (at least up to 2000) does not support concurrent reads and writes to the database very well. Especially when using DDL statements, this can lead to database locks that can freeze the application. This affects e.g. the display of the tables in the DbExplorer. As the JDBC driver needs to issue a SELECT statement to retrieve the table information, this can be blocked by e.g. a non-committed CREATE . . . statement as that will lock the system table(s) that store the meta information about tables and views.

Unfortunately there is no real solution to blocking transactions e.g. between a SQL tab and the DbExplorer. One (highly discouraged) solution is to run in autocommit mode, the other to have only one connection for all tabs (thus all of them share the same transaction and the DbExplorer cannot be blocked by a different SQL tab).

The Microsoft JDBC Driver supports a connection property called lockTimeout. It is recommended to set that to 0 (zero) (or a similar low value). If that is done, calls to the driver's API will through an error if they encounter a lock rather than waiting until the lock is released. The jTDS driver does not support such a property. If you are using the jTDS driver, you can define a post-connect script that runs SET LOCK TIMEOUT 0.

#### 34.3.6. Can't start a cloned connection while in manual transaction mode

This error usually occurs in the DbExplorer if an older Microsoft JDBC Driver is used and the connection does not use autocommit mode. There are three ways to fix this problem:

- Upgrade to a newer Microsoft driver (e.g. the one for <u>SQL Server 2005</u>)
- Enable autocommit in the connection profile
- Add the parameter ; SelectMethod=Cursor to your JDBC URL

This <u>article</u> in Microsoft's Knowledgebase gives more information regarding this problem.

The possible parameters for the SQL Server 2005 driver are listed here: <a href="http://msdn2.microsoft.com/en-us/library/ms378988.aspx">http://msdn2.microsoft.com/en-us/library/ms378988.aspx</a>

### 34.3.7. WbExport or WbCopy using a lot of memory

The jTDS driver and the Microsoft JDBC driver read the complete result set into memory before returning it to the calling application. This means that when retrieving data, SQL Workbench/J uses (for a short amount of time) twice as much memory as really needed. This also means that <a href="https://www.wbex.port.or.or.wbc.opy">wbc.opy</a> will effectively read the entire result into memory before writing it into the output file. For large exports this us usually not wanted.

This behavior of the drivers can be changed by adding an additional parameter to the JDBC URL that is used to connect to the database. For the jTDS driver append useCursors=true to the URL, e.g. jdbc:jtds:sqlserver://localhost:2068;useCursors=true

The URL parameters for the jTDS driver are listed here: http://jtds.sourceforge.net/faq.html#urlFormat

For the Microsoft driver, use the parameter selectMethod=cursor to switch to a cursor based retrieval that does not buffer all rows within the driver, e.g. jdbc:sqlserver://localhost:2068;selectMethod=cursor

Note that since Version 3.0 of the driver

The URL parameters for the Microsoft driver are listed here: http://msdn2.microsoft.com/en-us/library/ms378988.aspx

### 34.3.8. Sequences are incremented twice

When a sequence is incremented twice when running SELECT NEXT VALUE FOR MYSEQ; and you are using the Microsoft JDBC driver with the selectMethod=cursor, remove the selectMethod=cursor option from the JDBC URL. The sequences will then be incremented correctly.

#### 34.4. IBM DB2

#### 34.4.1. Date values are not displayed

If date values are not displayed (show up as blank or null) in the results, you have to add the parameter ; date format=iso to your JDBC connection URL. Note the blank between date and format.

See IBM's FAQ for details: <a href="http://www-03.ibm.com/systems/i/software/toolbox/faqjdbc.html#faqB5">http://www-03.ibm.com/systems/i/software/toolbox/faqjdbc.html#faqB5</a>

### 34.4.2. "Connection closed" errors

When using the DB2 JDBC drivers it is important that the charsets. jar is part of the used JDK (or JRE). Apparently the DB2 JDBC driver needs this library in order to correctly convert the EBCDIC characterset (used in the database) into the Unicode encoding that is used by Java. The library charsets. jar is usually included in all multi-language JDK/JRE installations.

If you experience intermittent "Connection closed" errors when running SQL statements, please verify that charsets.jar is part of your JDK/JRE installation. This file is usually installed in jre\lib\charsets.jar.

### 34.4.3. XML columns are not displayed properly in the DbExplorer

The content of columns with the data type XML are not displayed in the DbExplorer (but something like com.ibm.db2.jcc.am.ie@lcee792 instead) because the driver does not convert them to a character datatype. To customize the retrieval for those columns, please refer to the chapter Customize data retrieval in the DbExplorer.

When using a JDBC4 driver for DB2 (and Java 6), together with SQL Workbench/J build 107, XML content will be displayed directly without the need to cast the result.

### 34.4.4. No error text is displayed

When running SQL statements in SQL Workbench/J and an error occurs, DB2 does not show a proper error message. To enable the retrieval of error messages by the driver you have to set the <a href="mailto:extended-connection-property">extended-connection-property</a> retrieveMessagesFromServerOnGetMessage to true.

The connection properties for the DB2 JDBC driver are documented here:

 $\underline{http://www-01.ibm.com/support/knowledgecenter/SSEPGG\_10.5.0/com.ibm.db2.luw.apdv.java.doc/src/tpc/imjcc\_rjvdsprp.html?lang=en$ 

http://www-01.ibm.com/support/knowledgecenter/ssw\_ibm\_i\_72/rzahh/jdbcproperties.htm?lang=en

### 34.4.5. Displaying column headers instead of column names in result sets.

When running SQL statements in SQL Workbench/J you might want to use the long column headings (created via LABEL ON) as opposed to the column name. To enable the retrieval of error messages by the driver you have to set the extended connection property extended metadata to True.

The connection properties for the DB2 JDBC driver are documented here:

 $\frac{http://www-01.ibm.com/support/knowledgecenter/SSEPGG\_10.5.0/com.ibm.db2.luw.apdv.java.doc/src/tpc/imjcc\_rjvdsprp.html?lang=en$ 

http://www-01.ibm.com/support/knowledgecenter/ssw\_ibm\_i\_72/rzahh/jdbcproperties.htm?lang=en

### 34.4.6. Column or table comments are not displayed

The DB2 JDBC driver does not return the column description stored in SYSCOLUMNS.COLUMN\_TEXT, or SYSTABLES.TABLE\_TEXT. If you are using these descriptions, you can enable retrieving them (and overwriting the comments returned by the driver) by setting the following two configuration properties to true (e.g. using WbSetConfig)

```
workbench.db.db2i.remarks.columns.use_columntext for column comments workbench.db.db2i.remarks.tables.use_tabletext for table comments
```

### 34.4.7. DB2 commands like REORG cannot be run

REORG, RUNSTATS and other db2 command line commands cannot be be run directly through a JDBC interface because those are not SQL statements, but DB2 commands. To run such a command within SQL Workbench/J you have to use the function <code>sysproc.admin\_cmd()</code>. To run e.g. a REORG on a table you have to run the following statement:

```
call sysproc.admin_cmd('REORG TABLE my_table');
```

## 34.5. PostgreSQL

## 34.5.1. WbExport or WbCopy using a lot of memory

The PostgreSQL JDBC driver defaults to buffer the results obtained from the database in memory before returning them to the application. This means that when retrieving data, SQL Workbench/J uses (for a short amount of time) twice as much memory as really needed. This also means that <a href="https://www.wbecommons.org/wbcopy">wbcopy</a> will effectively read the entire result into memory before writing it into the output file. For large exports this us usually not wanted.

This behavior of the driver can be changed so that the driver uses cursor based retrieval. To do this, the connection profile must disable the "Autocommit" option, and must define a default fetch size that is greater than zero. A recommended value is e.g. 10, it might be that higher numbers give a better performance. The number defined for the fetch size, defines the number of rows the driver keeps in its internal buffer before requesting more rows from the backend.

More details can be found in the driver's manual: <a href="http://jdbc.postgresql.org/documentation/94/query.html#query-with-cursor">http://jdbc.postgresql.org/documentation/94/query.html#query-with-cursor</a>

## 34.6. Sybase SQL Anywhere

## 34.6.1. Columns with type nvarchar are not displayed properly

The jConnect driver seems to have a problem with nvarchar columns. The data type is not reported properly by the driver, so the display of the table structure in the DbExplorer will be wrong for those columns.

# 35. Options dialog

The options dialog enables you to influence the behavior and look of SQL Workbench/J to meet your needs. To open the options dialog choose Tools » Options.

## 35.1. General options

### Language

With this option you can select in which language the application is shown. The new value will only be in affect when you restart the application.

## **Check for updates**

With this option you can enable an automatic update check when SQL Workbench/J is started. You can define the interval in days after which the application should check for updates on the home page. If a newer version is found on the web site this will be indicated with a little globe in the statusbar. Clicking on the icon will open your default internet browser with the application's home page.

If you disable this option, you can manually check for updates using the menu Help » Check for updates....

When SQL Workbench/J performs an update check, it sends the following information as part of the request to the server:

- The version of SQL Workbench/J you are using
- Whether the check was an automatic check or a manual one
- The interface language selected
- The operating system as reported by your Java installation
- The Java version you are using

## Show connect dialog

If this option is enabled, the connect dialog will be shown automatically when the application is started.

### **Encrypt passwords**

If this option is enabled, the password stored within a connection profile will be encrypted. Whether the password should be stored at all can be selected in the profile itself.

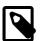

Using this option only supplies very limited security. As the source code for SQL Workbench/J is freely available, the algorithm to decrypt the passwords stored in this way can easily be extracted to retrieve the plain text passwords.

#### Exit on first connect cancel

If this option is enabled, then the application is closed completely if the initial connect dialog is canceled.

This option is only valid if "Show connect dialog" is selected.

### Consolidate script log

Usually SQL Workbench/J reports the success and timings for each statement that is being executed in the message tab of the current SQL panel. For large scripts this can slow down script execution dramatically. If this option is enabled, only a summary of the execution is printed once the script has finished. You can turn off the log during script execution by using the <a href="https://www.wbf.enabled.com/wbf-enabled-com/wbf-enabled-com/wbf-

### **Auto-save connection profiles**

If this option is enabled, the connection profiles are automatically saved when closing the connection dialog using the OK button.

If this option is disabled, the connection profiles are saved when closing the application.

### Single page HTML help

If this option is enabled, the HTML help will be shown as a single page in the browser instead of one page per chapter.

### Quick filter for profiles

If this option is enabled, an input field to filter the profiles is displayed above the list of profiles.

### Show tab index

If this option is enabled, each editor tab will be shown with its index. You can then select the first 9 tabs by pressing Ctrl-1, Ctrl-2 and so on.

#### Scroll tabs

This option controls the behavior of the tab display, if more tabs are opened than can be displayed in the current width of the window.

If this option is enabled, the tabs are always displayed in a single row. If too many tabs are open, the row can be scrolled to the display the tabs that are not visible.

If this option is disabled, the tabs are displayed in multiple rows, so that all tabs are always visible.

#### Confirm tab close

If this option is enabled, closing a tab needs to be confirmed, to prevent accidental closing.

### **Enable animated icons**

Enable or disable the use of an animated icons in the SQL editor to indicate a running SQL statement. It has been reported, that the animated icon does have a severe (negative) impact on the performance on some computers (depending on JDK/OS/Graphics driver). If you experience a high CPU usage during the execution of SQL statements, or if you find your SQL statements are running very slow, try to turn off the usage of the animated icons.

## Log Level

With this option you can control the level of information written to the application log. The most verbose level is DEBUG. With ERROR only severe errors (either resulting from running a user command or from an internal error) are written to the application log.

When using <u>Log4J</u> as the logger, this will change the log level of the root logger.

## **Configuration file information**

At the bottom of the "General options" page, the full filename of the configuration file and the logfile are listed.

## 35.2. Editor options

### Line ending for DBMS

This property controls the line terminator used by the editor when sending SQL statements to the database. The value "Platform default" relates to the platform where you run SQL Workbench/J this is not the platform of the DBMS server.

The editor always uses "unix" line ending internally. If you select a different value for this property, SQL Workbench/J will convert the SQL statements to use the desired line ending before sending them to the DBMS. As this can slow down the execution of statements, it is highly recommended to leave the default setting of Unix line endings. You should only change this, if your DBMS does not understand the single linefeed character (ASCII value 10) properly.

### File format

This property controls the line terminator used when a file is saved by the editor. Changing this property affects the next save operation.

### **History size**

The number of statements per tab which should be stored in the statement history. Remember that always the full text of the editor (together with the selection and cursor information) is stored in the history. If you have large amounts of text in the editor and set this number quite high, be aware of the memory consumption this might create.

### Files in history

If this option is enabled, the content of external files is also stored in the statement history.

### **Electric scroll**

Electric scrolling is the automatic scrolling of the editor when clicking into lines close to the upper or lower end of the editor window. If you click inside the defined number of lines at the upper or lower end, then the editor will scroll this line into the center of the visible area. The default is set to 3, which means that if you click into (visible) line 1,2 or 3 of the editor, this line will be centered in the display.

#### Editor tab width

The number of spaces that are assumed for the TAB character.

#### **Additional word characters**

The editor recognizes character sequences that consist of letters and characters only as "words". This influences the way word by word jumping is done, or when selecting text using a doubleclick. Every character that is entered for this option is considered a "word" character and thus does not mark a word boundary.

By putting e.g. an underscore into this field, the text MY\_TABLE is recognized as a single word instead of two words (which is the default).

### Insert closing brackets for

To enable auto-completion of brackets, enter pairs of characters that should automatically be "closed", e.g. ( ) ' ' will automatically insert a closing bracket when an opening bracket is typed. To auto-complete quote characters enter two quotes.

To disable automatic closing of brackets enter nothing in this input field.

### Right click moves cursor

Normally a right click in the SQL editor does not change the location of the cursor (caret). If this option is checked, then a right click will also change the caret's location (to where the mouse cursor is located)

### Store last directory in workspace

If this option is enabled, the directory from the last opened file is stored in the workspace of the current profile, not globally. If this option is unchecked, the last directory will be stored globally and will be used for all connections.

### Current directory follows active file

If this option is enabled, the file open dialog will default to the directory of the current file in the editor. If no file is loaded in the editor, the directory that is defined through the "Default directory" option will be selected.

## 35.3. SQL Excecution options

### **Error prompt for scripts**

This options defines what kind of dialog is shown when an error occurs during script execution. The dialog always offers the choice to ignore the error, ignore all subsequent errors or to cancel the script execution.

The following options are available:

- Simple prompt it shows only the statement number that failed.
- Include error message this includes the actual error message from the DBMS (this is the default)

• Show statement and allow retry - this includes the error message and the complete SQL statement that failed. It allows to edit and re-submit the statement.

### **Alternate Delimiter**

This options defines the default alternate delimiter. You can override this default in the connection profile, to use different delimiters for different DBMS. For details see <u>using the alternate delimiter</u>

### **Highlight current statement**

When running several statements (e.g. by using "Execute all") this option will highlight the current statement. The editor will be scrolled to make sure the currently executed statement is visible.

## Retain current statement highlight

If "Highlight current statement" is enabled and this option is turned on, the highlighting will be kept once execution has finished.

## **Highlight errors**

If "Highlight errors" is enabled then the statement that generated an error is highlighted after execution.

### Always allow "Execute Selected"

If this option is turned off, then SQL » Execute Selected will only work if text is selected in the editor. If this option is turned on and no text is selected, the complete content of the editor will be executed.

### Auto advance to next statement

If this option is enabled, then the cursor will automatically jump to the next statement in the script, when you execute a single statement using **Ctrl-Enter** ("Run current statement"). This can also be toggled through the menu SQL » Settings » Auto advance to next

For more information on how you can execute statements in the editor, please refer to **Executing Statements** 

### Allow editing while executing

When running a statement, the editor is set to read-only in order to allow a consistent statement highlighting. When this option is turned on, the text in the editor may be modified even if a statement is running. If the text in the editor is modified during execution, statement and error highlighting will not be done any more.

#### Allow empty lines as statement delimiter

When analysing statements in the editor, it is assumed that individual statements are separated with a semicolon. This property controls if an empty line delimits a statement as well. This setting will be used to detect the current statement for auto-completion and when using Execute current inside the editor.

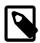

This does not influence the behavior when running scripts in batch mode or when using the WbInclude command.

### Use the statement in the current line

When this option is enabled, the line of the cursor position determines the "current statement" rather than the cursor position itself when using Execute current [46].

## 35.4. Macro options

### Macro expansion key

This defines the key combination that triggers the detection of <u>expandable macros</u>.

## Save window settings in workspace

If this option is enabled, the current position and the expaned macro groups of the macro popup window are stored in the current workspace. It this option is disabled, these settings are saved globally.

### Close window with ESC

If this option is enabled the macro popup window can be closed using the **ESC** key.

#### **Execute macro with Enter**

If this option is enabled the currently selected macro can be run by hitting the **Enter** key.

### 35.5. Bookmark options

### Also use @WbResult for bookmarks

By default only locations marked with @WbTag are included in the list of bookmarks. When this option is enabled, locations that are marked with @WbResult are also included in the bookmark list.

### Use procedure/function names as bookmarks

If this is enabled SQL Workbench/J will also the names of procedures or functions for which a CREATE statement is present in the editor as a bookmark.

### Include parameter names for procedures and functions

When including procedure and function names in the bookmarks, only the datatype of the parameters are shown in the bookmark list. If this option is enabled the parameter names (if available) are also shown.

#### Remember column widths

If this is enabled, the width of the columns in the bookmark window is not resized to match the displayed value, but rather the last with is remembered.

#### Remember sort order

If this is enabled, the sort order of the bookmark list is restored the next time the bookmark window is displayed.

### 35.6. Editor colors

### **Current line color**

If you want to highlight the line in which the cursor is located, specify the color for the highlighting. To disable the highlight for the current line, simply "remove" the color selection by clicking on the remove button.

### Selected text

The color that is used to highlight selected text.

## Error highlight color

When a statement is not executed correctly (and the DBMS signals an error) it is highlighted in the editor. With this option you can select the color that is used to highlight the incorrect statement.

## Syntax highlighting colors

You can change the colors for the different types of keywords in the editor.

### 35.7. Font settings

#### **Editor font**

The font that is used in the SQL editor. This font is also used when displaying the SQL source for tables and other database objects in the <a href="DbExplorer">DbExplorer</a>.

### **Data font**

The font that is used to display result sets. This includes the object list and results in the **DbExplorer**.

### Message font

The font that is used in the message pane of the SQL window.

### Standard font

The standard font that is used for menus, lables, buttons etc.

## 35.8. Auto-completion options

## Paste completion in

With this option you can select how the selected object name from the code completion popup is pasted into the editor. As is means, that the values will be inserted into the editor as it was retrieved from the database. This option will also be used when SQL statements are generated internally (e.g. for updating the result set or when you export/copy data as SQL statements)

## Sort pasted columns by

When selecting to paste all (or several columns) from the popup window, you can select with this option, in which order the columns should be written into the editor.

### Close completion with search

When using the quicksearch feature in the <u>code completion</u> this option controls the behavior when hitting the ESC key. If this option is enabled, the ESC key will also close the popup window with the available choices. If this option is disabled, the ESC key will only close the quicksearch *input* field.

### Sort entries in popup

If this is enabled, columns are sorted alphabetically in the popup. If not, they are listed in the order as they are returned by the the database.

### Quick search matches anywhere

If this option is enabled, the typed characters match anywhere in the object name. If this option is disabled, the object name must start with the entered search value.

### Filter by quicksearch

When this option is enabled, only those entries are shown in the popup that match the entered values in the quick search.

### **Prefer USING operator**

If this option is enabled, the <u>JOIN completion</u> generates a USING clause instead of an ON clause to join the tables. If there are no columns with identical names, a join with an ON operator is generated.

### Always use parentheses

If this option is enabled, <u>JOIN completion</u> will generated redundant parentheses around the join condition for the ON operator.

### 35.9. Workspace options

#### **Auto-Save workspace**

If this option is enabled, the current workspace is saved each time you run a SQL statement.

### Create workspace backup

If this option is enabled the current workspace file will be backed up, before saving the new workspace. You can keep multiple versions of the workspace by supplying a number in the "Max. Backups" input field. If a value > 1 is entered, saving the workspace will create a new "version" of the backup file. The versions will have the version number appended (e.g. testdata.wksp.1, testdata.wksp.2 and so on). The most recent version is the one with the highest number.

## Workspace backup directory

By default the backups for the workspaces are stored in the same directory as the workspace file itself. If you want to keep the (versioned) backups in a separate directory, you can specify it here.

If you specify a relative directory, it will be relative to the <u>config directory</u>.

### Remember open files in workspace

You can customize how external files (that have been loaded using File » Open) are remembered in the workspace. You can select three different options:

| Content and | When this option is selected, the filename that is loaded in the editor tab will be stored |
|-------------|--------------------------------------------------------------------------------------------|
| filename    | in the workspace. The next time the workspace is loaded the file is opened as well. This   |

is the default setting

Content only When this option is selected, only the content of the editor tab is save (just like any

other editor tab), but the link to the filename is removed. The next time the workspace

is loaded, the file will **not** be opened.

Nothing Neither the content, nor the filename will be saved. The next time th workspace is

loaded, the editor tab will be empty.

## 35.10. Options for displaying data

### Show selection summary in statusbar

If this option is enabled the number of selected rows in the result will be displayed in the status bar.

If you have a single numeric column selected (by holding down the **Alt** key while selecting with the mouse), the status bar will display the sum of the selected values.

### Use table name for result tabs

If this option is enabled, the name of a result tab is derived from the SELECT that was used to generate the result. The query is analyzed and the first table name mentioned in the FROM clause will be used for the name of the result.

The table name will not be used when the <a>@WbResult</a> annotation is also specified for the query.

### Retrieve column remarks for queries

If this option is enabled, the remarks defined for table columns in a result set are retrieved and shown as a tool tip. As this requires additional overhead after processing a query, it can be disabled for performance reasons.

### Show max. rows warning

If this option is enabled the result tab will show a warning sign if the limit defined by the <u>max. rows</u> setting is reached, indicating that the result might be incomplete.

### Show row numbers

If this option is enabled the row numbers for result sets are shown at the left hand side of the result.

## Show tooltip warning

If this option is enabled, a tooltip indicating that the maximum number of rows has been reached is shown for the result tab.

#### **Bold header**

If this option is enabled, the name of the columns in the result is shown with a bold font, instead of the regular data font.

#### Default max. Rows

When adding a SQL panel, this number will be used as a default for the <u>max. rows</u> value for the new panel.

## **Default SQL query**

If this option is enabled, the query that generated a result is shown right above the result grid.

### NULL string

The specified value will be displayed instead of NULL values in the result of a SQL statement.

### Append results

This option defines the default behavior for appending results [49] when a new editor tab is opened.

### **Number alignment**

This controls the alignment of numbers in the result grid.

### Result tab tooltip

This options configures the tooltip that is shown when the mouse is hovering over a result tab.

### **Sort Locale**

When you sort the result set, characters values will be sorted case-sensitive by default. This is caused by the <code>compareTo()</code> method available in the Java environment which puts lower case characters in front of upper case characters when sorting. With the "Sort Locale" option you can select which language rules should be applied while sorting. Note that sorting with a locale is slower than using the "Default" setting.

### 35.10.1. Column width settings

## Automatically adjust column widths

If this option is enabled, the widths of the result set columns are automatically adjusted to fit the largest value (respecting the min. and max. size settings) after retrieving data. Note that you can manually optimize the column widths using View » Optimize width for all columns.

## Adjust to column headers

When calculating the optimal width for a column (either manually or if "Auto adjust column widths" is enabled, then the column's label will be included in the width calculation if this option is enabled. If this option is disabled, and the column contains very short values, the column width could be smaller than the column's label.

This option is also used when manually optimizing the column width,

#### Max. column width

When the initial display size of a column is calculated, or if you optimize the column widths to fit the actual data, columns will not exceed this width. This is useful when displaying large character columns.

#### Min. column width

When the initial display size of a column is calculated, or if you optimize the column widths to fit the actual data, columns will not exceed this width.

## Displaying multi-line values

SQL Workbench/J uses a special display component for the contents of CLOB columns that is capable of displaying multiple lines. This component honors newlines and linefeeds in the data retrieved from the database and is capable of using word wrapping for long lines (even if no newlines are embedded).

By default only CLOB are considered to be able to contain multiple lines, so VARCHAR columns are usually not treated as multi-line columns. If your database stores text in VARCHAR columns that contains line breaks, you can define a threshold for the length of the column. Any column that is defined with a higher value will be displayed with the multiline component.

The default value of 250 means that a VARCHAR (250) column will be displayed with the multi line renderer. A VARCHAR (210) will be displayed in a single line. Note that this limit refers to the *defined* length of the column, not the actual length of the data.

Displaying data using the multi line component is slower than using the standard (single line) component.

The feature Adjust row height only works with multi-line columns.

### 35.10.2. Row height settings

## Automatically adjust row height

If this option is enabled, the height of each column is automatically adjusted after data retrieval to display as many lines of the column values (for character columns) as possible. Note that you can manually optimize the row height using View » Optimize row height.

Not every (character) column is displayed in a manner that multiple lines will be displayed. The default setting is to always display CLOB columns as multi line. VARCHAR (and CHAR) columns will only be displayed in multi line mode if they can hold more than 250 characters. This limit can be changed.

## Allow row height resizing

If this option is enabled, you can manually adjust the height of each row using the mouse. This option does not need to be enabled in order to (automatically) optimize the row height.

### Max. number of lines

When calculating the optimal height for each row, the number of lines defined with this option will never be exceeded.

## 35.11. Options for formatting data

## Date, timestamp and time formats

Define the format for displaying date, date/time (timestamp) and time columns in the result set. For details on the format of this option, please refer to the documentation of the <u>SimpleDateFormat</u> class. This format is also used when parsing input for date or timestamp fields, so if you enter a date while <u>editing</u> the data, make sure you enter it the same way as defined with this option.

Here is an overview of the letters and their meaning that can be used to format the date and timestamp values. Be aware that case matters!

| Letter | Description                                                    |
|--------|----------------------------------------------------------------|
| G      | Era designator (Text, e.g. AD)                                 |
| у      | Year (Number)                                                  |
| M      | Month in year (Number)                                         |
| w      | Week in year (Number)                                          |
| W      | Week in month (Number)                                         |
| D      | Day in year (Number)                                           |
| d      | Day in month (Number)                                          |
| F      | Day of week in month (Number)                                  |
| Е      | Day in week (Text)                                             |
| a      | AM/PM marker                                                   |
| Н      | Hour in day (0-23)                                             |
| k      | Hour in day (1-24)                                             |
| K      | Hour in am/pm (0-11)                                           |
| h      | Hour in am/pm (1-12)                                           |
| m      | Minute in hour                                                 |
| s      | Second in minute                                               |
| S      | Milliseconds                                                   |
| z      | General time zone (e.g. Pacific Standard Time; PST; GMT-08:00) |
| Z      | RFC 822 time zone (e.g0800)                                    |

#### Oracle DATE as TIMESTAMP

The Oracle DATE datatype includes the time as well. But the JDBC driver does not retrieve the time part of a DATE column, so when retrieving DATE values, this would remove the time stored in the database. If this option is enabled, SQL Workbench/J will treat Oracle's DATE columns as TIMESTAMP columns, thus preserving the time information.

Note that the Oracle 12.x drivers don't allow to switch this **off**. If if this parameter is unchecked the Oracle 12.x driver will return values from DATE columns as timestamps.

### **Decimal symbol**

The character which is used as the decimal separator when displaying numbers.

### **Decimal digits**

Define the maximum number of digits which will be displayed for numeric columns. This only affects the display of the number, not the storage or retrieval. Internally they are still stored as the DBMS returned them. To see the internal value, leave the mouse cursor over the cell. The tool tip which is displayed will contain the number as it was returned by the JDBC driver. When exporting data or copying it to the clipboard, the real value will be used.

If this value is set to 0 (zero) values will be display with as many digits as available.

## 35.12. Data display colors

#### Alternate row colors

If this color is defined, the rows in the data table will be displayed with alternating background color.

### Color for NULL values

If a color is defined, NULL values will be highlighted with the selected colors in the result set.

### 35.13. Options for data editing

### Confirm result set updates

When this option is enabled, the statements which are sent to the database when saving changes to result set table, are displayed before execution. The update can be cancelled at that point if the statements are not correct. The generated statements can also be saved to a file from that window.

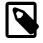

The statement(s) that are displayed in the confirmation window can not be changed!

### Confirm discarding changed results

When running a statement that would replace a result that has changes that are not saved to the database, you will be prompted whether you want to cancel the current operation that would discard those changes.

This applies to statements run in the editor, as well as to changes done in the <u>Data tab of the DbExplorer</u>.

You will not be prompted when running statements in the editor, when the option <u>Append results</u> [49] is enabled.

## **Highlight required fields**

When editing data either in the result set or in the data tab of the DbExplorer, fields that are set to NOT NULL in the underlying table, will be displayed with a different background color if this option is selected.

### Color for required fields

If required fields are highlighted during editing, this option defines the background color that is used.

### **Default PK Map**

This property defines a mapping file for primary key columns. The information from that file is read whenever the primary keys for a table of cannot be obtained from the database. For a detailed description on how to define extra primary key columns, please refer to the <a href="https://www.wbpefinepk">wbpdefinepk</a> command.

## Single record dialog

When displaying data in the Single record dialog you can customize the width for the input fields, and the default height for multiline columns.

## 35.14. DbExplorer options

### 35.14.1. General options

### **DB Explorer as Tab**

The Database Explorer can either be displayed as a separate window or inside the main window as a another tab. If this option is selected, the Db Explorer will be displayed inside the main window. If the option Retrieve DB Explorer is checked as well, the current database scheme will be retrieved upon starting SQL Workbench/J

### Automatically retrieve dependency tree

If this option is enabled, the tree display in the "References" and "Referenced by" tabs will automatically be loaded when the list of foreign keys is loaded. If this option is disabled, loading of the tree display must be started manually by clicking on the "reload" button.

### Show trigger panel

By default triggers are shown only in the details of a table. If the option "Show trigger panel" is selected, an additional panel will be displayed in the DbExplorer that displays all triggers in the database independently of their table.

## Focus to data panel

When this option is selected, the focus inside the DbExplorer will be set to the data panel, after an object in the list has been selected and the data panel is visible.

## Focus to source panel

When this option is selected, the focus inside the DbExplorer will be set to the object's source panel, after an object in the list has been selected and the source panel is visible.

### **Show focus**

When this option is selected, a rectangle indicating the currently focused panel will be displayed, to indicate the component that will received keystrokes e.g. shortcuts such as **Ctrl-R**.

## Object details tabs

With this drop down you can select the position of the details tabs (Columns, Source, Data etc).

### 35.14.2. Object list options

## **Automatically retrieve objects**

If this option is enabled, the contents of the database schema is retrieved when the DB Explorer is displayed. If this option is not checked, either the Refresh button or selecting a schema or table type will load the list.

## Allow table altering

If this option is enabled, column definitions of a table can directly be altered by editing them inside the "Columns" tab. It also allows to directly change the name of a table in the table list.

## Remember object type

The list of objects can be filtered with the drop down. If the option "Remember object type" is selected, the current object type will be stored in the workspace of the current connection, and will be restored the next time.

## Default object type

If "Remember object type" is not enabled, you can define a default object type that is selected in the drop down when the DbExplorer is displayed initially.

## **Quick filter options**

The following configuration options of the quick filter are also used for the quick filter in the <u>Database Objects Tree</u>.

### Use RegEx in Quickfilter

If this option is enabled, the expression entered in the quick filter of the DbExplorer's table list is used as a regular expression (rather than a "SQL" Expression) to filter the list.

#### Partial match

If this option is enabled, then any text that is typed into the quick filter will be matched anywhere in the object name. It is equivalent to typing \*foo\* into the quick filter. If this option is enabled and a wildcard is part of the value, then only that wildcard is used. Using foo\* for the filter while this option is enabled, shows all objects that *start* with foo.

This also enables filtering for multiple values, separated by comma. Entering foo, bar in the quick filter will show all objects that contain either foo or bar.

This option is only available when the use of regular expressions in the quick filter is disabled.

### Filter while typing

If this option is enabled, the filter expression is applied while you type. In this case, the "Filter" button does not need to be clicked in order to apply the filter expression.

### 35.14.3. SQL Generation options

### **Generate PK constraint name**

When displaying the SQL source for a table, a name will be generated for primary key constraint if the current constraint has no name or a system generated name.

System generated names are identified using a regular expression that can be configured.

If this option is selected, the generated SQL will not reflect the real statement that was used to create the table!

## Generate table grants

If this option is enabled the generated table source will contain any table grants that have been defined.

### **Generate DROP statement**

If this option is enabled the generated table source will start with the appropriate DROP statement.

### 35.14.4. Data display options

#### Remember sort column

When this option is selected, the sort column in the data display of the DbExplorer will be restored after reloading the table data.

#### Remember column order

When you <u>reorder</u> the column in the data display of a table, enabling this option will automatically store the new column order and apply it the next time the table data is displayed.

### Apply sort order as ORDER BY

If the table data was sorted by clicking on one of the columns, reloading the data will use an appropriate ORDER BY clause for the data retrieval. This is useful if not all rows were displayed in the data panel due to a max. row limit and you want the first rows displayed based on the current column sort.

## 35.15. Window Title

The title bar of the main window displays displays information about the current connection, workspace and editor file. Some of these elements can be enabled or disabled with the options on this page.

### Application name at end

If this option is enabled, the Application name will be put at the end of the window title.

### **Show Workspace name**

If this option is enabled, the currently loaded workspace name will be displayed in the main window's title.

### **Show Profile Group**

If this option is enabled, the group of the current connection profile will be displayed in the main window's title. The name of the current connection profile will always be shown.

### **Enclose Group With**

If you select to display the current profile's group, you can select a pair of characters to put around the group name.

### **Separator**

If you select to display the current profile's name and group, you can select the character that separates the two names.

#### **Editor Filename**

If the current editor tab contains an external file, you can choose if and which information about the file should be displayed in the window title. You can display nothing, only the filename or the full path information about the current file. The information will be displayed behind the current profile and workspace name.

## 35.16. SQL Formatting

These options influence the behavior of the internal SQL Formatter when reformatting a SQL statement in the editor.

## Max. length for sub-select

When the SQL formatter hits a sub-SELECT while parsing it will not reformat any statement which is shorter then the length specified with this option, i.e. any sub-SELECT shorter then this value will be formatted as one single statement without line breaks or indention. See SQL Formatter for details on how the SQL formatting works.

### **Columns in SELECT**

This property defines the number of columns the formatter puts in on line when formatting a SELECT statement. The default of 1 (one) will put each column into a separate line:

```
SELECT p.name,
p.firstname,
a.city,
a.zip
```

```
FROM person p

JOIN address a ON p.person_id = a.person_id;

If this is set to 2, this would result in the following formatted SELECT:

SELECT p.name, p.firstname,
 a.city, a.zip

FROM person p

JOIN address a ON p.person_id = a.person_id;

The above example would list all columns in a single line, if this option is set to 4 (or a higher value):

SELECT p.name, p.firstname, a.city, a.zip

FROM person p

JOIN address a ON p.person_id = a.person_id;
```

### **Columns in INSERT**

This property defines the number of columns the formatter puts in on line when formatting an INSERT statement. A value of one will list each column in a separate line in the INSERT part and the VALUES part

```
INSERT INTO PERSON
(
   id,
   firstname,
   lastname
)
VALUES
(
   42,
   'Arthur',
   'Dent'
);
```

When setting this value to 2, the above example would be formatted as follows:

```
INSERT INTO PERSON
  (id, firstname,
   lastname)
VALUES
  (42, 'Arthur',
   'Dent');
```

## **Columns in UPDATE**

This property defines the number of columns the formatter puts in on line when formatting an UPDATE statement. A value of 1 (one) will put each column into a separate line:

```
UPDATE person
   SET firstname = 'Arthur',
        lastname = 'Dent'
```

```
WHERE id = 42;
```

With a value of 2, the above example would be formatted as follows:

```
UPDATE person
   SET firstname = 'Arthur', lastname = 'Dent'
WHERE id = 42;
```

## **Keywords**

This option defines if standard SQL keywords are generated in upper case, lower case or left unchanged.

#### **Identifiers**

This option defines if identifiers (table names, column names, ...) are generated in upper case, lower case or left unchanged.

#### **Functions**

This option defines if the names of SQL functions are generated in upper case, lower case or left unchanged. This does not apply to user-written functions, only standard functions available for the current DBMS.

## **JOIN** wrapping

This option controls how conditions for JOIN operators are generated

#### Never

The JOIN condition is always kept on a single line:

```
SELECT *
FROM person p
  JOIN address a ON p.person_id = a.person_id;
```

#### **Always**

the JOIN condition is always written on a new line:

```
SELECT *
FROM person p
  JOIN address a
   ON p.person_id = a.person_id;
```

## Multiple conditions

the JOIN condition is generated on multiple lines only if the join involves more than one condition:

```
SELECT *
FROM person p
   JOIN address a ON p.person_id = a.person_id;
   JOIN address_details ad
      ON ad.address_id = a.address_id
```

```
AND ad.person_id = a.person_id;
```

## Space after comma for IN lists

If this option is selected, a space is added after the comma inside an IN list.

#### Comma after line break

If this option is enabled, the commas inside the SELECT list are put on the start of the next line, rather than on same line as the last column.

If this option is disabled a SELECT statement will be formatted like this:

```
SELECT id,
lastname,
firstname
FROM person;
```

If this option is enabled the above statement will be formatted like this:

```
SELECT id
,lastname
,firstname
FROM person;
```

### Space after a comma with line break

This option is only available is "Comma after line break" is enabled. In that case it controls if a space character is inserted after the comma.

#### Quoted elements per line

This option is used when changing the selected text into elements suitable for an IN list using <u>SQL</u> » <u>Create SQL List</u>. The number of values that are kept on a single line is controlled with this option.

### Other elements per line

This option defines how many values will be put into a single line when creating non-quoted elements using <u>SQL</u> » <u>Create non-char SQL List</u>.

#### 35.17. External SQL Formatter

### Use of the external formatter

When formatting a SQL statement, SQL Workbench/J first looks if a formatter for the current DBMS is defined and active. If a formatter is found, that is used. If no formatter for the current DBMS is found, and the "Default" external formatter is active, that is used. If no active external formatter is found, the internal formatter is used.

### **Executable**

This is the full path to the formatter's program

#### **Command line**

The command line configures the parameters passed to the formatter. The input file for the formatter can be specified by using the placeholder \${wbin}. If no input file is specified on the command line, the SQL statement will be passed through stdin. If the formatter writes the output to a file, the placeholder \${wbout} can be used in the command line. If no output file is specified the result will be read from stdout of the process.

### Supports multiple statements

If this option is enabled, SQL Workbench/J send the selected text that should be formatted as a single input to the formatter. If this option is disabled, SQL Workbench/J will split up the text to be formatted and send each statement seperately to the formatter.

### **Enabled**

This option can be used to turn of the usage of a formatter without deleting the definition.

## 35.18. SQL Generation

#### **Format UPDATEs**

If formatting of UPDATE statements is enabled, generated UPDATE statements are formatted using the <u>SQL formatter</u> before they are displayed.

### **Format INSERTs**

If formatting of INSERT is enabled, the way they generated INSERT statements are formatted using the <u>SQL formatter</u> before they are displayed.

#### **Format DELETEs**

If formatting of DELETE is enabled, the way they generated DELETE statements are formatted using the <u>SQL formatter</u> before they are displayed.

### Date literals for clipboard

Defines the date literal format to be used when copying data as SQL statements *to the clipboard*. For a detailed description of the different formats please refer to the <a href="WbExport">WbExport</a> description. This option does not influence the default format used by the <a href="WbExport">WbExport</a> command.

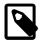

When you copy data as "Text" (tab-separated) to the clipboard, the date and timestamp format from the general options is used.

### **Date literals for WbExport**

Defines the date literal format to be used for the <u>WbExport</u> command. The value of this option is used if the -sqlDateLiterals switch is not supplied when running WbExport. This default value is reported when WbExport is executed without parameters.

#### Date literals for WbDataDiff

Defines the date literal format to be used for the <u>WbDataDiff</u> command. The value of this option is used if the -sqlDateLiterals switch is not supplied when running WbDataDiff. This default value is reported when WbDataDiff is executed without parameters.

### Include owner in export

This setting controls whether SQL Workbench/J uses the owner (schema) when creating SQL scripts during exporting data (through WbExport or "Save as"). When this option is selected, the usage of the schema depends on the <u>ignore schema</u> setting that controls ignoring certain schemas for specific DBMS. When this is option is not selected, the schema/owner will never be used for SQL scripts.

### **Include empty comments**

By default the DbExplorer will not generate the SQL to create empty comments (tables, views, columns,...). If this option is enabled then a corresponding SQL statement to define a comment with an empty string will be generated. If a comment is NULL comments will never be generated.

## Ignore identity and autoincrement columns for INSERTs

If this option is enabled, generated INSERT statements (e.g. when editing data) will not contain identity or autoincrement columns. When using WbExport to create a SQL script, this can be controlled independently from the global option.

### 35.19. External tools

On this page, you can define external tools (programs). Currently the only place where this is used, is in the <u>BLOB info dialog</u>, to open the BLOB data with one of the defined external tools.

This could be a program to display images, OpenOffice to display office documents or a text editor to display text files.

If the tool needs additional parameters (e.g. to select a hex editing mode for a text editor), they have to be entered in the "Parameters" field. Do not add parameters to the definition of the executable.

### 35.20. Look and Feel

If you want to use additional Look and Feels that are not part of the JDK, you can specify them here.

A Look And Feel definition consists of a name, the class name to be used and the location of the JAR file that provides the look and feel implementation. The class name that has to be used should be available in the documentation of the look and feel of your choice. The name is SQL Workbench/J internal and is only used when displaying the list of available Look and Feels.

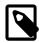

The current look and feel is only changed when you click on the Make current button. Simply selecting a different entry in the list on the left side will **not** change the look and feel.

When you switch the current Look & Feel, you will need to restart the application to activate the new look and feel. Note that if you switch the current Look & Feel it will be changed, regardless whether you close the options dialog using Cancel or OK.

# 36. Configuring keyboard shortcuts

You can configure the keyboard shortcut to execute a specific action (=menu item) in the dialog which is displayed when you select Tools » Configure shortcuts.... The dialog lists the available actions together with their configured shortcut and their default shortcut.

## 36.1. Assign a shortcut to an action

To assign a (new) keyboard combination for a specific action, select (highlight) the action in the list and click on the Assign button. A small window will pop up, where you can press the key combination which you would like to assign to that action. Note that only F-Keys (F1, F2, ...) can be used without a modifier (Shift, Control, Alt). All other keys need be pressed together with one of the modifier keys.

After you have entered the desired keyboard shortcut, press the OK button. If the shortcut is already assigned to a different action, you will be prompted, if you want to override that definition. If you select to overwrite the shortcut for the other action, that action will then have **no** shortcut assigned

## 36.2. Removing a shortcut from an action

To remove a shortcut completely from an action, select (highlight) that action, and click on the Clear button. Once the shortcut has been cleared, the action is no longer accessible through a shortcut (only through the menu).

### 36.3. Reset to defaults

If you want to reset the shortcut for a single action to its default, select (highlight) the action in the list, and click on the Reset button. To reset all shortcuts click on the Reset all button.

# 37. Advanced configuration options

This section describes the additional options for SQL Workbench/J which are not (yet) available in the options dialog.

The name of the setting refers to the entry in the file workbench.settings which is located in the configuration directory. Not all listed properties will be present in workbench.settings. In this case, simply create a new line with the property name and the value as described here. The position where you add this entry does not matter.

You can also change the values for these properties while the application is running by using the command WbSetConfig.

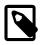

Every property can also be specified on the command line when starting SQL Workbench/J by setting a system property with that name using the -Dworkbench.property=value switch when starting the application using the java command directly.

You can edit the file using a text editor. In that case you must close the application before editing the file, otherwise your changes will be overwritten when the application is closed.

You can also change any property using the SQL Workbench/J command <u>WbSetConfig</u>. For most of the parameters the change will be in effect immediately. For some you will still need to restart the application or at least re-connect to the database.

### 37.1. DBID

DBMS specific settings are controlled through properties that contain a DBMS specific value, called the the DBID. This DBID is displayed in the connection info dialog (right click on the connection URL in the main window, then choose "Connection Info").

The DBID is also reported in the log file:

```
INFO 15.08.2014 10:24:42 Using DBID=postgresql
```

If the description for a property in this chapter refers to the "DBID", then this value has to be used.

If the DBID is part of a property key this will be referred to as [dbid] in this chapter.

When using <u>WbSetConfig</u> you can use the value [dbid] inside the property name and it will get replaced with the *current* DBID automatically. The following command changes the property named workbench.db.postgresql.ddlneedscommit if the current connection is against a PostgreSQL database:

WbSetConfig workbench.db.[dbid].ddlneedscommit=true

## 37.2. GUI related settings

### Showing accelerator in menu

Property: workbench.gui.showmnemonics

Possible values: true, false

Usually the mnemonic (aka. Accelerator) for a menu item is not shown under Windows 2000 or later. It will only be shown, when you press the ALT key. With this settings, this JDK behaviour can be controlled.

Default: true

### Controlling the type of print dialog

Property: workbench.print.nativepagedialog

Possible values: true, false

When printing the contents of a table, this settings controls the type of print dialog to be used. The default setting will open the native print dialog of the operating system. If you experience problems when trying to print, set this property to false. SQL Workbench/J will then open a cross-platform print dialog.

Default value: true

## 37.3. Editor related settings

#### Define the default name for new tabs

Property: workbench.gui.tabs.defaultlabel

When adding a new editor tab, the value of this property will be used to set the new tab's title.

### Include Oracle public synonyms in auto-completion of tables

Property: workbench.editor.autocompletion.oracle.public\_synonyms

Possible values: true, false

When using auto completion for table columns and table names, Oracle's public synonyms are not included by default. This has two reasons: first, the author believes that public synonyms shouldn't be used (it's just as bad as global variables in programming) and second, Oracle defines a huge number of public synonyms that would make the popup with all available tables very long and hard to use. Setting this property to true, will include public synonyms in the popup. Please refer to filtering synonyms for details on how to filter out unwanted synonyms from this list.

Default value: false

## Set the modifier key for rectangular selections in the editor

Property: workbench.editor.rectselection.modifier

These properties control the modifier key that needs to be pressed to enable rectangular selections in the editor. Possible values are alt for setting the **Alt** key as the modifier, or ctrl for setting the **Ctrl** key as the modifier.

Default value: alt

### Default file encoding

Property: workbench.file.encoding

Several internal commands use an encoding when writing external text files (e.g. <u>WbExport</u>). If no encoding is specified for those commands, the default platform encoding as reported by the Java runtime system is used. You can overwrite the default encoding that Java assumes by setting this property.

Default value: empty, the Java runtime default is used

### Limitting size of the text put into the history

Property: workbench.sql.history.maxtextlength

When you execute a SQL statement in the editor, the current content of the editor is put into the history buffer. If you are editing large scripts, this can lead to memory problems. This property controls the max. size of the editor text that is put into the history.

If the current editor text is bigger than the size defined in this property the text is not put into the history.

Default value: 10485760 (10MB)

# 37.4. Controlling code generation for code snippets

### Controlling newlines in code snippets

Property: workbench.clipcreate.includenewline

Possible values: true, false

When creating a <u>Copy code snippet</u>, the newlines inside the editor are preserved by putting a \n character into the String declaration. Setting this property to false, will tell SQL Workbench/J to not put any \n characters into the Java string.

Default: true

### Controlling the concatenation character for code snippets

Property: workbench.clipcreate.concat

When creating a <u>Copy code snippet</u>, each line is concatenated using the standard + operator. If your programming language uses a different concatenation character (e.g. &), this can be changed with this property.

Default: +

## Controlling the prefix for code snippets

Property: workbench.clipcreate.codeprefix

When creating a <u>Copy code snippet</u>, this is prefixed with String sql = . With this property you can adjust this prefix.

Default: String sql =

## Controlling termination character code snippets

Property: workbench.clipcreate.codeend

When creating a Copy code snippet, this character will be appended to the end of the generated code.

Default: ;

## 37.5. DbExplorer Settings

## Switching the current database in the DbExplorer

Property: workbench.dbexplorer.switchcatalog

When connected to a DBMS that supports multiple databases (catalogs) for the same connection, the DbExplorer displays a dropdown list with the available databases. Switching the selected catalog in the dropdown will trigger a switch of the current catalog/database if the DbExplorer uses its own connection. If you do not want to switch the database, but merely apply the new selection as a filter (which is always done, if the DbExplorer shares the connection with the other SQL panels) set this property to false.

Default: true

## Controlling data display in the DbExplorer

Property: workbench.db.objecttype.selectable.[dbid]=value1,value2,...

The DbExplorer makes the "data" tab available based on the type of the selected object in the object list (second column). If the type returned by the JDBC driver is one of the types listed in this property, SQL Workbench/J assumes that it can issue a SELECT \* FROM to retrieve data from that object.

#### Default values:

```
.default=view,table,system view,system table
```

.postgresql=view,table,system view,system table,sequence

.rdb=view,table,system,system view

The values in this property are not case-sensitive (TABLE is the same as table)

### Customizing the SELECT to be used for the data tab

You can customize the generated SELECT that is used to display the table data depending on the column type. Please refer to the <u>DbExplorer chapter</u> for details.

### Customizing columns that can be searched

Property: workbench.db.[dbid].datatypes.searchable

<u>DbExplorer's "Search table data"</u> feature only includes columns with the datatypes CHAR and VARCHAR into the WHERE clause for searching.

Some database systems allow CLOB columns to be searched using a LIKE expression as well. This property can be used to list all datatypes that can be used in a LIKE condition.

Default values:

For PostgreSQL: text

For MySQL: longtext, tinytext, mediumtext

### Changing the isolation level for the table list retrieval

Property: workbench.db.[dbid].dbexplorer.use.read\_uncommitted

To avoid blocking of the table list retrieval, the isolation level used in the DbExplorer can be switched to READ\_UNCOMMITTED for DBMS that support this. This is e.g. necessary for Microsoft SQL Server as an uncommitted DDL statement from a different connection can block the SELECT statement that retrieves the table information.

The isolation level will **only** be changed if <u>Separate connection per tab</u> is enabled.

For Microsoft SQL Server the timeout waiting for such a lock can be configured as an alternative.

Default values:

For Microsoft SQL Server: true

#### 37.6. General configuration settings

#### **Defining a base directory for JDBC libraries**

Property: workbench.libdir

A directory that contains the .jar files for the <u>JDBC drivers</u>. The value of this property can be referenced using <code>%LibDir%</code> in the driver's definition. The value for this can also be specified on the command line.

No default

## 37.7. Database related settings

#### Include dependency information for "Object info"

Property: workbench.db.objectinfo.includedeps

workbench.db.[dbid].objectinfo.includedeps

If <u>Object info</u> is invoked, this setting controls if dependent objects (indexes, triggers) are also displayed for tables. This setting serves as a default for all DBMS. Displaying dependent objects can also be controlled on per DBMS by adding the <u>DBID</u> to the property key. The value without the DBID serves as a default setting for all DBMS.

Default: false

## Include foreign key constraint information for "Object info"

Property: workbench.db.objectinfo.includefk

workbench.db.[dbid].objectinfo.includefk

If <u>Object info</u> is invoked, this setting controls if foreign key constraints are also displayed when dependent objects are displayed for tables. This setting serves as a default for all DBMS. When adding the <u>DBID</u> to the property key this is controlled on a per DBMS level.

Default: false

#### **Automatically connect the DataPumper**

Property: workbench.datapumper.autoconnect

When opening the <u>DataPumper</u> as a separate window it will connect to the current profile as the source connection. If you do not want the DataPumper to connect automatically set this property to false

Default: true

### **Controlling COMMIT for DDL statements**

Property workbench.db.[dbid].ddlneedscommit

Possible values: true, false

Defines if the DBMS supports transactional DDL (CREATE TABLE, DROP TABLE, ...)

Default: false

#### COMMIT/ROLLBACK behaviour

Property: workbench.db.[dbid].usejdbccommit

Possible values: true, false

Some DBMS return an error when COMMIT or ROLLBACK is sent as a regular command through the JDBC interface. If the DBMS is listed here, the JDBC functions commit() or rollback() will be used instead.

Default: false

#### Generating constraints for SQL source

Property: workbench.db.[dbid].inlineconstraints

Possible values: true, false

This setting controls the generation of the CREATE TABLE source in the <u>DbExplorer</u>. If a DBMS only supports defining primary and foreign keys inside the CREATE TABLE statement, then this property should be set to true.

#### Case sensitivity when comparing values

Property workbench.db.[dbid].casesensitive

Possible values: true, false

The search panel of the DbExplorer highlights matching values in the result tables. When using the "Server Side Search", the highlighter needs to know whether string comparisons in the database are case sensitive in order to highlight the correct values.

Default: false

#### Definining SQL commands that may change the database

Property: workbench.db.updatingcommands for general SQL statements

Property: workbench.db.[dbid].updatingcommands for DBMS specific update statements

When enabling the <u>read only</u> or <u>confirm update</u> option in a connection profile, SQL Workbench/J assumes a default set of SQL commands that will change the database. With this property you can add additional keywords that should be considered as "updating commands". This is a comma separated list of keywords. The keywords may not contain whitespace.

No default

#### Databases supporting the check for uncommitted changes

Property: workbench.db.drivers.opentransaction.check

A list of JDBC driver class names that map to databases that support checking for uncommitted changes. If one of these drivers is selected in a connection profile, the option <u>Check for uncomitted changes</u> will be visible in the connection dialog.

To make this option work, a query that counts the number of uncommitted changes needs to be configured as well.

#### Default:

oracle.jdbc.driver.OracleDriver,oracle.jdbc.OracleDriver,org.postgresql.Driver,org.hsqldb.

#### Query to check for uncommitted changes

Property: workbench.db.[dbid].opentransaction.query

A query that can be used to check if the current connection has any uncommitted transactions. The query is expected to return a single row with a single numeric column. If the value is zero, no uncommitted changes are detected. Any number greater than zero means that there is an uncommitted change.

Default: For Oracle, PostgreSQL and HSQLDB, the corresponding queries are configured

#### **URL** for online manual

Property: workbench.db.[dbid].manual

This defines the URL of the online manual for that DBMS. This URL is shown in the browser when using the menu item: Help » DBMS Manual will display the

You can append a version number after the DBID in the property key, to define different URLs for different DBMS versions. The key workbench.db.microsoft\_sql\_server.8.manual defines the URL for SQL Server 2000, whereas workbench.db.microsoft\_sql\_server.10.5.manual defines the URL for SQL Server 2008 R2. The numbers have to be majorversion.minorversion as shown in the "Connection Info" dialog

If the online manuals always have the version information at the same place of the URL, placeholders can be used, and only a single URL is necessary. For PostgreSQL, the following URL is used:  $workbench.db.postgresql.manual=http://www.postgresql.org/docs/\{0\}.\{1\}/static/index.html$ 

Where  $\{0\}$  is replaced with the major version number and the  $\{0\}$  is replaced with the minor version number.

#### Filtering synonyms

Property: workbench.db.[dbid].exclude.synonyms

The <u>database explorer</u> and the <u>auto completion</u> can display (Oracle public) synonyms. Some of these are usually not of interest to the end user. Therefor the list of displayed synonyms can be controlled. This property defines a regular expression. Each synonym that matches this regular expression, will be excluded from the list presented in the GUI.

```
Default value (for Oracle): ^AQ\\$.*|^MGMT\\$.*|^GV\\$.*|^EXF\\$.*|^KU\\$_.*|^MRV_.*|^CWM_.*|^CWM2_.*|^CTX_.*
```

Note that you need to use two backslashes in the RegeEx.

#### Defining keywords for date or timestamp input

Property: workbench.db.keyword.current\_date

The "literals" that are accepted for DATE columns to identify the current date. Default values are current\_date, today

Property: workbench.db.keyword.current\_timestamp

The "literals" that are accepted for TIMESTAMP columns to identify the current date/time. Default values are current\_timestamp, sysdate, systimestamp

Property: workbench.db.keyword.current\_time

The "literals" that are accepted for TIME columns to identify the current time. Default values are current\_time, now

#### Use Savepoints to guard DML statement execution

Property: workbench.db.[dbid].sql.usesavepoint

Possible values: true, false

Some DBMS (such as PostgreSQL) cannot continue inside a transaction when an error occurs. A script with multiple DML statements can therefor not run completely if one statement fails, even if you choose to ignore the error. If this property is set to true, SQL Workbench/J will set a savepoint before executing a DML statement (SELECT, INSERT. In case of an error the savepoint will be rolled back and the transaction can continue.

Default value: false

#### Use Savepoints to guard DDL statement execution

Property: workbench.db.[dbid].ddl.usesavepoint

Possible values: true, false

Some DBMS (such as PostgreSQL) cannot continue inside a transaction when an error occurs. A script with multiple DDL statements can therefor not run completely if one statement fails, even if you choose to ignore the error. If this property is set to true, SQL Workbench/J will set a savepoint before executing a DDL statement. In case of an error the savepoint will be rolled back and the transaction can continue.

Default value: false

## Use Savepoints for update/insert mode for WbImport

Property: workbench.db.[dbid].import.usesavepoint

Possible values: true, false

Some DBMS (such as PostgreSQL) cannot continue inside a transaction when an error occurs. When running WbImport in update, insert or insert, update mode, the first of the two statements needs to be rolled back in order to be able to continue the import. If this property is set to true, SQL Workbench/J will set a savepoint before executing the first (insert or update) statement. In case of an error the savepoint will be rolledback and WbImport will try to execute the second statement.

Note that enabling savepoints can drastically reduce the performance of the import.

Default value: false

## Ignore errors during data retrieval

Property: workbench.db.ignore.readerror

Possible values: true, false

When retrieving data (e.g. using a SELECT statement) errors that are reported by the driver will be displayed to the user. The retrieval will be terminated. If you want to ignore errors and replace the data that could not be retrieved with a NULL value, set this property to true.

Using this parameter is not recommended as it might produce results that do not reflect the data as it is stored in the database.

Default value: false

#### Check read only columns

Property: workbench.db.[dbid].resultset.columns.check.readonly

Possible values: true, false

If this property is enabled, columns in result sets will be checked whether they are marked as read only by the JDBC driver. Read-only columns will not be included in generated DML statements when editing data. If the driver incorrectly reports columns that can be changed as read-only, setting this property to false will enable editing those columns.

Default value: true

#### **Customizing data type mapping**

Property: workbench.db.[dbid].typemap

When using the -createTarget parameter for WbCopy, the type mapping from the JDBC driver might not be sufficient or correct. With this setting you can define your own type mapping for a specific dbms. The entry is a list of mappings that map the numeric value of a JDBC datatype (as defined in java.sql.Types) to a real data type name for the *target* DBMS. The numeric JDBC datatype value and the DBMS specific datatype name are separated with a colon. Each pair is separated by a semicolon.

The following entry maps the JDBC datatype with the value 3 (DECIMAL) to the target datatype double and the value 2 (BIGINT) to the target type NUMBER. The NUMBER datatypes needs uses two parameter placeholders \$size and \$digits. The last mapping maps the JDBC value -1 (LONGVARCHAR) to the DBMS type VARCHAR using only the \$size parameter

workbench.db.some\_dbid.typemap=3:DOUBLE;2:NUMBER(\$size,\$digits);-1:VARCHAR(\$size)

#### JDBC 4.0 defines the following constants:

- BIGINT = -5
- BINARY = -2
- BIT = -7
- BLOB = 2004
- BOOLEAN = 16
- CHAR = 1
- NCHAR = -15
- CLOB = 2005
- NCLOB = 2011
- DATE = 91
- DECIMAL = 3
- DOUBLE = 8
- FLOAT = 6
- INTEGER = 4
- LONGVARBINARY = -4
- LONGVARCHAR = -1
- LONGNVARCHAR = -16
- NUMERIC = 2
- REAL = 7
- SMALLINT = 5
- TIME = 92
- TIMESTAMP = 93
- TINYINT = -6
- VARBINARY = -3
- VARCHAR = 12
- NVARCHAR = -9
- ROWID = -8
- SQLXML = 2009

## 37.8. Configuring the check for the update table

#### Configuring the check process

Property: workbench.db.updatetable.check.pkonly(for all DBMS)

Property: workbench.db.[dbid].updatetable.check.pkonly (will overwrite the DBMS independent configuration)

Possible values: true, false

When changing values directly in the result set, SQL Workbench/J needs to find out which table is being edited. As this process requires multiple requests to the database server in order to support different features during editing this can be time consuming depending on the DBMS being used and the size of the database.

If this property is set to true, only the PK definition will be retrieved, otherwise the full definition of all columns of the table.

When this is enabled, editing results based on statements with multiple tables might not work properly. The option Highlight required fields will also have no effect as no column information will be retrieved for the table. It is also recommended to enable the option Highlight required fields to make sure the correct SQL statements are generated when only the PK information is checked.

#### Using unique indexes when no primary key is available

Property: workbench.db.pk.retrieval.checkunique (for all DBMS)

Property: workbench.db.[dbid].pk.retrieval.checkunique (will overwrite the DBMS independent configuration)

Possible values: true, false

This property controls the behaviour when no primary key is found when checking the update table. If this is set to true, SQL Workbench/J will use a unique index instead if available. Note that the check for the PK is still done during hte detection of the update table. Using a unique key is only a fallback.

#### Using the completion cache when checking the update table

Property: workbench.db.updatetable.check.use.cache (for all DBMS)

Property: workbench.db.[dbid].updatetable.check.use.cache (will overwrite the DBMS independent configuration)

Possible values: true, false

If this is set to true, retrieval of the table's columns, primary key (or unique index) information will be done using the completion cache. This can speed up repeated lookups for the same table(s).

The disadvantage is that when the table definitions are changed this would not be reflected in the cache and thus the PK information used or the generated SQL statements to save the changes might be wrong. It is recommend to enable Confirm result set updates to make sure the generated SQL statements are correct.

## 37.9. DBMS specific settings

## 37.9.1. Oracle specific settings

#### Support for Oracle materialized views

Property: workbench.db.oracle.detectsnapshots

When displaying the list of tables in the <u>database explorer</u> Oracle materialized views (snapshots) are identified as tables by the Oracle JDBC driver. To identify a specific "table" as a materialized view, a second request to the database is necessary (accessing the system view ALL\_MVIEWS). As this request can slow down the retrieval performance, this feature can be turned off. If for any reason the ALL\_MVIEWS view cannot be accessed, this feature will be turned off until you re-connect to the database.

Default value: true

### Fix type display for VARCHAR columns in Oracle

 $Property: \verb|workbench.db.oracle.fixcharsemantics| \\$ 

The Oracle driver does not report the size of VARCHAR2 columns correctly if the character semantic has been set to "char". The JDBC driver always returns the length in bytes. When this property is set to true, the length for those columns will be displayed correctly in the DbExplorer. As this means SQL Workbench/J is using it's own query to retrieve the table definition, this might not always yield the same results as the original statement from the Oracle driver. If your table definitions are not displayed correctly, set this value to false so that the original driver methods are used. The statement used by SQL Workbench/J is a bit faster then then original Oracle statement, as it does not use a LIKE predicate (which is required to comply with the JDBC specs).

Default value: true

## Fix type display for NVARCHAR2 columns in Oracle

Property: workbench.db.oracle.fixnvarchartype

The Oracle driver does not report the type of NVARCHAR2 columns correctly. They are returned as Types.OTHER. If this property is enabled, than SQL Workbench/J is also using it's own SELECT statement to retrieve the table definition.

Default value: true

## Include tablespace information in the generated SQL source

Property: workbench.db.oracle.retrieve\_tablespace

Possible values: true, false

If this is enabled, the generated SQL source for tables and indexes will contain the corresponding TABLESPACE xxx option to reflect the way the table was created. If this option should not be included in the SQL, set this parameter to false.

Default value: true

#### Check for the user's default tablespace

Property: workbench.db.oracle.check\_default\_tablespace

Possible values: true, false

When including the tablespace for an index or table, and this option is enabled, the tablespace for tables and indexes owned by the current user is only displayed if it is different from the default tablespace. For tables and indexes owned by other users, the tablespace will still be displayed even if it's the default tablespace of the owner.

Default value: false

#### 37.9.2. Microsoft SQL Server specific settings

#### Define a lock timeout for the DbExplorer

Property: workbench.db.microsoft\_sql\_server.dbexplorer.locktimeout

Possible values: positive integer value. (Timeout in milliseconds)

This defines timeout that limits the time the driver should wait when hitting a read lock during retrieval of the table information. The timeout will be changed by running SET LOCK TIMEOUT . . . after the DbExplorer is opened.

The timeout will only be changed if **Separate connection per tab** is enabled.

As an alternative, the DbExplorer can be configured to change the isolation level to <u>READ\_UNCOMMITTED</u> to avoid the locks alltogether (but display potentially wrong information).

Default value: 2500

#### Microsoft SQL Server extended property for remarks

Property: workbench.db.microsoft\_sql\_server.remarks.propertyname

Defines the name of the extended property that is queried in order to retrieve table or column remarks for SQL Server.

SQL Workbench/J will use the table function <u>fn\_listextendedproperty</u> to retrieve the extended property defined by this configuration setting to retrieve remarks.

Default value: MS\_DESCRIPTION

## Retrieving remarks for Microsoft SQL Server

#### Property:

```
workbench.db.microsoft_sql_server.remarks.object.retrieve
workbench.db.microsoft_sql_server.remarks.column.retrieve
```

Enables/disables the retrieval of extended properties as a replacement for the standard SQL COMMENT  $\,$  ON  $\,$  . . . capability.

SQL Workbench/J will use SQL Server's <u>fn\_listextendedproperty</u> table function to retrieve table or column remarks. As this can have a performance impact on the retrieval of tables or columns, this retrieval can be disabled using this configuration setting.

The name of the extended property can be configured using workbench.db.microsoft\_sql\_server.remarks.propertyname

Enabling these options is also necessary in order to get comments in a WbSchemaReport output

Default value: true for both properties

## 37.10. SQL Execution related settings

#### Maximum script size for in-memory script execution

Property: workbench.sql.script.inmemory.maxsize

This setting controls the size up to which files that are executed in batch mode or via the <u>WbInclude</u> command are read into memory. Files exceeding this size are not read into memory but processed statement by statement. When a file is not read into memory the automatic detection of the <u>alternate delimiter</u> does not work any longer. The size is given in bytes.

Default: 1048576

## Ignoring certain SQL commands

Property: workbench.db.ignore.[dbid]

For a DBMS identifier you can define a list of commands that are simply ignored by SQL Workbench/J. This is useful e.g. for Oracle, when you want to run scripts that are intended for SQL\*Plus. If those scripts contain special SQL\*Plus commands (that are not understood by the Oracle server as SQL\*Plus executes these commands directly) they would fail in SQL Workbench/J. If those commands are simply ignored and not send to the server, the scripts can run without modification.

#### Default:

workbench.db.ignore.oracle=quit,exit,whenever,spool,rem,clear,break,btitle,column,change,r

#### **Enabling short Wblnclude**

Property: workbench.db.supportshortinclude

By default the WbInclude command can be shortened using the @ sign. This behaviour is disabled for MS SQL to avoid conflicts with parameter definitions in stored procedures. This property contains a list of DBIDs for which this should be enabled. To enable this for all DBMS, simply use \* as the value for this property.

Default: oracle, rdb, hsqldb, postgresql, mysql, adaptive\_server\_anywhere, cloudscape, apache\_derby

#### Check for single line commands without delimiter

Property: workbench.db.checksinglelinecmd

When parsing a SQL script, SQL Workbench/J supports statements that are put into a single line without a delimiter. This is primarily intended for compatibility with Oracle's SQL\*Plus and is not enabled for other database systems.

Default: oracle

## 37.11. Default settings for Export/Import

For some switches of the WbExport and WbImport command, you can override the default values used by SQL Workbench/J in case you do not provide the parameter. The default values mentioned in this chapter apply, if no property is defined in the workbench. settings file. The current default for these properties is displayed in the help message when you run the corresponding command without any parameters.

#### Controlling header lines in text exports

Property: workbench.export.text.default.header

Possible values: true, false

This property controls whether default value for the -header parameter of the WbExport command.

Default: false

#### Controlling XML export format

Property: workbench.export.xml.default.verbose

Possible values: true, false

This property controls whether XML exports are done using verbose XML or short tags and only basic formatting. This property sets the default value of the -verboseXML parameter for the WbExport command.

Default: true

## Setting default for WbImport's -continueOnError parameter

Property: workbench.import.default.continue

Possible values: true, false

This property controls the default value for the parameter -continueOnError of the WbImport command.

Default: false

#### Setting a default for WbImport's -header parameter

Property: workbench.import.default.header

Possible values: true, false

This property controls the default value for the parameter -header of the WbImport command.

Default: true

#### Setting a default for WbImport's -multiLine parameter

Property: workbench.import.default.multilinerecord

Possible values: true, false

This property controls the default value for the parameter -multiLine of the WbImport command.

Default: false

## Setting a default for WbImport's -trimValues parameter

Property: workbench.import.default.trimvalues

Possible values: true, false

This property controls the default value for the parameter -trimValues of the WbImport command.

Default: false

## 37.12. Controlling the log file

When SQL Workbench/J initializes the logging environment, it also adds two system property that can be used to define the logfile relative to the configuration or the installation directory:

- workbench.config.dir contains the full path to the configuration directory
- workbench.install.dir contains the full path to the directory where sqlworkbench.jar is located

These properties can be used to put the logfile into the directory relative to the config or installation directory without the need to hardcode the directory name.

#### 37.12.1. Configure internal logging

## Log file location

Property: workbench.log.file

Defines the location of the logfile. By default, the file will be named workbench.log and will be written into the configuration directory.

#### Log level

Property: workbench.log.level

Set the log level for the log file. Valid values are

- DEBUG
- INFO
- WARN
- ERROR

Default: INFO

## Log format

Property: workbench.log.format

Define the elements that are included in log messages. The following placeholders are supported:

- {type}
- {timestamp}
- {message}
- {error}
- {source}
- {stacktrace}

This property does not define the layout of the message, only the elements that are logged.

If the log level is set to DEBUG, the stacktrace will always be displayed even if it is not included in the format string.

If you want more control over the log file and the format of the message, please switch the logging to use Log4J.

Default: {type} {timestamp} {message} {error}

## Logging to the console

Property: workbench.log.console

Defines whether SQL Workbench/J logs messages additionally to the standard error output

Default: false

#### Maximum logfile size

Property: workbench.log.maxfilesize

Defines the maximum size of the logfile in bytes. If the size is exceeded a new logfile is created during the next startup.

Default: 10485760 (1MB)

## Maximum number of logfiles to keep

Property: workbench.log.backup.count

Defines the maximum number of logfiles to be kept after a new logfile is created. The old logfiles will be renamed with a number (workbench.log.1 being the oldest logfile)

Default: 5

## Logging SQL used for retrieving metadata

Property: workbench.dbmetadata.logsgl

If this is set to true the SQL queries used to retrieve DBMS specific meta data (such as view/procedure/trigger source, defined triggers/views) will be logged with level INFO.

This can be used to debug customized SQL statements for DBMS's which are not (yet) pre-configured.

Default: false

## 37.13. Configure Log4J logging

#### 37.13.1. Turn on Log4J logging

Property: workbench.log.log4j

If you need more control over the logfile (e.g. for batch processing) you can delegate logging to Log4j. You can turn on Log4j logging in two different ways:

- The value of the property is true
- The value of the property points to an existing file

If you just pass true as the value for this property, the Log4j configuration file must be accessible to Log4j through the usual ways (please refer to the Log4j manual for details). If you specify a configuration file, this will be "passed" to Log4j by setting the system property log4j.configuration to contain the correct "file URL" needed by Log4j.

When passing a configuration file through this property, you can use a system property as part of the filename (e.g. \${user.home}/sqlworkbench.log). If the filename denotes a relative filename (e.g. log4j.xml without any path information), then it is assumed to be relative to the configuration directory.

When you turn on Log4J logging, you must copy copy the Logg4J library as log4j.jar into the directory where sqlworbkench.jar is located. Do not include the version number in the filename.

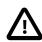

The jar file must be named log4j.jar

If the Log4J classes are not found, the built-in logging will be used (see above)

When Log4J logging is enabled, none of the logging properties described in the previous section will be used. You have to configure everything through log4j.xml.

When using Help » Show log file with Log4J enabled, and you have configured Log4J to write to multiple files, only the first file will be shown.

When SQL Workbench/J initializes the logging environment, it also adds two system property that can be used to define the logfile relative to the configuration or the installation directory:

- workbench.config.dir contains the full path to the configuration directory
- workbench.install.dir contains the full path to the directory where sqlworkbench.jar is located

These properties can be used to put the logfile into the directory relative to the config or installation directory without the need to hardcode the directory name in log4j.xml

A sample log4j.xml can be found in the scripts directory of the SQL Workbench/J distribution.

The system properties that are set by SQL Workbench/J to point to the configuration and installation directory (see above) can also be used in the log4j.xml file.

## 37.14. Configuring the logfile viewer

Property: workbench.logfile.viewer.program

This property controls which application is used to display the logfile when using Help » Show log file.

The possible values for this property are:

- internal this is the default and uses the built-in logviewer
- system this will use the tool registered in the operating system to open files with the extension .log
- a path to an existing application if the value denotes an existing filename, it is assumed that this is an application and accepts a filename as a command line parameter

### 37.15. Settings related to SQL statement generation

#### Controlling schema usage in generated SQL statements

```
Property: workbench.sql.ignoreschema.[dbid]=schema1,...
```

Define a list of schemas that should be ignored for the <u>DB ID</u> When SQL Workbench/J creates DML statements and the current table is reported to belong to any of the schemas listed in this property, the schema will not be used to qualify the table. To ignore all schemas use a \*, e.g. workbench.sql.ignoreschema.rdb=\*. In this case, table names will never be prefixed with the schema name reported by the JDBC driver. The values specified in this property are case sensitive.

Note that for Oracle, tables that are owned by the current user will never be prefixed with the owner.

#### Default values:

```
.oracle=PUBLIC
.postgresql=public
.rdb=*
```

#### **Defining CREATE TABLE templates for WbCopy**

```
Property: workbench.db.[dbid].create.table.[typename]
```

This defines a complete CREATE TABLE statement that is used by <u>WbCopy</u> to create the target table. The typename value is the value that has to be used for the -tableType parameter of the WbCopy command.

The following placeholders are supported in the template

```
%fq_table_name% replaced with the fully qualified table name
%table_name% replaced with the specified table name (without schema or catalog)
%columnlist% replaced with the column definitions (for all columns)
%pk_definition% replaced with the primary key definition.
```

The placeholder %pk\_definition% can be used if the DBMS does not support defining a primary key using an ALTER TABLE on the created table. If this placeholder is present in the template and the table has a primary key, the placeholder will replaced with an appropriate PRIMARY KEY (col1, ...) expression. Note that the template must **not** contain the needed comma for the PRIMARY KEY. The comma will be added by SQL Workbench/J if a primary key is defined. If the table has no primary key, the placeholder will automatically be removed.

#### Default values:

```
.postgresql.create.table.temp=CREATE LOCAL TEMPORARY TABLE %fq_table_name%
( %columnlist% ) ON COMMIT DROP
.oracle.create.table.globaltemp=CREATE GLOBAL TEMPORARY TABLE %fq_table_name%
( %columnlist% ) ON COMMIT DELETE ROWS
```

```
.h2.create.table.temp=CREATE LOCAL TEMPORARY TABLE %fq_table_name% ( %columnlist
% )
.informix_dynamic_server.create.table.temp_nolog=CREATE TEMP TABLE
%fq_table_name% ( %columnlist% %pk_definition% ) WITH NO LOG
```

#### System generated names for contraints

Property: workbench.db.[dbid].constraints.systemname

Defines a regular expression to identify system generated constraint names. If a constraint name is identified as being system generated, it is treated as if no name was defined, when e.g. creating the SQL for a table. Whether or not SQL Workbench/J then generates a name for the constraint can be controlled in the options for the DbExplorer.

Default values:

oracle: ^SYS\_.\*
mysql: PRIMARY

## Controlling the chunk size for WbDataDiff

Property: workbench.sql.sync.chunksize

Controls the number of rows that are retrieved from the target table when running <u>WbDataDiff</u> or <u>WbCopy</u> with the -syncDelete=true parameter.

Default value: 25

#### 37.16. Customize table source retrieval

SQL Workbench/J re-generates the source of a table based on the information about the table's metadata returned by the driver. In some cases the driver might not return the correct information, or not all the information that is necessary to build the correct syntax for the DBMS. In those cases, a SQL query can be configured that can use the built-in functionality of the DBMS to return a DDL statement to re-create the table.

This DBMS specific retrieval of the table source is defined by two properties in workbench.settings.

#### **Defining the SQL statement**

Property: workbench.db.[dbid].retrieve.create.table.query

This property defines the SQL query that retrieves the DDL for the table. It must be a statement that returns a result set. The statement may contain the following placeholders:

%catalog% the catalog in which the table is defined %schema% the schema in which the table is defined %table\_name% the name of table

%fq\_index\_name% the fully qualified name of the table (including catalog and schema)

If the SQL returned by the DBMS includes the indexes defined for the table, the property:

workbench.db.[dbid].retrieve.create.table.index\_included has to be set to true. Otherwise SQL Workbench/J will generate the DDL statement to re-create the indexes.

If the SQL returned by the DBMS includes table and column comments, the property: workbench.db.[dbid].retrieve.create.table.comments\_included has to be set to true. Otherwise SQL Workbench/J will generate table and column comments.

#### Defining the result column

Property: workbench.db.[dbid].retrieve.create.table.sourcecol

By default the source code is assumed to be in the first column of the result. If that is not the case this property can be used to define the column index of the result in which the table's source is available. The first column has the index 1.

The following example configures a SQL statement to retrieve the table source using MySQL's SHOW CREATE TABLE:

```
workbench.db.mysql.retrieve.create.table.query=show create table %fq_table_name%
workbench.db.mysql.retrieve.create.table.sourcecol=2
workbench.db.mysql.retrieve.create.table.index_included=true
```

Using use Oracle's DBMS\_METADATA to retrieve the table source, is controlled through an Oracle specific configuration property.

#### 37.17. Customize index source retrieval

SQL Workbench/J re-generates the source of an index based on the information about the table's metadata returned by the driver. In some cases the driver might not return the correct information, or not all the information that is necessary to build the correct syntax for the DBMS. In those cases, a SQL query can be configured that can use the built-in functionality of the DBMS to return the DDL to recreate the index.

This DBMS specific retrieval of the index source is defined by two properties in workbench.settings.

#### **Defining the SQL statement**

```
Property: workbench.db.[dbid].retrieve.create.index.query
```

This property defines the SQL query that should be executed to retrieve the DDL to re-create the index. It must be a statement that returns a result set. The statement may contain the following placeholders:

%catalog% the catalog in which the index is defined
%schema% the schema in which the index is defined
%indexname% the name of the index
%fq\_index\_name% the fully qualified name of the index (including catalog and schema)
%table\_name% the name of table on which the index is defined, including the catalog or schema if necessary
%simple\_table\_name% the name of table on which the index is defined without the catalog or schema.

#### Defining the result column

```
Property: workbench.db.[dbid].retrieve.create.index.sourcecol
```

By default the source code is assumed to be in the first column of the result. If that is not the case this property can be used to define the column index of the result in which the table's source is available. The first column has the index 1.

If an error occurs during retrieval, SQL Workbench/J will revert to the built-in table source generation.

The following example configures the use of the function pg\_get\_indexdef() to be used

```
workbench.db.postgresql.retrieve.create.index.query=select pg_get_indexdef('%fq_index_name
```

Using Oracle's DBMS\_METADATA to retrieve the index source, is controlled through an Oracle specific <u>configuration</u> <u>property</u>.

## 37.18. Filter settings

## Controlling the number of items in the pick list

Property: workbench.gui.filter.mru.maxsize

When saving a filter to an external file, the pick list next to the filter icon will offer a drop down that contains the most recently used filter definitions. This setting will control the maximum size of that drop down.

Default value: 15

## 38. Simple properties based profile storage

The default file format for saving connection profiles is XML, however when using SQL Workbench/J in <u>batch mode</u> or as a <u>console application</u> editing the XML format is tedious. Therefor it is possible to store the profiles in a "plain" properties file.

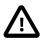

The properties file **must** have the extension .properties, otherwise it will not treated as a properties file by SQL Workbench/J

The properties file can contain multiple profiles, each property key has to start with the prefix profile. The second element of the key is a unique identifier for the profile that is used to combine the keys for one profile together. This identifier can be any combination of digits and characters. The identifier is **case sensitive**.

The last element of the key is the actual profile property.

A minimal definition of a profile in a properties file, could look like this:

```
profile.042.name=Local Postgres
profile.042.driverclass=org.postgresql.Driver
profile.042.url=jdbc:postgresql://localhost/postgres
profile.042.username=arthur
profile.042.password=dent
profile.042.driverjar=postgresql-9.4-1203.jdbc41.jar
```

In the above example the identifier 042 is used. The actual value is irrelevant. It is only important that all properties for one profile have the same identifier. You can also use any other combination of digits and characters.

For each profile the following properties can be defined. The property name listed in the following table is the last element for each key in the properties file.

| Key        | Value                                                                                                    |
|------------|----------------------------------------------------------------------------------------------------|
| name       | This defines the name of the connection profile which can e.g. be used with the -profile command line parameter.                                                                    |
|            | This parameter is mandatory.                                                                                                    |
| url        | This defines the JDBC URL for the connection                                                                                                    |
|            | This parameter is mandatory.                                                                                                    |
| username   | This defines the username that should be used to connect to the database                                                                                                    |
|            | This parameter is mandatory.                                                                                                    |
| password   | This defines the password that should be used to connect to the database                                                                                                    |
|            | This parameter is mandatory.                                                                                                    |
| drivername | This defines the named JDBC driver as registered within SQL Workbench/J. If this is specified the corresponding driver needs to be defined and available in the WbDrivers.xml file. |
|            | Either this parameter or driverjar is mandatory.                                                                                                    |
| driverjar  | This specifies the jar file that contains the JDBC driver. If driverjar is specified drivername is ignored.                                                                         |

| Key        | Value                                                                                                    |
|------------|----------------------------------------------------------------------------------------------------|
|            | If the filename is not specified as an absolute file, it is assumed to be relative to the location of the properties file.                           |
|            | Either this parameter or drivername is mandatory.                                                                                                    |
|            | Defining the driver jar in this way is not supported when running in GUI mode. Drivers managed through the GUI will always be saved in WbDrivers.xml |
| autocommit | Defines the autocommit behaviour of the connection. This defaults to false                                                                           |
| fetchsize  | Defines the fetchsize attribute of the connection.                                                                                                   |

# Index

## Batch files connecting, 76 defining variables, 79 setting SQL Workbench/J configuration properties, 79 specify SQL script, 76 starting SQL Workbench/J, 76 C Clipboard export result to, 56 import data from, 58 Command line connection profile, 18 JDBC connection, 19 parameters, 17 Configuration advanced configuration properties, 213 change advanced configuration properties, 165 JDBC driver, 22 Connection profile, 25 autocommit, 26 connection URL, 26 create, 25 default fetch size, 26 delete, 25 extended properties, 27 separate connection, 28 separate session, 28 timeout, 26 Customize DbExplorer DDL generation, 231 D DB2 Column comments not displayed, 188 Connection closed, 187 DATE values not displayed, 187 Problems, 187 Table comments not displayed, 188 DbExplorer customize DDL generation, 231 prevent locking, 216 show all triggers, 203 **DDL** Execute DDL statements, 43 select values for foreign key columns, 66 Ε

В

Editing data

```
deleting rows, 54
  deleting rows which are referenced through a foreign key, 67
  select values for foreign key columns, 66
Editor
  expanding text clips, 64
Excel export
  installation, 86, 182
Export
  clipboard, 57
  compress, 99
  Excel, 97
  HTML, 98
  JSON, 99
  memory problems, 86
  OpenOffice, 97
  parameters, 87
  result set, 56
  Spreadsheet, 97
  SQL INSERT script, 95
  SQL query result, 86
  SQL UPDATE script, 95
  table, 86
  text files, 92
  XML files, 94
F
Foreign keys
  editing values of foreign key columns, 66
  Update foreign key columns, 66
Import
  clipboard, 58, 58
  csv, 103
  Excel, 103
  flat files, 103
  OpenOffice, 103
  parameters, 103
  result set, 58
  tab separated, 103
  XML, 103
  XSLT, 103
J
Java runtime
  Java not found on Windows, 14
JDBC Connection
  connection properties, 27
JDBC driver
  class name, 22
  jar file, 22
  library, 22
  license file, 22
  sample URL, 22
```

## L

Liquibase

Run SQL from Liquibase file, 156

## M

Memory problems

Increasing the memory available for the application, 15

WbCopy or WbExport using a lot of memory with PostgreSQL, 188

WbCopy or WbExport using a lot of memory with SQL Server, 187

Microsoft SQL Server

Incorrect value for DATE columns, 185

JDBC URL properties, 187

Locking problems, 186

lock timeout for DbExplorer, 224

prevent locking in DbExplorer, 217

Problems, 185

Problem when running SHOWPLAN\_ALL, 186

Sequence increments twice, 187

WbCopy memory problem, 187

WbExport memory problem, 186

Windows authentication, 186

MySQL

display table comments in DbExplorer, 185

problems, 184

## 0

Options dialog

dialog too small, 182

Oracle

autotrace, 70

check for pending transactions, 69

database comments, 183

DATE datatype, 202

DBMS\_METADATA, 71

dbms\_output, 71

No views displayed in DbExplorer, 183

Problems, 183

show system information, 70

tablespace information, 224, 224

Tables with underscores not treated correctly, 183

#### P

PostgreSQL

.pgpass, 68

check for pending transactions, 68

**COPY**, 68

libpq, 27

pgpass, 27

pgpass.conf, 68

Problems, 188

WbCopy memory problem, 188

WbExport memory problem, 188

**Problems** 

Context menu not displayed, 182

create stored procedure, 181

```
create trigger, 181
  dialog too small, 182
  driver not found, 181
  Excel export not possible, 182
  GUI freezes, 182
  IBM DB2, 187
  memory usage during export, 86
  Microsoft SQL Server, 185
  MySQL, 184
  Oracle, 183
  out of memory, 182
  PostgreSQL, 188
  Sybase SQL Anywhere, 189
  timestamp with timezone, 181
  timezone, 181
  wrong DDL, 181
  wrong index source, 181
  wrong table source, 181
Profile dialog
  dialog too small, 182
S
SOL
  change the statement delimiter, 43
Starting
  Java runtime not found on Windows, 14
Statement delimiter
  change the statement delimiter, 43
Stored procedures
  create stored procedure, 43
T
Triggers
  create trigger, 43
  show all triggers in DbExplorer, 203
V
Variables
  define on command line, 18
  define through SQL query, 73
  definition, 73
  editing, 74
  load from file, 74
  prompting, 75
  use in batch files, 79
  using, 74
W
Windows
  Java not found, 14
```

using the launcher, 14